# **argopy Documentation**

*Release 999*

**argopy Developers**

**Oct 02, 2023**

# **GETTING STARTED**

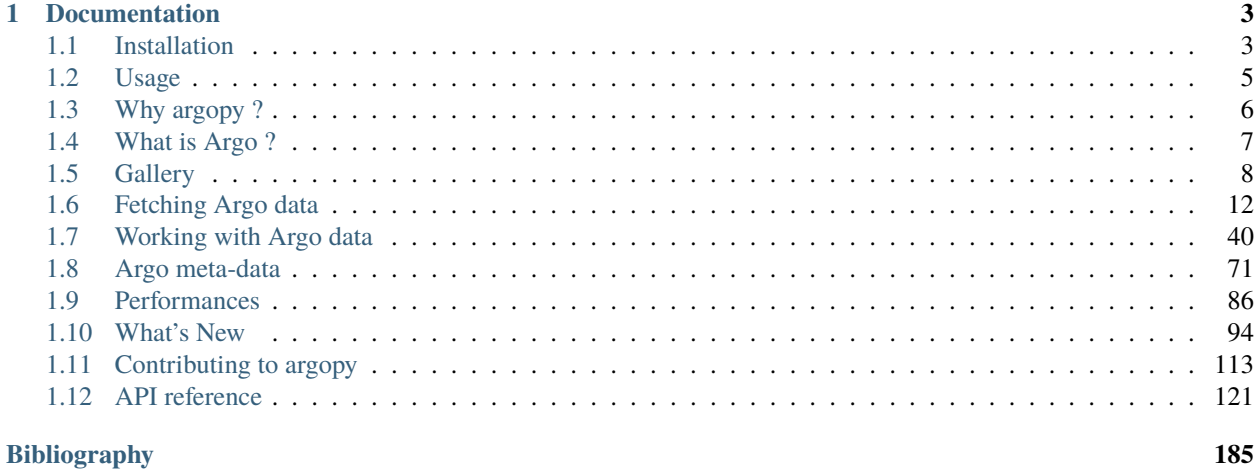

### **Index**

187

**argopy** is a python library dedicated to *[Argo](#page-10-0)* data access, manipulation and visualisation for standard users as well as Argo experts.

New in version v0.1.14:

- Rolling out incremental support for **bgc** variables
- New *[Gallery of notebook examples](#page-11-0)* for **bgc** variables
- Check out a brief overview of new features on the *[What's New](#page-97-0)* page

### **CHAPTER**

# **ONE**

# **DOCUMENTATION**

#### <span id="page-6-0"></span>**Getting Started**

- *[Installation](#page-6-1)*
- *[Usage](#page-8-0)*
- *[Why argopy ?](#page-9-0)*
- *[What is Argo ?](#page-10-0)*
- *[Gallery of examples](#page-11-0)*

# <span id="page-6-1"></span>**1.1 Installation**

### **1.1.1 Instructions**

Install the last release with conda:

conda install -c conda-forge argopy

or pip:

pip install argopy

you can also work with the latest dev. version:

pip install git+http://github.com/euroargodev/argopy.git@master

### **1.1.2 Required dependencies**

- aiohttp
- erddapy
- fsspec
- netCDF4
- scipy
- toolz
- xarray
- requests

Note that [Erddapy](https://github.com/ioos/erddapy) is required because [erddap](https://coastwatch.pfeg.noaa.gov/erddap/information.html) is the default data fetching backend.

Requirement dependencies details can be found [here.](https://github.com/euroargodev/argopy/network/dependencies#requirements.txt)

The **argopy** software is [continuously tested](https://github.com/euroargodev/argopy/actions?query=workflow%3Atests) under latest OS (Linux, Mac OS and Windows) and with python versions 3.8 and 3.9

### **1.1.3 Optional dependencies**

For a complete **argopy** experience, you may also consider to install the following packages:

#### **Utilities**

- gsw
- tqdm
- zarr

#### **Performances**

- dask
- distributed
- pyarrow

#### **Visualisation**

- IPython
- cartopy
- ipykernel
- ipywidgets
- matplotlib
- seaborn

## <span id="page-8-0"></span>**1.2 Usage**

To get access to Argo data, all you need is 2 lines of codes:

```
In [1]: from argopy import DataFetcher as ArgoDataFetcher
In [2]: ds = ArgoDataFetcher().region([-75, -45, 20, 30, 0, 100, '2011-01', '2011-06']).
˓→to_xarray()
```
In this example, we used a *[DataFetcher](#page-125-0)* to get data for a given space/time region. We retrieved all Argo data measurements from 75W to 45W, 20N to 30N, 0db to 100db and from January to May 2011 (the max date is exclusive). Data are returned as a collection of measurements in a [xarray.Dataset](https://docs.xarray.dev/en/stable/generated/xarray.Dataset.html#xarray.Dataset):

```
In [3]: ds
Out[3]:
<xarray.Dataset>
Dimensions: (N_POINTS: 9422)
Coordinates:
  * N_POINTS (N_POINTS) int64 0 1 2 3 4 5 ... 9417 9418 9419 9420 9421
   LATITUDE (N_POINTS) float64 24.54 24.54 24.54 ... 24.96 24.96 24.96
   LONGITUDE (N_POINTS) float64 -45.14 -45.14 -45.14 ... -50.4 -50.4
   TIME (N_POINTS) datetime64[ns] 2011-01-01T11:49:19 ... 2011-0...
Data variables: (12/15)
   CYCLE_NUMBER (N_POINTS) int64 23 23 23 23 23 23 23 ... 38 38 38 38 38 38
   DATA_MODE (N_POINTS) <U1 'D' 'D' 'D' 'D' 'D' ... 'D' 'D' 'D' 'D' 'D'
   DIRECTION (N_POINTS) <U1 'A' 'A' 'A' 'A' 'A' ... 'A' 'A' 'A' 'A' 'A'
   PLATFORM_NUMBER (N_POINTS) int64 1901463 1901463 ... 1901463 1901463
   POSITION_QC (N_POINTS) int64 1 1 1 1 1 1 1 1 1 1 ... 1 1 1 1 1 1 1 1 1
   PRES (N_POINTS) float64 5.0 10.0 15.0 20.0 ... 90.0 95.0 100.0
   ... ...
   PSAL_ERROR (N_POINTS) float32 0.01 0.01 0.01 ... 0.01017 0.01016
   PSAL_QC (N_POINTS) int64 1 1 1 1 1 1 1 1 1 1 ... 1 1 1 1 1 1 1 1 1
   TEMP (N_POINTS) float64 24.08 24.08 24.09 ... 21.54 21.28 21.19
   TEMP_ERROR (N_POINTS) float32 0.002 0.002 0.002 ... 0.002 0.002 0.002
   TEMP_QC (N_POINTS) int64 1 1 1 1 1 1 1 1 1 1 ... 1 1 1 1 1 1 1 1 1
   TIME_QC (N_POINTS) int64 1 1 1 1 1 1 1 1 1 1 ... 1 1 1 1 1 1 1 1 1
Attributes:
   DATA ID: ARGO
   DOI: http://doi.org/10.17882/42182
   Fetched_from: https://erddap.ifremer.fr/erddap
   Fetched_by: docs
   Fetched_date: 2023/10/02
   Fetched_constraints: [x=-75.00/-45.00; y=20.00/30.00; z=0.0/100.0; t=201...
   Fetched_uri: ['https://erddap.ifremer.fr/erddap/tabledap/ArgoFlo...
   history: Variables filtered according to DATA_MODE; Variable...
```
Fetched data are returned as a 1D array collection of measurements. If you prefer to work with a 2D array collection of vertical profiles, simply transform the dataset with the [xarray.Dataset](https://docs.xarray.dev/en/stable/generated/xarray.Dataset.html#xarray.Dataset) accessor method [Dataset.argo.](#page-151-0) [point2profile\(\)](#page-151-0):

In  $[4]$ : ds = ds.argo.point2profile()

In [5]: ds

```
Out[5]:
<xarray.Dataset>
Dimensions: (N_PROF: 469, N_LEVELS: 55)
Coordinates:
 * N_PROF (N_PROF) int64 15 286 125 0 223 46 ... 371 461 467 433 30
 * N_LEVELS (N_LEVELS) int64 0 1 2 3 4 5 6 7 ... 48 49 50 51 52 53 54
   LATITUDE (N_PROF) float64 24.54 25.04 21.48 ... 21.49 26.67 24.96
   LONGITUDE (N_PROF) float64 -45.14 -51.58 -60.82 ... -66.83 -50.4
   TIME (N_PROF) datetime64[ns] 2011-01-01T11:49:19 ... 2011-05-...
Data variables: (12/15)
   CYCLE_NUMBER (N_PROF) int64 23 10 135 23 119 160 4 ... 163 1 5 2 10 38
   DATA_MODE (N_PROF) <U1 'D' 'D' 'D' 'D' 'D' ... 'D' 'D' 'D' 'D' 'D'
   DIRECTION (N_PROF) <U1 'A' 'A' 'A' 'A' 'A' ... 'A' 'A' 'A' 'A' 'A'
   PLATFORM_NUMBER (N_PROF) int64 1901463 4901211 4900818 ... 6900778 1901463
   POSITION_QC (N_PROF) int64 1 1 1 1 1 1 1 1 1 1 ... 1 1 1 1 1 1 1 1 1 1
   PRES (N_PROF, N_LEVELS) float64 5.0 10.0 15.0 ... nan nan nan
   ... ...
   PSAL_ERROR (N_PROF, N_LEVELS) float32 0.01 0.01 0.01 ... nan nan nan
   PSAL_QC (N_PROF) int64 1 1 1 1 1 1 1 1 1 1 ... 1 1 1 1 1 1 1 1 1 1
   TEMP (N_PROF, N_LEVELS) float64 24.08 24.08 24.09 ... nan nan
   TEMP_ERROR (N_PROF) float32 0.002 0.002 0.002 ... 0.002 0.0025 0.002
   TEMP_QC (N_PROF) int64 1 1 1 1 1 1 1 1 1 1 ... 1 1 1 1 1 1 1 1 1 1
   TIME_QC (N_PROF) int64 1 1 1 1 1 1 1 1 1 1 ... 1 1 1 1 1 1 1 1 1 1
Attributes:
   DATA_ID: ARGO
   DOI: http://doi.org/10.17882/42182
   Fetched_from: https://erddap.ifremer.fr/erddap
   Fetched_by: docs
   Fetched_date: 2023/10/02
   Fetched_constraints: [x=-75.00/-45.00; y=20.00/30.00; z=0.0/100.0; t=201...
   Fetched_uri: ['https://erddap.ifremer.fr/erddap/tabledap/ArgoFlo...
   history: Variables filtered according to DATA_MODE; Variable...
```
You can also fetch data for a specific float using its [WMO number:](https://www.wmo.int/pages/prog/amp/mmop/wmo-number-rules.html)

```
In [6]: ds = ArgoDataFetcher().float(6902746).to_xarray()
```
or for a float profile using the cycle number:

```
In [7]: ds = ArgoDataFetcher().profile(6902755, 12).to_xarray()
```
# <span id="page-9-0"></span>**1.3 Why argopy ?**

Surprisingly, the Argo community never provided its user base with a Python software to easily access and manipulate Argo measurements: **argopy** aims to fill this gap.

Despite, or because, its tremendous success in data management and in developping good practices and well calibrated procedures [\[ADMT\]](#page-188-1), the Argo dataset is very complex: with thousands of different variables, tens of reference tables and a [user manual](http://dx.doi.org/10.13155/29825) more than 100 pages long: **argopy** aims to help you navigate this complex realm.

For non-experts of the Argo dataset, it has become rather complicated to get access to Argo measurements. This is mainly due to:

- Argo measurements coming from many different models of floats or sensors,
- quality control of *in situ* measurements of autonomous platforms being really a matter of ocean and data experts,
- the Argo data management workflow being distributed between more than 10 Data Assembly Centers all around the world.

### **1.3.1 Less data wrangling, more scientific analysis**

In order to ease Argo data analysis for the vast majority of **standard** users, we implemented in **argopy** different levels of verbosity and data processing to hide or simply remove variables only meaningful to **experts**. Let **argopy** manage data wrangling, and focus on your scientific analysis.

If you don't know in which category you would place yourself, try to answer the following questions:

- [ ] what is a WMO number ?
- [] what is the difference between Delayed and Real Time data mode ?
- [] what is an adjusted parameter ?
- [ ] what a QC flag of 3 means ?

If you don't answer to more than 1 question: you probably will feel more comfortable with the *standard* or *research* user modes.

By default, all **argopy** data fetchers are set to work with a **standard** user mode, the other possible modes are **research** and **expert**.

Each user modes and how to select it are further explained in the dedicated documentation section: *[User mode \(, , \)](#page-32-0)*.

# <span id="page-10-0"></span>**1.4 What is Argo ?**

#### **Argo is a real-time global ocean in situ observing system**.

The ocean is a key component of the Earth climate system. It thus needs a continuous real-time monitoring to help scientists better understand its dynamic and predict its evolution. All around the world, oceanographers have managed to join their efforts and set up a [Global Ocean Observing System](https://www.goosocean.org) among which *Argo* is a key component.

*Argo* is a global network of nearly 4000 autonomous probes measuring pressure, temperature and salinity from the surface to 2000m depth every 10 days. The localisation of these probes is nearly random between the 60th parallels [\(see live coverage here\)](https://dataselection.euro-argo.eu/). All probes data are collected by satellite in real-time, processed by several data centers and finally merged in a single dataset (collecting more than 2 millions of vertical profiles data) made freely available to anyone through a [ftp server](ftp://ftp.ifremer.fr/ifremer/argo) or [monthly zip snapshots.](http://dx.doi.org/10.17882/42182)

The Argo international observation array was initiated in 1999 and soon revolutionized our perspective on the large scale structure and variability of the ocean by providing seasonally and regionally unbiased in situ temperature/salinity measurements of the ocean interior, key information that satellites can't provide [\(Riser et al, 2016\)](http://dx.doi.org/10.1038/nclimate2872).

The Argo array reached its full global coverage (of 1 profile per month and per 3x3 degree horizontal area) in 2007, and continuously pursues its evolution to fulfill new scientific requirements [\(Roemmich et al, 2019\)](https://www.frontiersin.org/article/10.3389/fmars.2019.00439). It now extents to higher latitudes and some of the floats are able to profile down to 4000m and 6000m. New floats are also equipped with biogeochemical sensors, measuring oxygen and chlorophyll for instance. Argo is thus providing a deluge of in situ data: more than 400 profiles per day.

Each Argo probe is an autonomous, free drifting, profiling float, i.e. a probe that can't control its trajectory but is able to control its buoyancy and thus to move up and down the water column as it wishes. Argo floats continuously operate the same program, or cycle, illustrated in the figure below. After 9 to 10 days of free drift at a parking depth of about 1000m, a typical Argo float dives down to 2000m and then shoals back to the surface while measuring pressure,

temperature and salinity. Once it reaches the surface, the float sends by satellite its measurements to a data center where they are processed in real time and made freely available on the web in less than 24h00.

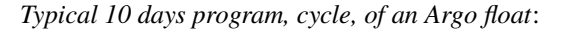

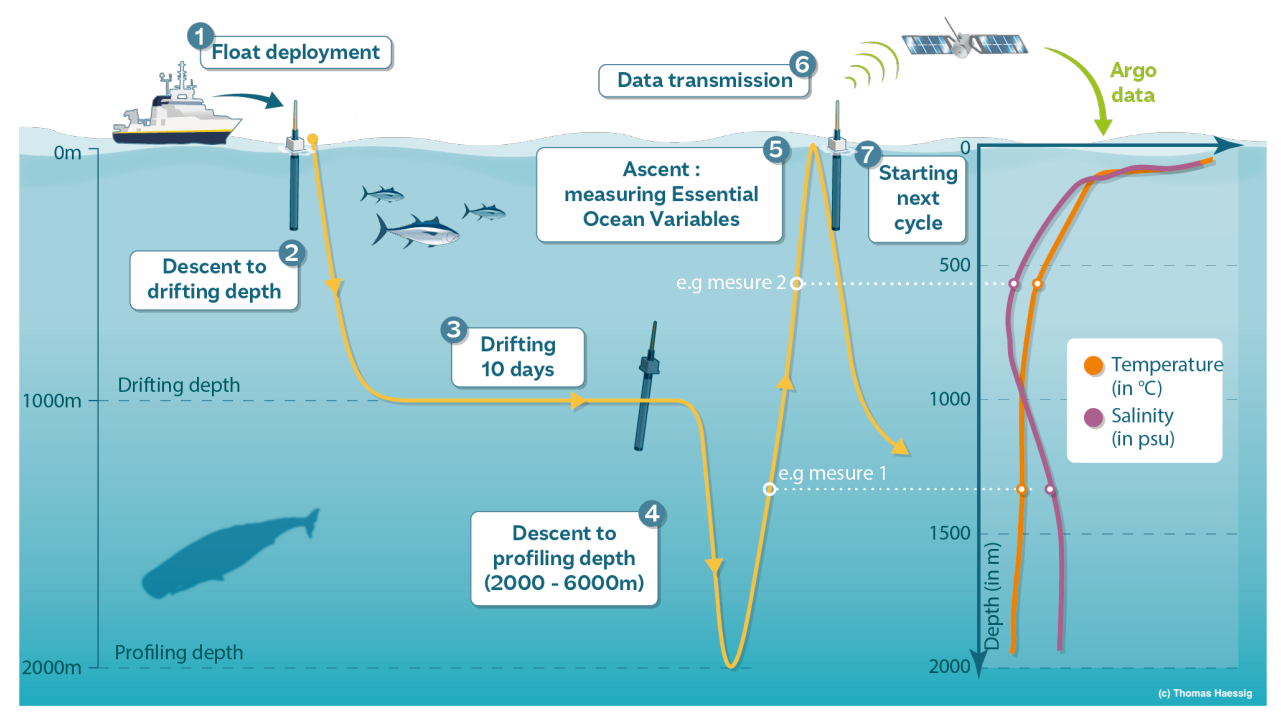

# <span id="page-11-0"></span>**1.5 Gallery**

Here's a list of examples on how to use **argopy**. We will be adding more examples soon. Contributions are highly welcomed and appreciated. So, if you are interested in contributing, please consult the *[Contributing to argopy](#page-116-0)* guide.

# **1.5.1 Notebook Examples**

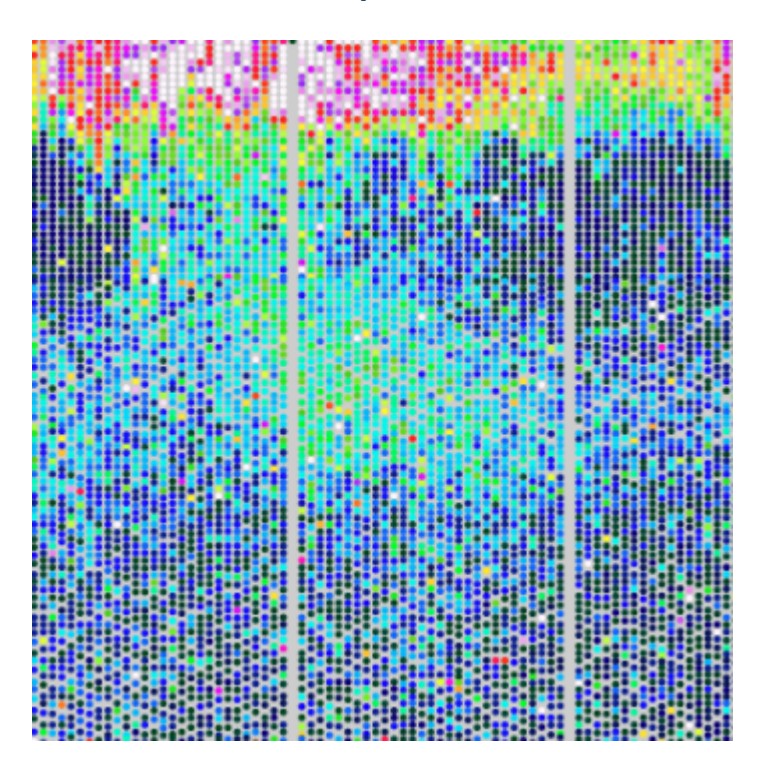

BGC one float data A notebook to download and plot one BGC float data

#### [Online viewer](https://nbviewer.org/github/euroargodev/argopy/blob/master/docs/examples/BGC_one_float_data.ipynb)

[Download notebook](https://www.github.com/euroargodev/argopy/blob/master/docs/examples/BGC_one_float_data.ipynb)

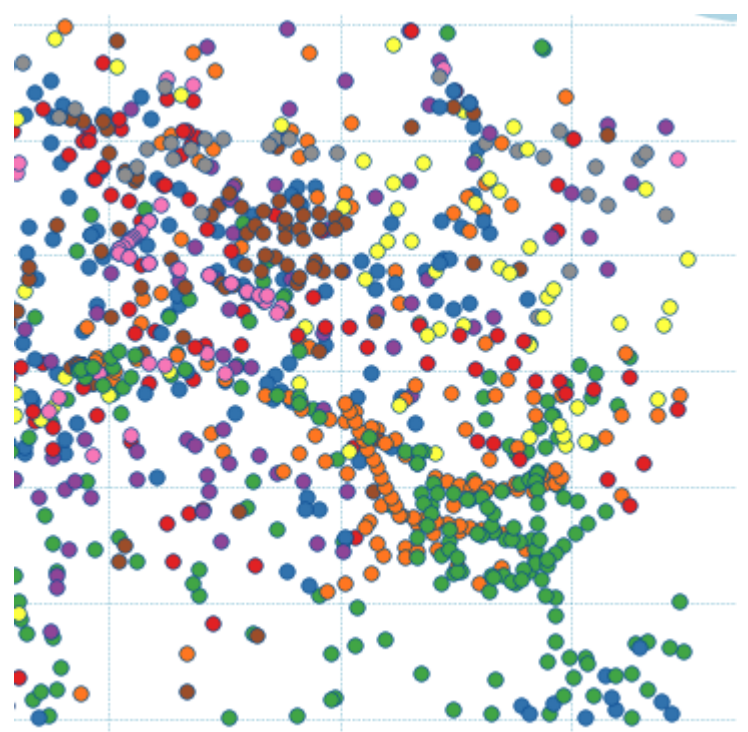

BGC regional data A notebook to download and plot BGC data in a specific ocean region

[Online viewer](https://nbviewer.org/github/euroargodev/argopy/blob/master/docs/examples/BGC_region_float_data.ipynb)

[Download notebook](https://www.github.com/euroargodev/argopy/blob/master/docs/examples/BGC_region_float_data.ipynb)

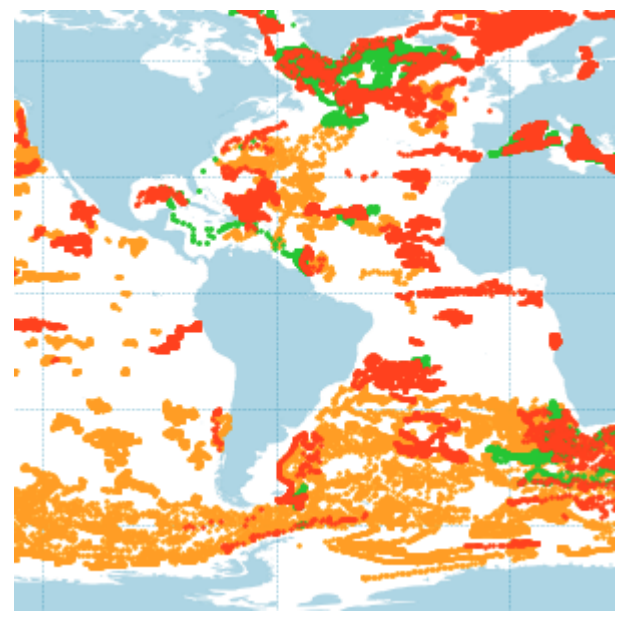

Scatter map with data mode of one BGC variable A notebook to plot a global map where profile locations are color coded with one BGC parameter data mode

[Online viewer](https://nbviewer.org/github/euroargodev/argopy/blob/master/docs/examples/BGC_scatter_map_data_mode.ipynb)

[Download notebook](https://www.github.com/euroargodev/argopy/blob/master/docs/examples/BGC_scatter_map_data_mode.ipynb)

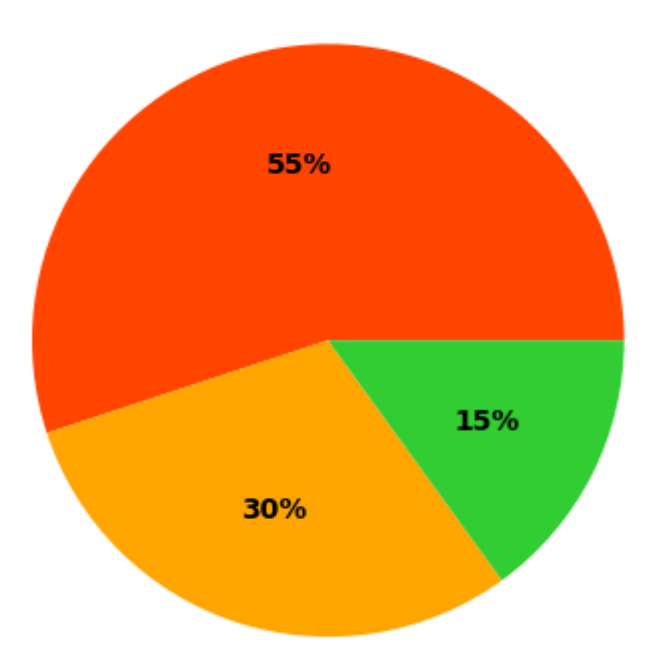

BGC data mode census A notebook to make a global census of all BGC parameter data mode and a pie plot with results

#### [Online viewer](https://nbviewer.org/github/euroargodev/argopy/blob/master/docs/examples/BGC_data_mode_census.ipynb)

[Download notebook](https://www.github.com/euroargodev/argopy/blob/master/docs/examples/BGC_data_mode_census.ipynb)

#### **Notebook tags Legend**

#### **Data selection**

: region, : float, : profile

#### **Dataset**

+ : core+deep, : BGC

#### **User mode**

: expert, : standard, : research

#### **Data sources**

: erddap, : gdac, : argovis

#### **User Guide**

- *[Fetching Argo data](#page-15-0)*
- *[Working with Argo data](#page-43-0)*
- *[Argo meta-data](#page-74-0)*
- *[Performances](#page-89-0)*

# <span id="page-15-0"></span>**1.6 Fetching Argo data**

To fetch (i.e. access, download, format) Argo data, **argopy** provides the [DataFetcher](#page-125-0) class. In this section of the documentation, we explain how to use it.

Several [DataFetcher](#page-125-0) arguments exist to help you select the *[dataset](#page-27-0)*, the *[data source](#page-20-0)* and the *[user mode](#page-32-0)* the most suited for your applications; and also to improve *[performances](#page-89-0)*.

You define the selection of data you want to fetch with one of the [DataFetcher](#page-125-0) methods: *[region](#page-16-0)*, *[float](#page-17-0)* or *[profile](#page-18-0)*.

These methods and arguments are all explained in the following sections:

- *[Data selection](#page-15-1)*
- *[Data sources](#page-20-0)*
- *[Dataset](#page-27-0)*
- *[User mode \(, , \)](#page-32-0)*

### <span id="page-15-1"></span>**1.6.1 Data selection**

To access Argo data with a [DataFetcher](#page-125-0), you need to define how to select your data of interest.

**argopy** provides 3 different data selection methods:

- *[For a space/time domain](#page-16-0)*,
- *[For one or more floats](#page-17-0)*,
- *[For one or more profiles](#page-18-0)*.

To show how these methods (i.e. *access points*) work, let's first create a [DataFetcher](#page-125-0):

```
In [1]: import argopy
In [2]: f = \text{argopy}. \text{DataFetcher}()In [3]: f
Out[3]:
<datafetcher.erddap> 'No access point initialised'
Available access points: float, profile, region
Performances: cache=False, parallel=False
User mode: standard
Dataset: phy
```
By default, **argopy** will load the phy dataset (*[see here for details](#page-27-0)*), in standard user mode (*[see here for details](#page-32-0)*) from the erddap data source (*[see here for details](#page-20-0)*).

The standard [DataFetcher](#page-125-0) print indicates all available access points, and here, that none is selected yet.

#### <span id="page-16-0"></span>**For a space/time domain**

Use the fetcher access point [argopy.DataFetcher.region\(\)](#page-125-1) to select data for a *rectangular* space/time domain. For instance, to retrieve data from 75W to 45W, 20N to 30N, 0db to 10db and from January to May 2011:

```
In [4]: f = f.region([-75, -45, 20, 30, 0, 10, 2011-01', 2011-06'])
In [5]: f.data
Out[5]:
<xarray.Dataset>
Dimensions: (N_POINTS: 998)
Coordinates:
 * N_POINTS (N_POINTS) int64 0 1 2 3 4 5 6 ... 992 993 994 995 996 997
   LATITUDE (N_POINTS) float64 24.54 24.54 25.04 ... 26.67 24.96 24.96
   LONGITUDE (N_POINTS) float64 -45.14 -45.14 -51.58 ... -50.4 -50.4
   TIME (N_POINTS) datetime64[ns] 2011-01-01T11:49:19 ... 2011-0...
Data variables: (12/15)
   CYCLE_NUMBER (N_POINTS) int64 23 23 10 10 10 10 10 ... 1 5 2 10 10 38 38
   DATA_MODE (N_POINTS) <U1 'D' 'D' 'D' 'D' 'D' ... 'D' 'D' 'D' 'D' 'D'
   DIRECTION (N_POINTS) <U1 'A' 'A' 'A' 'A' 'A' ... 'A' 'A' 'A' 'A' 'A'
   PLATFORM_NUMBER (N_POINTS) int64 1901463 1901463 ... 1901463 1901463
   POSITION_QC (N_POINTS) int64 1 1 1 1 1 1 1 1 1 1 ... 1 1 1 1 1 1 1 1 1
   PRES (N_POINTS) float64 5.0 10.0 2.0 4.0 ... 5.12 9.42 5.0 10.0
   ... ...
   PSAL_ERROR (N_POINTS) float32 0.01 0.01 0.01 ... 0.01 0.01091 0.01182
   PSAL_QC (N_POINTS) int64 1 1 1 1 1 1 1 1 1 1 ... 1 1 1 1 1 1 1 1 1
   TEMP (N_POINTS) float64 24.08 24.08 24.03 ... 25.64 25.1 24.79
   TEMP_ERROR (N_POINTS) float32 0.002 0.002 0.002 ... 0.0025 0.002 0.002
   TEMP_QC (N_POINTS) int64 1 1 1 1 1 1 1 1 1 1 ... 1 1 1 1 1 1 1 1 1
   TIME_QC (N_POINTS) int64 1 1 1 1 1 1 1 1 1 1 ... 1 1 1 1 1 1 1 1 1
Attributes:
   DATA ID: ARGO
   DOI: http://doi.org/10.17882/42182
   Fetched_from: https://erddap.ifremer.fr/erddap
   Fetched_by: docs
   Fetched_date: 2023/10/02
   Fetched_constraints: [x=-75.00/-45.00; y=20.00/30.00; z=0.0/10.0; t=2011...
   Fetched_uri: ['https://erddap.ifremer.fr/erddap/tabledap/ArgoFlo...
   history: Variables filtered according to DATA_MODE; Variable...
```
You can now see that the standard [DataFetcher](#page-125-0) print has been updated with information for the data selection.

#### **Note:**

- The constraint on time is not mandatory: if not specified, the fetcher will return all data available in this region.
- The last time bound is exclusive: that's why here we specify June to retrieve data collected in May.

#### <span id="page-17-0"></span>**For one or more floats**

If you know the Argo float unique identifier number called a [WMO number](https://www.wmo.int/pages/prog/amp/mmop/wmo-number-rules.html) you can use the fetcher access point DataFetcher. float () to specify one or more float WMO platform numbers to select.

For instance, to select data for float WMO *6902746*:

```
In [6]: f = f. float (6902746)
In [7]: f.data
Out[7]:
<xarray.Dataset>
Dimensions: (N_POINTS: 12518)
Coordinates:
 * N_POINTS (N_POINTS) int64 0 1 2 3 4 ... 12514 12515 12516 12517
   LATITUDE (N_POINTS) float64 20.08 20.08 20.08 ... 16.67 16.67 16.67
   LONGITUDE (N_POINTS) float64 -60.17 -60.17 -60.17 ... -77.13 -77.13
   TIME (N_POINTS) datetime64[ns] 2017-07-06T14:49:00 ... 2020-0...
Data variables: (12/15)
   CYCLE_NUMBER (N_POINTS) int64 1 1 1 1 1 1 1 ... 117 117 117 117 117 117
   DATA_MODE (N_POINTS) <U1 'D' 'D' 'D' 'D' 'D' ... 'D' 'D' 'D' 'D' 'D'
   DIRECTION (N_POINTS) <U1 'D' 'D' 'D' 'D' 'D' ... 'A' 'A' 'A' 'A' 'A'
   PLATFORM_NUMBER (N_POINTS) int64 6902746 6902746 ... 6902746 6902746
   POSITION_QC (N_POINTS) int64 1 1 1 1 1 1 1 1 1 1 ... 1 1 1 1 1 1 1 1 1
   PRES (N_POINTS) float64 9.0 14.0 24.0 ... 1.514e+03 1.526e+03
   ... ...
   PSAL_ERROR (N_POINTS) float64 0.01003 0.01003 0.01003 ... 0.01 0.01
   PSAL_QC (N_POINTS) int64 1 1 1 1 1 1 1 1 1 1 ... 1 1 1 1 1 1 1 1 1
   TEMP (N_POINTS) float64 28.04 28.03 28.02 ... 4.299 4.254 4.238
   TEMP_ERROR (N_POINTS) float64 0.002 0.002 0.002 ... 0.002 0.002 0.002
   TEMP_QC (N_POINTS) int64 1 1 1 1 1 1 1 1 1 1 ... 1 1 1 1 1 1 1 1 1
   TIME_QC (N_POINTS) int64 1 1 1 1 1 1 1 1 1 1 ... 1 1 1 1 1 1 1 1 1
Attributes:
   DATA_ID: ARGO
   DOI: http://doi.org/10.17882/42182
   Fetched_from: https://erddap.ifremer.fr/erddap
   Fetched_by: docs
   Fetched_date: 2023/10/02
   Fetched_constraints: phy;WMO6902746
   Fetched_uri: ['https://erddap.ifremer.fr/erddap/tabledap/ArgoFlo...
   history: Variables filtered according to DATA_MODE; Variable...
```
To fetch data for a collection of floats, input them in a list:

```
In [8]: f = f.float([6902746, 6902755])
In [9]: f.data
Out[9]:
<xarray.Dataset>
Dimensions: (N_POINTS: 31289)
Coordinates:
 * N_POINTS (N_POINTS) int64 0 1 2 3 4 ... 31285 31286 31287 31288
   LATITUDE (N_POINTS) float64 20.08 20.08 20.08 ... 43.81 43.81 43.81
   LONGITUDE (N_POINTS) float64 -60.17 -60.17 -60.17 ... -28.85 -28.85
```
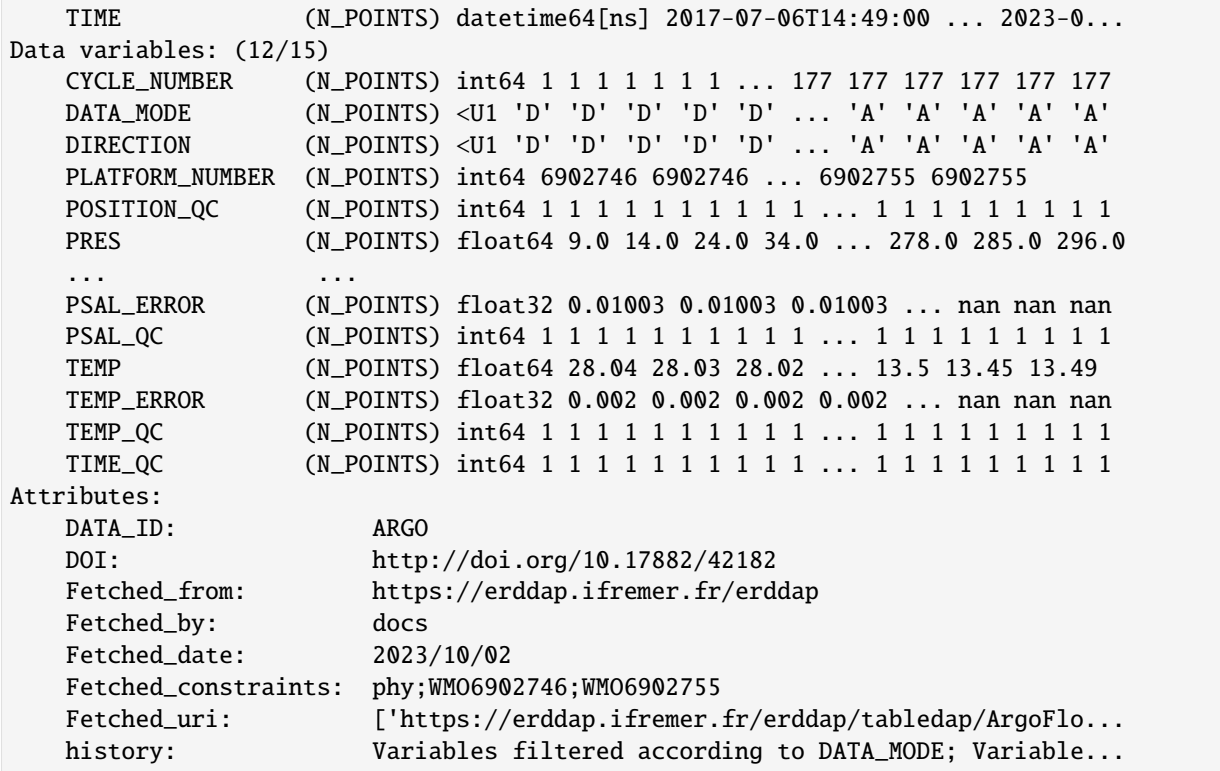

#### <span id="page-18-0"></span>**For one or more profiles**

Use the fetcher access point argopy. DataFetcher. profile() to specify the float WMO platform number and the profile cycle number(s) to retrieve profiles for.

For instance, to retrieve data for the 12th profile of float WMO 6902755:

```
In [10]: f = f.profile(6902755, 12)
In [11]: f.data
Out[11]:
<xarray.Dataset>
Dimensions: (N_POINTS: 107)
Coordinates:
 * N_POINTS (N_POINTS) int64 0 1 2 3 4 5 6 ... 101 102 103 104 105 106
   LATITUDE (N_POINTS) float64 63.68 63.68 63.68 ... 63.68 63.68 63.68
   LONGITUDE (N_POINTS) float64 -28.81 -28.81 -28.81 ... -28.81 -28.81
   TIME (N_POINTS) datetime64[ns] 2018-10-19T23:52:00 ... 2018-1...
Data variables: (12/15)
   CYCLE_NUMBER (N_POINTS) int64 12 12 12 12 12 12 12 ... 12 12 12 12 12 12
   DATA_MODE (N_POINTS) <U1 'D' 'D' 'D' 'D' 'D' ... 'D' 'D' 'D' 'D' 'D'
   DIRECTION (N_POINTS) <U1 'A' 'A' 'A' 'A' 'A' ... 'A' 'A' 'A' 'A' 'A'
   PLATFORM_NUMBER (N_POINTS) int64 6902755 6902755 ... 6902755 6902755
   POSITION_QC (N_POINTS) int64 1 1 1 1 1 1 1 1 1 1 ... 1 1 1 1 1 1 1 1 1
   PRES (N_POINTS) float64 3.0 4.0 5.0 ... 1.713e+03 1.732e+03
   ... ...
```
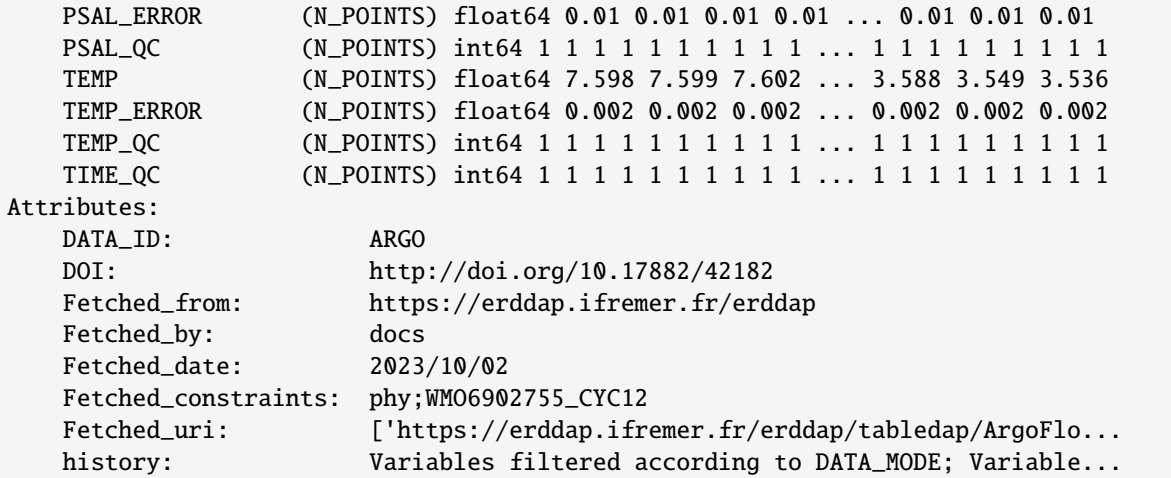

To fetch data for more than one profile, input them in a list:

```
In [12]: f = f.profile(6902755, [3, 12])
In [13]: f.data
Out[13]:
<xarray.Dataset>
Dimensions: (N_POINTS: 215)
Coordinates:
 * N_POINTS (N_POINTS) int64 0 1 2 3 4 5 6 ... 209 210 211 212 213 214
   LATITUDE (N_POINTS) float64 59.72 59.72 59.72 ... 63.68 63.68 63.68
   LONGITUDE (N_POINTS) float64 -31.24 -31.24 -31.24 ... -28.81 -28.81
   TIME (N_POINTS) datetime64[ns] 2018-07-22T00:03:00 ... 2018-1...
Data variables: (12/15)
   CYCLE_NUMBER (N_POINTS) int64 3 3 3 3 3 3 3 3 ... 12 12 12 12 12 12 12
   DATA_MODE (N_POINTS) <U1 'D' 'D' 'D' 'D' 'D' ... 'D' 'D' 'D' 'D' 'D'
   DIRECTION (N_POINTS) <U1 'A' 'A' 'A' 'A' 'A' ... 'A' 'A' 'A' 'A' 'A'
   PLATFORM_NUMBER (N_POINTS) int64 6902755 6902755 ... 6902755 6902755
   POSITION_QC (N_POINTS) int64 1 1 1 1 1 1 1 1 1 1 ... 1 1 1 1 1 1 1 1 1
   PRES (N_POINTS) float64 3.0 4.0 5.0 ... 1.713e+03 1.732e+03
   ... ...
   PSAL_ERROR (N_POINTS) float64 0.01 0.01 0.01 0.01 ... 0.01 0.01 0.01
   PSAL_QC (N_POINTS) int64 1 1 1 1 1 1 1 1 1 1 ... 1 1 1 1 1 1 1 1 1
   TEMP (N_POINTS) float64 8.742 8.743 8.744 ... 3.588 3.549 3.536
   TEMP_ERROR (N_POINTS) float64 0.002 0.002 0.002 ... 0.002 0.002 0.002
   TEMP_QC (N_POINTS) int64 1 1 1 1 1 1 1 1 1 1 ... 1 1 1 1 1 1 1 1 1
   TIME_QC (N_POINTS) int64 1 1 1 1 1 1 1 1 1 1 ... 1 1 1 1 1 1 1 1 1
Attributes:
   DATA_ID: ARGO
   DOI: http://doi.org/10.17882/42182
   Fetched_from: https://erddap.ifremer.fr/erddap
   Fetched_by: docs
   Fetched_date: 2023/10/02
   Fetched_constraints: phy;WMO6902755_CYC3_CYC12
   Fetched_uri: ['https://erddap.ifremer.fr/erddap/tabledap/ArgoFlo...
   history: Variables filtered according to DATA_MODE; Variable...
```
**Note:** You can chain data selection and fetching in a single command line:

```
f = \text{argopy.DataFetcher().region([-75, -45, 20, 30, 0, 10, '2011-01-01', '2011-06')).}\rightarrowload()
```
f.data

### <span id="page-20-0"></span>**1.6.2 Data sources**

**Hint: argopy** can fetch data from several data sources. To make sure you understand where you're getting data from, have a look at this section.

#### **Contents**

- *[Available data sources](#page-20-1)*
- *[Selecting a source](#page-21-0)*
- *[Comparing data sources](#page-21-1)*
	- **–** *[Features](#page-21-2)*
	- **–** *[Fetched data and variables](#page-22-0)*
- *[Status of sources](#page-26-0)*
- *[Setting-up your own local copy of the GDAC ftp](#page-26-1)*
	- **–** *[Copy with DOI reference](#page-27-1)*
	- **–** *[Synchronized copy](#page-27-2)*

Let's start with standard import:

```
In [1]: import argopy
In [2]: from argopy import DataFetcher as ArgoDataFetcher
In [3]: argopy.reset_options()
```
#### <span id="page-20-1"></span>**Available data sources**

**argopy** can get access to Argo data from the following sources:

1. **the [Ifremer erddap server](http://www.ifremer.fr/erddap) (Default).**

The erddap server database is updated daily and doesn't require you to download anymore data than what you need. You can select this data source with the keyword erddap and methods described below. The Ifremer erddap dataset is based on mono-profile files of the GDAC. Since this is the most efficient method to fetcher Argo data, it's the default data source in **argopy**.

#### 2. **an Argo GDAC server or any other GDAC-compliant local folder.**

You can fetch data from any of the 3 official GDAC online servers: the Ifremer https and ftp and the US ftp. This data source can also point toward your own local copy of the [GDAC ftp content.](http://www.argodatamgt.org/Access-to-data/Argo-GDAC-ftp-and-https-servers) You can select this data source with the keyword gdac and methods described below.

#### 3. **the [Argovis server.](https://argovis.colorado.edu/)**

The Argovis server database is updated daily and only provides access to curated Argo data (QC=1 only). You can select this data source with the keyword argovis and methods described below.

#### <span id="page-21-0"></span>**Selecting a source**

You have several ways to specify which data source you want to use:

#### • **using argopy global options**:

```
In [4]: argopy.set_options(src='erddap')
Out[4]: <argopy.options.set_options at 0x7f6e276ee580>
```
• **in a temporary context**:

```
In [5]: with argopy.set_options(src='erddap'):
   ...: loader = ArgoDataFetcher().profile(6902746, 34)
   ...:
```
• **with an argument in the data fetcher**:

```
In [6]: loader = ArgoDataFetcher(src='erddap').profile(6902746, 34)
```
#### <span id="page-21-1"></span>**Comparing data sources**

#### <span id="page-21-2"></span>**Features**

Each of the data sources have their own features and capabilities. Here is a summary:

|                       |                         | erddap gdac |   | argovis      |
|-----------------------|-------------------------|-------------|---|--------------|
|                       |                         |             |   |              |
| <b>Access Points:</b> |                         |             |   |              |
|                       | region                  | X           | X | X            |
|                       | float                   | X           | X | X            |
|                       | profile                 | X           | X | $\mathbf{X}$ |
| User mode:            |                         |             |   |              |
|                       | expert                  | X           | X |              |
|                       | standard                | X           | X | X            |
|                       | research                | X           | X |              |
| Dataset:              |                         |             |   |              |
|                       | core (T/S)              | X           | X | X            |
|                       | <b>BGC</b>              | X           | X |              |
|                       | Deep                    | X           | X | X            |
|                       | Trajectories            |             |   |              |
|                       | Reference data for DMQC | X           |   |              |

Table 1: Table of **argopy** data sources features

#### <span id="page-22-0"></span>**Fetched data and variables**

You may wonder if the fetched data are different from the available data sources. This will depend on the last update of each data sources and of your local data.

#### **GDAC** ftp

Let's retrieve one float data from a local sample of the GDAC ftp (a sample GDAC ftp is downloaded automatically with the method [argopy.tutorial.open\\_dataset\(\)](#page-166-0)):

```
# Download ftp sample and get the ftp local path:
In [9]: ftproot = argopy.tutorial.open_dataset('gdac')[0]
# then fetch data:
In [10]: with argopy.set_options(src='gdac', ftp=ftproot):
  ....: ds = ArgoDataFetcher().float(1900857).load().data
  ....: print(ds)
  ....:
<xarray.Dataset>
Dimensions: (N_POINTS: 20966)
Coordinates:
 * N_POINTS (N_POINTS) int64 0 1 2 3 4 ... 20962 20963 20964 20965
   TIME (N_POINTS) datetime64[ns] 2008-02-25T04:03:00 ... 2013-0...
   LATITUDE (N_POINTS) float64 -39.93 -39.93 -39.93 ... -44.16 -44.16
   LONGITUDE (N_POINTS) float64 10.81 10.81 10.81 ... 92.65 92.65 92.65
Data variables: (12/15)
   CYCLE_NUMBER (N_POINTS) int64 0 0 0 0 0 0 0 ... 192 192 192 192 192 192
   DATA_MODE (N_POINTS) <U1 'D' 'D' 'D' 'D' 'D' ... 'D' 'D' 'D' 'D' 'D'
   DIRECTION (N_POINTS) <U1 'D' 'D' 'D' 'D' 'D' ... 'A' 'A' 'A' 'A' 'A'
   PLATFORM_NUMBER (N_POINTS) int64 1900857 1900857 ... 1900857 1900857
   POSITION_QC (N_POINTS) int64 1 1 1 1 1 1 1 1 1 1 ... 1 1 1 1 1 1 1 1 1
   PRES (N_POINTS) float64 17.0 25.0 35.0 ... 1.964e+03 1.987e+03
   ... ...
   PSAL_ERROR (N_POINTS) float64 0.02 0.02 0.02 0.02 ... 0.02 0.02 0.02
   PSAL_QC (N_POINTS) int64 1 1 1 1 1 1 1 1 1 1 ... 1 1 1 1 1 1 1 1 1
   TEMP (N_POINTS) float64 16.14 16.14 16.03 ... 2.431 2.422 2.413
   TEMP_ERROR (N_POINTS) float64 0.002 0.002 0.002 ... 0.002 0.002 0.002
   TEMP_QC (N_POINTS) int64 1 1 1 1 1 1 1 1 1 1 ... 1 1 1 1 1 1 1 1 1
   TIME_QC (N_POINTS) int64 1 1 1 1 1 1 1 1 1 1 ... 1 1 1 1 1 1 1 1 1
Attributes:
   DATA_ID: ARGO
   DOI: http://doi.org/10.17882/42182
   Fetched_from: /home/docs/.argopy_tutorial_data/ftp
   Fetched by: docs
   Fetched_date: 2023/10/02
   Fetched_constraints: phy;WMO1900857
   Fetched_uri: /home/docs/.argopy_tutorial_data/ftp/dac/coriolis/1...
   history: Variables filtered according to DATA_MODE; Variable...
```
# Download ftp sample and get the ftp local path: In [7]: ftproot = argopy.tutorial.open\_dataset('gdac')[0]

```
# then fetch data:
In [8]: with argopy.set_options(src='gdac', ftp=ftproot):
  ...: ds = ArgoDataFetcher().float(1900857).load().data
  ...: print(ds)
  ...:
<xarray.Dataset>
Dimensions: (N_POINTS: 20966)
Coordinates:
 * N_POINTS (N_POINTS) int64 0 1 2 3 4 ... 20962 20963 20964 20965
   TIME (N_POINTS) datetime64[ns] 2008-02-25T04:03:00 ... 2013-0...
   LATITUDE (N_POINTS) float64 -39.93 -39.93 -39.93 ... -44.16 -44.16
   LONGITUDE (N_POINTS) float64 10.81 10.81 10.81 ... 92.65 92.65 92.65
Data variables: (12/15)
   CYCLE_NUMBER (N_POINTS) int64 0 0 0 0 0 0 0 ... 192 192 192 192 192 192
   DATA_MODE (N_POINTS) <U1 'D' 'D' 'D' 'D' 'D' ... 'D' 'D' 'D' 'D' 'D'
   DIRECTION (N_POINTS) <U1 'D' 'D' 'D' 'D' 'D' ... 'A' 'A' 'A' 'A' 'A'
   PLATFORM_NUMBER (N_POINTS) int64 1900857 1900857 ... 1900857 1900857
   POSITION_QC (N_POINTS) int64 1 1 1 1 1 1 1 1 1 1 ... 1 1 1 1 1 1 1 1 1
   PRES (N_POINTS) float64 17.0 25.0 35.0 ... 1.964e+03 1.987e+03
   ... ...
   PSAL_ERROR (N_POINTS) float64 0.02 0.02 0.02 0.02 ... 0.02 0.02 0.02
   PSAL_QC (N_POINTS) int64 1 1 1 1 1 1 1 1 1 1 ... 1 1 1 1 1 1 1 1 1
   TEMP (N_POINTS) float64 16.14 16.14 16.03 ... 2.431 2.422 2.413
   TEMP_ERROR (N_POINTS) float64 0.002 0.002 0.002 ... 0.002 0.002 0.002
   TEMP_QC (N_POINTS) int64 1 1 1 1 1 1 1 1 1 1 ... 1 1 1 1 1 1 1 1 1
   TIME_QC (N_POINTS) int64 1 1 1 1 1 1 1 1 1 1 ... 1 1 1 1 1 1 1 1 1
Attributes:
   DATA ID: ARGO
   DOI: http://doi.org/10.17882/42182
   Fetched_from: /home/docs/.argopy_tutorial_data/ftp
   Fetched_by: docs
   Fetched_date: 2023/10/02
   Fetched_constraints: phy;WMO1900857
   Fetched_uri: /home/docs/.argopy_tutorial_data/ftp/dac/coriolis/1...
   history: Variables filtered according to DATA_MODE; Variable...
```
#### **erddap**

Let's now retrieve the latest data for this float from the erddap:

```
In [12]: with argopy.set_options(src='erddap'):
  ....: ds = ArgoDataFetcher().float(1900857).load().data
  ....: print(ds)
  ....:
<xarray.Dataset>
Dimensions: (N_POINTS: 20966)
Coordinates:
 * N_POINTS (N_POINTS) int64 0 1 2 3 4 ... 20962 20963 20964 20965
   LATITUDE (N_POINTS) float64 -39.93 -39.93 -39.93 ... -44.16 -44.16
   LONGITUDE (N_POINTS) float64 10.81 10.81 10.81 ... 92.65 92.65 92.65
   TIME (N_POINTS) datetime64[ns] 2008-02-25T04:03:00 ... 2013-0...
Data variables: (12/15)
   CYCLE_NUMBER (N_POINTS) int64 0 0 0 0 0 0 0 ... 192 192 192 192 192 192
```
DATA\_MODE (N\_POINTS) <U1 'D' 'D' 'D' 'D' 'D' ... 'D' 'D' 'D' 'D' 'D' DIRECTION (N\_POINTS) <U1 'D' 'D' 'D' 'D' 'D' ... 'A' 'A' 'A' 'A' 'A' PLATFORM\_NUMBER (N\_POINTS) int64 1900857 1900857 ... 1900857 1900857 POSITION\_QC (N\_POINTS) int64 1 1 1 1 1 1 1 1 1 1 ... 1 1 1 1 1 1 1 1 1 PRES (N\_POINTS) float64 17.0 25.0 35.0 ... 1.964e+03 1.987e+03 ... ... PSAL\_ERROR (N\_POINTS) float64 0.02 0.02 0.02 0.02 ... 0.02 0.02 0.02 PSAL\_QC (N\_POINTS) int64 1 1 1 1 1 1 1 1 1 1 ... 1 1 1 1 1 1 1 1 1 TEMP (N\_POINTS) float64 16.14 16.14 16.03 ... 2.431 2.422 2.413 TEMP\_ERROR (N\_POINTS) float64 0.002 0.002 0.002 ... 0.002 0.002 0.002 TEMP\_QC (N\_POINTS) int64 1 1 1 1 1 1 1 1 1 1 ... 1 1 1 1 1 1 1 1 1 TIME\_QC (N\_POINTS) int64 1 1 1 1 1 1 1 1 1 1 ... 1 1 1 1 1 1 1 1 1 Attributes: DATA\_ID: ARGO DOI: http://doi.org/10.17882/42182 Fetched\_from: https://erddap.ifremer.fr/erddap Fetched\_by: docs Fetched\_date: 2023/10/02 Fetched\_constraints: phy;WMO1900857 Fetched\_uri: ['https://erddap.ifremer.fr/erddap/tabledap/ArgoFlo... history: Variables filtered according to DATA\_MODE; Variable... In [11]: with argopy.set\_options(src='erddap'): ....: ds = ArgoDataFetcher().float(1900857).load().data ....: print(ds) ....: <xarray.Dataset> Dimensions: (N\_POINTS: 20966) Coordinates: \* N\_POINTS (N\_POINTS) int64 0 1 2 3 4 ... 20962 20963 20964 20965 LATITUDE (N\_POINTS) float64 -39.93 -39.93 -39.93 ... -44.16 -44.16 LONGITUDE (N\_POINTS) float64 10.81 10.81 10.81 ... 92.65 92.65 92.65 TIME (N\_POINTS) datetime64[ns] 2008-02-25T04:03:00 ... 2013-0... Data variables: (12/15) CYCLE\_NUMBER (N\_POINTS) int64 0 0 0 0 0 0 0 ... 192 192 192 192 192 192 DATA\_MODE (N\_POINTS) <U1 'D' 'D' 'D' 'D' 'D' ... 'D' 'D' 'D' 'D' 'D' DIRECTION (N\_POINTS) <U1 'D' 'D' 'D' 'D' 'D' ... 'A' 'A' 'A' 'A' 'A' PLATFORM\_NUMBER (N\_POINTS) int64 1900857 1900857 ... 1900857 1900857 POSITION\_QC (N\_POINTS) int64 1 1 1 1 1 1 1 1 1 1 ... 1 1 1 1 1 1 1 1 1 PRES (N\_POINTS) float64 17.0 25.0 35.0 ... 1.964e+03 1.987e+03 ... ... PSAL\_ERROR (N\_POINTS) float64 0.02 0.02 0.02 0.02 ... 0.02 0.02 0.02 PSAL\_QC (N\_POINTS) int64 1 1 1 1 1 1 1 1 1 1 ... 1 1 1 1 1 1 1 1 1 TEMP (N\_POINTS) float64 16.14 16.14 16.03 ... 2.431 2.422 2.413 TEMP\_ERROR (N\_POINTS) float64 0.002 0.002 0.002 ... 0.002 0.002 0.002 TEMP\_QC (N\_POINTS) int64 1 1 1 1 1 1 1 1 1 1 ... 1 1 1 1 1 1 1 1 1 TIME\_QC (N\_POINTS) int64 1 1 1 1 1 1 1 1 1 1 ... 1 1 1 1 1 1 1 1 1 Attributes: DATA\_ID: ARGO DOI: http://doi.org/10.17882/42182 Fetched\_from: https://erddap.ifremer.fr/erddap Fetched\_by: docs

```
Fetched_date: 2023/10/02
Fetched_constraints: phy;WMO1900857
Fetched_uri: ['https://erddap.ifremer.fr/erddap/tabledap/ArgoFlo...
history: Variables filtered according to DATA_MODE; Variable...
```
**argovis**

And with argovis:

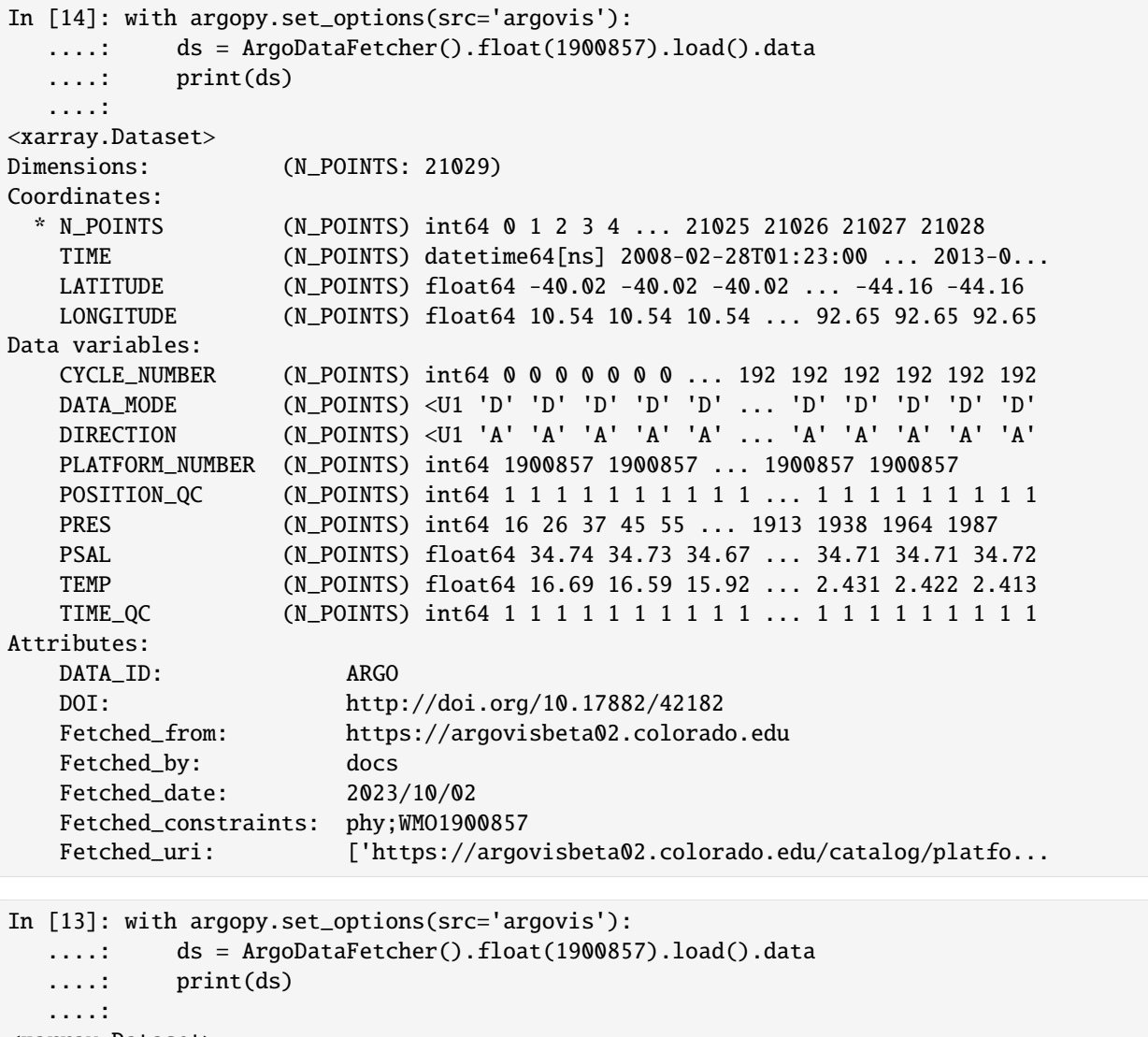

```
<xarray.Dataset>
Dimensions: (N_POINTS: 21029)
Coordinates:
 * N_POINTS (N_POINTS) int64 0 1 2 3 4 ... 21025 21026 21027 21028
   TIME (N_POINTS) datetime64[ns] 2008-02-28T01:23:00 ... 2013-0...
   LATITUDE (N_POINTS) float64 -40.02 -40.02 -40.02 ... -44.16 -44.16
   LONGITUDE (N_POINTS) float64 10.54 10.54 10.54 ... 92.65 92.65 92.65
Data variables:
   CYCLE_NUMBER (N_POINTS) int64 0 0 0 0 0 0 0 ... 192 192 192 192 192 192
```
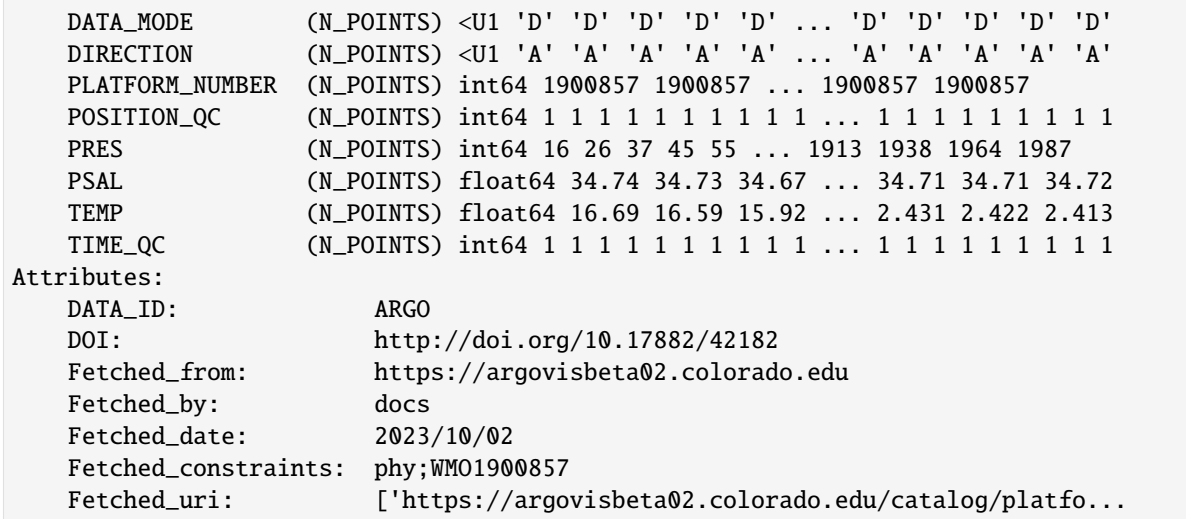

#### <span id="page-26-0"></span>**Status of sources**

With remote, online data sources, it may happens that the data server is experiencing down time. With local data sources, the availability of the path is checked when it is set. But it may happens that the path points to a disk that get unmounted or unplugged after the option setting.

If you're running your analysis on a Jupyter notebook, you can use the  $argopy.status()$  method to insert a data status monitor on a cell output. All available data sources will be monitored continuously.

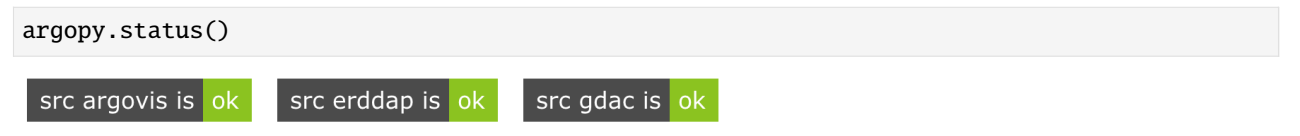

If one of the data source become unavailable, you will see the status bar changing to something like:

```
src argovis is ok src erddap is ok src localftp is offline
```
Note that the *argopy*. status() method has a refresh option to let you specify the refresh rate in seconds of the monitoring.

Last, you can check out [the following argopy status webpage that monitors all important resources to the software.](https://argopy.statuspage.io)

#### <span id="page-26-1"></span>**Setting-up your own local copy of the GDAC ftp**

Data fetching with the gdac data source will require you to specify the path toward your local copy of the GDAC ftp server with the ftp option.

This is not an issue for expert users, but standard users may wonder how to set this up. The primary distribution point for Argo data, the only one with full support from data centers and with nearly a 100% time availability, is the GDAC ftp. Two mirror servers are available:

- France Coriolis: <ftp://ftp.ifremer.fr/ifremer/argo>
- US GODAE: <ftp://usgodae.org/pub/outgoing/argo>

If you want to get your own copy of the ftp server content, you have 2 options detailed below.

#### <span id="page-27-1"></span>**Copy with DOI reference**

If you need an Argo database referenced with a DOI, one that you could use to make your analysis reproducible, then we recommend you to visit [https://doi.org/10.17882/42182.](https://doi.org/10.17882/42182) There, you will find links toward monthly snapshots of the Argo database, and each snapshot has its own DOI.

For instance, <https://doi.org/10.17882/42182#92121> points toward the snapshot archived on February 10st 2022. Simply download the tar archive file (about 44Gb) and uncompress it locally.

You're done !

#### <span id="page-27-2"></span>**Synchronized copy**

If you need a local Argo database always up to date with the GDAC server, Ifremer provides a nice rsync service. The rsync server "vdmzrs.ifremer.fr" provides a synchronization service between the "dac" directory of the GDAC and a user mirror. The "dac" index files are also available from "argo-index".

From the user side, the rsync service:

- Downloads the new files
- Downloads the updated files
- Removes the files that have been removed from the GDAC
- Compresses/uncompresses the files during the transfer
- Preserves the files creation/update dates
- Lists all the files that have been transferred (easy to use for a user side post-processing)

To synchronize the whole dac directory of the Argo GDAC:

rsync -avzh --delete vdmzrs.ifremer.fr::argo/ /home/mydirectory/...

To synchronize the index:

rsync -avzh --delete vdmzrs.ifremer.fr::argo-index/ /home/mydirectory/...

**Note:** The first synchronisation of the whole dac directory of the Argo GDAC (365Gb) can take quite a long time (several hours).

#### <span id="page-27-0"></span>**1.6.3 Dataset**

**Hint:** argopy makes a difference between the physical and biogeochemical parameters. To make sure you understand which data you're getting, have a look at this section.

#### **Contents**

• *[Argo dataset available in](#page-28-0) argopy*

- *[Selecting a dataset](#page-28-1)*
- *The bgc [dataset](#page-29-0)*
	- **–** *Specifics in* [DataFetcher](#page-29-1)
		- ∗ *The* params *[argument](#page-29-2)*
		- ∗ *The* [measured](#page-31-0) *argument*
	- **–** *Specifics in* [ArgoIndex](#page-32-2)

#### **Argo data are distributed as a single dataset.** It is referenced at [https://doi.org/10.17882/42182.](https://doi.org/10.17882/42182)

But they are several Argo [missions](https://argo.ucsd.edu/about/mission) with specific files and parameters that need special handling by **argopy**, namely:

- the core Argo Mission: from floats that measure temperature, salinity, pressure down to 2000m,
- the [Deep Argo Mission:](https://argo.ucsd.edu/expansion/deep-argo-mission) from floats that measure temperature, salinity, pressure down to 6000m,
- and the [BGC-Argo Mission:](https://biogeochemical-argo.org) from floats that measure temperature, salinity, pressure and oxygen, pH, nitrate, chlorophyll, backscatter, irradiance down to 2000m.

#### <span id="page-28-0"></span>**Argo dataset available in argopy**

In **argopy** we simply make the difference between physical and biogeochemical parameters in the Argo dataset. This is because the Deep Argo mission data are accessible following the same files and parameters than those from the Core mission. Only BGC-Argo data requires specific files and parameters.

In **argopy** you can thus get access to the following Argo data:

1. **the phy dataset, for** *physical* **parameters.**

This dataset provides data from floats that measure temperature, salinity, pressure, without limitation in depth. It is available from all *[Available data sources](#page-20-1)*. Since this is the most common Argo data subset it's selected with the phy keyword by default in **argopy**.

#### 2. **the bgc dataset, for** *biogeochemical* **parameters.**

This dataset provides data from floats that measure temperature, salinity, pressure and oxygen, pH, nitrate, chlorophyll, backscatter, irradiance, without limitation in depth. You can select this dataset with the keyword bgc and methods described below.

#### <span id="page-28-1"></span>**Selecting a dataset**

You have several ways to specify which dataset you want to use:

```
• using argopy global options:
```

```
In [1]: import argopy
```
In [2]: argopy.set\_options(dataset='bgc') Out[2]: <argopy.options.set\_options at 0x7f6e17a1f490>

#### • **with an option in a temporary context**:

```
In [3]: import argopy
```

```
In [4]: with argopy.set_options(dataset='phy'):
```

```
...: argopy.DataFetcher().profile(6904241, 12)
...:
```
#### • **with the `ds` argument in the data fetcher**:

```
In [5]: argopy.DataFetcher(ds='phy').profile(6902746, 34)
Out[5]:
<datafetcher.erddap>
Name: Ifremer erddap Argo data fetcher for profiles
API: https://erddap.ifremer.fr/erddap
Domain: phy;WMO6902746_CYC34
Performances: cache=False, parallel=False
User mode: standard
Dataset: phy
```
**Note:** In the future, we could consider to add more mission specific keywords for the dataset option and ds fetcher argument of [DataFetcher](#page-125-0). This could be *deep* for instance. Please [raise an gitHub "issue"](https://github.com/euroargodev/argopy/issues/new) if you may require such a new feature.

#### <span id="page-29-0"></span>**The bgc dataset**

**Important:** At this time, BGC parameters are only available in expert *[user mode](#page-32-0)* and with the erddap *[data source](#page-20-0)*.

All **argopy** features work with the **phy** dataset. However, they are some specific methods dedicated to the **bgc** dataset that we now describe.

#### <span id="page-29-1"></span>**Specifics in** DataFetcher

The [BGC-Argo Mission](https://biogeochemical-argo.org) gathers data from floats that measure temperature, salinity, pressure and oxygen, pH, nitrate, chlorophyll, backscatter, irradiance down to 2000m. However, beyond this short BGC parameter list there exist in the Argo dataset **more than 120 BGC-related variables**. Therefore, in the [DataFetcher](#page-125-0) we implemented 2 specific arguments to handle BGC variables: params and measured.

#### <span id="page-29-2"></span>**The** params **argument**

With a [DataFetcher](#page-125-0), the params argument can be used to specify which variables will be returned, *whatever their values or availability in BGC floats found in the data selection*.

By default, the params argument is set to the keyword all to return *all* variables found in the data selection. But the params argument can also be a single variable or a list of variables, in which case only these will be returned and all the others discarded.

#### **Syntax example**

- To return data from a single BGC parameter, just add it as a string, for instance DOXY
- To return more than one BGC parameter, give them as a list of strings, for instance ['DOXY', 'BBP700']
- To retrieve all available BGC parameters, you can omit the params argument (since this is the default value), or give it explicitly as all.

```
In [6]: import argopy
In [7]: with argopy.set_options(dataset='bgc', src='erddap', mode='expert'):
   ...: params = 'all' # eg: 'DOXY' or ['DOXY', 'BBP700']
   ...: f = argopy.DataFetcher(params=params)
   ...: f = f.region([-75, -45, 20, 30, 0, 10, '2021-01', '2021-06'])
   ...: f.load()
   ...:
In [8]: print(f.data.argo, "\n") # Easy print of N profiles and points
<xarray.Dataset.argo>
This is a collection of Argo points
N_POINTS(619) ~ N_PROF(46) x N_LEVELS(26)
In [9]: print(list(f.data.data_vars)) # List of dataset variables
['BBP532', 'BBP532_ADJUSTED', 'BBP532_ADJUSTED_ERROR', 'BBP532_ADJUSTED_QC', 'BBP532_
˓→DATA_MODE', 'BBP532_QC', 'BBP700', 'BBP700_ADJUSTED', 'BBP700_ADJUSTED_ERROR', 'BBP700_
˓→ADJUSTED_QC', 'BBP700_DATA_MODE', 'BBP700_QC', 'CHLA', 'CHLA_ADJUSTED', 'CHLA_ADJUSTED_
˓→ERROR', 'CHLA_ADJUSTED_QC', 'CHLA_DATA_MODE', 'CHLA_QC', 'CONFIG_MISSION_NUMBER',
˓→'CYCLE_NUMBER', 'DIRECTION', 'DOWNWELLING_PAR', 'DOWNWELLING_PAR_ADJUSTED',
˓→'DOWNWELLING_PAR_ADJUSTED_ERROR', 'DOWNWELLING_PAR_ADJUSTED_QC', 'DOWNWELLING_PAR_DATA_
˓→MODE', 'DOWNWELLING_PAR_QC', 'DOWN_IRRADIANCE380', 'DOWN_IRRADIANCE380_ADJUSTED',
˓→'DOWN_IRRADIANCE380_ADJUSTED_ERROR', 'DOWN_IRRADIANCE380_ADJUSTED_QC', 'DOWN_
˓→IRRADIANCE380_DATA_MODE', 'DOWN_IRRADIANCE380_QC', 'DOWN_IRRADIANCE412', 'DOWN_
˓→IRRADIANCE412_ADJUSTED', 'DOWN_IRRADIANCE412_ADJUSTED_ERROR', 'DOWN_IRRADIANCE412_
˓→ADJUSTED_QC', 'DOWN_IRRADIANCE412_DATA_MODE', 'DOWN_IRRADIANCE412_QC', 'DOWN_
˓→IRRADIANCE490', 'DOWN_IRRADIANCE490_ADJUSTED', 'DOWN_IRRADIANCE490_ADJUSTED_ERROR',
˓→'DOWN_IRRADIANCE490_ADJUSTED_QC', 'DOWN_IRRADIANCE490_DATA_MODE', 'DOWN_IRRADIANCE490_
˓→QC', 'DOXY', 'DOXY_ADJUSTED', 'DOXY_ADJUSTED_ERROR', 'DOXY_ADJUSTED_QC', 'DOXY_DATA_
˓→MODE', 'DOXY_QC', 'NITRATE', 'NITRATE_ADJUSTED', 'NITRATE_ADJUSTED_ERROR', 'NITRATE_
˓→ADJUSTED_QC', 'NITRATE_DATA_MODE', 'NITRATE_QC', 'PH_IN_SITU_TOTAL', 'PH_IN_SITU_TOTAL_
˓→ADJUSTED', 'PH_IN_SITU_TOTAL_ADJUSTED_ERROR', 'PH_IN_SITU_TOTAL_ADJUSTED_QC', 'PH_IN_
```
˓<sup>→</sup> 'PRES\_ADJUSTED', 'PRES\_ADJUSTED\_ERROR', 'PRES\_ADJUSTED\_QC', 'PRES\_DATA\_MODE', 'PRES\_QC ˓→', 'PSAL', 'PSAL\_ADJUSTED', 'PSAL\_ADJUSTED\_ERROR', 'PSAL\_ADJUSTED\_QC', 'PSAL\_DATA\_MODE ˓→', 'PSAL\_QC', 'TEMP', 'TEMP\_ADJUSTED', 'TEMP\_ADJUSTED\_ERROR', 'TEMP\_ADJUSTED\_QC', ˓→'TEMP\_DATA\_MODE', 'TEMP\_QC', 'TIME\_QC']

˓<sup>→</sup>SITU\_TOTAL\_DATA\_MODE', 'PH\_IN\_SITU\_TOTAL\_QC', 'PLATFORM\_NUMBER', 'POSITION\_QC', 'PRES',

#### <span id="page-31-0"></span>**The** measured **argument**

With a [DataFetcher](#page-125-0), the measured argument can be used to specify which variables cannot be NaN and must return values. This is very useful to reduce a dataset to points where all or some variables are available.

By default, the measured argument is set to None for unconstrained parameter values. To the opposite, the keyword all requires that all variables found in the data selection cannot be NaNs. In between, you can specific one or more parameters to limit the constrain to a few variables.

#### **Syntax example**

Let's impose that some variables cannot be NaNs, for instance DOXY and BBP700:

```
In [10]: import argopy
In [11]: with argopy.set_options(dataset='bgc', src='erddap', mode='expert'):
   ....: f = argopy.DataFetcher(params='all', measured=['DOXY', 'BBP700'])
   ....: f = f.region([-75, -45, 20, 30, 0, 10, '2021-01', '2021-06'])
   ....: f.load()
   ....:
In [12]: print(f.data.argo, "\n") # Easy print of N profiles and points
<xarray.Dataset.argo>
This is a collection of Argo points
N_POINTS(45) ~ N_PROF(45) x N_LEVELS(1)
In [13]: print(list(f.data.data_vars)) # List of dataset variables
['BBP532', 'BBP532_ADJUSTED', 'BBP532_ADJUSTED_ERROR', 'BBP532_ADJUSTED_QC', 'BBP532_
˓→DATA_MODE', 'BBP532_QC', 'BBP700', 'BBP700_ADJUSTED', 'BBP700_ADJUSTED_ERROR', 'BBP700_
˓→ADJUSTED_QC', 'BBP700_DATA_MODE', 'BBP700_QC', 'CHLA', 'CHLA_ADJUSTED', 'CHLA_ADJUSTED_
˓→ERROR', 'CHLA_ADJUSTED_QC', 'CHLA_DATA_MODE', 'CHLA_QC', 'CONFIG_MISSION_NUMBER',
˓→'CYCLE_NUMBER', 'DIRECTION', 'DOWNWELLING_PAR', 'DOWNWELLING_PAR_ADJUSTED',
˓→'DOWNWELLING_PAR_ADJUSTED_ERROR', 'DOWNWELLING_PAR_ADJUSTED_QC', 'DOWNWELLING_PAR_DATA_
˓→MODE', 'DOWNWELLING_PAR_QC', 'DOWN_IRRADIANCE380', 'DOWN_IRRADIANCE380_ADJUSTED',
˓→'DOWN_IRRADIANCE380_ADJUSTED_ERROR', 'DOWN_IRRADIANCE380_ADJUSTED_QC', 'DOWN_
˓→IRRADIANCE380_DATA_MODE', 'DOWN_IRRADIANCE380_QC', 'DOWN_IRRADIANCE412', 'DOWN_
˓→IRRADIANCE412_ADJUSTED', 'DOWN_IRRADIANCE412_ADJUSTED_ERROR', 'DOWN_IRRADIANCE412_
˓→ADJUSTED_QC', 'DOWN_IRRADIANCE412_DATA_MODE', 'DOWN_IRRADIANCE412_QC', 'DOWN_
˓→IRRADIANCE490', 'DOWN_IRRADIANCE490_ADJUSTED', 'DOWN_IRRADIANCE490_ADJUSTED_ERROR',
˓→'DOWN_IRRADIANCE490_ADJUSTED_QC', 'DOWN_IRRADIANCE490_DATA_MODE', 'DOWN_IRRADIANCE490_
˓→QC', 'DOXY', 'DOXY_ADJUSTED', 'DOXY_ADJUSTED_ERROR', 'DOXY_ADJUSTED_QC', 'DOXY_DATA_
˓→MODE', 'DOXY_QC', 'NITRATE', 'NITRATE_ADJUSTED', 'NITRATE_ADJUSTED_ERROR', 'NITRATE_
˓→ADJUSTED_QC', 'NITRATE_DATA_MODE', 'NITRATE_QC', 'PH_IN_SITU_TOTAL', 'PH_IN_SITU_TOTAL_
˓→ADJUSTED', 'PH_IN_SITU_TOTAL_ADJUSTED_ERROR', 'PH_IN_SITU_TOTAL_ADJUSTED_QC', 'PH_IN_
˓→SITU_TOTAL_DATA_MODE', 'PH_IN_SITU_TOTAL_QC', 'PLATFORM_NUMBER', 'POSITION_QC', 'PRES',
˓→ 'PRES_ADJUSTED', 'PRES_ADJUSTED_ERROR', 'PRES_ADJUSTED_QC', 'PRES_DATA_MODE', 'PRES_QC
   ˓→', 'PSAL', 'PSAL_ADJUSTED', 'PSAL_ADJUSTED_ERROR', 'PSAL_ADJUSTED_QC', 'PSAL_DATA_MODE
˓→', 'PSAL_QC', 'TEMP', 'TEMP_ADJUSTED', 'TEMP_ADJUSTED_ERROR', 'TEMP_ADJUSTED_QC',
˓→'TEMP_DATA_MODE', 'TEMP_QC', 'TIME_QC']
```
We can see from  $f$ .data.argo.N\_POINTS that the dataset is reduced compared to the previous version without constraints on variables **measured**.

#### <span id="page-32-2"></span>**Specifics in** ArgoIndex

All details and examples of the BGC specifics methods for [ArgoIndex](#page-134-0) can be found in: *[Usage with bgc index](#page-78-0)*.

### <span id="page-32-0"></span>**1.6.4 User mode (, , )**

**Hint: argopy** manipulates the raw data to make them easier to work with. To make sure you understand the data you're getting, have a look to this section.

#### **Contents**

- *[User mode details](#page-32-1)*
- *[How to select a user mode ?](#page-33-0)*
- *[Example of differences in user modes](#page-34-0)*

#### **Problem**

For non-experts of the Argo dataset, it can be quite complicated to get access to Argo measurements. Indeed, the Argo data set is very complex, with thousands of different variables, tens of reference tables and a [user manual](https://doi.org/10.13155/29825) more than 100 pages long.

This is mainly due to:

- Argo measurements coming from many different models of floats or sensors,
- quality control of *in situ* measurements of autonomous platforms being really a matter of ocean and data experts,
- the Argo data management workflow being distributed between more than 10 Data Assembly Centers all around the world,
- the Argo autonomous profiling floats, despite quite a simple principle of functioning, is a rather complex robot that needs a lot of data to be monitored and logged.

#### **Solution**

In order to ease Argo data analysis for the vast majority of users, we implemented in **argopy** different levels of verbosity and data processing to hide or simply remove variables only meaningful to experts.

#### <span id="page-32-1"></span>**User mode details**

**argopy** provides 3 user modes:

- **expert** mode return all the Argo data, without any postprocessing,
- **standard** mode simplifies the dataset, remove most of its jargon and return *a priori* good data,
- **research** mode simplifies the dataset to its heart, preserving only data of the highest quality for research studies, including studies sensitive to small pressure and salinity bias (e.g. calculations of global ocean heat content or mixed layer depth).

In **standard** and **research** modes, fetched data are automatically filtered to account for their quality (using the *quality control flags*) and level of processing by the data centers (considering for each parameter the data mode which indicates if a human expert has carefully looked at the data or not). Both mode return a postprocessed subset of the full Argo dataset.

Hence the main difference between the **standard** and **research** modes is in the level of data quality insurance. In **standard** mode, only good or probably good data are returned and includes real time data that have been validated automatically but not by a human expert. The **research** mode is the safer choice, with data of the highest quality, carefully checked in delayed mode by a human expert of the [Argo Data Management Team.](http://www.argodatamgt.org)

Table 2: Table of **argopy** user mode data processing details for **physical** parameters (phy dataset)

|                                             | expert                   | standard                                                                                                    | research                         |
|---------------------------------------------|--------------------------|----------------------------------------------------------------------------------------------------|----------------------------------|
|                                             |                          |                                                                                                    |                                  |
| Level of quality (QC<br>flags) retained     | all                      | good or probably good $(QC=[1,2])$                                                                                    | good<br>$(QC=1)$                 |
| Level of assessment<br>(Data mode) retained | all:<br>[R,D,A]<br>modes | but PARAM ADJUSTED and<br>all:<br>[R.D.A]<br>modes,<br>PARAM are merged in a single variable according to the<br>mode | best only (D)<br>mode only)      |
| Pressure error                              | any                      | any                                                                                                    | smaller than<br>20 <sub>db</sub> |
| Variables returned                          | all                      | all without jargon (DATA_MODE and QC_FLAG are re-<br>tained)                                                          | compre-<br>hensive<br>minimum    |

#### **About the bgc dataset**

The table of **argopy** user mode data processing details for **biogeochemical** parameters is being defined [\(#280\)](https://github.com/euroargodev/argopy/issues/280) and will be implemented in a near future release.

#### <span id="page-33-0"></span>**How to select a user mode ?**

Let's import the **argopy** data fetcher:

In [1]: import argopy

```
In [2]: from argopy import DataFetcher as ArgoDataFetcher
```
By default, all **argopy** data fetchers are set to work with a **standard** user mode.

If you want to change the user mode, or to simply makes it explicit in your code, you can use one of the following 3 methods:

• the **argopy** global option setter:

```
In [3]: argopy.set_options(mode='standard')
Out[3]: <argopy.options.set_options at 0x7f6e45034dc0>
```
• a temporary **context**:

```
In [4]: with argopy.set_options(mode='expert'):
  ...: ArgoDataFetcher().profile(6902746, 34)
   ...:
```
• or the **fetcher option**:

```
In [5]: ArgoDataFetcher(mode='research').profile(6902746, 34)
Out[5]:
<datafetcher.erddap>
Name: Ifremer erddap Argo data fetcher for profiles
API: https://erddap.ifremer.fr/erddap
Domain: phy;WMO6902746_CYC34
Performances: cache=False, parallel=False
User mode: research
Dataset: phy
```
#### <span id="page-34-0"></span>**Example of differences in user modes**

To highlight differences in data returned for each user modes, let's compare data fetched for one profile.

You will note that the **standard** and **research** modes have fewer variables to let you focus on your analysis. For **expert**, all Argo variables for you to work with are here.

In **expert** mode:

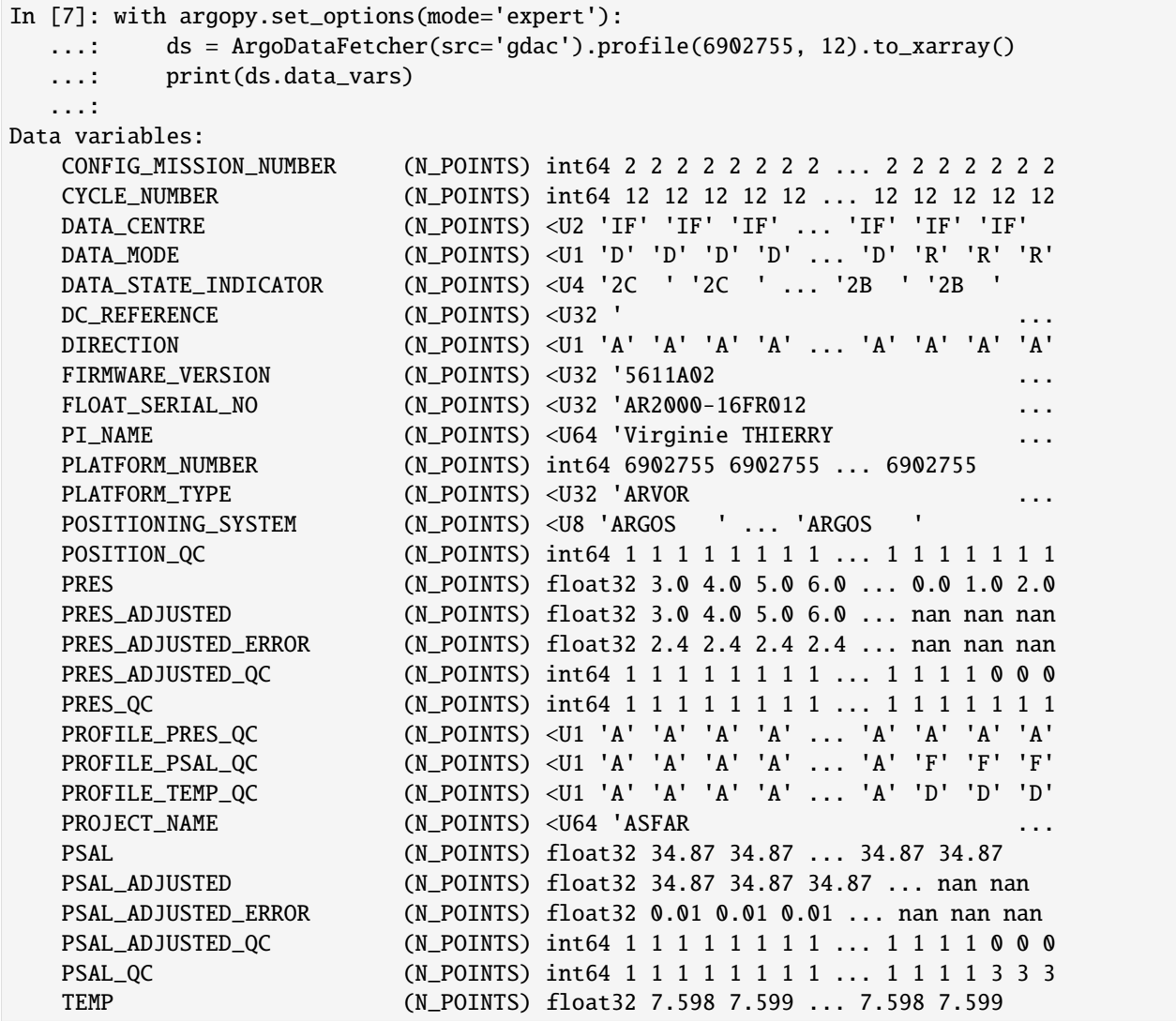

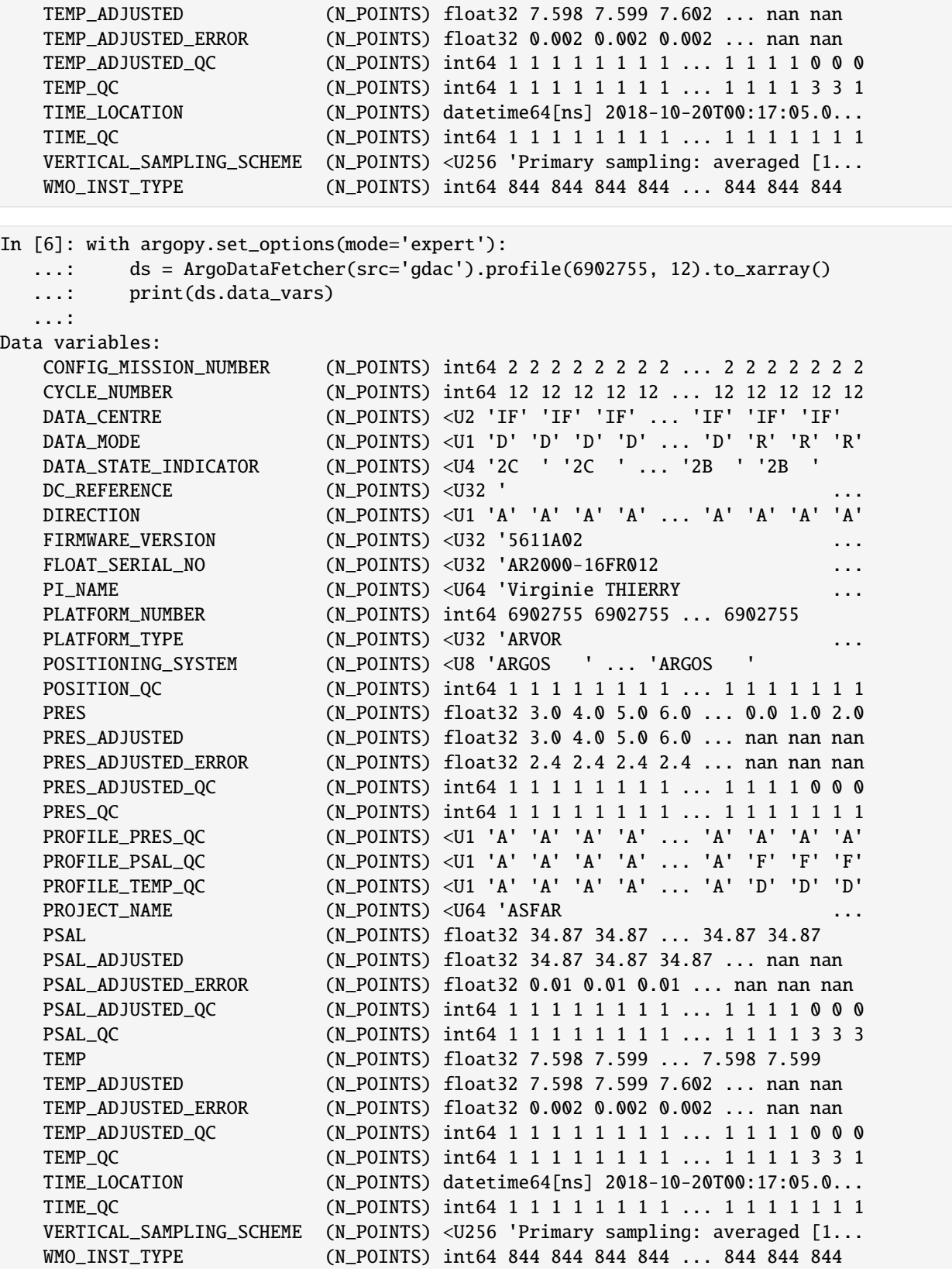
In **standard** mode:

```
In [9]: with argopy.set_options(mode='standard'):
  ...: ds = ArgoDataFetcher(src='gdac').profile(6902755, 12).to_xarray()
  ...: print(ds.data_vars)
   ...:
Data variables:
   CYCLE_NUMBER (N_POINTS) int64 12 12 12 12 12 12 12 ... 12 12 12 12 12 12
   DATA_MODE (N_POINTS) <U1 'D' 'D' 'D' 'D' 'D' ... 'D' 'D' 'D' 'D' 'D'
   DIRECTION (N_POINTS) <U1 'A' 'A' 'A' 'A' 'A' ... 'A' 'A' 'A' 'A' 'A'
   PLATFORM_NUMBER (N_POINTS) int64 6902755 6902755 ... 6902755 6902755
   POSITION_QC (N_POINTS) int64 1 1 1 1 1 1 1 1 1 1 ... 1 1 1 1 1 1 1 1 1
   PRES (N_POINTS) float64 3.0 4.0 5.0 ... 1.713e+03 1.732e+03
   PRES_ERROR (N_POINTS) float64 2.4 2.4 2.4 2.4 2.4 ... 2.4 2.4 2.4 2.4
   PRES_QC (N_POINTS) int64 1 1 1 1 1 1 1 1 1 1 ... 1 1 1 1 1 1 1 1 1
   PSAL (N_POINTS) float64 34.87 34.87 34.87 ... 34.94 34.94 34.94
   PSAL_ERROR (N_POINTS) float64 0.01 0.01 0.01 0.01 ... 0.01 0.01 0.01
   PSAL_QC (N_POINTS) int64 1 1 1 1 1 1 1 1 1 1 ... 1 1 1 1 1 1 1 1 1
   TEMP (N_POINTS) float64 7.598 7.599 7.602 ... 3.588 3.549 3.536
   TEMP_ERROR (N_POINTS) float64 0.002 0.002 0.002 ... 0.002 0.002 0.002
   TEMP_QC (N_POINTS) int64 1 1 1 1 1 1 1 1 1 1 ... 1 1 1 1 1 1 1 1 1
   TIME_QC (N_POINTS) int64 1 1 1 1 1 1 1 1 1 1 ... 1 1 1 1 1 1 1 1 1
In [8]: with argopy.set_options(mode='standard'):
  ...: ds = ArgoDataFetcher(src='gdac').profile(6902755, 12).to_xarray()
  ...: print(ds.data_vars)
  ...:
Data variables:
   CYCLE_NUMBER (N_POINTS) int64 12 12 12 12 12 12 12 ... 12 12 12 12 12 12
   DATA_MODE (N_POINTS) <U1 'D' 'D' 'D' 'D' 'D' ... 'D' 'D' 'D' 'D' 'D'
   DIRECTION (N_POINTS) <U1 'A' 'A' 'A' 'A' 'A' ... 'A' 'A' 'A' 'A' 'A'
   PLATFORM_NUMBER (N_POINTS) int64 6902755 6902755 ... 6902755 6902755
   POSITION_QC (N_POINTS) int64 1 1 1 1 1 1 1 1 1 1 ... 1 1 1 1 1 1 1 1 1
   PRES (N_POINTS) float64 3.0 4.0 5.0 ... 1.713e+03 1.732e+03
   PRES_ERROR (N_POINTS) float64 2.4 2.4 2.4 2.4 2.4 ... 2.4 2.4 2.4 2.4
   PRES_QC (N_POINTS) int64 1 1 1 1 1 1 1 1 1 1 ... 1 1 1 1 1 1 1 1 1
   PSAL (N_POINTS) float64 34.87 34.87 34.87 ... 34.94 34.94 34.94
   PSAL_ERROR (N_POINTS) float64 0.01 0.01 0.01 0.01 ... 0.01 0.01 0.01
   PSAL_QC (N_POINTS) int64 1 1 1 1 1 1 1 1 1 1 ... 1 1 1 1 1 1 1 1 1
   TEMP (N_POINTS) float64 7.598 7.599 7.602 ... 3.588 3.549 3.536
   TEMP_ERROR (N_POINTS) float64 0.002 0.002 0.002 ... 0.002 0.002 0.002
   TEMP_QC (N_POINTS) int64 1 1 1 1 1 1 1 1 1 1 ... 1 1 1 1 1 1 1 1 1
   TIME_QC (N_POINTS) int64 1 1 1 1 1 1 1 1 1 1 ... 1 1 1 1 1 1 1 1 1
In research mode:
In [11]: with argopy.set_options(mode='research'):
  ....: ds = ArgoDataFetcher(src='gdac').profile(6902755, 12).to_xarray()
  ....: print(ds.data_vars)
  ....:
Data variables:
   CYCLE_NUMBER (N_POINTS) int64 12 12 12 12 12 12 12 ... 12 12 12 12 12 12
   DIRECTION (N_POINTS) <U1 'A' 'A' 'A' 'A' 'A' ... 'A' 'A' 'A' 'A' 'A'
```

```
PLATFORM_NUMBER (N_POINTS) int64 6902755 6902755 ... 6902755 6902755
   PRES (N_POINTS) float64 3.0 4.0 5.0 ... 1.713e+03 1.732e+03
   PRES_ERROR (N_POINTS) float64 2.4 2.4 2.4 2.4 2.4 ... 2.4 2.4 2.4 2.4
   PSAL (N_POINTS) float64 34.87 34.87 34.87 ... 34.94 34.94 34.94
   PSAL_ERROR (N_POINTS) float64 0.01 0.01 0.01 0.01 ... 0.01 0.01 0.01
   TEMP (N_POINTS) float64 7.598 7.599 7.602 ... 3.588 3.549 3.536
   TEMP_ERROR (N_POINTS) float64 0.002 0.002 0.002 ... 0.002 0.002 0.002
In [10]: with argopy.set_options(mode='research'):
  ....: ds = ArgoDataFetcher(src='gdac').profile(6902755, 12).to_xarray()
   ....: print(ds.data_vars)
  ....:
Data variables:
   CYCLE_NUMBER (N_POINTS) int64 12 12 12 12 12 12 12 ... 12 12 12 12 12 12
   DIRECTION (N_POINTS) <U1 'A' 'A' 'A' 'A' 'A' ... 'A' 'A' 'A' 'A' 'A'
   PLATFORM_NUMBER (N_POINTS) int64 6902755 6902755 ... 6902755 6902755
   PRES (N_POINTS) float64 3.0 4.0 5.0 ... 1.713e+03 1.732e+03
   PRES_ERROR (N_POINTS) float64 2.4 2.4 2.4 2.4 2.4 ... 2.4 2.4 2.4 2.4
   PSAL (N_POINTS) float64 34.87 34.87 34.87 ... 34.94 34.94 34.94
   PSAL_ERROR (N_POINTS) float64 0.01 0.01 0.01 0.01 ... 0.01 0.01 0.01
   TEMP (N_POINTS) float64 7.598 7.599 7.602 ... 3.588 3.549 3.536
   TEMP_ERROR (N_POINTS) float64 0.002 0.002 0.002 ... 0.002 0.002 0.002
```
**Note:** A note for **expert** users looking at **standard** and **research** mode results: they are no PARAM\_ADJUSTED variables because they've been renamed PARAM wherever the DATA\_MODE variable was ADJUSTED or DELAYED.

## **1.6.5 In a nutshell**

2 lines to download Argo data: import and fetch !

```
In [1]: import argopy
In [2]: ds = argopy.DataFetcher().region([-75, -45, 20, 30, 0, 10, '2011-01', '2011-06
˓→']).load().data
```

```
In [3]: ds
Out[3]:
<xarray.Dataset>
Dimensions: (N_POINTS: 998)
Coordinates:
 * N_POINTS (N_POINTS) int64 0 1 2 3 4 5 6 ... 992 993 994 995 996 997
   LATITUDE (N_POINTS) float64 24.54 24.54 25.04 ... 26.67 24.96 24.96
   LONGITUDE (N_POINTS) float64 -45.14 -45.14 -51.58 ... -50.4 -50.4
   TIME (N_POINTS) datetime64[ns] 2011-01-01T11:49:19 ... 2011-0...
Data variables: (12/15)
   CYCLE_NUMBER (N_POINTS) int64 23 23 10 10 10 10 10 ... 1 5 2 10 10 38 38
   DATA_MODE (N_POINTS) <U1 'D' 'D' 'D' 'D' 'D' ... 'D' 'D' 'D' 'D' 'D'
   DIRECTION (N_POINTS) <U1 'A' 'A' 'A' 'A' 'A' ... 'A' 'A' 'A' 'A' 'A'
   PLATFORM_NUMBER (N_POINTS) int64 1901463 1901463 ... 1901463 1901463
```
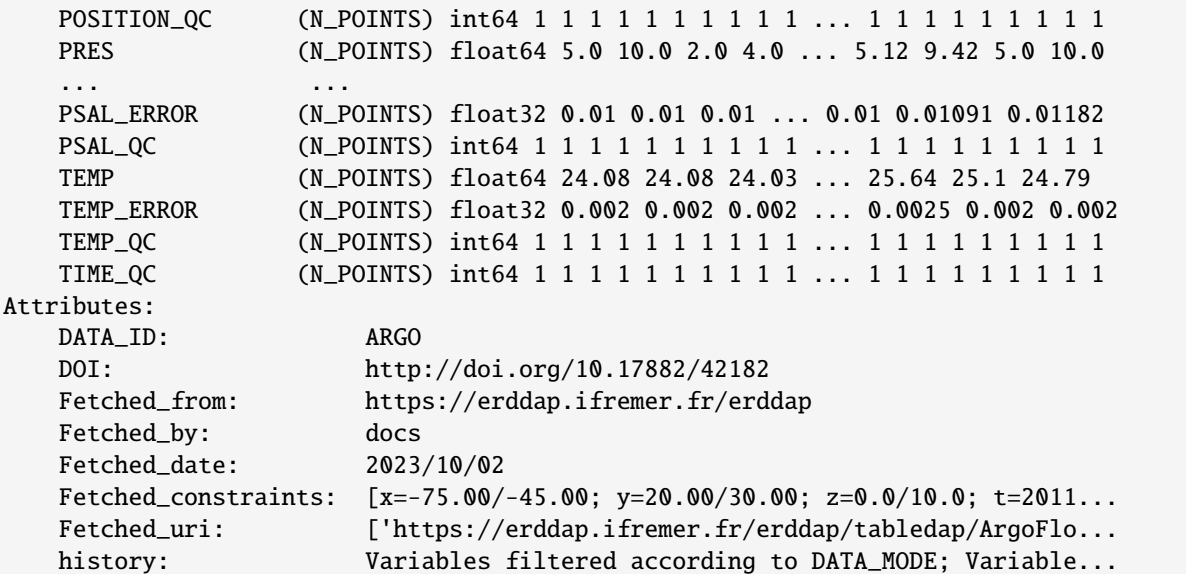

## **1.6.6 Workflow explained**

Let's explain what happened in the single line Argo data fetching above.

1 we create a DataFetcher

Import **argopy** and create a instance of [DataFetcher](#page-125-0):

```
In [7]: import argopy
In [8]: f = \text{argopy}. \text{DataFetcher}()In [9]: f
Out[9]:
<datafetcher.erddap> 'No access point initialised'
Available access points: float, profile, region
Performances: cache=False, parallel=False
User mode: standard
Dataset: phy
```

```
In [4]: import argopy
In [5]: f = \text{argopy}.\text{DataFetcher}()In [6]: f
Out[6]:
<datafetcher.erddap> 'No access point initialised'
Available access points: float, profile, region
Performances: cache=False, parallel=False
User mode: standard
Dataset: phy
```
By default, **argopy** will load the phy *[dataset](#page-27-0)*, in standard *[user mode](#page-32-0)* from the erddap *[data source](#page-20-0)*.

2 we select data

Once you have a [DataFetcher](#page-125-0), you must select data. As an example, here is a space/time data selection:

```
In [12]: f = f.region([-75, -45, 20, 30, 0, 10, 2011-01', 2011-06'])
In [13]: f
Out[13]:
<datafetcher.erddap>
Name: Ifremer erddap Argo data fetcher for a space/time region
API: https://erddap.ifremer.fr/erddap
Domain: [x=-75.00/-45.00; y=20.00/30.0...10.0; t=2011-01-01/2011-06-01]Performances: cache=False, parallel=False
User mode: standard
Dataset: phy
```

```
In [10]: f = f.region([-75, -45, 20, 30, 0, 10, 2011-01', 2011-06'])
In [11]: f
Out[11]:
<datafetcher.erddap>
Name: Ifremer erddap Argo data fetcher for a space/time region
API: https://erddap.ifremer.fr/erddap
Domain: [x=-75.00/-45.00; y=20.00/30.0 ... 10.0; t=2011-01-01/2011-06-01]
Performances: cache=False, parallel=False
User mode: standard
Dataset: phy
```
See *[all data selector methods here](#page-15-0)*.

3 then we fetch data

Once you defined a data selection, data fetching will be triggered if you access one of the [DataFetcher](#page-125-0) properties:

- data, this is a [xarray.Dataset](https://docs.xarray.dev/en/stable/generated/xarray.Dataset.html#xarray.Dataset) with all Argo data in the selection,
- index, this is a [pandas.DataFrame](https://pandas.pydata.org/pandas-docs/stable/reference/api/pandas.DataFrame.html#pandas.DataFrame) with a list of profiles in the selection.

```
In [16]: f.data
Out[16]:
<xarray.Dataset>
Dimensions: (N_POINTS: 998)
Coordinates:
 * N_POINTS (N_POINTS) int64 0 1 2 3 4 5 6 ... 992 993 994 995 996 997
   LATITUDE (N_POINTS) float64 24.54 24.54 25.04 ... 26.67 24.96 24.96
   LONGITUDE (N_POINTS) float64 -45.14 -45.14 -51.58 ... -50.4 -50.4
   TIME (N_POINTS) datetime64[ns] 2011-01-01T11:49:19 ... 2011-0...
Data variables: (12/15)
   CYCLE_NUMBER (N_POINTS) int64 23 23 10 10 10 10 10 ... 1 5 2 10 10 38 38
   DATA_MODE (N_POINTS) <U1 'D' 'D' 'D' 'D' 'D' ... 'D' 'D' 'D' 'D' 'D'
   DIRECTION (N_POINTS) <U1 'A' 'A' 'A' 'A' 'A' ... 'A' 'A' 'A' 'A' 'A'
   PLATFORM_NUMBER (N_POINTS) int64 1901463 1901463 ... 1901463 1901463
   POSITION_QC (N_POINTS) int64 1 1 1 1 1 1 1 1 1 1 ... 1 1 1 1 1 1 1 1 1
   PRES (N_POINTS) float64 5.0 10.0 2.0 4.0 ... 5.12 9.42 5.0 10.0
   ... ...
   PSAL_ERROR (N_POINTS) float32 0.01 0.01 0.01 ... 0.01 0.01091 0.01182
```
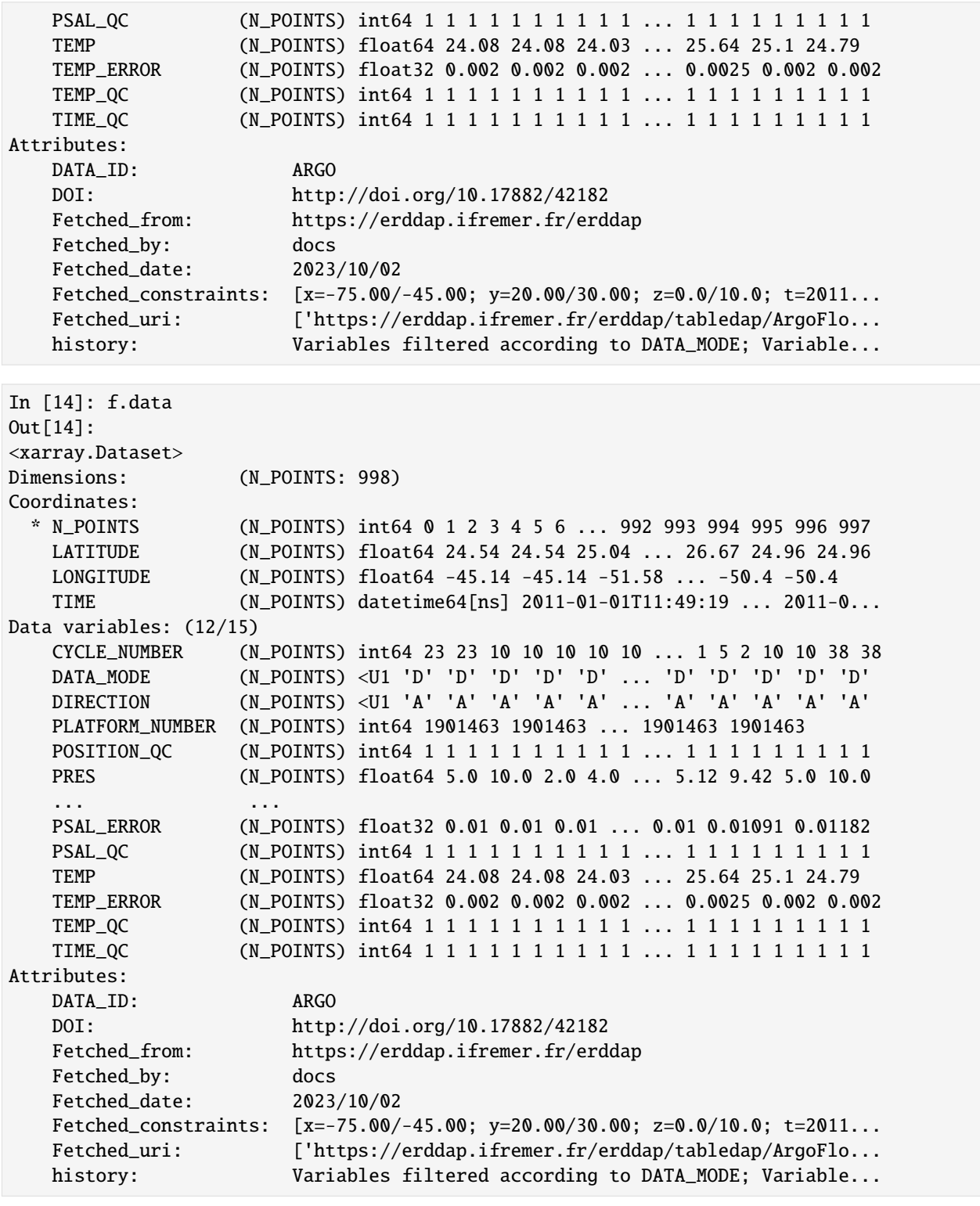

```
In [17]: f.index
Out[17]:
```
date latitude longitude wmo cyc

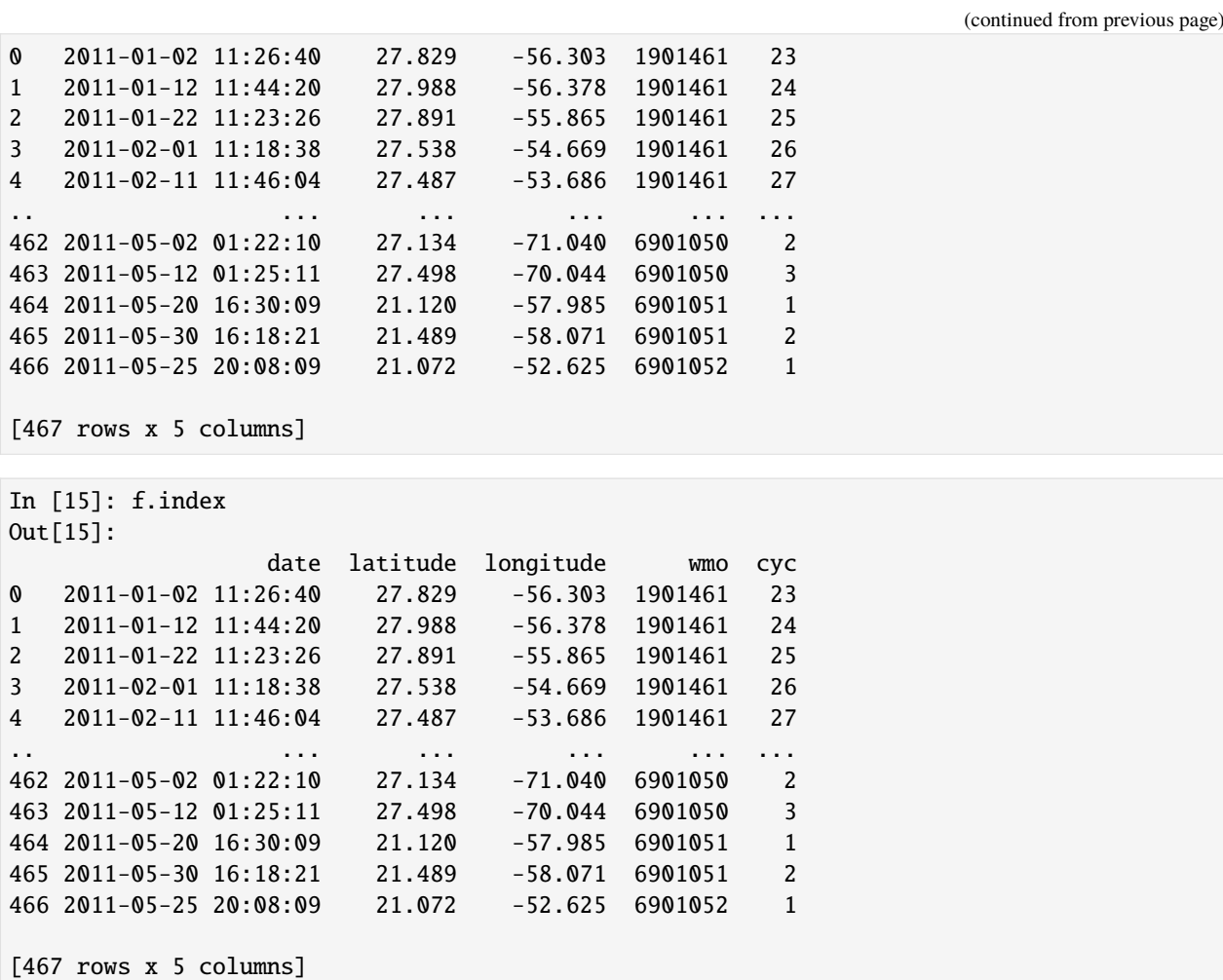

These fetcher properties call on the [DataFetcher.load\(\)](#page-128-0) method, which in turn, calls either [DataFetcher.](#page-128-1) [to\\_xarray\(\)](#page-128-1) or [DataFetcher.to\\_index\(\)](#page-129-0) if data structures are not already in memory.

Note that the [DataFetcher.to\\_xarray\(\)](#page-128-1) and [DataFetcher.to\\_index\(\)](#page-129-0) will force data download on every call, while the [DataFetcher.load\(\)](#page-128-0) method will keep data in memory in the [DataFetcher.data](#page-132-0) and [DataFetcher.](#page-132-1) [index](#page-132-1) properties.

### 4 Viz data

If you wish to quickly look at your data selection, you can call on the [DataFetcher.plot\(\)](#page-131-0).

f.plot('trajectory', add\_legend=False)

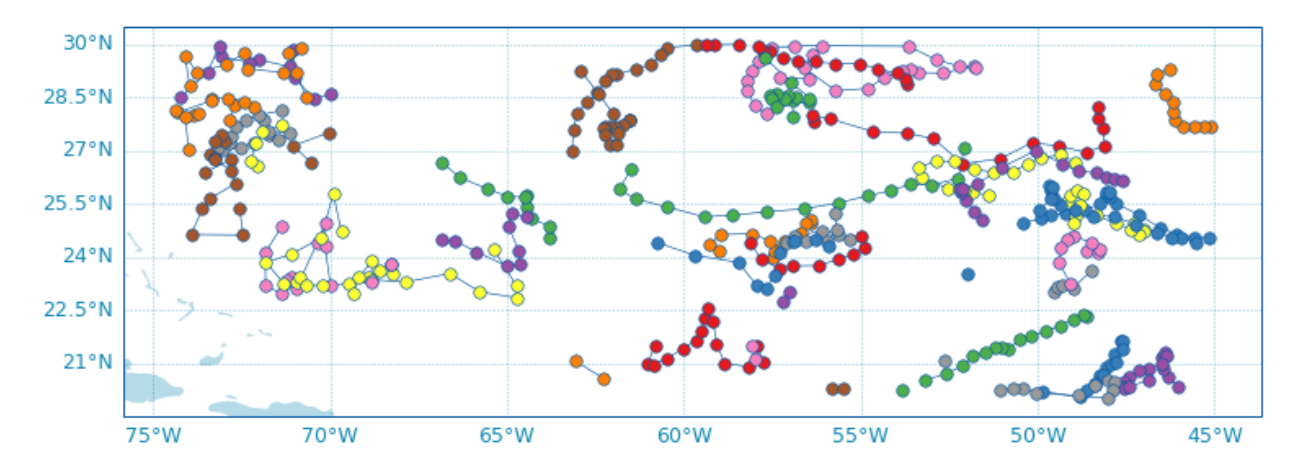

If you selected data for a float, the [DataFetcher.dashboard\(\)](#page-131-1) method can also be used.

See the *[Data visualisation](#page-51-0)* section for more details on **argopy** data visualisation tools.

**Hint:** The *[DataFetcher.domain](#page-132-2)* property will also give you the space/time domain covered by your data selection.

```
In [19]: f.domain # [lon_min, lon_max, lat_min, lat_max, pres_min, pres_max, date_min,.
→date_max]
Out[19]:
[-74.37700000000001,
-45.118,
20.018,
29.995,
 1.0,
10.399999618530273,
numpy.datetime64('2011-01-01T11:49:19.000000000'),
numpy.datetime64('2011-05-31T11:34:52.000000000')]
```

```
In [18]: f.domain # [lon_min, lon_max, lat_min, lat_max, pres_min, pres_max, date_min,␣
→date_max]
Out[18]:
[-74.37700000000001,
-45.118,
20.018,
29.995,
 1.0,
 10.399999618530273,
numpy.datetime64('2011-01-01T11:49:19.000000000'),
numpy.datetime64('2011-05-31T11:34:52.000000000')]
```
# **1.7 Working with Argo data**

**argopy** not only get you easy access to Argo data, it also aims to help you work with it.

In the following documentation sections, you will see how to:

- *[manipulate](#page-43-0)* a [xarray.Dataset](https://docs.xarray.dev/en/stable/generated/xarray.Dataset.html#xarray.Dataset) with the argo accessor methods,
- *[visualize](#page-51-0)* Argo data, weather it is a [xarray.Dataset](https://docs.xarray.dev/en/stable/generated/xarray.Dataset.html#xarray.Dataset) or [pandas.DataFrame](https://pandas.pydata.org/pandas-docs/stable/reference/api/pandas.DataFrame.html#pandas.DataFrame) profile index,
- use **argopy** helper methods for *[Argo quality control](#page-68-0)*.

## <span id="page-43-0"></span>**1.7.1 Manipulating data**

- *[Transformation](#page-43-1)*
	- **–** *[Points vs profiles](#page-43-2)*
	- **–** *[Pressure levels: Interpolation](#page-46-0)*
	- **–** *[Pressure levels: Group-by bins](#page-47-0)*
	- **–** *[Filters](#page-49-0)*
- *[Complementary data](#page-49-1)*
	- **–** *[TEOS-10 variables](#page-49-2)*
- *[Data models](#page-50-0)*

Once you fetched data, **argopy** comes with a handy [xarray.Dataset](https://docs.xarray.dev/en/stable/generated/xarray.Dataset.html#xarray.Dataset) accessor argo to perform specific manipulation of the data. This means that if your dataset is named *ds*, then you can use *ds.argo* to access more **argopy** functions. The full list is available in the API documentation page *[Dataset.argo \(xarray accessor\)](#page-149-0)*.

Let's start with standard import:

In [1]: from argopy import DataFetcher

## <span id="page-43-1"></span>**Transformation**

#### <span id="page-43-2"></span>**Points vs profiles**

By default, fetched data are returned as a 1D array collection of measurements:

```
In [2]: f = DataFetcher().region([-75, -55, 30., 40., 0, 100., '2011-01-01', '2011-01-15'])
In [3]: ds_points = f.data
In [4]: ds_points
Out[4]:
<xarray.Dataset>
Dimensions: (N_POINTS: 524)
Coordinates:
 * N_POINTS (N_POINTS) int64 0 1 2 3 4 5 6 ... 518 519 520 521 522 523
   LATITUDE (N_POINTS) float64 37.28 37.28 37.28 ... 33.07 33.07 33.07
```
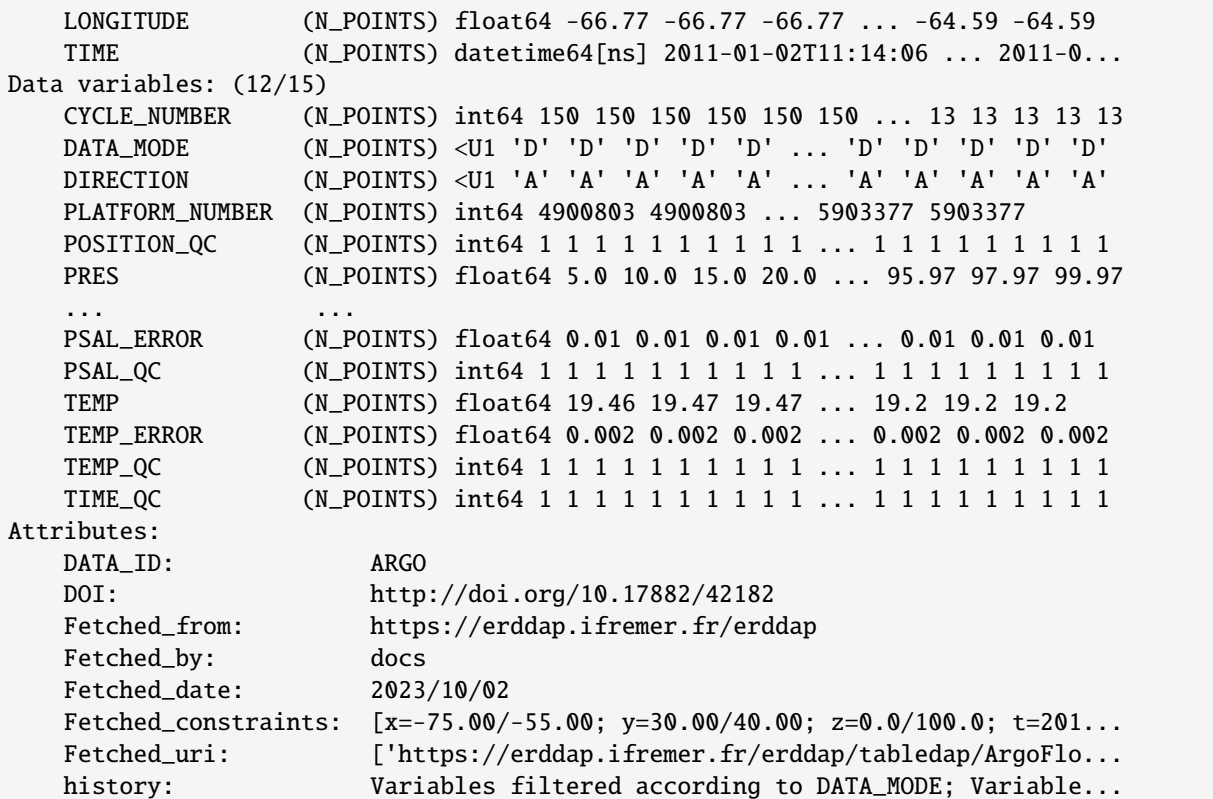

If you prefer to work with a 2D array collection of vertical profiles, simply transform the dataset with [Dataset.argo.](#page-151-0) [point2profile\(\)](#page-151-0):

```
In [5]: ds_profiles = ds_points.argo.point2profile()
In [6]: ds_profiles
Out[6]:
<xarray.Dataset>
Dimensions: (N_PROF: 18, N_LEVELS: 50)
Coordinates:
 * N_PROF (N_PROF) int64 7 13 15 0 6 2 9 4 11 5 1 12 10 17 3 8 14 16
 * N_LEVELS (N_LEVELS) int64 0 1 2 3 4 5 6 7 ... 43 44 45 46 47 48 49
   LATITUDE (N_PROF) float64 37.28 33.98 32.88 ... 37.03 34.39 33.07
   LONGITUDE (N_PROF) float64 -66.77 -71.17 -64.93 ... -72.75 -64.59
   TIME (N_PROF) datetime64[ns] 2011-01-02T11:14:06 ... 2011-01-...
Data variables: (12/15)
   CYCLE_NUMBER (N_PROF) int64 150 3 11 100 180 280 ... 17 62 148 151 4 13
   DATA_MODE (N_PROF) <U1 'D' 'D' 'D' 'D' 'D' ... 'D' 'D' 'D' 'D' 'D'
   DIRECTION (N_PROF) <U1 'A' 'A' 'A' 'A' 'A' ... 'A' 'A' 'A' 'A' 'A'
   PLATFORM_NUMBER (N_PROF) int64 4900803 4901218 5903377 ... 4901218 5903377
   POSITION_QC (N_PROF) int64 1 1 1 1 1 1 1 1 1 1 1 1 1 1 1 1 1 1
   PRES (N_PROF, N_LEVELS) float64 5.0 10.0 15.0 ... 99.97 nan
   ... ...
   PSAL_ERROR (N_PROF, N_LEVELS) float64 0.01 0.01 0.01 ... 0.01 0.01 nan
   PSAL_QC (N_PROF) int64 1 1 1 1 1 1 1 1 1 1 1 1 1 1 1 1 1 1
   TEMP (N_PROF, N_LEVELS) float64 19.46 19.47 19.47 ... 19.2 nan
                                                                    (continues on next page)
```
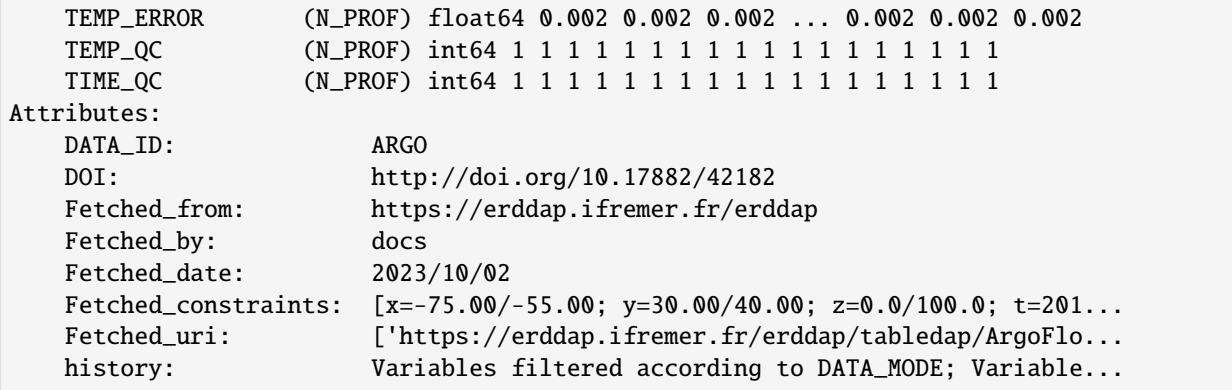

You can simply reverse this transformation with the [Dataset.argo.profile2point\(\)](#page-151-1):

```
In [7]: ds = ds_profiles.argo.profile2point()
In [8]: ds
Out[8]:
<xarray.Dataset>
Dimensions: (N_POINTS: 524)
Coordinates:
   LONGITUDE (N_POINTS) float64 -66.77 -66.77 -66.77 ... -64.59 -64.59
   TIME (N_POINTS) datetime64[ns] 2011-01-02T11:14:06 ... 2011-0...
   LATITUDE (N_POINTS) float64 37.28 37.28 37.28 ... 33.07 33.07 33.07
 * N_POINTS (N_POINTS) int64 0 1 2 3 4 5 6 ... 518 519 520 521 522 523
Data variables: (12/15)
   CYCLE_NUMBER (N_POINTS) int64 150 150 150 150 150 150 ... 13 13 13 13 13
   DATA_MODE (N_POINTS) <U1 'D' 'D' 'D' 'D' 'D' ... 'D' 'D' 'D' 'D' 'D'
   DIRECTION (N_POINTS) <U1 'A' 'A' 'A' 'A' 'A' ... 'A' 'A' 'A' 'A' 'A'
   PLATFORM_NUMBER (N_POINTS) int64 4900803 4900803 ... 5903377 5903377
   POSITION_QC (N_POINTS) int64 1 1 1 1 1 1 1 1 1 1 ... 1 1 1 1 1 1 1 1 1
   PRES (N_POINTS) float64 5.0 10.0 15.0 20.0 ... 95.97 97.97 99.97
   ... ...
   PSAL_ERROR (N_POINTS) float64 0.01 0.01 0.01 0.01 ... 0.01 0.01 0.01
   PSAL_QC (N_POINTS) int64 1 1 1 1 1 1 1 1 1 1 ... 1 1 1 1 1 1 1 1 1
   TEMP (N_POINTS) float64 19.46 19.47 19.47 ... 19.2 19.2 19.2
   TEMP_ERROR (N_POINTS) float64 0.002 0.002 0.002 ... 0.002 0.002 0.002
   TEMP_QC (N_POINTS) int64 1 1 1 1 1 1 1 1 1 1 ... 1 1 1 1 1 1 1 1 1
   TIME_QC (N_POINTS) int64 1 1 1 1 1 1 1 1 1 1 ... 1 1 1 1 1 1 1 1 1
Attributes:
   DATA_ID: ARGO
   DOI: http://doi.org/10.17882/42182
   Fetched_from: https://erddap.ifremer.fr/erddap
   Fetched_by: docs
   Fetched_date: 2023/10/02
   Fetched_constraints: [x=-75.00/-55.00; y=30.00/40.00; z=0.0/100.0; t=201...
   Fetched_uri: ['https://erddap.ifremer.fr/erddap/tabledap/ArgoFlo...
   history: Variables filtered according to DATA_MODE; Variable...
```
## <span id="page-46-0"></span>**Pressure levels: Interpolation**

Once your dataset is a collection of vertical **profiles**, you can interpolate variables on standard pressure levels using [Dataset.argo.interp\\_std\\_levels\(\)](#page-151-2) with your levels as input:

```
In [9]: ds_interp = ds_profiles.argo.interp_std_levels([0,10,20,30,40,50])
In [10]: ds_interp
Out[10]:
<xarray.Dataset>
Dimensions: (N_PROF: 18, PRES_INTERPOLATED: 6)
Coordinates:
 * N_PROF (N_PROF) int64 7 13 15 0 6 2 9 4 ... 1 12 10 17 3 8 14 16
   LATITUDE (N_PROF) float64 37.28 33.98 32.88 ... 37.03 34.39 33.07
   LONGITUDE (N_PROF) float64 -66.77 -71.17 -64.93 ... -72.75 -64.59
   TIME (N_PROF) datetime64[ns] 2011-01-02T11:14:06 ... 2011-0...
 * PRES_INTERPOLATED (PRES_INTERPOLATED) int64 0 10 20 30 40 50
Data variables:
   CYCLE_NUMBER (N_PROF) int64 150 3 11 100 180 280 ... 62 148 151 4 13
   DATA_MODE (N_PROF) <U1 'D' 'D' 'D' 'D' 'D' ... 'D' 'D' 'D' 'D' 'D'
   DIRECTION (N_PROF) <U1 'A' 'A' 'A' 'A' 'A' ... 'A' 'A' 'A' 'A' 'A'
   PLATFORM_NUMBER (N_PROF) int64 4900803 4901218 ... 4901218 5903377
   PRES (N_PROF, PRES_INTERPOLATED) float64 5.0 10.0 ... 50.0
   PSAL (N_PROF, PRES_INTERPOLATED) float64 36.67 36.67 ... 36.68
   TEMP (N_PROF, PRES_INTERPOLATED) float64 19.46 19.47 ... 19.24
Attributes:
   DATA ID: ARGO
   DOI: http://doi.org/10.17882/42182
   Fetched_from: https://erddap.ifremer.fr/erddap
   Fetched_by: docs
   Fetched_date: 2023/10/02
   Fetched_constraints: [x=-75.00/-55.00; y=30.00/40.00; z=0.0/100.0; t=201...Fetched_uri: ['https://erddap.ifremer.fr/erddap/tabledap/ArgoFlo...
   history: Variables filtered according to DATA_MODE; Variable...
```
#### **Note on the linear interpolation process :**

- Only profiles that have a maximum pressure higher than the highest standard level are selected for interpolation.
- Remaining profiles must have at least five data points to allow interpolation.
- For each profile, shallowest data point is repeated to the surface to allow a 0 standard level while avoiding extrapolation.

### <span id="page-47-0"></span>**Pressure levels: Group-by bins**

If you prefer to avoid interpolation, you can opt for a pressure bins grouping reduction using [Dataset.argo.](#page-151-3) [groupby\\_pressure\\_bins\(\)](#page-151-3). This method can be used to subsample and align an irregular dataset (pressure not being similar in all profiles) on a set of pressure bins. The output dataset could then be used to perform statistics along the N\_PROF dimension because N\_LEVELS will corresponds to similar pressure bins.

To illustrate this method, let's start by fetching some data from a low vertical resolution float:

```
In [11]: f = DataFetcher(src='erddap', mode='expert').float(2901623) # Low res float
```
In  $[12]$ : ds = f.data

Let's now sub-sample these measurements along 250db bins, selecting values from the **deepest** pressure levels for each bins:

```
In [13]: bins = np.arange(0.0, np.max(ds["PRES"]), 250.0)
In [14]: ds_binned = ds.argo.groupby_pressure_bins(bins=bins, select='deep')
In [15]: ds_binned
Out[15]:
<xarray.Dataset>
Dimensions: (N_POINTS: 659)
Coordinates:
   LONGITUDE (N_POINTS) float64 92.28 92.28 ... 94.77 94.77
   TIME (N_POINTS) datetime64[ns] 2010-05-14T03:35:00 ....
   LATITUDE (N_POINTS) float64 0.012 0.012 ... 3.388 3.388
   STD_PRES_BINS (N_POINTS) float64 0.0 250.0 500.0 ... 750.0 1e+03
 * N_POINTS (N_POINTS) int64 0 1 2 3 4 ... 654 655 656 657 658
Data variables: (12/23)
   CONFIG_MISSION_NUMBER (N_POINTS) int64 1 1 1 1 1 1 1 1 ... 1 1 1 1 1 1 1
   CYCLE_NUMBER (N_POINTS) int64 0 0 0 0 0 0 ... 95 96 96 96 96 96
   DATA_MODE (N_POINTS) <U1 'D' 'D' 'D' 'D' ... 'D' 'D' 'D' 'D'
   DIRECTION (N_POINTS) <U1 'D' 'D' 'D' 'D' ... 'A' 'A' 'A' 'A'
   PLATFORM_NUMBER (N_POINTS) int64 2901623 2901623 ... 2901623
   POSITION_QC 		 (N_POINTS) int64 1 1 1 1 1 1 1 1 ... 1 1 1 1 1 1 1
   ... ...
   TEMP_ADJUSTED (N_POINTS) float32 13.17 10.08 ... 6.551 6.071
   TEMP_ADJUSTED_ERROR (N_POINTS) float32 0.0 0.0 0.0 0.0 ... 0.0 0.0 0.0
   TEMP_ADJUSTED_QC (N_POINTS) int64 1 1 1 1 1 1 1 1 ... 1 1 1 1 1 1 1
   TEMP_QC 		 (N_POINTS) int64 1 1 1 1 1 1 1 1 ... 1 1 1 1 1 1 1
   TIME_QC 		 (N_POINTS) int64 1 1 1 1 1 1 1 1 ... 1 1 1 1 1 1 1
   VERTICAL_SAMPLING_SCHEME (N_POINTS) <U29 'Primary sampling: discrete []'...
Attributes:
   DATA ID: ARGO
   DOI: http://doi.org/10.17882/42182
   Fetched_from: https://erddap.ifremer.fr/erddap
   Fetched_by: docs
   Fetched_date: 2023/10/02
   Fetched_constraints: phy;WMO2901623
   Fetched_uri: ['https://erddap.ifremer.fr/erddap/tabledap/ArgoFlo...
   history: Transformed with point2profile; Sub-sampled and re-...
```
See the new STD\_PRES\_BINS variable that hold the pressure bins definition.

The figure below shows the sub-sampling effect:

```
import matplotlib as mpl
import matplotlib.pyplot as plt
import cmocean
fig, ax = plt.subplots(figsize=(18,6))
ds.plot.scatter(x='CYCLE_NUMBER', y='PRES', hue='PSAL', ax=ax, cmap=cmocean.cm.haline)
plt.plot(ds_binned['CYCLE_NUMBER'], ds_binned['PRES'], 'r+')
plt.hlines(bins, ds['CYCLE_NUMBER'].min(), ds['CYCLE_NUMBER'].max(), color='k')
plt.hlines(ds_binned['STD_PRES_BINS'], ds_binned['CYCLE_NUMBER'].min(), ds_binned['CYCLE_
˓→NUMBER'].max(), color='r')
plt.title(ds.attrs['Fetched_constraints'])
plt.gca().invert_yaxis()
```
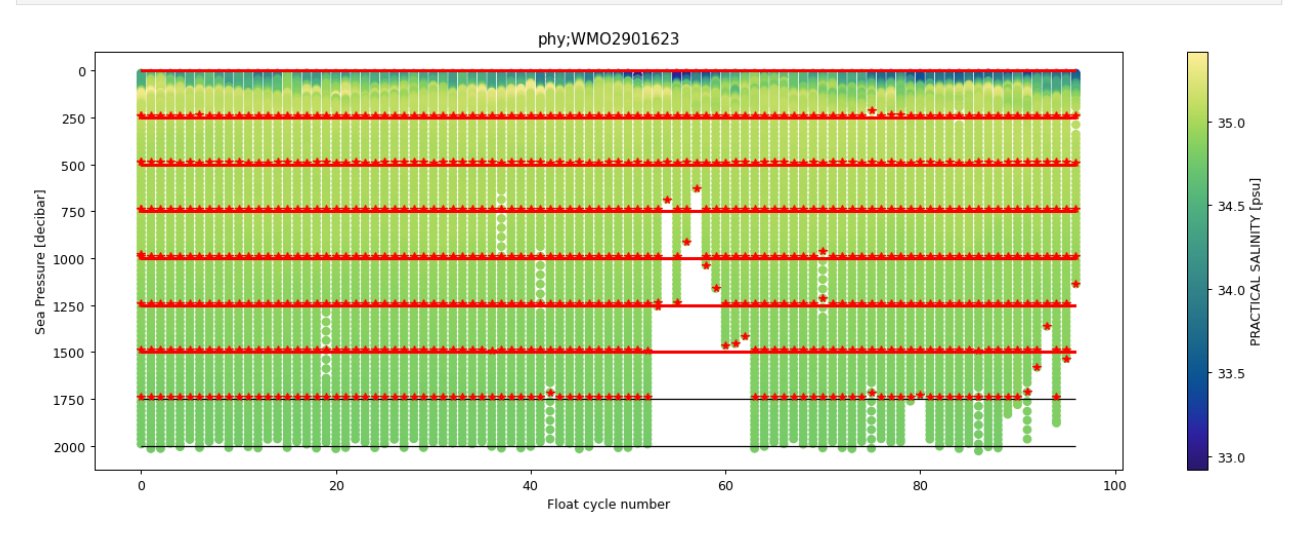

The bin limits are shown with horizontal red lines, the original data are in the background colored scatter and the group-by pressure bins values are highlighted in red marks

The select option can take many different values, see the full documentation of [Dataset.argo.](#page-151-3) [groupby\\_pressure\\_bins\(\)](#page-151-3) , for all the details. Let's show here results from the random sampling:

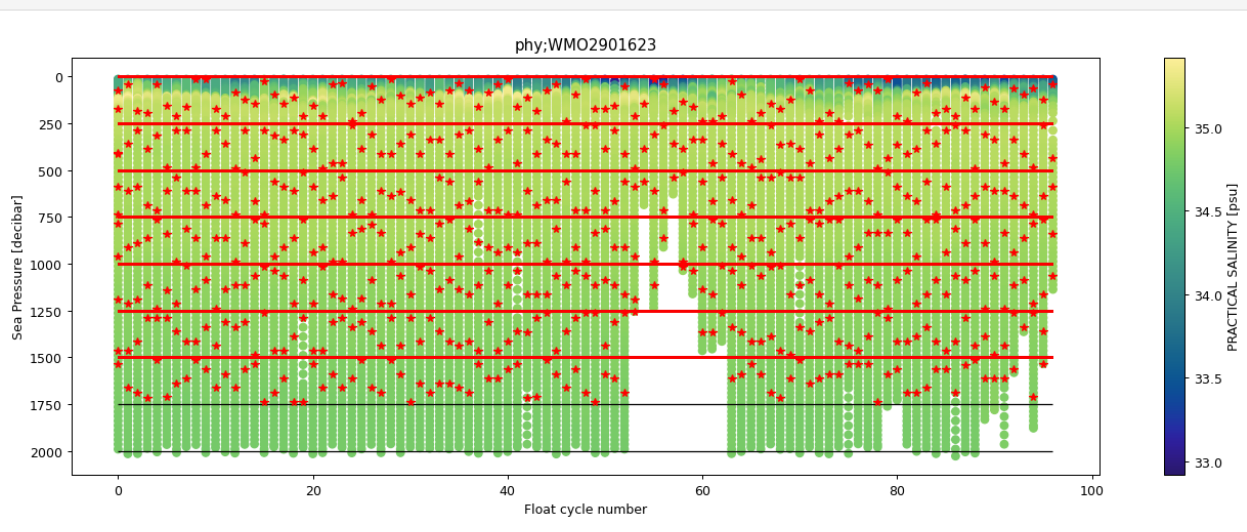

ds\_binned = ds.argo.groupby\_pressure\_bins(bins=bins, select='random')

#### <span id="page-49-0"></span>**Filters**

If you fetched data with the expert mode, you may want to use *filters* to help you curate the data.

- **QC flag filter**: [Dataset.argo.filter\\_qc\(\)](#page-152-0). This method allows you to filter measurements according to QC flag values. This filter modifies all variables of the dataset.
- **Data mode filter**: [Dataset.argo.filter\\_data\\_mode\(\)](#page-153-0). This method allows you to filter variables according to their data mode. This filter modifies the <PARAM> and <PARAM\_QC> variables of the dataset.
- **OWC variables filter**: *[Dataset.argo.filter\\_scalib\\_pres\(\)](#page-153-1)*. This method allows you to filter variables according to OWC salinity calibration software requirements. This filter modifies pressure, temperature and salinity related variables of the dataset.

#### <span id="page-49-1"></span>**Complementary data**

### <span id="page-49-2"></span>**TEOS-10 variables**

You can compute additional ocean variables from [TEOS-10.](http://teos-10.org/) The default list of variables is: 'SA', 'CT', 'SIG0', 'N2', 'PV', 'PTEMP' ('SOUND\_SPEED', 'CNDC' are optional). [Simply raise an issue to add a new one.](https://github.com/euroargodev/argopy/issues/new/choose)

This can be done using the [Dataset.argo.teos10\(\)](#page-154-0) method and indicating the list of variables you want to compute:

```
In [16]: ds = DataFetcher().float(2901623).to_xarray()
In [17]: ds.argo.teos10(['SA', 'CT', 'PV'])
Out[17]:<xarray.Dataset>
Dimensions: (N_POINTS: 8341)
Coordinates:
 * N_POINTS (N_POINTS) int64 0 1 2 3 4 5 ... 8336 8337 8338 8339 8340
   LATITUDE (N_POINTS) float64 0.012 0.012 0.012 ... 3.388 3.388 3.388
   LONGITUDE (N_POINTS) float64 92.28 92.28 92.28 ... 94.77 94.77 94.77
   TIME (N_POINTS) datetime64[ns] 2010-05-14T03:35:00 ... 2013-0...
Data variables: (12/18)
   CYCLE_NUMBER (N_POINTS) int64 0 0 0 0 0 0 0 0 ... 96 96 96 96 96 96 96
   DATA_MODE (N_POINTS) <U1 'D' 'D' 'D' 'D' 'D' ... 'D' 'D' 'D' 'D' 'D'
   DIRECTION (N_POINTS) <U1 'D' 'D' 'D' 'D' 'D' ... 'A' 'A' 'A' 'A' 'A'
   PLATFORM_NUMBER (N_POINTS) int64 2901623 2901623 ... 2901623 2901623
   POSITION_QC (N_POINTS) int64 1 1 1 1 1 1 1 1 1 1 ... 1 1 1 1 1 1 1 1 1
   PRES (N_POINTS) float64 17.0 25.0 35.0 ... 1.112e+03 1.137e+03
   ... ...
   TEMP_ERROR (N_POINTS) float64 0.0 0.0 0.0 0.0 0.0 ... 0.0 0.0 0.0 0.0
   TEMP_QC (N_POINTS) int64 1 1 1 1 1 1 1 1 1 1 ... 1 1 1 1 1 1 1 1 1
   TIME_QC (N_POINTS) int64 1 1 1 1 1 1 1 1 1 1 ... 1 1 1 1 1 1 1 1 1
   SA (N_POINTS) float64 34.44 34.44 34.44 ... 35.09 35.09 35.08
   CT (N_POINTS) float64 30.2 30.2 30.2 ... 6.068 6.078 5.959
   PV (N_POINTS) float64 nan -1.78e-15 ... 1.573e-12 nan
Attributes:
   DATA_ID: ARGO
   DOI: http://doi.org/10.17882/42182
   Fetched_from: https://erddap.ifremer.fr/erddap
   Fetched_by: docs
   Fetched_date: 2023/10/02
```

```
Fetched_constraints: phy;WMO2901623
   Fetched_uri: ['https://erddap.ifremer.fr/erddap/tabledap/ArgoFlo...
   history: Variables filtered according to DATA_MODE; Variable...
In [18]: ds['SA']
Out[18]:
<xarray.DataArray 'SA' (N_POINTS: 8341)>
array([34.43600343, 34.43701333, 34.43703491, ..., 35.09205948,
      35.09221486, 35.08231586])
Coordinates:
 * N_POINTS (N_POINTS) int64 0 1 2 3 4 5 6 ... 8335 8336 8337 8338 8339 8340
   LATITUDE (N_POINTS) float64 0.012 0.012 0.012 0.012 ... 3.388 3.388 3.388
   LONGITUDE (N_POINTS) float64 92.28 92.28 92.28 92.28 ... 94.77 94.77 94.77
   TIME (N_POINTS) datetime64[ns] 2010-05-14T03:35:00 ... 2013-01-01T0...
Attributes:
   long_name: Absolute Salinity
   standard_name: sea_water_absolute_salinity
   unit: g/kg
```
### <span id="page-50-0"></span>**Data models**

By default **argopy** works with [xarray.Dataset](https://docs.xarray.dev/en/stable/generated/xarray.Dataset.html#xarray.Dataset) for Argo data fetcher, and with [pandas.DataFrame](https://pandas.pydata.org/pandas-docs/stable/reference/api/pandas.DataFrame.html#pandas.DataFrame) for Argo index fetcher.

For your own analysis, you may prefer to switch from one to the other. This is all built in **argopy**, with the [argopy.](#page-128-2) [DataFetcher.to\\_dataframe\(\)](#page-128-2) and [argopy.IndexFetcher.to\\_xarray\(\)](#page-130-0) methods.

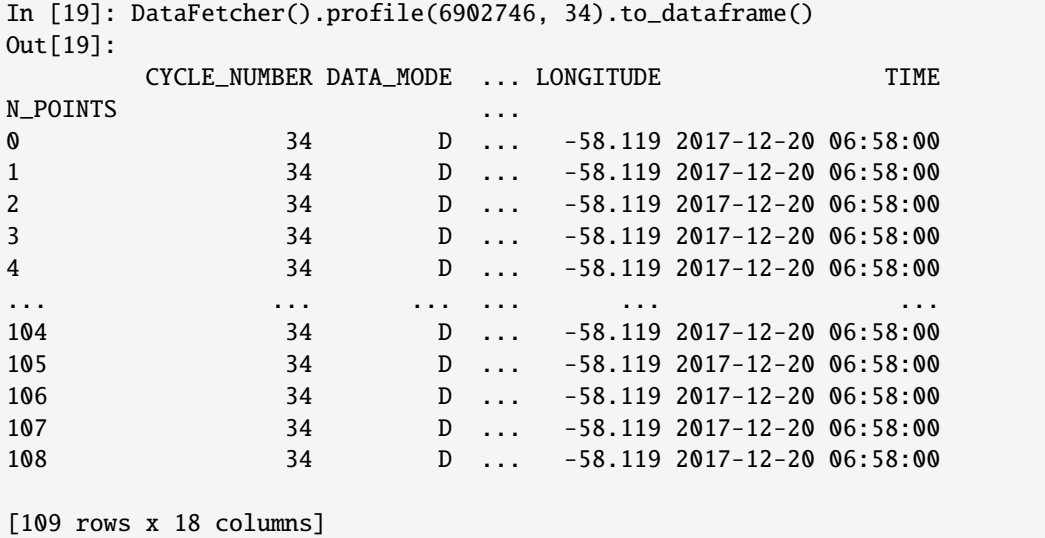

## **1.7.2 Saving data**

Once you have your Argo data as [xarray](http://xarray.pydata.org). Dataset, simply use the awesome possibilities of xarray like [xarray.](https://docs.xarray.dev/en/stable/generated/xarray.Dataset.to_netcdf.html#xarray.Dataset.to_netcdf) [Dataset.to\\_netcdf\(\)](https://docs.xarray.dev/en/stable/generated/xarray.Dataset.to_netcdf.html#xarray.Dataset.to_netcdf) or [xarray.Dataset.to\\_zarr\(\)](https://docs.xarray.dev/en/stable/generated/xarray.Dataset.to_zarr.html#xarray.Dataset.to_zarr).

## <span id="page-51-0"></span>**1.7.3 Data visualisation**

- *[From Data or Index fetchers](#page-51-1)*
	- **–** *[Trajectories](#page-51-2)*
	- **–** *[Histograms on properties](#page-52-0)*
- *[Dashboards](#page-53-0)*
- *[Scatter Maps](#page-57-0)*
	- **–** *[Default scatter map for trajectories](#page-57-1)*
	- **–** *[Use predefined Argo Colors](#page-59-0)*
	- **–** *[Use any colormap](#page-62-0)*
- *[Argo colors](#page-63-0)*

## <span id="page-51-1"></span>**From Data or Index fetchers**

The [DataFetcher](#page-125-0) and [IndexFetcher](#page-125-1) come with a plot method to have a quick look to your data. This method can take *trajectory*, *profiler*, *dac* and *qc\_altimetry* as arguments. All details are available in the [DataFetcher.plot](#page-131-0) and [IndexFetcher.plot](#page-131-2) class documentation.

Below we demonstrate major plotting features.

Let's import the usual suspects:

```
from argopy import DataFetcher, IndexFetcher
```
### <span id="page-51-2"></span>**Trajectories**

```
idx = IndexFetcher().float([6902745, 6902746]).load()
fig, ax = idx.plot('trajectory')
fig, ax = idx.plot() # Trajectory is the default plot
```
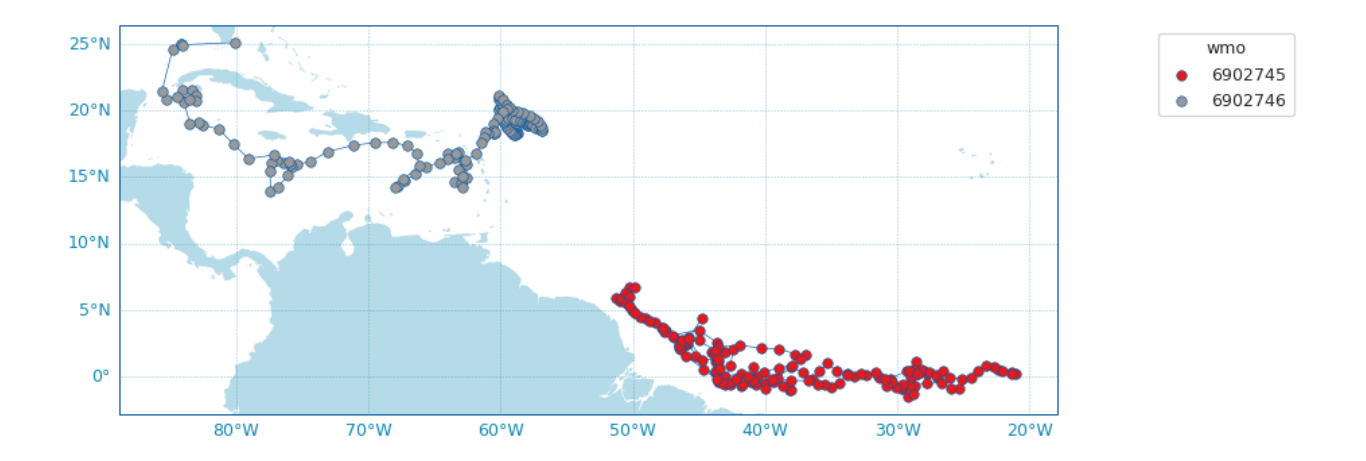

## <span id="page-52-0"></span>**Histograms on properties**

It is also possible to create horizontal bar plots for histograms on some data properties: *profiler* and *dac*:

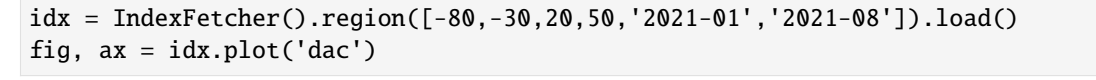

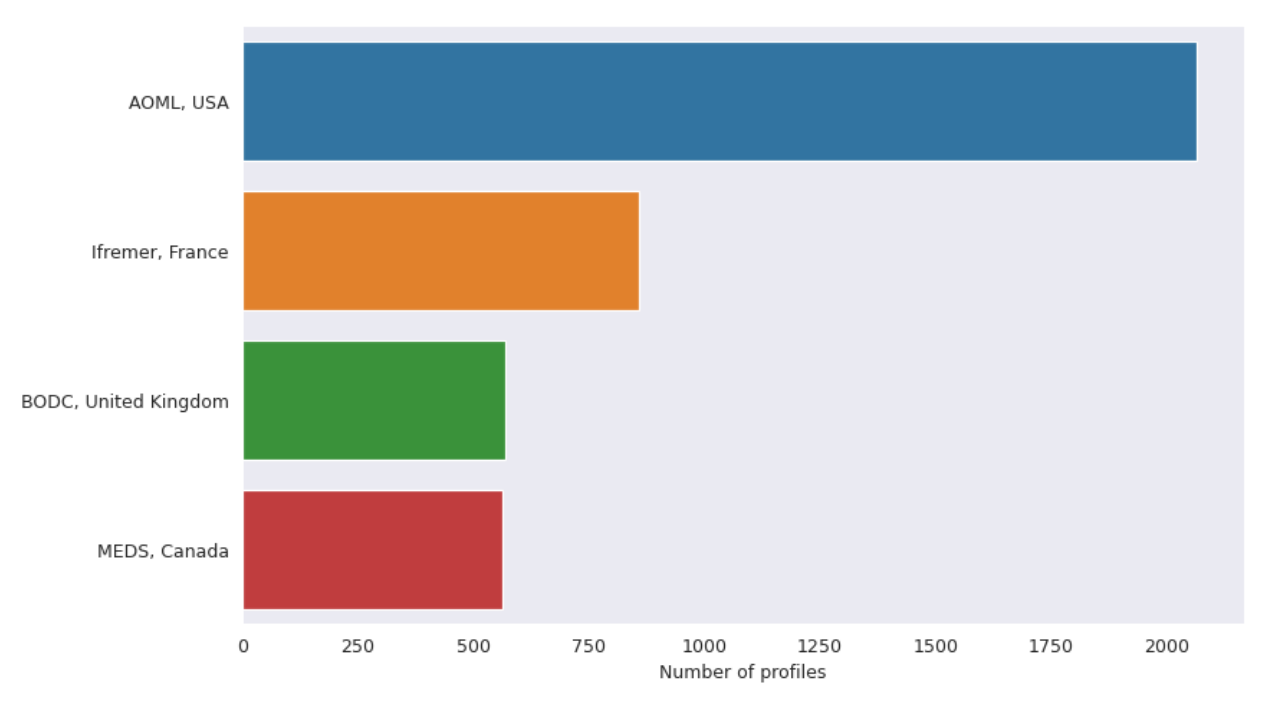

If you have [Seaborn](https://seaborn.pydata.org/) installed, you can change the plot style:

```
fig, ax = idx.plot('profiler', style='whitegrid')
```
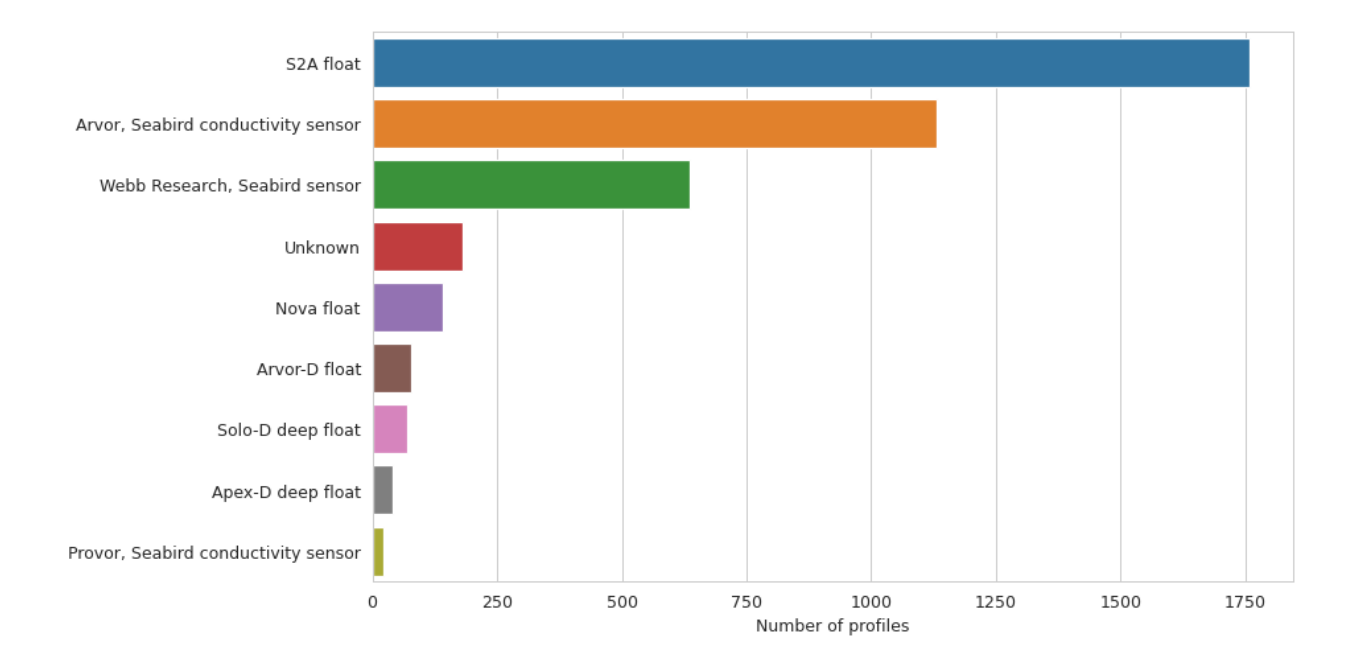

## <span id="page-53-0"></span>**Dashboards**

We provide shortcuts to third-party online dashboards that can help you visualise float or profile data. When working in Jupyter notebooks, you can insert a dashboard in a cell, or if you don't, you can get the url toward the dashboard to open it elsewhere.

We provide access to the Euro-Argo ERIC, Ocean-OPS, Argovis and BGC dashboards with the option type. See [dashboard\(\)](#page-144-0) for all the options.

Summary of all available dashboards:

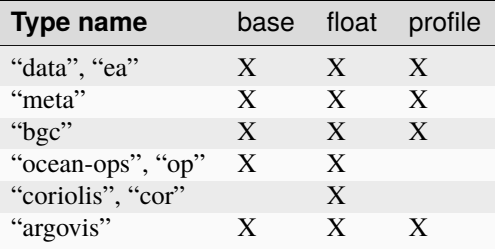

Examples:

Default dashboard

Open the default dashboard like this:

argopy.dashboard()

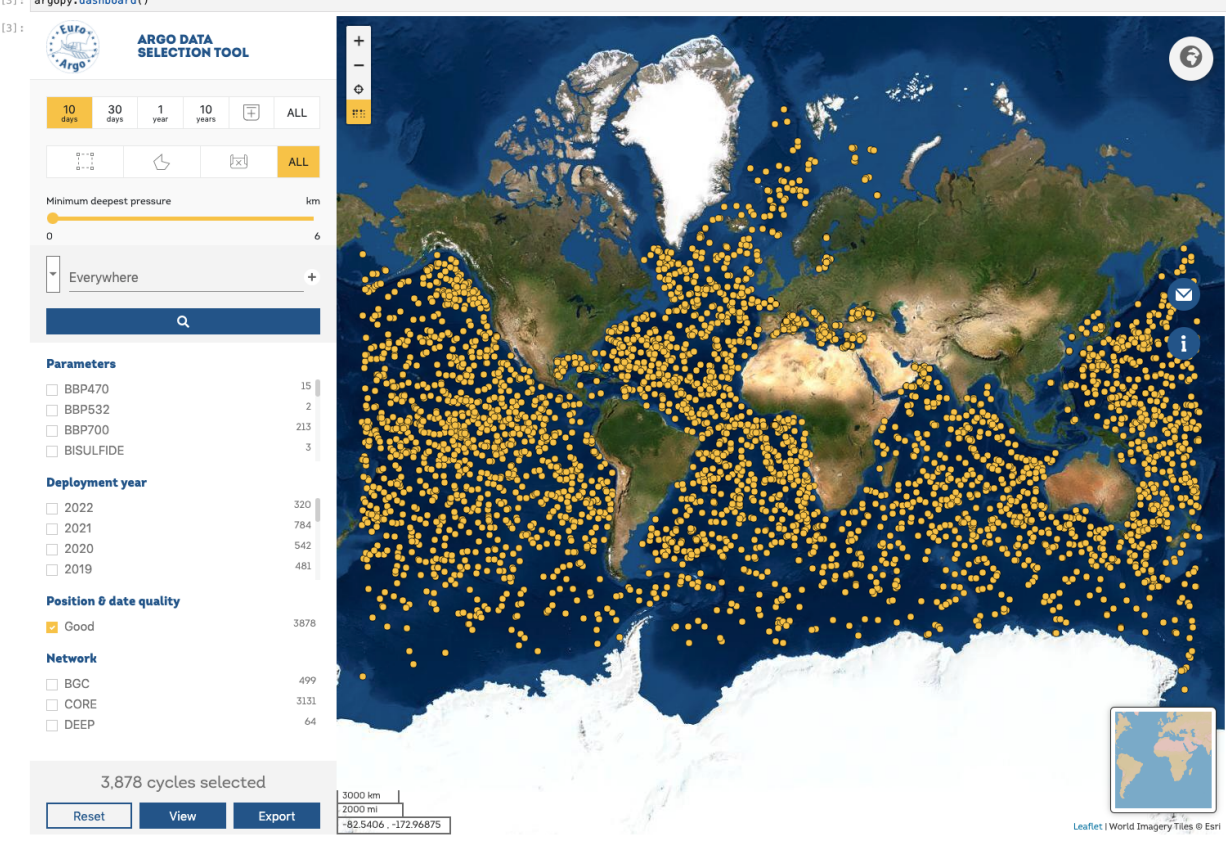

## For floats

For a specific float, just provide its WMO:

argopy.dashboard(5904797)

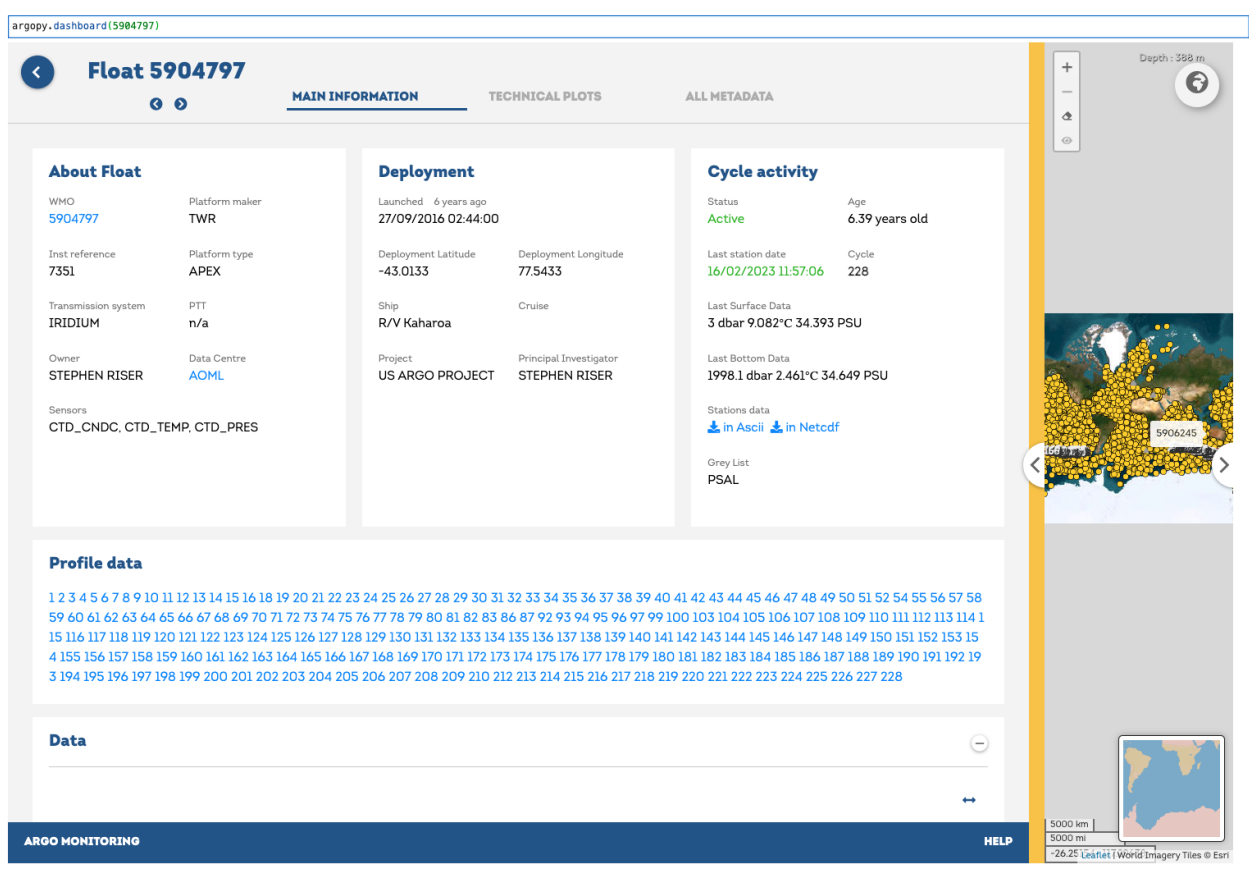

For profiles

For a specific float profile, provide its WMO and cycle number:

argopy.dashboard(6902746, 12)

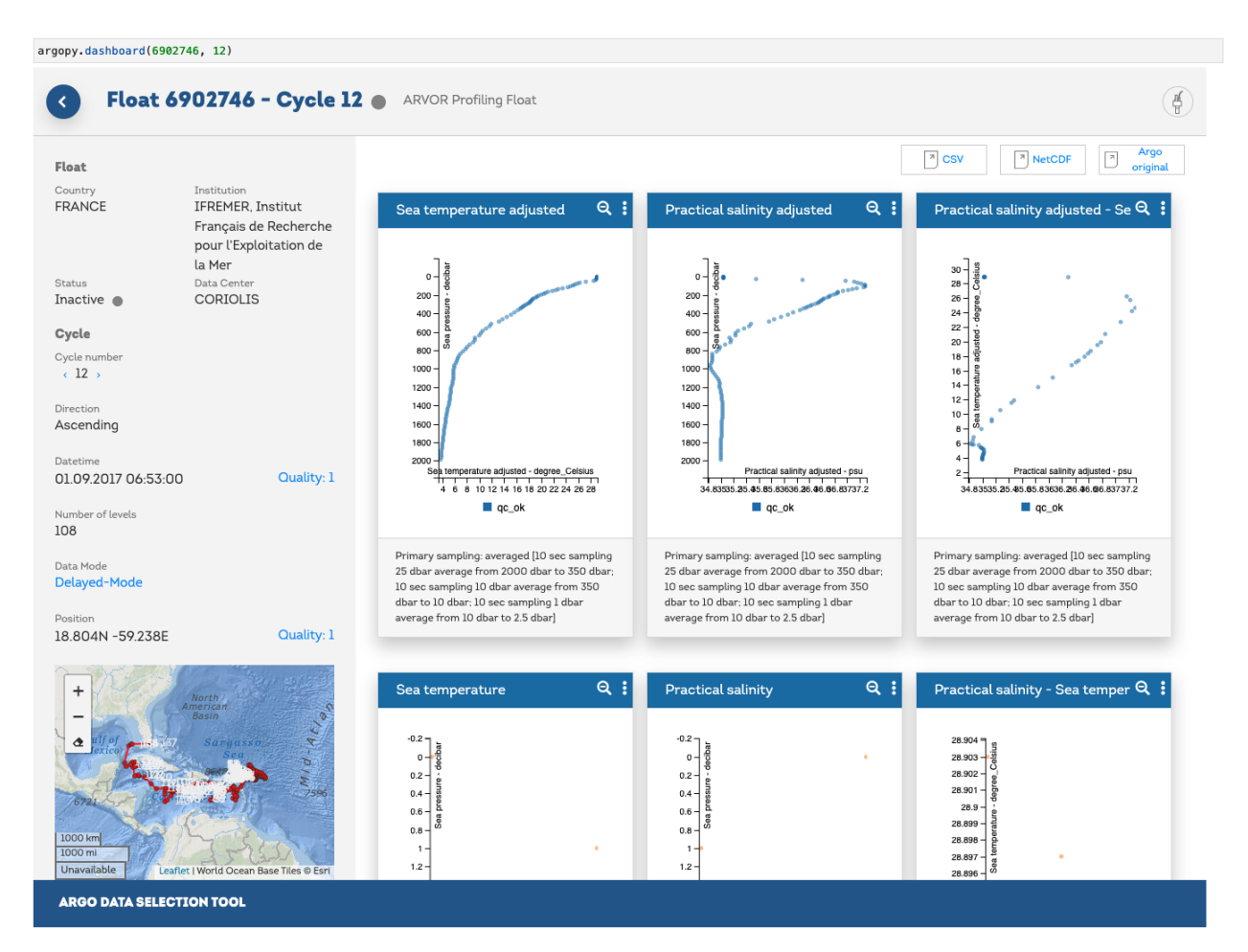

### For **bgc** profiles

and for a BGC float, change the type option to bgc:

```
argopy.dashboard(5903248, 3, type='bgc')
 argopy.dashboard(5903248, 3, type='bgc')
                                                                                                                           dac:csiro wmo:5903248 cycle:003<br>date:15 Mar 2010 04:10 (14:10 local time) lat:-56° lon:144.64°<br>pi:Susan Wijffels project:Argo Australia
                                                                                       Salinity [PSU]
                                      perature [°C]
                                                                                                                                  Calculated density [kg.m<sup>-</sup>
                                                                                                                                                                                                                                                                                                                                     27.62<br>27.62<br>27.62<br>27.62<br>27.72<br>27.72<br>28.62
                                                                                                                                                                               500
                                                                                                                          1000
                   .<br>1000
                Depth
                                                                      150
                                                                                                                          1500
                                                                                                                                                                              1500
                                                  \frac{1}{2} OC 3
                                                                                                                                                                                  red<sub>1</sub>
                                                                                                                                                                          RAD<br>ABCDEF
                                                                                                                                                                                                     \cdot: ABCDEF:
                                                                                                                                                                                                                                                         ÷
                                                                                                                                                                                                                                                                            ÷
                        Disso
                                   ed Oxygen [µmol.kg<sup>-1</sup>]
                                                                                                                                                                               500
               Έ
               Depth (r
                                                                                                                                                                              1000
                                                                                                                                                                              1500
                                                 \frac{0012}{003}F_{601}Mar<sup>10</sup>
                                                                                                                                                                          RAD<br>ABCDEF
                                                                                                                                                                                                     \colon\ddot{\cdot}
```
**Note:** Dashboards can be open at the package level or from data fetchers. So that we have the following equivalence:

```
argopy.dashboard(WMO)
# similar to:
DataFetcher().float(WMO).dashboard()
```
and:

argopy.dashboard(WMO, CYC) # similar to: DataFetcher().profile(WMO, CYC).dashboard()

### <span id="page-57-0"></span>**Scatter Maps**

The [argopy.plot.scatter\\_map](#page-147-0) utility function is dedicated to making maps with Argo profile positions coloured according to specific variables: **a scatter map**.

Profiles colouring is finely tuned for some variables: QC flags, Data Mode and Deployment Status. By default, floats trajectories are always shown, but this can be changed with the traj boolean option.

Note that the [argopy.plot.scatter\\_map](#page-147-0) integrates seamlessly with **argopy** *[Index of profiles](#page-75-0)* [pandas.DataFrame](https://pandas.pydata.org/pandas-docs/stable/reference/api/pandas.DataFrame.html#pandas.DataFrame) and [xarray.Dataset](https://docs.xarray.dev/en/stable/generated/xarray.Dataset.html#xarray.Dataset) *[collection of profiles](#page-43-2)*. However, all default arguments can be overwritten so that it should work with other data models.

Let's import the usual suspects and some data to work with.

```
from argopy.plot import scatter_map
from argopy import DataFetcher, OceanOPSDeployments
ArgoSet = DataFetcher(mode='expert').float([6902771, 4903348]).load()
ds = ArgoSet.data.argo.point2profile()
df = ArgoSet.index
df_deployment = OceanOPSDeployments([-90, 0, 0, 90]).to_dataframe()
```
And see in the examples below how it can be used and tuned.

#### <span id="page-57-1"></span>**Default scatter map for trajectories**

By default, the  $argopy.plot.setter\_map()$  function will try to plot a trajectory map, i.e. a map where profile points are of the same color for each floats and joined by a simple line.

Note: If [Cartopy](https://scitools.org.uk/cartopy/docs/latest/) is installed, the argopy.plot.plot\_trajectory() called by *[DataFetcher.plot](#page-131-0)* and [IndexFetcher.plot](#page-131-2) with the trajectory option will rely on the scatter map described here.

scatter\_map(df)

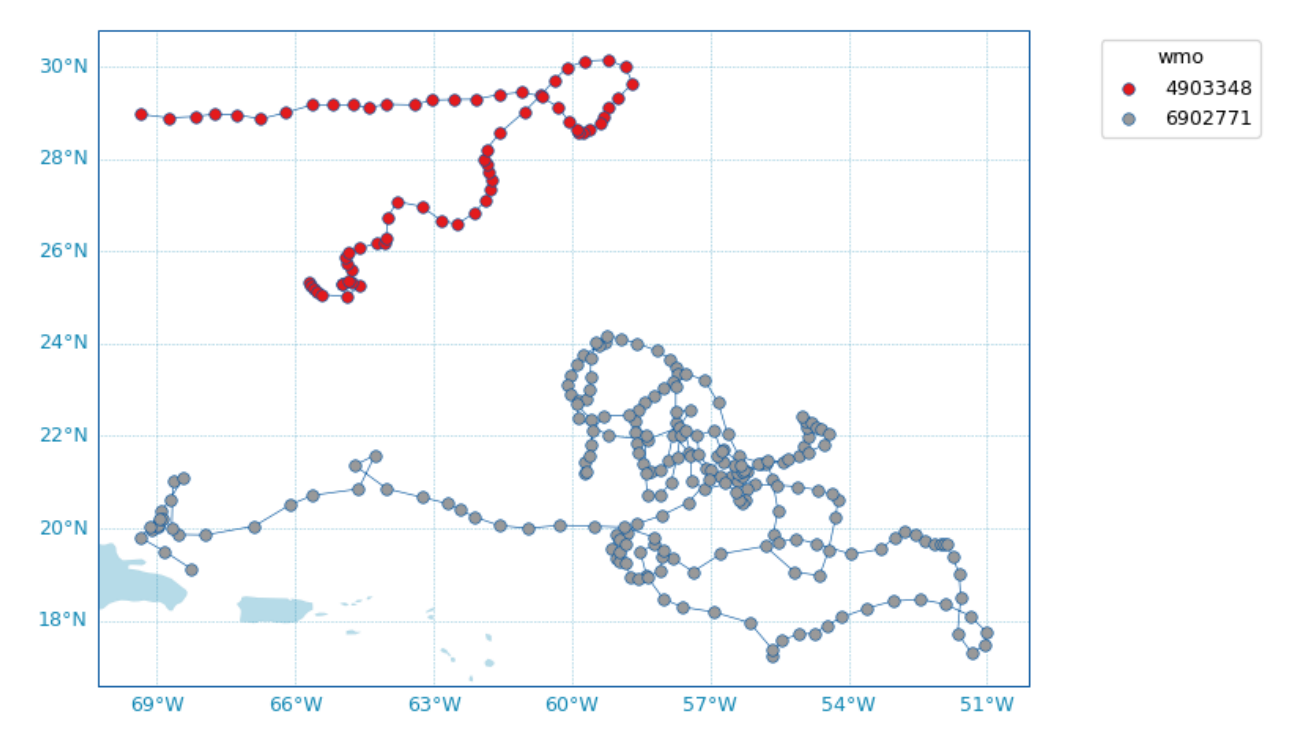

Arguments can be passed explicitly as well:

```
scatter_map(df,
            x='longitude',
            y='latitude',
            hue='wmo',
            cmap='Set1',
            traj_axis='wmo')
```
Some options are available to customise the plot, for instance:

```
fig, ax = scatter_map(df,
                   figsize=(10,6),
                   set_global=True,
                   markersize=2,
                   markeredgecolor=None,
                   legend_title='Floats WMO',
                   cmap='Set2')
```
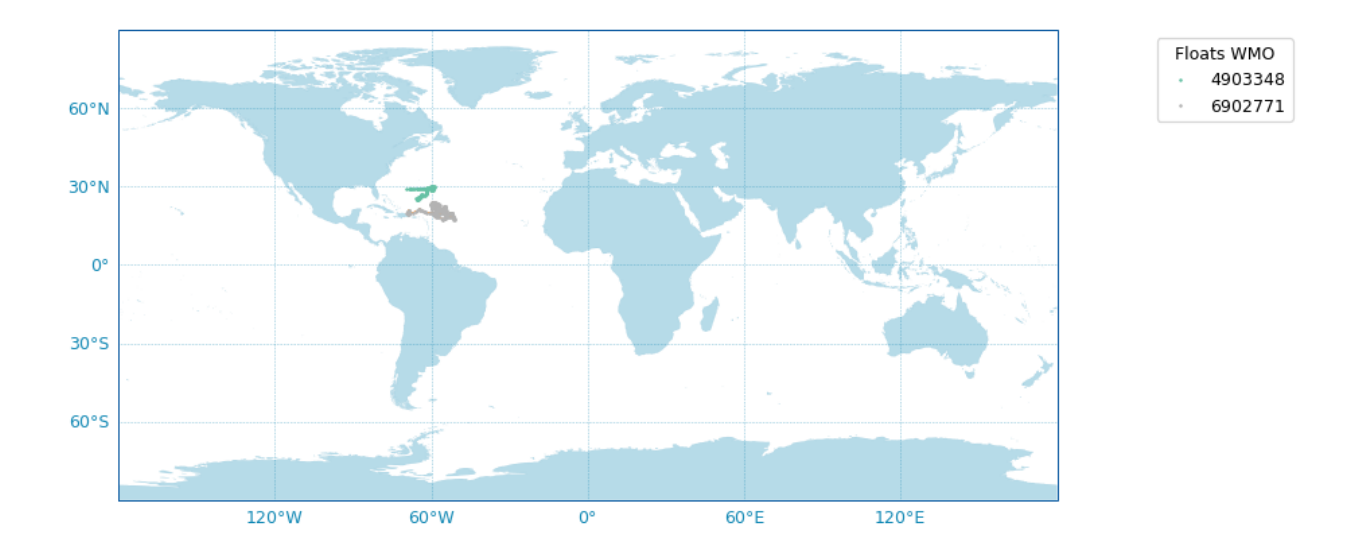

## <span id="page-59-0"></span>**Use predefined Argo Colors**

The [argopy.plot.scatter\\_map](#page-147-0) function uses the [ArgoColors](#page-145-0) utility class to better resolve discrete colormaps of known variables. The colormap is automatically guessed using the hue argument. Here are some examples.

#### Parameter Data Mode

Using guess mode for arguments:

```
scatter_map(ds, hue='DATA_MODE')
```
or more explicitly:

```
scatter_map(ds,
            x='LONGITUDE',
            y='LATITUDE',
            hue='DATA_MODE',
            cmap='data_mode',
            traj_axis='PLATFORM_NUMBER')
```
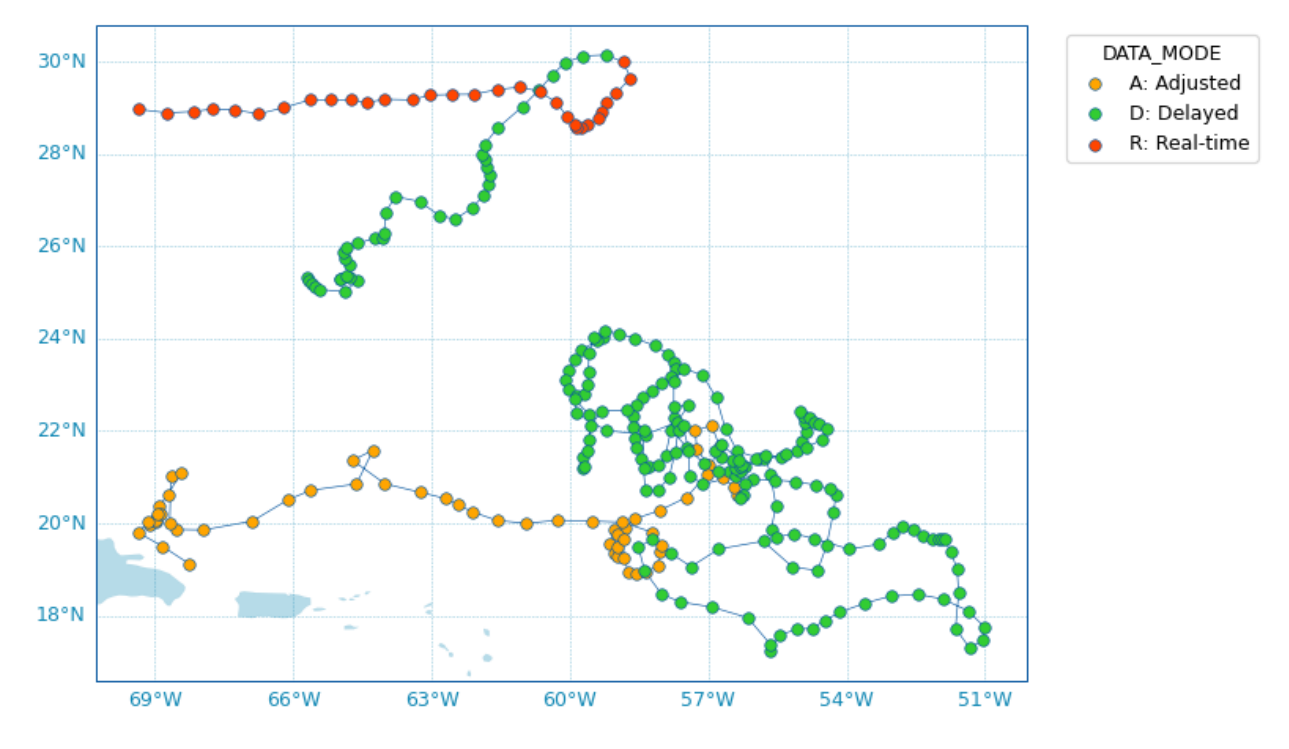

## QC flag

Since QC flags are given for each measurements, we need to select a specific depth levels for this plot:

scatter\_map(ds, hue='PSAL\_QC')

using guess mode for arguments, or more explicitly:

```
scatter_map(ds.isel(N_LEVELS=0),
            x='LONGITUDE',
            y='LATITUDE',
            hue='PSAL_QC',
            cmap='qc',
            traj_axis='PLATFORM_NUMBER')
```
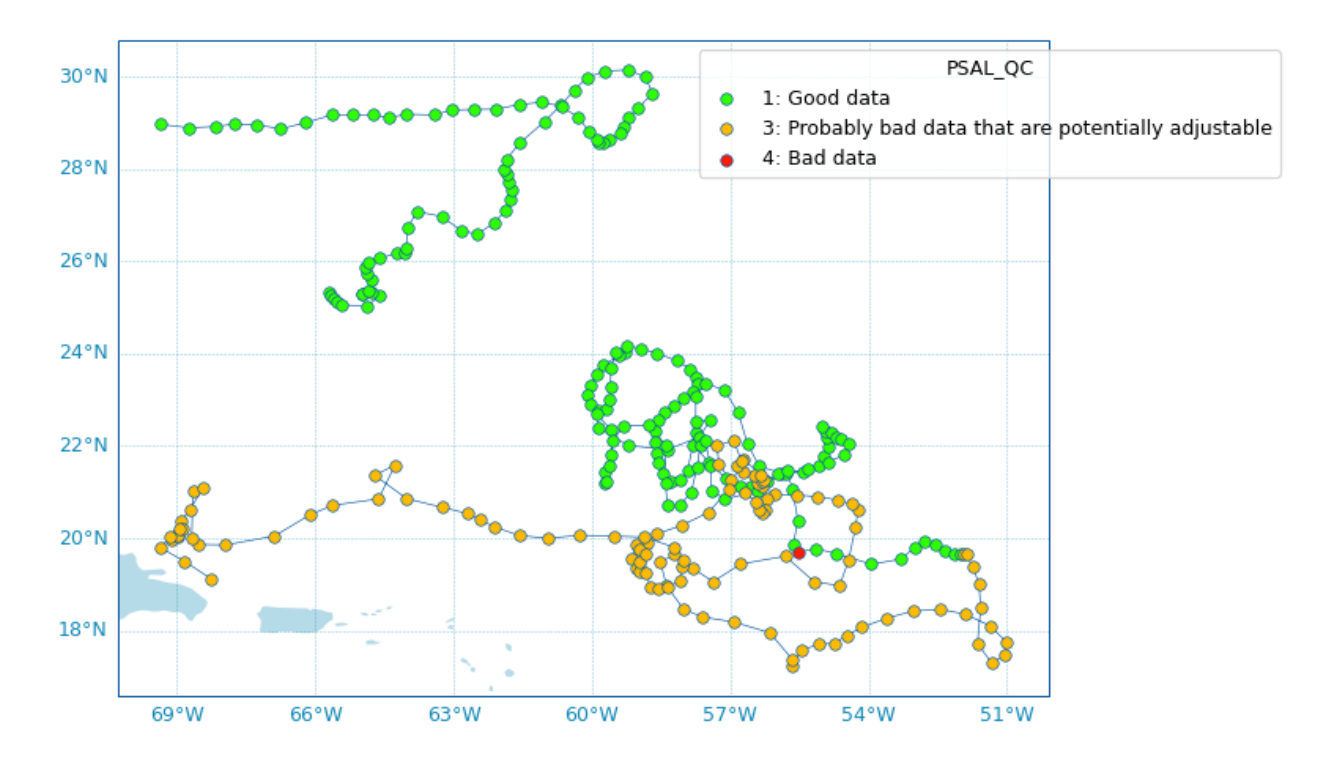

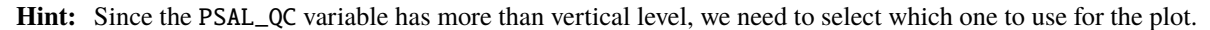

Deployment status

For the deployment status, there is only one point for each float, so we can make a faster plot by not using the traj option.

scatter\_map(df\_deployment, hue='status\_code', traj=False)

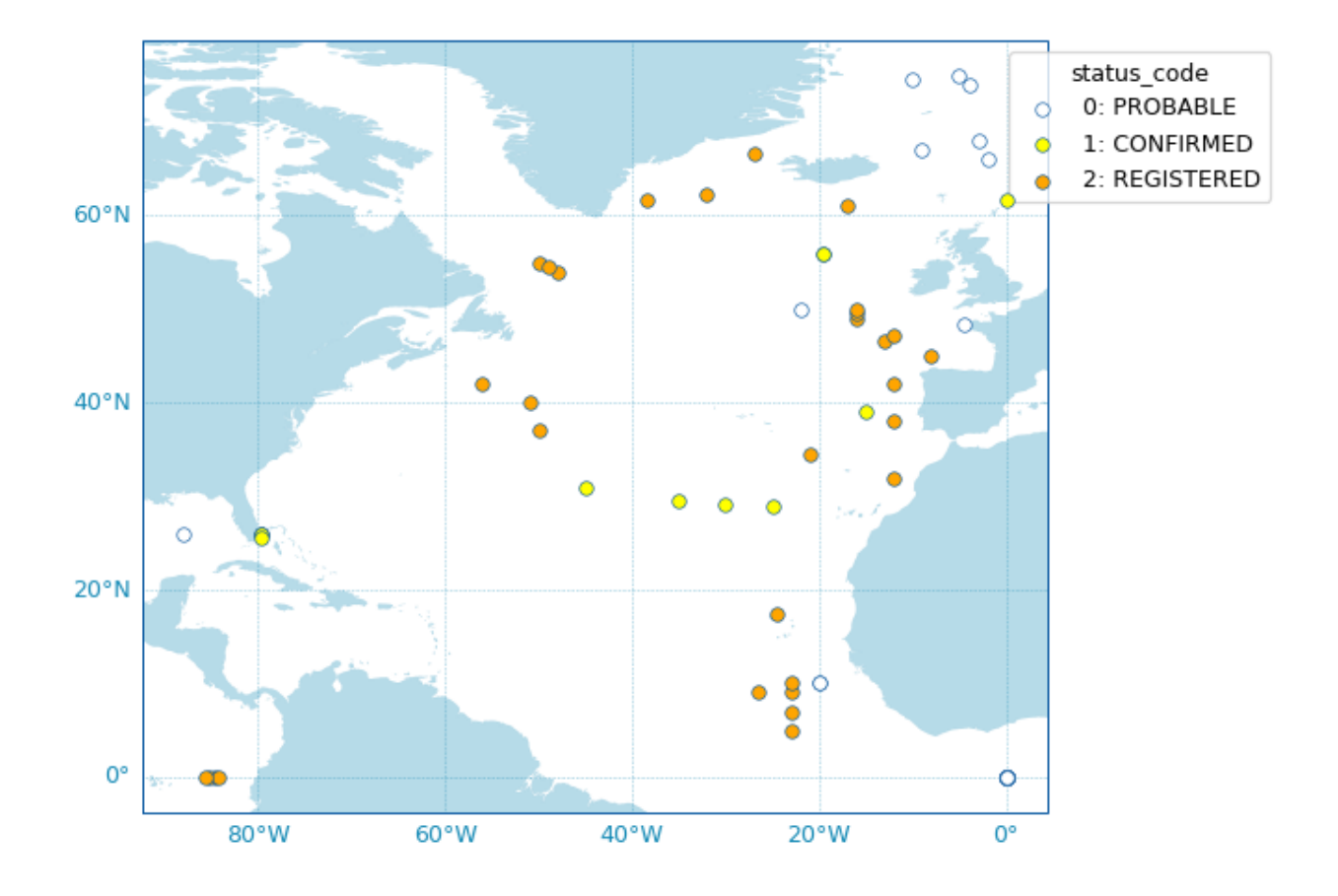

## <span id="page-62-0"></span>**Use any colormap**

Beyond the predefined set of Argo colors, one can use any colormap that can be discretesized.

In the example below, we plot profile years of sampling using the reverse Spectral colormap:

```
ds['year'] = ds['TIME.year'] # Add new variable to the dataset
scatter_map(ds,
            hue='year',
            cmap='Spectral_r',
            legend_title='Year of sampling')
```
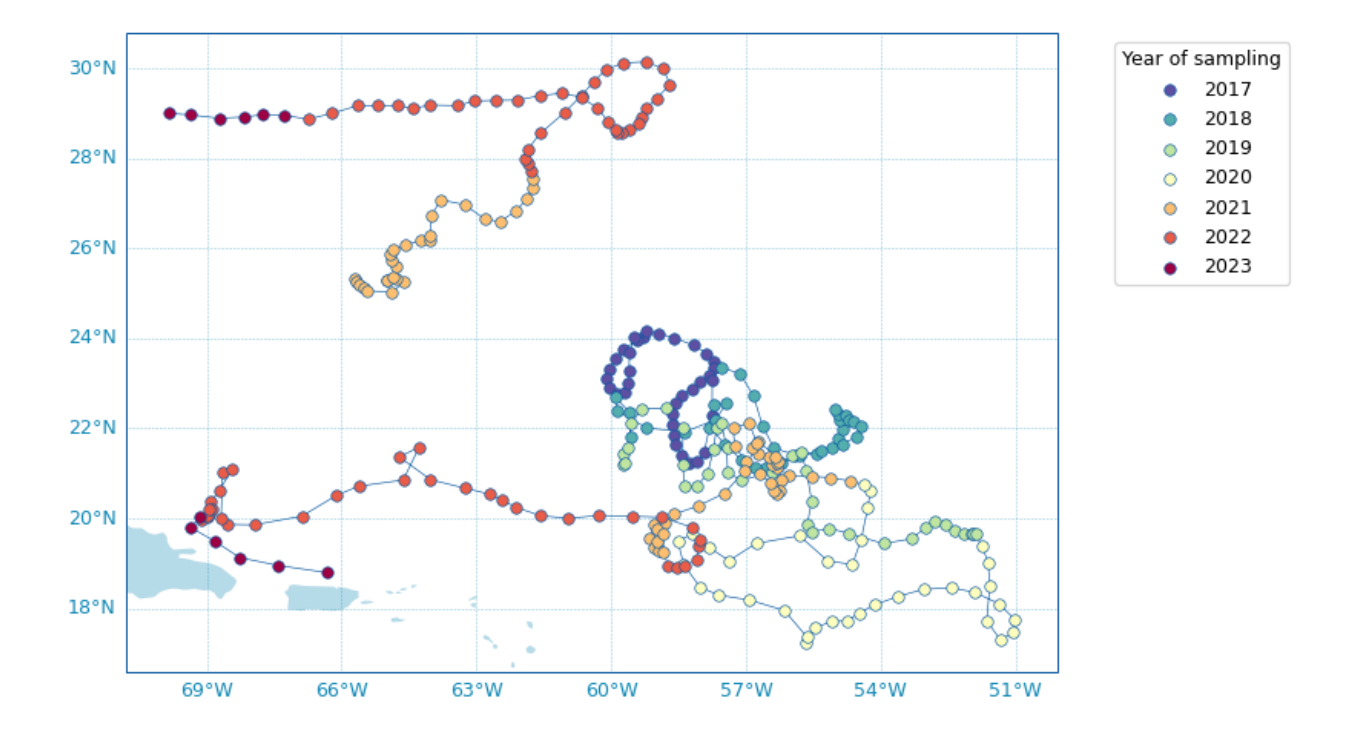

### <span id="page-63-0"></span>**Argo colors**

For your own plot methods, **argopy** provides the [ArgoColors](#page-145-0) utility class to better resolve discrete colormaps of known Argo variables.

The class [ArgoColors](#page-145-0) is used to get a discrete colormap (available with the cmap attribute), as a [matplotlib.](https://matplotlib.org/stable/api/_as_gen/matplotlib.colors.LinearSegmentedColormap.html#matplotlib.colors.LinearSegmentedColormap) [colors.LinearSegmentedColormap](https://matplotlib.org/stable/api/_as_gen/matplotlib.colors.LinearSegmentedColormap.html#matplotlib.colors.LinearSegmentedColormap).

The *[Use predefined Argo Colors](#page-59-0)* section above gives examples of the available colormaps that are also summarized here:

Parameter Data Mode

ArgoColors('data\_mode')

Argo Data-Mode

Names: data\_mode, datamode, dm

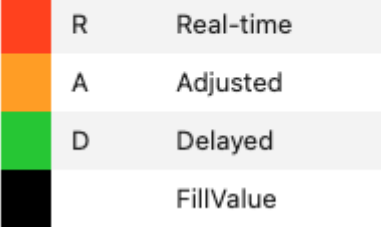

```
In [1]: ArgoColors('data_mode').definition
Out[1]:
{'name': 'Argo Data-Mode',
 'aka': ['datamode', 'dm'],
```

```
'constructor': <br/>>bound method ArgoColors._colormap_datamode of <argopy.plot.argo_colors.
˓→ArgoColors object at 0x7f6debb079d0>>,
'ticks': ['R', 'A', 'D', ' '],
'ticklabels': ['Real-time', 'Adjusted', 'Delayed', 'FillValue']}
```

```
In [1]: ArgoColors('data_mode').definition
Out[1]:{'name': 'Argo Data-Mode',
 'aka': ['datamode', 'dm'],
 'constructor': <br/>>bound method ArgoColors._colormap_datamode of <argopy.plot.argo_colors.
˓→ArgoColors object at 0x7f6debb07e20>>,
 'ticks': ['R', 'A', 'D', ' '],
 'ticklabels': ['Real-time', 'Adjusted', 'Delayed', 'FillValue']}
```
Quality control flag scale

ArgoColors('qc\_flag')

### **Quality control flag scale**

Names: qc, qc\_flag, quality\_control, quality\_control\_flag, quality\_control\_flag\_scale

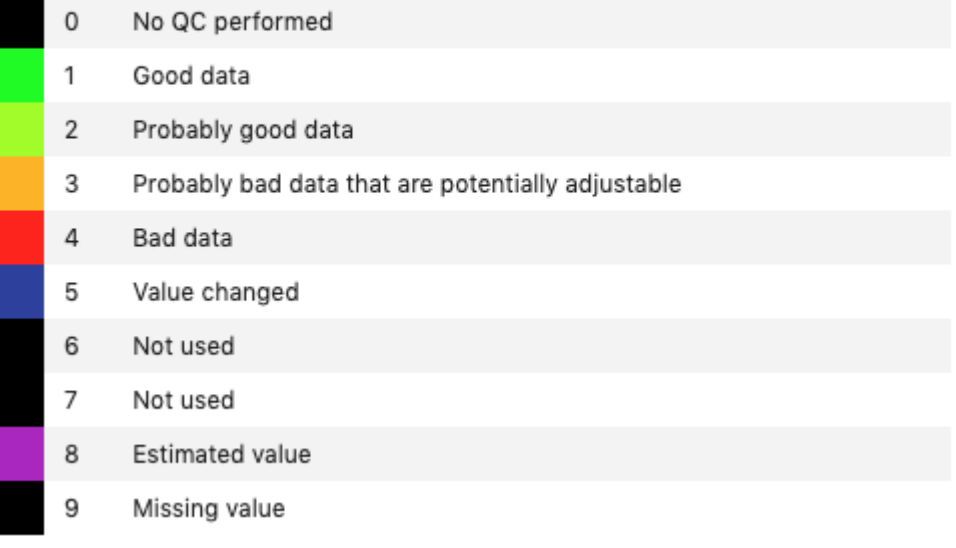

```
In [3]: ArgoColors('qc_flag').definition
Out[3]:
{'name': 'Quality control flag scale',
 'aka': ['qc_flag',
 'quality_control',
  'quality_control_flag',
  'quality_control_flag_scale'],
 'constructor': <br/>>bound method ArgoColors._colormap_quality_control_flag of <argopy.plot.
˓→argo_colors.ArgoColors object at 0x7f6debbda040>>,
 'ticks': array([0, 1, 2, 3, 4, 5, 6, 7, 8, 9]),
 'ticklabels': ['No QC performed',
  'Good data',
  'Probably good data',
```

```
'Probably bad data that are potentially adjustable',
  'Bad data',
  'Value changed',
  'Not used',
  'Not used',
  'Estimated value',
  'Missing value']}
In [2]: ArgoColors('qc_flag').definition
Out[2]:
{'name': 'Quality control flag scale',
 'aka': ['qc_flag',
 'quality_control',
  'quality_control_flag',
  'quality_control_flag_scale'],
 'constructor': <bound method ArgoColors._colormap_quality_control_flag of <argopy.plot.
˓→argo_colors.ArgoColors object at 0x7f6debb074f0>>,
 'ticks': array([0, 1, 2, 3, 4, 5, 6, 7, 8, 9]),
 'ticklabels': ['No QC performed',
  'Good data',
  'Probably good data',
  'Probably bad data that are potentially adjustable',
  'Bad data',
  'Value changed',
  'Not used',
  'Not used',
  'Estimated value',
  'Missing value']}
```
Deployment status

ArgoColors('deployment\_status')

#### **Deployment status**

Names: deployment\_status, deployment\_code, deployment\_id, ptfstatus.id, ptfstatus, status\_code

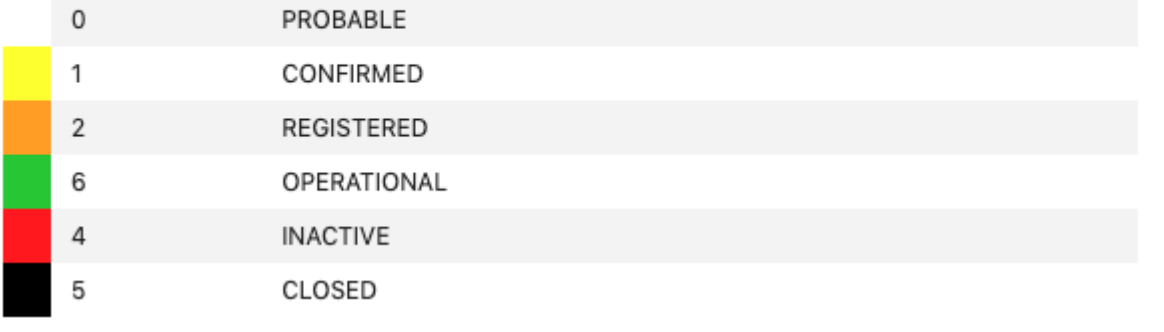

```
In [5]: ArgoColors('deployment_status').definition
Out[5]:
{'name': 'Deployment status',
 'aka': ['deployment_code',
  'deployment_id',
```

```
'ptfstatus.id',
 'ptfstatus',
 'status_code'],
'constructor': <bound method ArgoColors._colormap_deployment_status of <argopy.plot.
˓→argo_colors.ArgoColors object at 0x7f6debbbdb80>>,
'ticks': [0, 1, 2, 6, 4, 5],
'ticklabels': ['PROBABLE',
 'CONFIRMED',
 'REGISTERED',
 'OPERATIONAL',
 'INACTIVE',
 'CLOSED']}
```

```
In [4]: ArgoColors('deployment_status').definition
Out[4]:
{'name': 'Deployment status',
 'aka': ['deployment_code',
  'deployment_id',
  'ptfstatus.id',
 'ptfstatus',
 'status_code'],
 'constructor': <bound method ArgoColors._colormap_deployment_status of <argopy.plot.
˓→argo_colors.ArgoColors object at 0x7f6debbda8e0>>,
 'ticks': [0, 1, 2, 6, 4, 5],
 'ticklabels': ['PROBABLE',
  'CONFIRMED',
  'REGISTERED',
  'OPERATIONAL',
  'INACTIVE',
  'CLOSED']}
```
Months

ArgoColors('months')

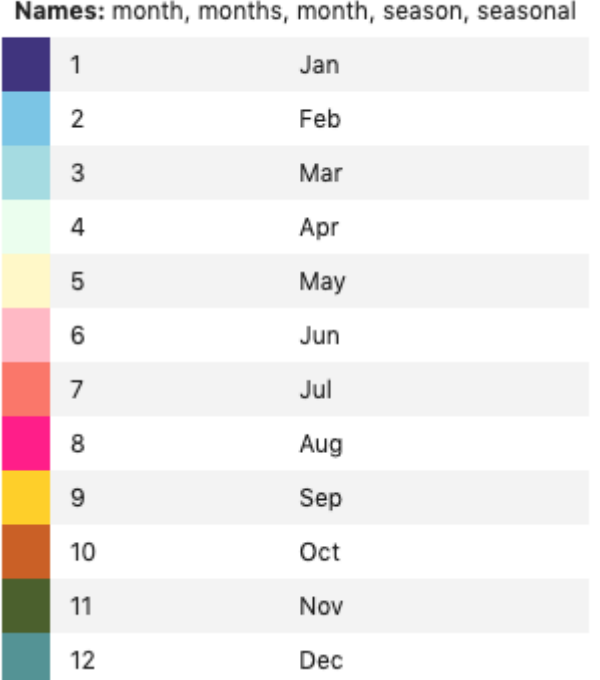

**Months** 

```
In [7]: ArgoColors('months').definition
Out[7]:
{'name': 'Months',
 'aka': ['months', 'month', 'season', 'seasonal'],
 'constructor': <br/>>bound method ArgoColors._colormap_month of <argopy.plot.argo_colors.
˓→ArgoColors object at 0x7f6debb07b80>>,
 'ticks': array([ 1, 2, 3, 4, 5, 6, 7, 8, 9, 10, 11, 12]),
 'ticklabels': ['Jan',
  'Feb',
  'Mar',
  'Apr',
  'May',
  'Jun',
  'Jul',
  'Aug',
  'Sep',
  'Oct',
  'Nov',
  'Dec']}
```

```
In [6]: ArgoColors('months').definition
Out[6]:
{'name': 'Months',
'aka': ['months', 'month', 'season', 'seasonal'],
 'constructor': <br/>>bound method ArgoColors._colormap_month of <argopy.plot.argo_colors.
˓→ArgoColors object at 0x7f6ddbf2e1c0>>,
 'ticks': array([ 1, 2, 3, 4, 5, 6, 7, 8, 9, 10, 11, 12]),
 'ticklabels': ['Jan',
```
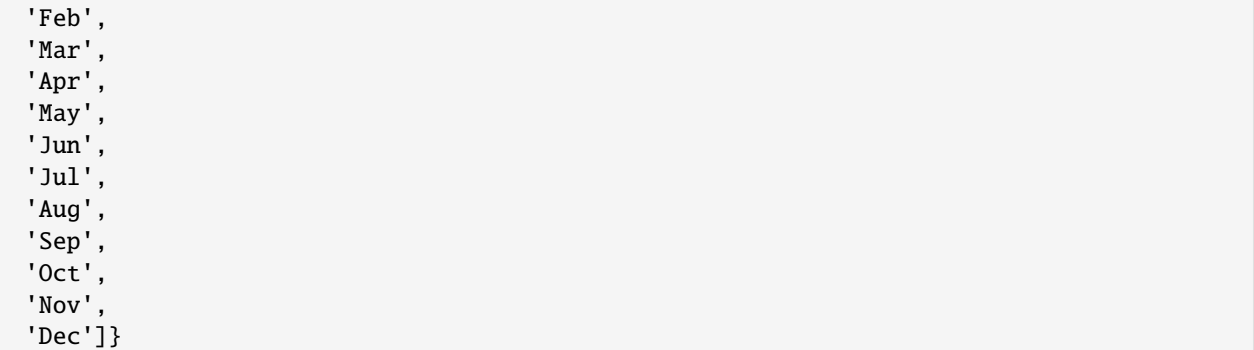

Note that [ArgoColors](#page-145-0) can also be used to discretise any colormap:

ArgoColors('Blues')

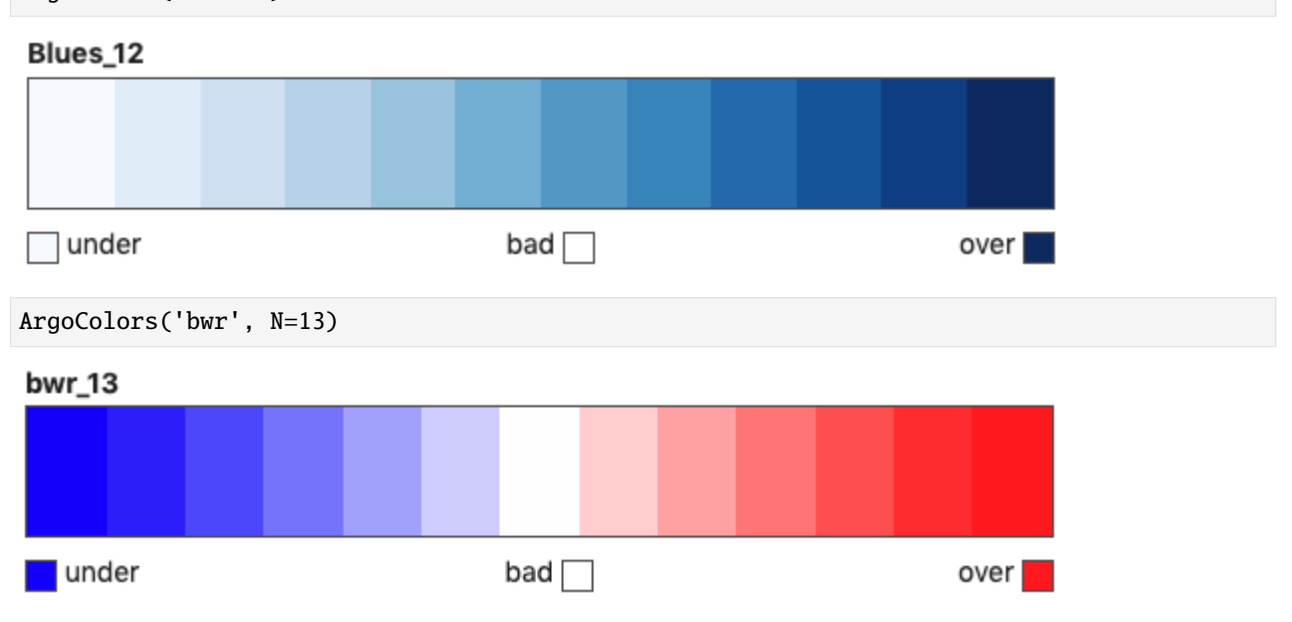

# <span id="page-68-0"></span>**1.7.4 Data quality control**

**Hint: argopy** comes with methods to help you quality control measurements. This section is probably intended for **expert** users.

• *[Salinity calibration](#page-69-0)* **–** *[Preprocessing data](#page-69-1)* **–** *[Running the calibration](#page-70-0)* **–** *[OWC references](#page-71-0)* • *[Trajectories](#page-72-0)* **–** *[Topography](#page-72-1)*

### • *[Altimetry](#page-73-0)*

Most of these methods are available through the [xarray.Dataset](https://docs.xarray.dev/en/stable/generated/xarray.Dataset.html#xarray.Dataset) accessor namespace argo. This means that if your dataset is *ds*, then you can use *ds.argo* to access more **argopy** functionalities.

Let's start with standard import:

```
In [1]: import argopy
In [2]: argopy.clear_cache()
In [3]: argopy.reset_options()
In [4]: from argopy import DataFetcher
```
### <span id="page-69-0"></span>**Salinity calibration**

The Argo salinity calibration method is called [\[OWC\]](#page-188-0), after the names of the core developers: Breck Owens, Anny Wong and Cecile Cabanes. Historically, the OWC method has been implemented in [Matlab](https://github.com/ArgoDMQC/matlab_owc) . More recently a [python](https://github.com/euroargodev/argodmqc_owc) [version has been developed.](https://github.com/euroargodev/argodmqc_owc)

#### <span id="page-69-1"></span>**Preprocessing data**

At this point, both OWC software take as input a pre-processed version of the Argo float data to evaluate/calibrate.

**argopy** is able to perform this preprocessing and to create a *float source* data to be used by OWC software. This is made by [Dataset.argo.create\\_float\\_source\(\)](#page-155-0).

First, you would need to fetch the Argo float data you want to calibrate, in expert mode:

In [5]: ds = DataFetcher(mode='expert').float(6902766).load().data

Then, to create the float source data, you call the method and provide a folder name to save output files:

In [6]: ds.argo.create\_float\_source("float\_source")

This will create the float\_source/6902766.mat Matlab files to be set directly in the configuration file of the OWC software. This routine implements the same pre-processing as in the Matlab version (which is hosted on [this repo](https://github.com/euroargodev/dm_floats) and ran with [this routine\)](https://github.com/euroargodev/dm_floats/blob/master/src/ow_source/create_float_source.m). All the detailed steps of this pre-processing are given in the [Dataset.argo.](#page-155-0) [create\\_float\\_source\(\)](#page-155-0) API page.

**Note:** If the dataset contains data from more than one float, several Matlab files are created, one for each float. This will allow you to prepare data from a collection of floats.

If you don't specify a path name, the method returns a dictionary with the float WMO as keys and pre-processed data as [xarray.Dataset](https://docs.xarray.dev/en/stable/generated/xarray.Dataset.html#xarray.Dataset) as values.

```
In [7]: ds_source = ds.argo.create_float_source()
In [8]: ds_source
Out[8]:
{6902766: <xarray.Dataset>
```
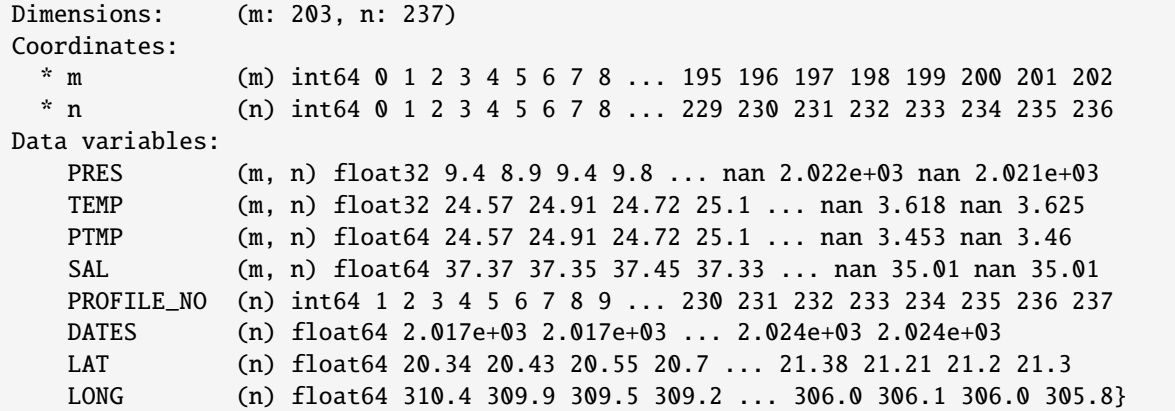

See all options available for this method here: [Dataset.argo.create\\_float\\_source\(\)](#page-155-0).

The method partially relies on two others:

- [Dataset.argo.filter\\_scalib\\_pres\(\)](#page-153-1): to filter variables according to OWC salinity calibration software requirements. This filter modifies pressure, temperature and salinity related variables of the dataset.
- [Dataset.argo.groupby\\_pressure\\_bins\(\)](#page-151-3): to sub-sampled measurements by pressure bins. This is an ex-cellent alternative to the [Dataset.argo.interp\\_std\\_levels\(\)](#page-151-2) to avoid interpolation and preserve values of raw measurements while at the same time aligning measurements along approximately similar pressure levels (depending on the size of the bins). See more description at here: *[Pressure levels: Group-by bins](#page-47-0)*.

### <span id="page-70-0"></span>**Running the calibration**

Please refer to the [OWC python software documentation.](https://github.com/euroargodev/argodmqc_owc)

Listing 1: Typical OWC workflow example

```
import os, shutil
from pathlib import Path
import pyowc as owc
from argopy import DataFetcher
# Define float to calibrate:
FLOAT NAME = "6903010"
# Set-up where to save OWC analysis results:
results_folder = './analysis/%s' % FLOAT_NAME
Path(results_folder).mkdir(parents=True, exist_ok=True)
shutil.rmtree(results_folder) # Clean up folder content
Path(os.path.sep.join([results_folder, 'float_source'])).mkdir(parents=True, exist_
\rightarrowok=True)
Path(os.path.sep.join([results_folder, 'float_calib'])).mkdir(parents=True, exist_
\rightarrowok=True)
Path(os.path.sep.join([results_folder, 'float_mapped'])).mkdir(parents=True, exist_
\rightarrowok=True)
Path(os.path.sep.join([results_folder, 'float_plots'])).mkdir(parents=True, exist_
\rightarrowok=True)
```

```
# fetch the default configuration and parameters
USER_CONFIG = owc.configuration.load()
# Fix paths to run at Ifremer:
for k in USER_CONFIG:
    if "FLOAT" in k and "data/" in USER_CONFIG[k][0:5]:
        USER_CONFIG[k] = os.path.abspath(USER_CONFIG[k].replace("data", results_folder))
USER_CONFIG['CONFIG_DIRECTORY'] = os.path.abspath('../data/constants')
USER_CONFIG['HISTORICAL_DIRECTORY'] = os.path.abspath(
    '/Volumes/OWC/CLIMATOLOGY/') # where to find ARGO_for_DMQC_2020V03 and CTD_for_DMQC_
˓→2021V01 folders
USER_CONFIG['HISTORICAL_ARGO_PREFIX'] = 'ARGO_for_DMQC_2020V03/argo_'
USER_CONFIG['HISTORICAL_CTD_PREFIX'] = 'CTD_for_DMQC_2021V01/ctd_'
print(owc.configuration.print_cfg(USER_CONFIG))
# Create float source data with argopy:
fetcher_for_real = DataFetcher(src='localftp', cache=True, mode='expert').float(FLOAT_
\rightarrowNAME)
fetcher_sample = DataFetcher(src='localftp', cache=True, mode='expert').profile(FLOAT_
\rightarrowNAME, [1,
                                                                                          ␣
      2]) # To reduce execution time for demo
ds = fetcher_sample.load().data
ds.argo.create_float_source(path=USER_CONFIG['FLOAT_SOURCE_DIRECTORY'], force='default')
# Prepare data for calibration: map salinity on theta levels
owc.calibration.update_salinity_mapping("", USER_CONFIG, FLOAT_NAME)
# Set the calseries parameters for analysis and line fitting
owc.configuration.set_calseries("", FLOAT_NAME, USER_CONFIG)
# Calculate the fit of each break and calibrate salinities
owc.calibration.calc_piecewisefit("", FLOAT_NAME, USER_CONFIG)
# Results figures
owc.plot.dashboard("", FLOAT_NAME, USER_CONFIG)
```
### <span id="page-71-0"></span>**OWC references**

"An improved calibration method for the drift of the conductivity sensor on autonomous CTD profiling floats by –S climatology". Deep-Sea Research Part I: Oceanographic Research Papers, 56(3), 450-457, 2009. [https://doi.org/10.](https://doi.org/10.1016/j.dsr.2008.09.008) [1016/j.dsr.2008.09.008](https://doi.org/10.1016/j.dsr.2008.09.008)

"Improvement of bias detection in Argo float conductivity sensors and its application in the North Atlantic". Deep-Sea Research Part I: Oceanographic Research Papers, 114, 128-136, 2016. <https://doi.org/10.1016/j.dsr.2016.05.007>
# **Trajectories**

# **Topography**

For some QC of trajectories, it can be useful to easily get access to the topography. This can be done with the **argopy** utility [TopoFetcher](#page-141-0):

```
from argopy import TopoFetcher
box = [-65, -55, 10, 20]ds = TopoFetcher(box, cache=True).to_xarray()
```
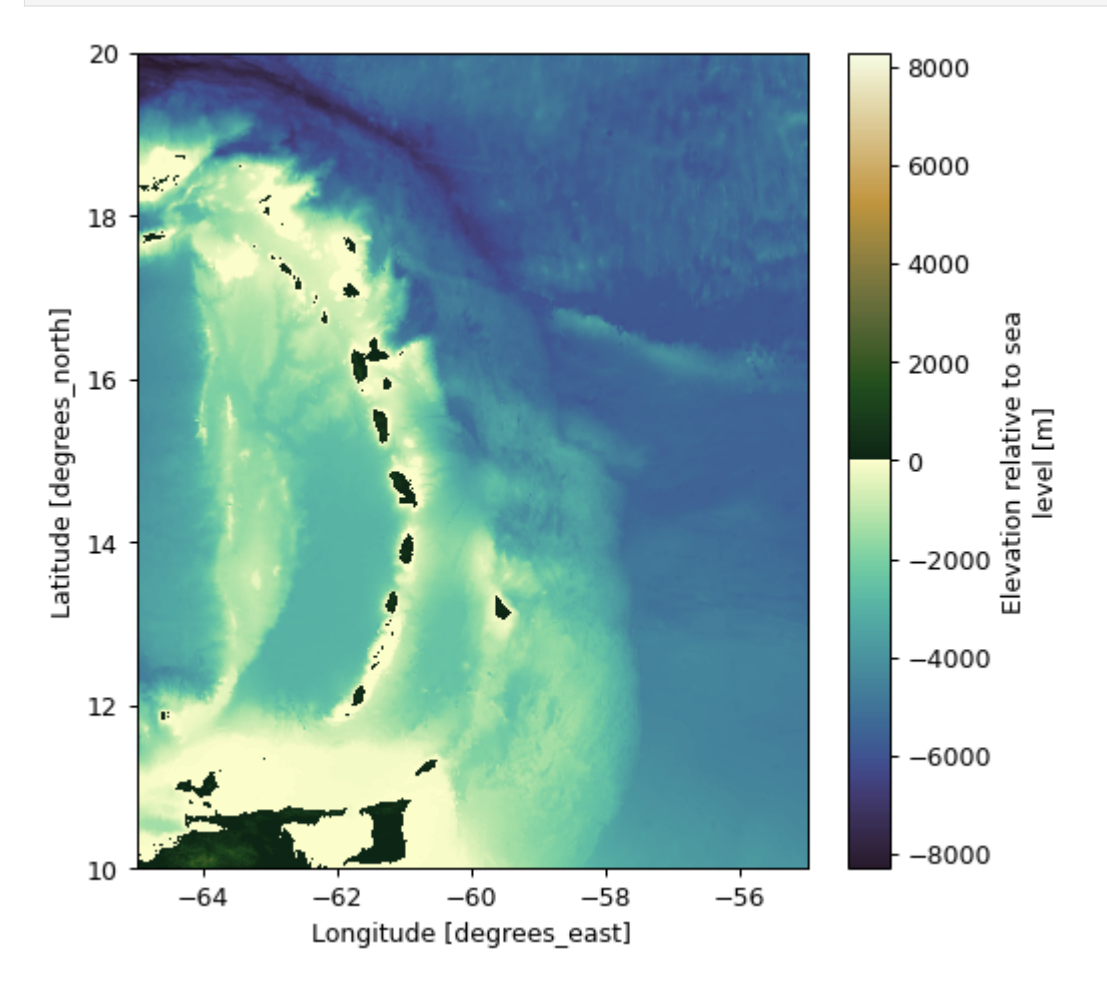

Combined with the fetcher property domain, it now becomes easy to superimpose float trajectory with topography:

```
fetcher = ArgoDataFetcher().float(2901623)
ds = TopoFetcher(fetcher.domain[0:4], cache=True).to_xarray()
```

```
fig, ax = loader.plot('trajectory', figsize=(10, 10))
ds['elevation'].plot.contourf(levels=np.arange(-6000,0,100), ax=ax, add_colorbar=False)
```
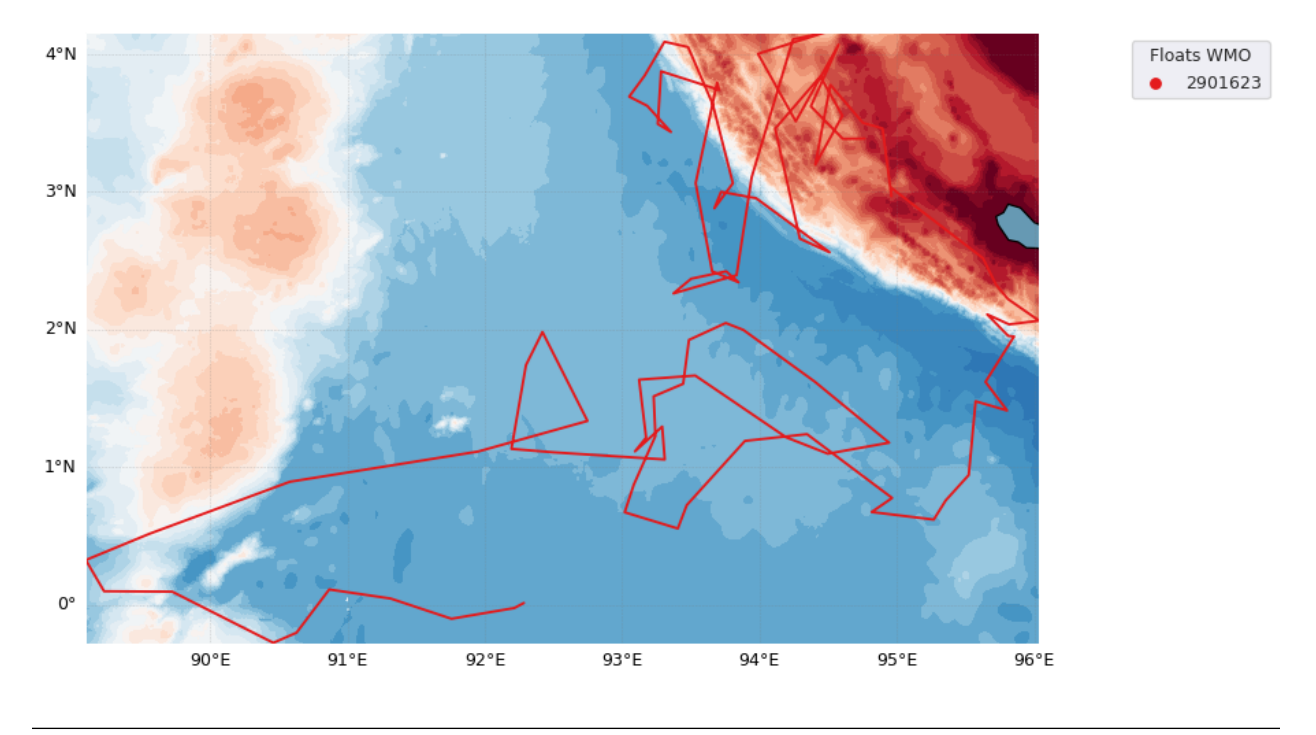

Note: The [TopoFetcher](#page-141-0) can return a lower resolution topography with the stride option. See the [argopy.](#page-141-0) [TopoFetcher](#page-141-0) full documentation for all the details.

# **Altimetry**

Satellite altimeter measurements can be used to check the quality of the Argo profiling floats time series. The method compares collocated sea level anomalies from altimeter measurements and dynamic height anomalies calculated from Argo temperature and salinity profiles for each Argo float time series [\[Guinehut2008\]](#page-188-0). This method is performed routinely by CLS and results are made available online.

**argopy** provides a simple access to this QC analysis with an option to the data and index fetchers [DataFetcher.](#page-131-0) [plot\(\)](#page-131-0) methods that will insert the CLS Satellite Altimeter report figure on a notebook cell.

```
fetcher = ArgoDataFetcher().float(6902745)
fetcher.plot('qc_altimetry', embed='list')
```
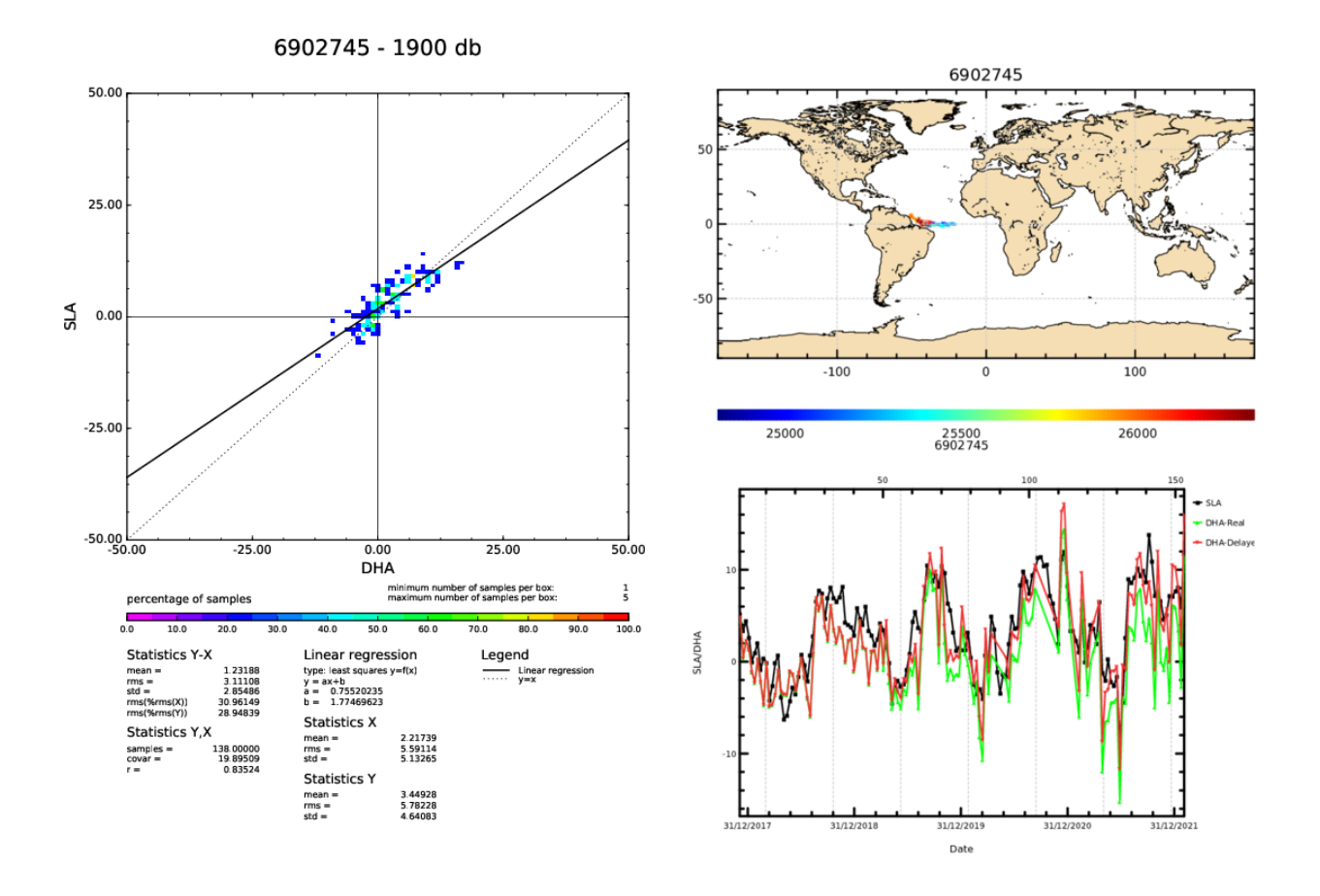

See all details about this method here: [argopy.plot.open\\_sat\\_altim\\_report\(\)](#page-146-0)

# **References**

# **1.8 Argo meta-data**

- *[Index of profiles](#page-75-0)*
	- **–** *[Fetcher: High-level Argo index access](#page-75-1)*
	- **–** *[Store: Low-level Argo Index access](#page-76-0)*
		- ∗ *[Index file supported](#page-76-1)*
		- ∗ *[Usage](#page-76-2)*
		- ∗ *[Usage with](#page-78-0) bgc index*
- *[Reference tables](#page-81-0)*
- *[Deployment Plan](#page-85-0)*
- *[ADMT Documentation](#page-87-0)*

# <span id="page-75-0"></span>**1.8.1 Index of profiles**

Since the Argo measurements dataset is quite complex, it comes with a collection of index files, or lookup tables with meta data. These index help you determine what you can expect before retrieving the full set of measurements.

**argopy** provides two methods to work with Argo index files: one is high-level and works like the data fetcher, the other is low-level and works like a "store".

### <span id="page-75-1"></span>**Fetcher: High-level Argo index access**

**argopy** has a specific fetcher for index files:

```
In [1]: from argopy import IndexFetcher as ArgoIndexFetcher
```
You can use the Index fetcher with the region or float access points, similarly to data fetching:

```
In [2]: idx = ArgoIndexFetcher(src='gdac').float(2901623).load()
In [3]: idx.index
Out[3]:
                                  file ... profiler
0 nmdis/2901623/profiles/R2901623_000.nc ... Unknown
1 nmdis/2901623/profiles/R2901623_000D.nc ... Unknown
2 nmdis/2901623/profiles/R2901623_001.nc ... Unknown
3 nmdis/2901623/profiles/R2901623_002.nc ... Unknown
4 nmdis/2901623/profiles/R2901623_003.nc ... Unknown
.. ... ... ...
93 nmdis/2901623/profiles/R2901623_092.nc ... Unknown
94 nmdis/2901623/profiles/R2901623_093.nc ... Unknown
95 nmdis/2901623/profiles/R2901623_094.nc ... Unknown
96 nmdis/2901623/profiles/R2901623_095.nc ... Unknown
97 nmdis/2901623/profiles/R2901623_096.nc ... Unknown
[98 rows x 12 columns]
```
Alternatively, you can use [argopy.IndexFetcher.to\\_dataframe\(\)](#page-130-0):

```
In [4]: idx = ArgoIndexFetcher(src='gdac').float(2901623)
In [5]: df = idx.to_dataframe()
```
The difference is that with the *load* method, data are stored in memory and not fetched on every call to the *index* attribute.

The index fetcher has pretty much the same methods than the data fetchers. You can check them all here: argopy. fetchers.ArgoIndexFetcher.

#### <span id="page-76-0"></span>**Store: Low-level Argo Index access**

The IndexFetcher shown above is a user-friendly layer on top of our internal Argo index file store. But if you are familiar with Argo index files and/or cares about performances, you may be interested in using directly the Argo index store [ArgoIndex](#page-134-0).

If Pyarrow is installed, this store will rely on [pyarrow.Table](https://arrow.apache.org/docs/python/generated/pyarrow.Table.html#pyarrow.Table) as internal storage format for the index, otherwise it will fall back on [pandas.DataFrame](https://pandas.pydata.org/pandas-docs/stable/reference/api/pandas.DataFrame.html#pandas.DataFrame). Loading the full Argo profile index takes about 2/3 secs with Pyarrow, while it can take up to 6/7 secs with Pandas.

All index store methods and properties are documented in [ArgoIndex](#page-134-0).

#### <span id="page-76-1"></span>**Index file supported**

The table below summarize the **argopy** support status of all Argo index files:

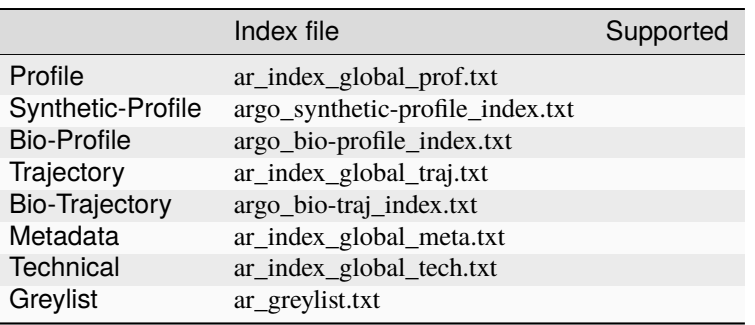

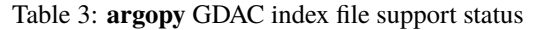

Index files support can be added on demand. [Click here to raise an issue if you'd like to access other index files.](https://github.com/euroargodev/argopy/issues/new)

#### <span id="page-76-2"></span>**Usage**

You create an index store with default or custom options:

```
In [6]: from argopy import ArgoIndex
In [7]: idx = ArgoIndex()
# or:
# ArgoIndex(index_file="argo_bio-profile_index.txt")
# ArgoIndex(index_file="bgc-s") # can use keyword instead of file name: core, bgc-b,
\rightarrowbgc-b
# ArgoIndex(host="ftp://ftp.ifremer.fr/ifremer/argo")
# ArgoIndex(host="https://data-argo.ifremer.fr", index_file="core")
# ArgoIndex(host="https://data-argo.ifremer.fr", index_file="ar_index_global_prof.txt",.
˓→cache=True)
```
You can then trigger loading of the index content:

In  $[8]$ : idx.load() # Load the full index in memory Out[8]: <argoindex.pandas>

```
Host: https://data-argo.ifremer.fr
Index: ar_index_global_prof.txt
Convention: ar_index_global_prof (Profile directory file of the Argo GDAC)
Loaded: True (2869016 records)
Searched: False
```
Here is the list of methods and properties of the **full index**:

idx.load(nrows=12) # Only load the first N rows of the index idx.N\_RECORDS # Shortcut for length of 1st dimension of the index array idx.to\_dataframe(index=True) # Convert index to user-friendly :class:`pandas.DataFrame` idx.to\_dataframe(index=True, nrows=2) # Only returns the first nrows of the index idx.index # internal storage structure of the full index (:class:`pyarrow.Table` or : ˓<sup>→</sup>class:`pandas.DataFrame`) idx.uri\_full\_index # List of absolute path to files from the full index table column  $ightharpoonup$ 'file'

They are several methods to **search** the index, for instance:

```
In [9]: idx.search_lat_lon_tim([-60, -55, 40., 45., '2007-08-01', '2007-09-01'])
Out[9]:
<argoindex.pandas>
Host: https://data-argo.ifremer.fr
Index: ar_index_global_prof.txt
Convention: ar_index_global_prof (Profile directory file of the Argo GDAC)
Loaded: True (2869016 records)
Searched: True (12 matches, 0.0004%)
```
Here the list of all methods to **search** the index:

```
idx.search_wmo(1901393)
idx.search_cyc(1)
idx.search_wmo_cyc(1901393, [1,12])
idx.search_tim([-60, -55, 40., 45., '2007-08-01', '2007-09-01']) # Take an index BOX␣
˓→definition, only time is used
idx.search_lat_lon([-60, -55, 40., 45., '2007-08-01', '2007-09-01']) # Take an index␣
˓→BOX definition, only lat/lon is used
idx.search_lat_lon_tim([-60, -55, 40., 45., '2007-08-01', '2007-09-01']) # Take an␣
˓→index BOX definition
idx.search_params(['C1PHASE_DOXY', 'DOWNWELLING_PAR']) # Only for BGC profile index
idx.search_parameter_data_mode({'BBP700': 'D'}) # Only for BGC profile index
```
And finally the list of methods and properties for **search results**:

idx.N\_MATCH # Shortcut for length of 1st dimension of the search results array idx.to\_dataframe() # Convert search results to user-friendly :class:`pandas.DataFrame` idx.to\_dataframe(nrows=2) # Only returns the first nrows of the search results idx.to\_indexfile("search\_index.txt") # Export search results to Argo standard index file idx.search # Internal table with search results idx.uri # List of absolute path to files from the search results table column 'file'

### <span id="page-78-0"></span>**Usage with bgc index**

The **argopy** index store supports the Bio and Synthetic Profile directory files:

```
In [10]: idx = Argolndex(intex_file='argo_bio-profile_index.txt").load()# idx = ArgoIndex(index_file="argo_synthetic-profile_index.txt").load()
In [11]: idx
Out[11]:
<argoindex.pandas>
Host: https://data-argo.ifremer.fr
Index: argo_bio-profile_index.txt
Convention: argo_bio-profile_index (Bio-Profile directory file of the Argo GDAC)
Loaded: True (294616 records)
Searched: False
```
**Hint:** In order to load one BGC-Argo profile index, you can use either bgc-b or bgc-s keywords to load the argo\_bio-profile\_index.txt or argo\_synthetic-profile\_index.txt index files.

All methods presented *[above](#page-76-2)* are valid with BGC index, but a BGC index store comes with additional search possibilities for parameters and parameter data modes.

Two specific index variables are only available with BGC-Argo index files: PARAMETERS and PARAMETER\_DATA\_MODE. We thus implemented the ArgoIndex.search\_params() and ArgoIndex.search\_parameter\_data\_mode() methods. These method allow to search for (i) profiles with one or more specific parameters and (ii) profiles with parameters in one or more specific data modes.

### **Syntax for** ArgoIndex.search\_params()

# **1. Load a BGC index**

```
In [12]: from argopy import ArgoIndex
In [13]: idx = ArgoIndex(index_file='bgc-s').load()
In [14]: idx
Out[14]:
<argoindex.pandas>
Host: https://data-argo.ifremer.fr
Index: argo_synthetic-profile_index.txt
Convention: argo_synthetic-profile_index (Synthetic-Profile directory file of the Argo␣
\rightarrowGDAC)
Loaded: True (292672 records)
Searched: False
```
#### **2. Search for BGC parameters**

You can search for one parameter:

```
In [15]: idx.search_params('DOXY')
Out[15]:
<argoindex.pandas>
Host: https://data-argo.ifremer.fr
Index: argo_synthetic-profile_index.txt
Convention: argo_synthetic-profile_index (Synthetic-Profile directory file of the Argo␣
\rightarrowGDAC)
Loaded: True (292672 records)
Searched: True (279486 matches, 95.4946%)
```
Or you can search for several parameters:

```
In [16]: idx.search_params(['DOXY', 'CDOM'])
Out[16]:
<argoindex.pandas>
Host: https://data-argo.ifremer.fr
Index: argo_synthetic-profile_index.txt
Convention: argo_synthetic-profile_index (Synthetic-Profile directory file of the Argo␣
\rightarrowGDAC)
Loaded: True (292672 records)
Searched: True (44650 matches, 15.2560%)
```
Note that a multiple parameters search will return profiles with *all* parameters. To search for profiles with *any* of the parameters, use:

```
In [17]: idx.search_params(['DOXY', 'CDOM'], logical='or')
Out[17]:
<argoindex.pandas>
Host: https://data-argo.ifremer.fr
Index: argo_synthetic-profile_index.txt
Convention: argo_synthetic-profile_index (Synthetic-Profile directory file of the Argo
\rightarrowGDAC)
Loaded: True (292672 records)
Searched: True (291465 matches, 99.5876%)
```
#### **Syntax for** ArgoIndex.search\_parameter\_data\_mode()

### **1. Load a BGC index**

```
In [18]: from argopy import ArgoIndex
In [19]: idx = ArgoIndex(index_file='bgc-b').load()
In [20]: idx
Out[20]:
<argoindex.pandas>
Host: https://data-argo.ifremer.fr
Index: argo_bio-profile_index.txt
```

```
Convention: argo_bio-profile_index (Bio-Profile directory file of the Argo GDAC)
Loaded: True (294616 records)
Searched: False
```
#### **2. Search for BGC parameter data mode**

You can search one mode for a single parameter:

```
In [21]: idx.search_parameter_data_mode({'BBP700': 'D'})
Out[21]:
<argoindex.pandas>
Host: https://data-argo.ifremer.fr
Index: argo_bio-profile_index.txt
Convention: argo_bio-profile_index (Bio-Profile directory file of the Argo GDAC)
Loaded: True (294616 records)
Searched: True (17529 matches, 5.9498%)
```
You can search several modes for a single parameter:

```
In [22]: idx.search_parameter_data_mode({'DOXY': ['R', 'A']})
Out[22]:
<argoindex.pandas>
Host: https://data-argo.ifremer.fr
Index: argo_bio-profile_index.txt
Convention: argo_bio-profile_index (Bio-Profile directory file of the Argo GDAC)
Loaded: True (294616 records)
Searched: True (100895 matches, 34.2463%)
```
You can search several modes for several parameters:

```
In [23]: idx.search_parameter_data_mode({'BBP700': 'D', 'DOXY': 'D'}, logical='and')
Out[23]:
<argoindex.pandas>
Host: https://data-argo.ifremer.fr
Index: argo_bio-profile_index.txt
Convention: argo_bio-profile_index (Bio-Profile directory file of the Argo GDAC)
Loaded: True (294616 records)
Searched: True (11292 matches, 3.8328%)
```
And mix all of these as you wish:

```
In [24]: idx.search_parameter_data_mode({'BBP700': ['R', 'A'], 'DOXY': 'D'}, logical='or
˓→')
Out[24]:
<argoindex.pandas>
Host: https://data-argo.ifremer.fr
Index: argo_bio-profile_index.txt
Convention: argo_bio-profile_index (Bio-Profile directory file of the Argo GDAC)
Loaded: True (294616 records)
Searched: True (216826 matches, 73.5961%)
```
# <span id="page-81-0"></span>**1.8.2 Reference tables**

The Argo netcdf format is strict and based on a collection of variables fully documented and conventioned. All reference tables can be found in the [Argo user manual.](https://doi.org/10.13155/29825)

However, a machine-to-machine access to these tables is often required. This is possible thanks to the work of the **Argo Vocabulary Task Team (AVTT)** that is a team of people responsible for the [NVS](https://github.com/nvs-vocabs) collections under the Argo Data Management Team governance.

**Note:** The GitHub organization hosting the AVTT is the 'NERC Vocabulary Server (NVS)', aka 'nvs-vocabs'. This holds a list of NVS collection-specific GitHub repositories. Each Argo GitHub repository is called after its corresponding collection ID (e.g. R01, RR2, R03 etc.). [The current list is given here.](https://github.com/nvs-vocabs?q=argo&type=&language=&sort=name)

The management of issues related to vocabularies managed by the Argo Data Management Team is done on this [repos](https://github.com/nvs-vocabs/ArgoVocabs)[itory.](https://github.com/nvs-vocabs/ArgoVocabs)

**argopy** provides the utility class ArgoNVSReferenceTables to easily fetch and get access to all Argo reference tables. If you already know the name of the reference table you want to retrieve, you can simply get it like this:

In [25]: from argopy import ArgoNVSReferenceTables In [26]: NVS = ArgoNVSReferenceTables() In [27]: NVS.tbl('R01') Out[27]: altLabel ... id 0 BPROF ... http://vocab.nerc.ac.uk/collection/R01/current... 1 BTRAJ ... http://vocab.nerc.ac.uk/collection/R01/current... 2 META ... http://vocab.nerc.ac.uk/collection/R01/current... 3 MPROF ... http://vocab.nerc.ac.uk/collection/R01/current... 4 MTRAJ ... http://vocab.nerc.ac.uk/collection/R01/current... 5 PROF ... http://vocab.nerc.ac.uk/collection/R01/current... 6 SPROF ... http://vocab.nerc.ac.uk/collection/R01/current... 7 TECH ... http://vocab.nerc.ac.uk/collection/R01/current... 8 TRAJ ... http://vocab.nerc.ac.uk/collection/R01/current... [9 rows x 5 columns]

The reference table is returned as a [pandas.DataFrame](https://pandas.pydata.org/pandas-docs/stable/reference/api/pandas.DataFrame.html#pandas.DataFrame). If you want the exact name of this table:

```
In [28]: NVS.tbl_name('R01')
Out[28]:
('DATA_TYPE',
 'Terms describing the type of data contained in an Argo netCDF file. Argo netCDF␣
˓→variable DATA_TYPE is populated by R01 prefLabel.',
 'http://vocab.nerc.ac.uk/collection/R01/current/')
```
**If you don't know the reference table ID**, you can search for a word in tables title and/or description with the search method:

In [29]: id\_list = NVS.search('sensor')

This will return the list of reference table ids matching your search. It can then be used to retrieve table information:

In [30]: [NVS.tbl\_name(id) for id in id\_list] Out[30]: [('SENSOR', 'Terms describing sensor types mounted on Argo floats. Argo netCDF variable SENSOR is␣ ˓<sup>→</sup>populated by R25 altLabel.', 'http://vocab.nerc.ac.uk/collection/R25/current/'), ('SENSOR\_MAKER', 'Terms describing developers and manufacturers of sensors mounted on Argo floats. Argo␣ ˓<sup>→</sup>netCDF variable SENSOR\_MAKER is populated by R26 altLabel.', 'http://vocab.nerc.ac.uk/collection/R26/current/'), ('SENSOR\_MODEL', 'Terms listing models of sensors mounted on Argo floats. Note: avoid using the␣  $\rightarrow$ manufacturer name and sensor firmware version in new entries when possible. Argo ˓<sup>→</sup>netCDF variable SENSOR\_MODEL is populated by R27 altLabel.', 'http://vocab.nerc.ac.uk/collection/R27/current/')]

The full list of all available tables is given by the ArgoNVSReferenceTables.all\_tbl\_name() property. It will return a dictionary with table IDs as key and table name, definition and NVS link as values. Use the ArgoNVSReferenceTables.all\_tbl() property to retrieve all tables.

```
In [31]: NVS.all_tbl_name
Out[31]:
OrderedDict([('R01',
              ('DATA_TYPE',
               'Terms describing the type of data contained in an Argo netCDF file. Argo␣
˓→netCDF variable DATA_TYPE is populated by R01 prefLabel.',
               'http://vocab.nerc.ac.uk/collection/R01/current/')),
             ('R03',
              ('PARAMETER',
               'Terms describing individual measured phenomena, used to mark up sets of␣
˓→data in Argo netCDF arrays. Argo netCDF variables PARAMETER and TRAJECTORY_PARAMETERS␣
→are populated by R03 altLabel; R03 altLabel is also used to name netCDF profile files
˓→parameter variables <PARAMETER>.',
               'http://vocab.nerc.ac.uk/collection/R03/current/')),
             ('R04',
              ('DATA_CENTRE_CODES',
               'Codes for data centres and institutions handling or managing Argo data.␣
˓→Argo netCDF variable DATA_CENTRE is populated by R04 altLabel.',
               'http://vocab.nerc.ac.uk/collection/R04/current/')),
             ('R05',
              ('POSITION_ACCURACY',
               'Accuracy in latitude and longitude measurements received from the␣
˓→positioning system, grouped by location accuracy classes.',
               'http://vocab.nerc.ac.uk/collection/R05/current/')),
             ('R06',
              ('DATA_STATE_INDICATOR',
               'Processing stage of the data based on the concatenation of processing␣
→level and class indicators. Argo netCDF variable DATA_STATE_INDICATOR is populated by.
˓→R06 altLabel.',
               'http://vocab.nerc.ac.uk/collection/R06/current/')),
             ('R07',
              ('HISTORY_ACTION',
               'Coded history information for each action performed on each profile by a␣
```
˓<sup>→</sup>data centre. Argo netCDF variable HISTORY\_ACTION is populated by R07 altLabel.', 'http://vocab.nerc.ac.uk/collection/R07/current/')), ('R08', ('ARGO\_WMO\_INST\_TYPE', "Subset of instrument type codes from the World Meteorological␣ ˓<sup>→</sup>Organization (WMO) Common Code Table C-3 (CCT C-3) 1770, named 'Instrument make and␣ ˓<sup>→</sup>type for water temperature profile measurement with fall rate equation coefficients'␣  $\rightarrow$ and available here: https://library.wmo.int/doc\_num.php?explnum\_id=11283. Argo netCDF<sub></sub> ˓<sup>→</sup>variable WMO\_INST\_TYPE is populated by R08 altLabel.", 'http://vocab.nerc.ac.uk/collection/R08/current/')), ('R09', ('POSITIONING\_SYSTEM', 'List of float location measuring systems. Argo netCDF variable<sub></sub> ˓<sup>→</sup>POSITIONING\_SYSTEM is populated by R09 altLabel.', 'http://vocab.nerc.ac.uk/collection/R09/current/')), ('R10', ('TRANS\_SYSTEM', 'List of telecommunication systems. Argo netCDF variable TRANS\_SYSTEM is␣ ˓<sup>→</sup>populated by R10 altLabel.', 'http://vocab.nerc.ac.uk/collection/R10/current/')), ('R11', ('RTQC\_TESTID', 'List of real-time quality-control tests and corresponding binary␣ ˓<sup>→</sup>identifiers, used as reference to populate the Argo netCDF HISTORY\_QCTEST variable.', 'http://vocab.nerc.ac.uk/collection/R11/current/')), ('R12', ('HISTORY\_STEP', 'Data processing step codes for history record. Argo netCDF variable␣ ˓<sup>→</sup>TRANS\_SYSTEM is populated by R12 altLabel.', 'http://vocab.nerc.ac.uk/collection/R12/current/')), ('R13', ('OCEAN\_CODE', 'Ocean area codes assigned to each profile in the Metadata directory␣ ˓<sup>→</sup>(index) file of the Argo Global Assembly Centre.', 'http://vocab.nerc.ac.uk/collection/R13/current/')), ('R15', ('MEASUREMENT\_CODE\_ID', 'Measurement code IDs used in Argo Trajectory netCDF files. Argo netCDF␣ ˓<sup>→</sup>variable MEASUREMENT\_CODE is populated by R15 altLabel.', 'http://vocab.nerc.ac.uk/collection/R15/current/')), ('R16', ('VERTICAL\_SAMPLING\_SCHEME', 'Profile sampling schemes and sampling methods. Argo netCDF variable␣ ˓<sup>→</sup>VERTICAL\_SAMPLING\_SCHEME is populated by R16 altLabel.', 'http://vocab.nerc.ac.uk/collection/R16/current/')), ('R19', ('STATUS', 'Flag scale for values in all Argo netCDF cycle timing variables. Argo␣ ˓<sup>→</sup>netCDF cycle timing variables JULD\_<RTV>\_STATUS are populated by R19 altLabel.', 'http://vocab.nerc.ac.uk/collection/R19/current/')), ('R20', ('GROUNDED',

```
'Codes to indicate the best estimate of whether the float touched the␣
˓→ground during a specific cycle. Argo netCDF variable GROUNDED in the Trajectory file␣
\rightarrowis populated by R20 altLabel.',
               'http://vocab.nerc.ac.uk/collection/R20/current/')),
             ('R21',
              ('REPRESENTATIVE_PARK_PRESSURE_STATUS',
               'Argo status flag on the Representative Park Pressure (RPP). Argo netCDF␣
˓→variable REPRESENTATIVE_PARK_PRESSURE_STATUS in the Trajectory file is populated by␣
˓→R21 altLabel.',
               'http://vocab.nerc.ac.uk/collection/R21/current/')),
             ('R22',
              ('PLATFORM_FAMILY',
               'List of platform family/category of Argo floats. Argo netCDF variable␣
˓→PLATFORM_FAMILY is populated by R22 altLabel.',
               'http://vocab.nerc.ac.uk/collection/R22/current/')),
             ('R23',
              ('PLATFORM_TYPE',
               'List of Argo float types. Argo netCDF variable PLATFORM_TYPE is␣
˓→populated by R23 altLabel.',
               'http://vocab.nerc.ac.uk/collection/R23/current/')),
             ('R24',
              ('PLATFORM_MAKER',
               'List of Argo float manufacturers. Argo netCDF variable PLATFORM_MAKER is␣
˓→populated by R24 altLabel.',
               'http://vocab.nerc.ac.uk/collection/R24/current/')),
             ('R25',
              ('SENSOR',
               'Terms describing sensor types mounted on Argo floats. Argo netCDF␣
˓→variable SENSOR is populated by R25 altLabel.',
               'http://vocab.nerc.ac.uk/collection/R25/current/')),
             ('R26',
              ('SENSOR_MAKER',
               'Terms describing developers and manufacturers of sensors mounted on Argo␣
˓→floats. Argo netCDF variable SENSOR_MAKER is populated by R26 altLabel.',
               'http://vocab.nerc.ac.uk/collection/R26/current/')),
             ('R27',
              ('SENSOR_MODEL',
               'Terms listing models of sensors mounted on Argo floats. Note: avoid␣
˓→using the manufacturer name and sensor firmware version in new entries when possible.␣
˓→Argo netCDF variable SENSOR_MODEL is populated by R27 altLabel.',
               'http://vocab.nerc.ac.uk/collection/R27/current/')),
             ('R40',
              ('PI_NAME',
               'List of Principal Investigator (PI) names in charge of Argo floats. Argo␣
˓→netCDF variable PI_NAME is populated by R40 altLabel.',
               'http://vocab.nerc.ac.uk/collection/R40/current/')),
             ('RD2',
              ('DM_QC_FLAG',
              "Quality flag scale for delayed-mode measurements. Argo netCDF variables
˓→<PARAMETER>_ADJUSTED_QC in 'D' mode are populated by RD2 altLabel.",
               'http://vocab.nerc.ac.uk/collection/RD2/current/')),
             ('RMC',
```

```
('MEASUREMENT_CODE_CATEGORY',
               "Categories of trajectory measurement codes listed in NVS collection 'R15'
ightharpoonup",
               'http://vocab.nerc.ac.uk/collection/RMC/current/')),
             ('RP2',
              ('PROF_QC_FLAG',
               'Quality control flag scale for whole profiles. Argo netCDF variables␣
˓→PROFILE_<PARAMETER>_QC are populated by RP2 altLabel.',
               'http://vocab.nerc.ac.uk/collection/RP2/current/')),
             ('RR2',
              ('RT_QC_FLAG',
               "Quality flag scale for real-time measurements. Argo netCDF variables
˓→<PARAMETER>_QC in 'R' mode and <PARAMETER>_ADJUSTED_QC in 'A' mode are populated by␣
˓→RR2 altLabel.",
               'http://vocab.nerc.ac.uk/collection/RR2/current/')),
             ('RTV',
              ('CYCLE_TIMING_VARIABLE',
               "Timing variables representing stages of an Argo float profiling cycle,␣
˓→most of which are associated with a trajectory measurement code ID listed in NVS␣
˓→collection 'R15'. Argo netCDF cycle timing variable names JULD_<RTV>_STATUS are␣
˓→constructed by RTV altLabel.",
               'http://vocab.nerc.ac.uk/collection/RTV/current/'))])
```
# <span id="page-85-0"></span>**1.8.3 Deployment Plan**

It may be useful to be able to retrieve meta-data from Argo deployments. **argopy** can use the [OceanOPS API for](https://www.ocean-ops.org/api/swagger/?url=https://www.ocean-ops.org/api/1/oceanops-api.yaml) [metadata access](https://www.ocean-ops.org/api/swagger/?url=https://www.ocean-ops.org/api/1/oceanops-api.yaml) to retrieve these information. The returned deployment *plan* is a list of all Argo floats ever deployed, together with their deployment location, date, WMO, program, country, float model and current status.

To fetch the Argo deployment plan, **argopy** provides a dedicated utility class: OceanOPSDeployments that can be used like this:

```
In [32]: from argopy import OceanOPSDeployments
In [33]: deployment = OceanOPSDeployments()
In [34]: df = deployment.to_dataframe()
In [35]: df
Out[35]:
              date lat lon ... program country model
0 2023-10-05 00:00:00 35.0 179.0 ... Argo JAMSTEC JAPAN NINJA_D
1 2023-10-10 00:00:00 42.5 -50.0 ... Argo CANADA CANADA ARVOR
2 2023-10-10 15:00:24 -20.0 -80.0 ... Coriolis-BIOArgo FRANCE PROVOR_III
3 2023-10-15 00:00:00 41.5 -49.0 ... Argo CANADA CANADA ARVOR
4 2023-10-15 00:00:00 30.0 178.0 ... Argo JAMSTEC JAPAN APEX
.. ... ... ... ... ... ... ...
465 2025-06-30 14:31:08 0.0 0.0 ... Argo SIO USA FLOAT
466 2025-06-30 14:31:08 0.0 0.0 ... Argo SIO USA FLOAT
467 2025-06-30 14:31:08 0.0 0.0 ... Argo SIO USA FLOAT
468 2025-06-30 14:31:08 0.0 0.0 ... Argo SIO USA FLOAT
```
(continued from previous page) 469 2025-06-30 14:31:08 0.0 0.0 ... Argo SIO USA FLOAT [470 rows x 9 columns]

OceanOPSDeployments can also take an index box definition as argument in order to restrict the deployment plan selection to a specific region or period:

```
deployment = OceanOPSDeployments([-90, 0, 0, 90])
# deployment = OceanOPSDeployments([-20, 0, 42, 51, '2020-01', '2021-01'])
# deployment = OceanOPSDeployments([-180, 180, -90, 90, '2020-01', None])
```
Note that if the starting date is not provided, it will be set automatically to the current date.

Last, OceanOPSDeployments comes with a plotting method:

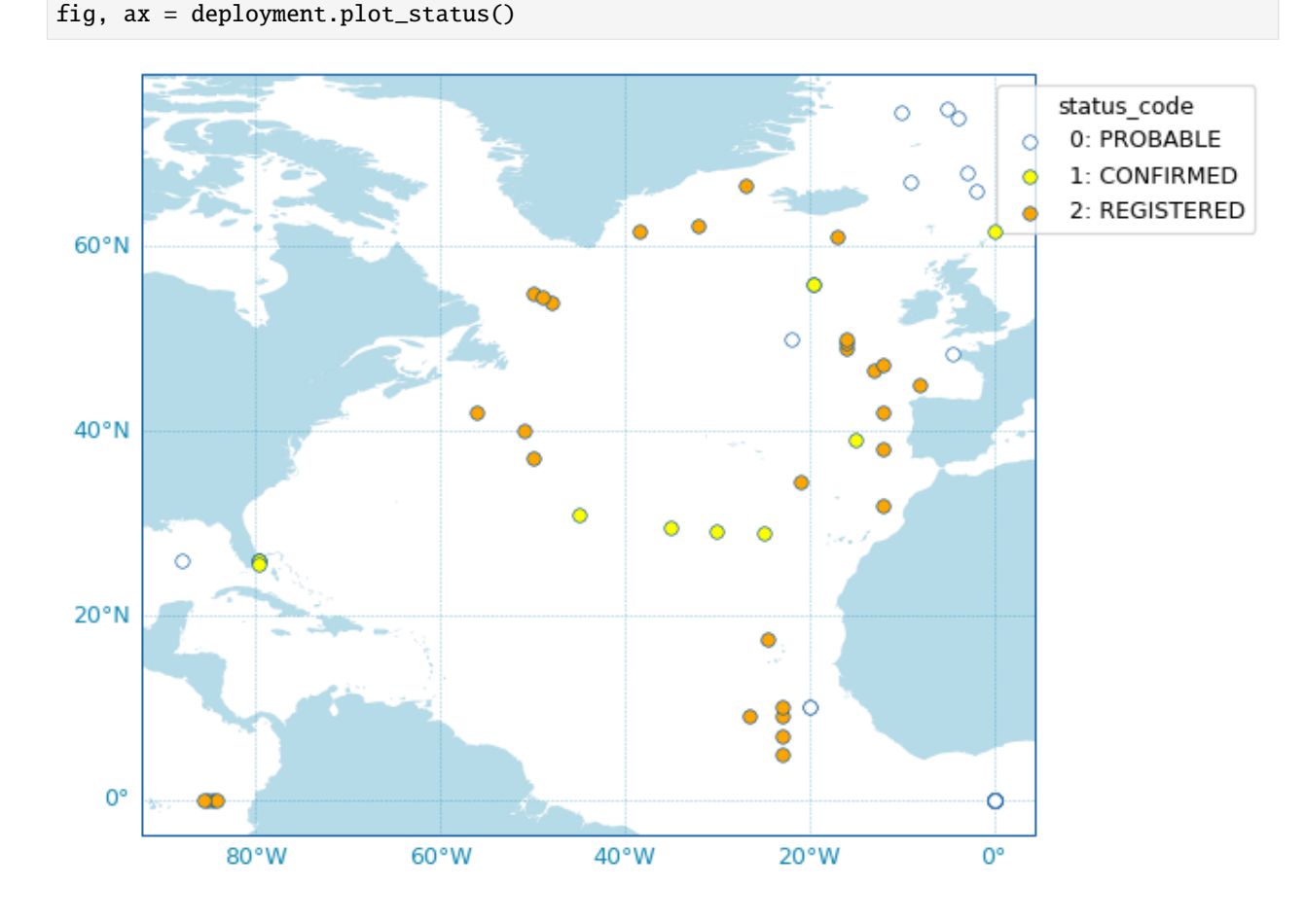

```
Note: The list of possible deployment status name/code is given by:
```
OceanOPSDeployments().status\_code

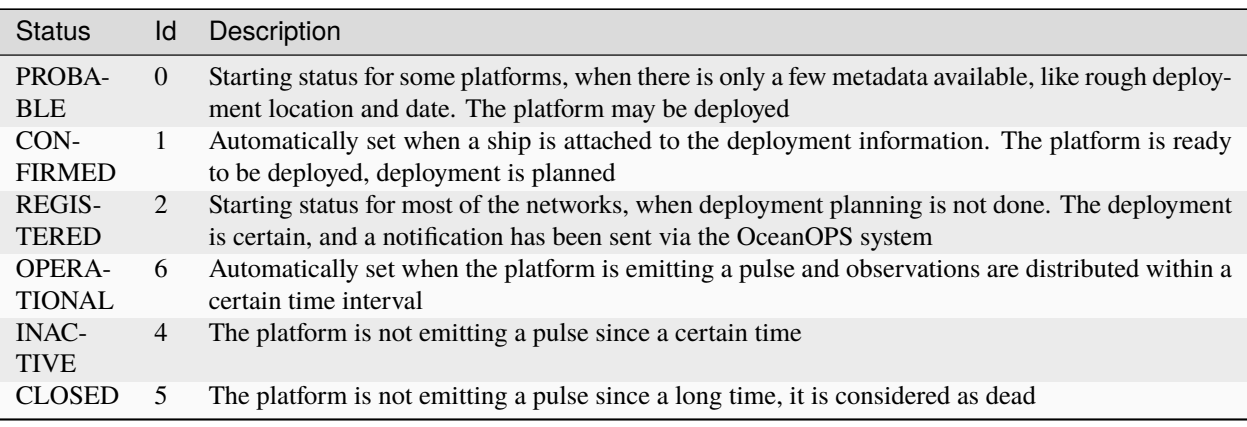

# <span id="page-87-0"></span>**1.8.4 ADMT Documentation**

More than 20 pdf manuals have been produced by the Argo Data Management Team. Using the ArgoDocs class, it's easy to navigate this great database.

If you don't know where to start, you can simply list all available documents:

```
In [36]: from argopy import ArgoDocs
In [37]: ArgoDocs().list
Out[37]:
         category ... id
0 Argo data formats ... 29825
1 Quality control ... 33951
2 Quality control ... 46542
3 Quality control ... 40879
4 Quality control ... 35385
5 Quality control ... 84370
6 Quality control ... 62466
7 Cookbooks ... 41151
8 Cookbooks ... 29824
9 Cookbooks ... 78994
10 Cookbooks ... 39795
11 Cookbooks ... 39459
12 Cookbooks ... 39468
13 Cookbooks ... 47998
14 Cookbooks ... 54541
15 Cookbooks ... 46121
16 Cookbooks ... 51541
17 Cookbooks ... 57195
18 Cookbooks ... 46120
19 Cookbooks ... 52154
20 Cookbooks ... 55637
21 Cookbooks ... 46202
```
22 Cookbooks ... 57195 23 Cookbooks ... 46121 [24 rows x 4 columns] Or search for a word in the title and/or abstract: In [38]: results = ArgoDocs().search("oxygen") In [39]: for docid in results: ....: print("\n", ArgoDocs(docid)) ....: <argopy.ArgoDocs> Title: Argo quality control manual for dissolved oxygen concentration DOI: 10.13155/46542 url: https://dx.doi.org/10.13155/46542 last pdf: https://archimer.ifremer.fr/doc/00354/46542/82301.pdf Authors: Thierry, Virginie; Bittig, Henry Abstract: This document is the Argo quality control manual for Dissolved oxygen␣ →concentration. It describes two levels of quality control: - The first level<sub>u</sub> →is the real-time system that performs a set of agreed automatic checks. Adjustment in →real-time can also be performed and the real-time system can evaluate quality flags →for adjusted fields. - The second level is the delayed-mode quality control ˓<sup>→</sup>system. <argopy.ArgoDocs> Title: Processing Argo oxygen data at the DAC level DOI: 10.13155/39795 url: https://dx.doi.org/10.13155/39795 last pdf: https://archimer.ifremer.fr/doc/00287/39795/94062.pdf Authors: THIERRY, Virginie; Bittig, Henry; GILBERT, Denis; KOBAYASHI, Taiyo; KANAKO,␣ ˓<sup>→</sup>Sato; SCHMID, Claudia Abstract: This document does NOT address the issue of oxygen data quality control␣ ˓<sup>→</sup>(either real-time or delayed mode). As a preliminary step towards that goal, this␣ →document seeks to ensure that all countries deploying floats equipped with oxygen  $\rightarrow$ sensors document the data and metadata related to these floats properly. We produced<sub>o</sub> ˓<sup>→</sup>this document in response to action item 14 from the AST-10 meeting in Hangzhou (March␣ ˓<sup>→</sup>22-23, 2009). Action item 14: Denis Gilbert to work with Taiyo Kobayashi and Virginie␣  $\rightarrow$ Thierry to ensure DACs are processing oxygen data according to recommendations. If the ˓<sup>→</sup>recommendations contained herein are followed, we will end up with a more uniform set␣  $\rightarrow$ of oxygen data within the Argo data system, allowing users to begin analysing not only<sub>→</sub> →their own oxygen data, but also those of others, in the true spirit of Argo data. →sharing. Indications provided in this document are valid as of the date of writing →this document. It is very likely that changes in sensors, calibrations and conversions →equations will occur in the future. Please contact V. Thierry (vthierry@ifremer.fr)  $\rightarrow$  for any inconsistencies or missing information. A dedicated webpage on the Argo Data ˓<sup>→</sup>Management website (www) contains all information regarding Argo oxygen data␣ ˓<sup>→</sup>management : current and previous version of this cookbook, oxygen sensor manuals,␣ →calibration sheet examples, examples of matlab code to process oxygen data, test data,.  $\rightarrow$ etc..

Then using the Argo doi number of a document, you can easily retrieve it:

```
In [40]: ArgoDocs(35385)
Out[40]:
<argopy.ArgoDocs>
Title: BGC-Argo quality control manual for the Chlorophyll-A concentration
DOI: 10.13155/35385
url: https://dx.doi.org/10.13155/35385
last pdf: https://archimer.ifremer.fr/doc/00243/35385/60181.pdf
Authors: SCHMECHTIG, Catherine; CLAUSTRE, Herve; POTEAU, Antoine; D'ORTENZIO, Fabrizio
Abstract: This document is the BGC-Argo quality control manual for Chlorophyll A␣
→concentration. It describes the method used in real-time to apply quality control<sub></sub>
˓→flags to Chlorophyll A concentration calculated from specific sensors mounted on Argo␣
˓→profiling floats.
```
and open it in your browser:

```
# ArgoDocs(35385).show()
```

```
# ArgoDocs(35385).open_pdf(page=12)
```
# <span id="page-89-0"></span>**1.9 Performances**

- *[Cache](#page-90-0)*
	- **–** *[Caching data](#page-90-1)*
	- **–** *[Clearing the cache](#page-90-2)*
- *[Parallel data fetching](#page-91-0)*
	- **–** *[Number of chunks](#page-92-0)*
	- **–** *[Size of chunks](#page-94-0)*
	- **–** *[Parallelization methods](#page-95-0)*
	- **–** *[Comparison of performances](#page-96-0)*
	- **–** *[Warnings](#page-97-0)*

To improve **argopy** data fetching performances (in terms of time of retrieval), 2 solutions are available:

- *[Cache](#page-90-0)* fetched data, i.e. save your request locally so that you don't have to fetch it again,
- Use *[Parallel data fetching](#page-91-0)*, i.e. fetch chunks of independent data simultaneously.

These solutions are explained below.

Note that another solution from standard big data strategies would be to fetch data lazily. But since (i) **argopy** postprocesses raw Argo data on the client side and (ii) none of the data sources are cloud/lazy compatible, this solution is not possible (yet).

Let's start with standard import:

```
In [1]: import argopy
In [2]: from argopy import DataFetcher
```
# <span id="page-90-0"></span>**1.9.1 Cache**

### <span id="page-90-1"></span>**Caching data**

If you want to avoid retrieving the same data several times during a working session, or if you fetched a large amount of data, you may want to temporarily save data in a cache file.

You can cache fetched data with the fetchers option cache.

**Argopy** cached data are persistent, meaning that they are stored locally on files and will survive execution of your script with a new session. **Cached data have an expiration time of one day**, since this is the update frequency of most data sources. This will ensure you always have the last version of Argo data.

All data and meta-data (index) fetchers have a caching system.

The argopy default cache folder is under your home directory at  $\sim$ /.cache/argopy.

But you can specify the path you want to use in several ways:

• with **argopy** global options:

```
argopy.set_options(cachedir='mycache_folder')
```
• in a temporary context:

```
with argopy.set_options(cachedir='mycache_folder'):
    f = DataFetcher(cache=True)
```
• when instantiating the data fetcher:

```
f = DataFetcher(cache=True, cachedir='mycache_folder')
```
**Warning:** You really need to set the cache option to True. Specifying only the cachedir won't trigger caching !

### <span id="page-90-2"></span>**Clearing the cache**

If you want to manually clear your cache folder, and/or make sure your data are newly fetched, you can do it at the fetcher level with the clear\_cache method.

Start to fetch data and store them in cache:

```
In [3]: argopy.set_options(cachedir='mycache_folder')
Out[3]: <argopy.options.set_options at 0x7f6e47a695b0>
```

```
In [4]: fetcher1 = DataFetcher(cache=True).profile(6902746, 34).load()
```
Fetched data are in the local cache folder:

```
In [5]: import os
In [6]: os.listdir('mycache_folder')
Out[6]:
['3d6aa407feabc6128d30f54845ff1d78012f0e05a5e791bcf7ed21dedd551a2c',
 'cache',
```

```
'3b3f761904b50b1ec263c317ce97e1d7c9a274afaba1174ed236238c2da101ff',
'976c1cec8bdf83a123624964d2f74cd5af98dd54d654b1078f8eebe51c57cc2d']
```
where we see hash entries for the newly fetched data and the cache registry file cache.

We can then fetch something else using the same cache folder:

In [7]: fetcher2 = DataFetcher(cache=True).profile(1901393, 1).load()

All fetched data are cached:

```
In [8]: os.listdir('mycache_folder')
Out[8]:
['3d6aa407feabc6128d30f54845ff1d78012f0e05a5e791bcf7ed21dedd551a2c',
 'cache',
 '3b3f761904b50b1ec263c317ce97e1d7c9a274afaba1174ed236238c2da101ff',
 '7f341e5e92d57740746fdfad9eaabae179cd1d845aa926179f009681d3fe86c8',
 '976c1cec8bdf83a123624964d2f74cd5af98dd54d654b1078f8eebe51c57cc2d']
```
Note the new hash file from *fetcher2* data.

It is important to note that we can safely clear the cache from the first *fetcher1* data without removing *fetcher2* data:

```
In [9]: fetcher1.clear_cache()
In [10]: os.listdir('mycache_folder')
Out[10]:
['cache',
 '3b3f761904b50b1ec263c317ce97e1d7c9a274afaba1174ed236238c2da101ff',
 '7f341e5e92d57740746fdfad9eaabae179cd1d845aa926179f009681d3fe86c8',
 '976c1cec8bdf83a123624964d2f74cd5af98dd54d654b1078f8eebe51c57cc2d']
```
By using the fetcher level clear cache, you make sure that only data fetched with it are removed, while other fetched data (with other fetchers for instance) will stay in place.

If you want to clear the entire cache folder, whatever the fetcher used, do it at the package level with:

```
In [11]: argopy.clear_cache()
In [12]: os.listdir('mycache_folder')
Out[12]: []
```
# <span id="page-91-0"></span>**1.9.2 Parallel data fetching**

Sometimes you may find that your request takes a long time to fetch, or simply does not even succeed. This is probably because you're trying to fetch a large amount of data.

In this case, you can try to let argopy chunks your request into smaller pieces and have them fetched in parallel for you. This is done with the argument parallel of the data fetcher and can be tuned using options chunks and chunksize.

This goes by default like this:

```
# Define a box to load (large enough to trigger chunking):
In [13]: box = [-60, -30, 40.0, 60.0, 0.0, 100.0, '2007-01-01", '2007-04-01']
```

```
# Instantiate a parallel fetcher:
In [14]: loader_par = DataFetcher(src='erddap', parallel=True).region(box)
```
you can also use the option progress to display a progress bar during fetching:

```
In [15]: loader_par = DataFetcher(src='erddap', parallel=True, progress=True).region(box)
In [16]: loader_par
Out[16]:
<datafetcher.erddap>
Name: Ifremer erddap Argo data fetcher for a space/time region
API: https://erddap.ifremer.fr/erddap
Domain: [x=-60.00/-30.00; y=40.00/60.0 ... 00.0; t=2007-01-01/2007-04-01]
Performances: cache=False, parallel=True
User mode: standard
Dataset: phy
```
Then, you can fetch data as usual:

```
In [17]: %%time
   ....: ds = loader_par.to_xarray()
   ....:
Final post-processing of the merged dataset () ...
CPU times: user 835 ms, sys: 44 ms, total: 879 ms
Wall time: 7.78 s
```
### <span id="page-92-0"></span>**Number of chunks**

To see how many chunks your request has been split into, you can look at the uri property of the fetcher, it gives you the list of paths toward data:

```
In [18]: for uri in loader_par.uri:
   ....: print("http: ... ", "&".join(uri.split("&")[1:-2])) # Display only the␣
˓→relevant part of each URLs of URI:
   ....:
http: ... longitude>=-60.0&longitude<=-45.0&latitude>=40.0&latitude<=60.0&pres>=0.0&pres
˓→<=100.0&time>=1167609600.0&time<=1175385600.0
http: ... longitude>=-45.0&longitude<=-30.0&latitude>=40.0&latitude<=60.0&pres>=0.0&pres
˓→<=100.0&time>=1167609600.0&time<=1175385600.0
```
To control chunking, you can use the **``chunks``** option that specifies the number of chunks in each of the *direction*:

- lon, lat, dpt and time for a **region** fetching,
- wmo for a **float** and **profile** fetching.

```
# Create a large box:
In [19]: box = [-60, 0, 0.0, 60.0, 0.0, 500.0, "2007", "2010"]
# Init a parallel fetcher:
In [20]: loader_par = DataFetcher(src='erddap',
  ....: parallel=True,
```

```
....: chunks={'lon': 5}).region(box)
```

```
....:
# Check number of chunks:
In [21]: len(loader_par.uri)
Out[21]: 195
```
This creates 195 chunks, and 5 along the longitudinale direction, as requested.

When the chunks option is not specified for a given *direction*, it relies on auto-chunking using pre-defined chunk maximum sizes (see below). In the case above, auto-chunking appends also along latitude, depth and time; this explains why we have 195 and not only 5 chunks.

To chunk the request along a single direction, set explicitly all the other directions to 1:

```
# Init a parallel fetcher:
In [22]: loader_par = DataFetcher(src='erddap',
  ....: parallel=True,
   ....: chunks={'lon': 5, 'lat':1, 'dpt':1, 'time':1}).
\rightarrowregion(box)
  ....:
# Check number of chunks:
In [23]: len(loader_par.uri)
Out[23]: 5
```
We now have 5 chunks along longitude, check out the URLs parameter in the list of URIs:

```
In [24]: for uri in loader_par.uri:
   ....: print("&".join(uri.split("&")[1:-2])) # Display only the relevant URL part
   ....:
longitude>=-60.0&longitude<=-48.0&latitude>=0.0&latitude<=60.0&pres>=0.0&pres<=500.0&
˓→time>=1167609600.0&time<=1262304000.0
longitude>=-48.0&longitude<=-36.0&latitude>=0.0&latitude<=60.0&pres>=0.0&pres<=500.0&
˓→time>=1167609600.0&time<=1262304000.0
longitude>=-36.0&longitude<=-24.0&latitude>=0.0&latitude<=60.0&pres>=0.0&pres<=500.0&
˓→time>=1167609600.0&time<=1262304000.0
longitude>=-24.0&longitude<=-12.0&latitude>=0.0&latitude<=60.0&pres>=0.0&pres<=500.0&
˓→time>=1167609600.0&time<=1262304000.0
longitude>=-12.0&longitude<=0.0&latitude>=0.0&latitude<=60.0&pres>=0.0&pres<=500.0&time>
˓→=1167609600.0&time<=1262304000.0
```
**Note:** You may notice that if you run the last command with the *argovis* fetcher, you will still have more than 5 chunks (i.e. 65). This is because *argovis* is limited to 3 months length requests. So, for this request that is 3 years long, argopy ends up with 13 chunks along time, times 5 chunks in longitude, leading to 65 chunks in total.

**Warning:** The *gdac* fetcher and the *float* and *profile* access points of the *argovis* fetcher use a list of resources than are not chunked but fetched in parallel using a batch queue.

### <span id="page-94-0"></span>**Size of chunks**

The default chunk size for each access point dimensions are:

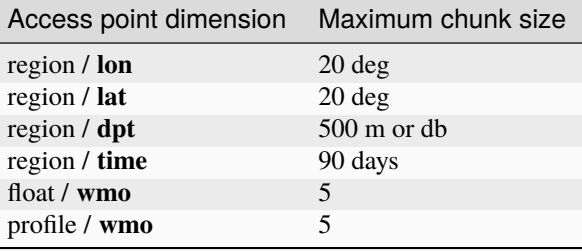

These default values are used to chunk data when the chunks parameter key is set to auto.

But you can modify the maximum chunk size allowed in each of the possible directions. This is done with the option **``chunks\_maxsize``**.

For instance if you want to make sure that your chunks are not larger then 100 meters (db) in depth (pressure), you can use:

```
# Create a large box:
In [25]: box = [-60, -10, 40.0, 60.0, 0.0, 500.0, "2007", "2010"]
# Init a parallel fetcher:
In [26]: loader_par = DataFetcher(src='erddap',
  ....: parallel=True,
  ....: chunks_maxsize={'dpt': 100}).region(box)
  ....:
# Check number of chunks:
In [27]: len(loader_par.uri)
Out[27]: 195
```
Since this creates a large number of chunks, let's do this again and combine with the option chunks to see easily what's going on:

```
# Init a parallel fetcher with chunking along the vertical axis alone:
In [28]: loader_par = DataFetcher(src='erddap',
  ....: parallel=True,
  ....: chunks_maxsize={'dpt': 100},
  ....: chunks={'lon':1, 'lat':1, 'dpt':'auto', 'time':1}).
\rightarrowregion(box)
  ....:
In [29]: for uri in loader_par.uri:
  ....: print("http: ... ", "&".join(uri.split("&")[1:-2])) # Display only the␣
˓→relevant URL part
  ....:
http: ... longitude>=-60&longitude<=-10&latitude>=40.0&latitude<=60.0&pres>=0.0&pres
˓→<=100.0&time>=1167609600.0&time<=1262304000.0
http: ... longitude>=-60&longitude<=-10&latitude>=40.0&latitude<=60.0&pres>=100.0&pres
˓→<=200.0&time>=1167609600.0&time<=1262304000.0
http: ... longitude>=-60&longitude<=-10&latitude>=40.0&latitude<=60.0&pres>=200.0&pres
```

```
˓→<=300.0&time>=1167609600.0&time<=1262304000.0
http: ... longitude>=-60&longitude<=-10&latitude>=40.0&latitude<=60.0&pres>=300.0&pres
˓→<=400.0&time>=1167609600.0&time<=1262304000.0
http: ... longitude>=-60&longitude<=-10&latitude>=40.0&latitude<=60.0&pres>=400.0&pres
˓→<=500.0&time>=1167609600.0&time<=1262304000.0
```
You can see, that the pres argument of this erddap list of URLs define layers not thicker than the requested 100db.

With the profile and float access points, you can use the wmo keyword to control the number of WMOs in each chunks.

```
In [30]: WMO_list = [6902766, 6902772, 6902914, 6902746, 6902916, 6902915, 6902757]\rightarrow 6902771]
# Init a parallel fetcher with chunking along the list of WMOs:
In [31]: loader_par = DataFetcher(src='erddap',
  ....: parallel=True,
  ....: chunks_maxsize={'wmo': 3}).float(WMO_list)
  ....:
In [32]: for uri in loader_par.uri:
  ....: print("http: ... ", "&".join(uri.split("&")[1:-2])) # Display only the␣
˓→relevant URL part
  ....:
http: ... platform_number=~"6902766|6902772|6902914"
http: ... platform_number=~"6902746|6902916|6902915"
http: ... platform_number=~"6902757|6902771"
```
You see here, that this request for 8 floats is split in chunks with no more that 3 floats each.

**Warning:** At this point, there is no mechanism to chunk requests along cycle numbers for the profile access point.

#### <span id="page-95-0"></span>**Parallelization methods**

They are 2 methods available to set-up your data fetching requests in parallel:

- 1. [Multi-threading](https://en.wikipedia.org/wiki/Multithreading_(computer_architecture)) for all data sources,
- 2. [Multi-processing](https://en.wikipedia.org/wiki/Multiprocessing) for *gdac* with a local host.

Both options use a pool of [threads](https://docs.python.org/3/library/concurrent.futures.html#concurrent.futures.ThreadPoolExecutor) or [processes](https://docs.python.org/3/library/concurrent.futures.html#concurrent.futures.ProcessPoolExecutor) managed with the [concurrent futures module.](https://docs.python.org/3/library/concurrent.futures.html#module-concurrent.futures)

The parallelization method is set with the parallel\_method option of the fetcher, which can take as values thread or process.

Methods available for data sources:

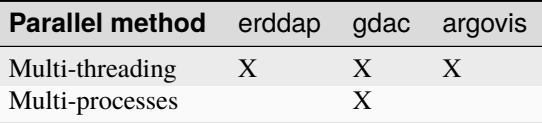

Note that you can in fact pass the method directly with the parallel option, so that in practice, the following two formulations are equivalent:

```
In [33]: DataFetcher(parallel=True, parallel_method='thread')
Out[33]:
<datafetcher.erddap> 'No access point initialised'
Available access points: float, profile, region
Performances: cache=False, parallel=True
User mode: standard
Dataset: phy
In [34]: DataFetcher(parallel='thread')
Out[34]:
<datafetcher.erddap> 'No access point initialised'
Available access points: float, profile, region
Performances: cache=False, parallel=thread
User mode: standard
Dataset: phy
```
#### <span id="page-96-0"></span>**Comparison of performances**

Note that to compare performances with or without the parallel option, we need to make sure that data are not cached on the server side. To do this, we use a very small random perturbation on the box definition, here on the maximum latitude. This ensures that nearly the same amount of data will be requested but not cached by the server.

```
In [35]: def this_box():
  ....: return [-60, 0,
  ....: 20.0, 60.0 + np.random.randint(0,100,1)[0]/1000,
  ....: 0.0, 500.0,
  ....: "2007", "2009"]
  ....:
```

```
In [36]: %%time
   \ldots: b1 = this box()
   ....: f1 = DataFetcher(src='argovis', parallel=False).region(b1)
   \ldots: ds1 = f1.to_xarray()
   ....:
CPU times: user 8.41 s, sys: 180 ms, total: 8.59 s
Wall time: 13 s
```

```
In [37]: %%time
   \ldots: b2 = this_box()
   ....: f2 = DataFetcher(src='argovis', parallel=True).region(b2)
   \ldots: ds2 = f2.to_xarray()
   ....:
CPU times: user 9.15 s, sys: 333 ms, total: 9.48 s
Wall time: 10.3 s
```
**This simple comparison hopefully shows that parallel request is significantly faster than the standard one.**

#### <span id="page-97-0"></span>**Warnings**

- Parallelizing your fetcher is useful to handle large region of data, but it can also add a significant overhead on *reasonable* size requests that may lead to degraded performances. So, we do not recommend for you to use the parallel option systematically.
- You may have different dataset sizes with and without the parallel option. This may happen if one of the chunk data fetching fails. By default, data fetching of multiple resources fails with a warning. You can change this behaviour with the option errors of the to\_xarray() fetcher methods, just set it to raise like this:

DataFetcher(parallel=True).region(this\_box()).to\_xarray(errors='raise');

You can also use silent to simply hide all messages during fetching.

#### **Help & reference**

- *[What's New](#page-97-1)*
- *[Contributing to argopy](#page-116-0)*
- *[API reference](#page-124-0)*

# <span id="page-97-1"></span>**1.10 What's New**

# **1.10.1 v0.1.14 (29 Sep. 2023)**

New in version v0.1.14: This new release brings to pip and conda default install of argopy all new features introduced in the release candidate v0.1.14rc2 and v0.1.14rc1. For simplicity we merged all novelties to this v0.1.14 changelog.

#### **Features and front-end API**

• **argopy now support BGC dataset in `expert` user mode for the `erddap` data source**. The BGC-Argo content of synthetic multi-profile files is now available from the Ifremer erddap. Like for the core dataset, you can fetch data for a region, float(s) or profile(s). One novelty with regard to core, is that you can restrict data fetching to some parameters and furthermore impose no-NaNs on some of these parameters. Check out the new documentation page for *[Dataset](#page-27-0)*. [\(#278\)](https://github.com/euroargodev/argopy/pull/278) by [G. Maze](http://www.github.com/gmaze)

```
import argopy
from argopy import DataFetcher
argopy.set_options(src='erddap', mode='expert')
DataFetcher(ds='bgc') # All variables found in the access point will be returned
DataFetcher(ds='bgc', params='all') # Default: All variables found in the access point
˓→will be returned
DataFetcher(ds='bgc', params='DOXY') # Only the DOXY variable will be returned
DataFetcher(ds='bgc', params=['DOXY', 'BBP700']) # Only DOXY and BBP700 will be returned
DataFetcher(ds='bgc', measured=None) # Default: all params are allowed to have NaNs
DataFetcher(ds='bgc', measured='all') # All params found in the access point cannot be
\rightarrowNaNs
```

```
DataFetcher(ds='bgc', measured='DOXY') # Only DOXY cannot be NaNs
DataFetcher(ds='bgc', measured=['DOXY', 'BBP700']) # Only DOXY and BBP700 cannot be NaNs
DataFetcher(ds='bgc', params='all', measured=None) # Return the largest possible dataset
DataFetcher(ds='bgc', params='all', measured='all') # Return the smallest possible␣
˓→dataset
DataFetcher(ds='bgc', params='all', measured=['DOXY', 'BBP700']) # Return all possible␣
˓→params for points where DOXY and BBP700 are not NaN
```
• **New methods in the ArgoIndex for BGC**. The [ArgoIndex](#page-134-0) has now full support for the BGC profile index files, both bio and synthetic index. In particular it is possible to search for profiles with specific data modes on parameters. [\(#278\)](https://github.com/euroargodev/argopy/pull/278) by [G. Maze](http://www.github.com/gmaze)

from argopy import ArgoIndex

```
idx = ArgoIndex(index_file="bgc-b") # Use keywords instead of exact file names: `core`,\Box\rightarrow`bgc-b`, `bgc-s`
idx.search_params(['C1PHASE_DOXY', 'DOWNWELLING_PAR']) # Search for profiles with␣
˓→parameters
idx.search_parameter_data_mode({'TEMP': 'D'}) # Search for profiles with specific data␣
ightharpoonupmodes
idx.search_parameter_data_mode({'BBP700': 'D'})
idx.search_parameter_data_mode({'DOXY': ['R', 'A']})
idx.search_parameter_data_mode({'DOXY': 'D', 'CDOM': 'D'}, logical='or')
```
- **New xarray argo accessor features**. Easily retrieve an Argo sample index and domain extent with the index and domain properties. Get a list with all possible (PLATFORM\_NUMBER, CYCLE\_NUMBER) with the list\_WMO\_CYC method. [\(#278\)](https://github.com/euroargodev/argopy/pull/278) by [G. Maze](http://www.github.com/gmaze)
- **New search methods for Argo reference tables**. It is now possible to search for a string in tables title and/or description using the related.ArgoNVSReferenceTables.search() method.

from argopy import ArgoNVSReferenceTables

```
id_list = ArgoNVSReferenceTables().search('sensor')
```
- **Updated documentation**. In order to better introduce new features, we updated the documentation structure and content.
- **argopy** cheatsheet ! Get most of the argopy API in a 2 pages pdf !

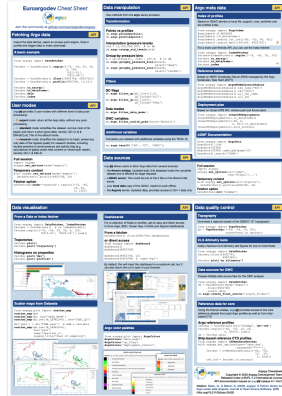

- **Our internal Argo index store is promoted as a frontend feature**. The [IndexFetcher](#page-125-0) is a user-friendly **fetcher** built on top of our internal Argo index file store. But if you are familiar with Argo index files and/or cares about performances, you may be interested in using directly the Argo index **store**. We thus decided to promote this internal feature as a frontend class [ArgoIndex](#page-134-0). See *[Store: Low-level Argo Index access](#page-76-0)*. [\(#270\)](https://github.com/euroargodev/argopy/pull/270) by [G. Maze](http://www.github.com/gmaze)
- **Easy access to all Argo manuals from the ADMT**. More than 20 pdf manuals have been produced by the Argo Data Management Team. Using the new [ArgoDocs](#page-142-0) class, it's now easier to navigate this great database for Argo experts. All details in *[ADMT Documentation](#page-87-0)*. [\(#268\)](https://github.com/euroargodev/argopy/pull/268) by [G. Maze](http://www.github.com/gmaze)

from argopy import ArgoDocs

ArgoDocs().list

ArgoDocs(35385) ArgoDocs(35385).ris ArgoDocs(35385).abstract ArgoDocs(35385).show() ArgoDocs(35385).open\_pdf() ArgoDocs(35385).open\_pdf(page=12)

ArgoDocs().search("CDOM")

- **New 'research' user mode**. This new feature implements automatic filtering of Argo data following international recommendations for research/climate studies. With this user mode, only Delayed Mode with good QC data are returned. Check out the *[User mode \(, , \)](#page-32-0)* section for all the details. [\(#265\)](https://github.com/euroargodev/argopy/pull/265) by [G. Maze](http://www.github.com/gmaze)
- **argopy now provides a specific xarray engine to properly read Argo netcdf files**. Using engine='argo' in [xarray.open\\_dataset\(\)](https://docs.xarray.dev/en/stable/generated/xarray.open_dataset.html#xarray.open_dataset), all variables will properly be casted, i.e. returned with their expected data types, which is not the case otherwise. This works with *ALL* Argo netedf file types (as listed in the [Reference table](http://vocab.nerc.ac.uk/collection/R01/current/) [R01\)](http://vocab.nerc.ac.uk/collection/R01/current/). Some details in here: [argopy.xarray.ArgoEngine](#page-167-0) [\(#208\)](https://github.com/euroargodev/argopy/pull/208) by [G. Maze](http://www.github.com/gmaze)

import xarray as xr ds = xr.open\_dataset("dac/aoml/1901393/1901393\_prof.nc", engine='argo')

• **argopy now can provide authenticated access to the Argo CTD reference database for DMQC**. Using user/password new **argopy** options, it is possible to fetch the [Argo CTD reference database,](http://www.argodatamgt.org/DMQC/Reference-data-base/Latest-Argo-Reference-DB) with the [CTDRefDataFetcher](#page-141-1) class. [\(#256\)](https://github.com/euroargodev/argopy/pull/256) by [G. Maze](http://www.github.com/gmaze)

from argopy import CTDRefDataFetcher

```
with argopy.set_options(user="john_doe", password="***"):
    f = CTDRefDataFetcher(box=[15, 30, -70, -60, 0, 5000.0])
   ds = f.to\_xarray()
```
**Warning: argopy** is ready but the Argo CTD reference database for DMQC is not fully published on the Ifremer ERDDAP yet. This new feature will thus be fully operational soon, and while it's not, **argopy** should raise an ErddapHTTPNotFound error when using the new fetcher.

• New option to control the expiration time of cache file: cache\_expiration.

# **Internals**

• Utilities refactoring. All classes and functions have been refactored to more appropriate locations like argopy. utils or argopy.related. A deprecation warning message should be displayed every time utilities are being used from the deprecated locations. [\(#290\)](https://github.com/euroargodev/argopy/pull/290) by [G. Maze](http://www.github.com/gmaze)

- Fix bugs due to fsspec new internal cache handling and Windows specifics. [\(#293\)](https://github.com/euroargodev/argopy/pull/293) by [G. Maze](http://www.github.com/gmaze)
- New utility class utils.MonitoredThreadPoolExecutor to handle parallelization with a multi-threading Pool that provide a notebook or terminal computation progress dashboard. This class is used by the httpstore open\_mfdataset method for erddap requests.
- New utilites to handle a collection of datasets: [utils.drop\\_variables\\_not\\_in\\_all\\_datasets\(\)](#page-164-0) will drop variables that are not in all datasets (the lowest common denominator) and [utils.](#page-164-1) [fill\\_variables\\_not\\_in\\_all\\_datasets\(\)](#page-164-1) will add empty variables to dataset so that all the collection have the same data\_vars and coords. These functions are used by stores to concat/merge a collection of datasets (chunks).
- related.load\_dict() now relies on [ArgoNVSReferenceTables](#page-137-0) instead of static pickle files.
- argopy. ArgoColors colormap for Argo Data-Mode has now a fourth value to account for a white space Fill-Value.
- New quick and dirty plot method [plot.scatter\\_plot\(\)](#page-149-0)
- Refactor pickle files in argopy/assets as json files in argopy/static/assets
- Refactor list of variables by data types used in related.cast\_Argo\_variable\_type() into assets json files in argopy/static/assets
- Change of behaviour: when setting the cachedir option, path it's not tested for existence but for being writable, and is created if doesn't exists (but seems to break CI upstream in Windows)
- And misc. bug and warning fixes all over the code.
- Update new argovis dashboard links for floats and profiles. [\(#271\)](https://github.com/euroargodev/argopy/pull/271) by [G. Maze](http://www.github.com/gmaze)
- **Index store can now export search results to standard Argo index file format**. See all details in *[Store: Low](#page-76-0)[level Argo Index access](#page-76-0)*. [\(#260\)](https://github.com/euroargodev/argopy/pull/260) by [G. Maze](http://www.github.com/gmaze)

```
from argopy import ArgoIndex as indexstore
# or:
# from argopy.stores import indexstore_pd as indexstore
# or:
# from argopy.stores import indexstore_pa as indexstore
idx = indexstore().search_wmo(3902131) # Perform any search
idx.to_indexfile('short_index.txt') # export search results as standard Argo index csv␣
\rightarrowfile
```
• **Index store can now load/search the Argo Bio and Synthetic profile index files**. Simply gives the name of the Bio or Synthetic Profile index file and retrieve the full index. This store also comes with a new search criteria for BGC: by parameters. See all details in *[Store: Low-level Argo Index access](#page-76-0)*. [\(#261\)](https://github.com/euroargodev/argopy/pull/261) by [G. Maze](http://www.github.com/gmaze)

```
from argopy import ArgoIndex as indexstore
# or:
# from argopy.stores import indexstore_pd as indexstore
# or:
# from argopy.stores import indexstore_pa as indexstore
idx = indexstore(index_file="argo_bio-profile_index.txt").load()
idx.search_params(['C1PHASE_DOXY', 'DOWNWELLING_PAR'])
```
• Use a mocked server for all http and GDAC ftp requests in CI tests [\(#249,](https://github.com/euroargodev/argopy/pull/249) [#252,](https://github.com/euroargodev/argopy/pull/252) [#255\)](https://github.com/euroargodev/argopy/pull/255) by [G. Maze](http://www.github.com/gmaze)

- Removed support for minimal dependency requirements and for python 3.7. [\(#252\)](https://github.com/euroargodev/argopy/pull/252) by [G. Maze](http://www.github.com/gmaze)
- Changed License from Apache to [EUPL 1.2](https://opensource.org/license/eupl-1-2)

#### **Breaking changes**

import argopy

- Some documentation pages may have moved to new urls.
- The legacy index store is deprecated, now available in argopy.stores.argo\_index\_deprec.py only [\(#270\)](https://github.com/euroargodev/argopy/pull/270) by [G.](http://www.github.com/gmaze) [Maze](http://www.github.com/gmaze)

# **1.10.2 v0.1.14rc2 (27 Jul. 2023)**

#### **Features and front-end API**

• **argopy now support BGC dataset in `expert` user mode for the `erddap` data source**. The BGC-Argo content of synthetic multi-profile files is now available from the Ifremer erddap. Like for the core dataset, you can fetch data for a region, float(s) or profile(s). One novelty with regard to core, is that you can restrict data fetching to some parameters and furthermore impose no-NaNs on some of these parameters. Check out the new documentation page for *[Dataset](#page-27-0)*. [\(#278\)](https://github.com/euroargodev/argopy/pull/278) by [G. Maze](http://www.github.com/gmaze)

```
from argopy import DataFetcher
argopy.set_options(src='erddap', mode='expert')
DataFetcher(ds='bgc') # All variables found in the access point will be returned
DataFetcher(ds='bgc', params='all') # Default: All variables found in the access point.
˓→will be returned
DataFetcher(ds='bgc', params='DOXY') # Only the DOXY variable will be returned
DataFetcher(ds='bgc', params=['DOXY', 'BBP700']) # Only DOXY and BBP700 will be returned
DataFetcher(ds='bgc', measured=None) # Default: all params are allowed to have NaNs
DataFetcher(ds='bgc', measured='all') # All params found in the access point cannot be
\rightarrowNaNs
DataFetcher(ds='bgc', measured='DOXY') # Only DOXY cannot be NaNs
DataFetcher(ds='bgc', measured=['DOXY', 'BBP700']) # Only DOXY and BBP700 cannot be NaNs
DataFetcher(ds='bgc', params='all', measured=None) # Return the largest possible dataset
DataFetcher(ds='bgc', params='all', measured='all') # Return the smallest possible␣
˓→dataset
DataFetcher(ds='bgc', params='all', measured=['DOXY', 'BBP700']) # Return all possible␣
˓→params for points where DOXY and BBP700 are not NaN
```
• **New methods in the ArgoIndex for BGC**. The [ArgoIndex](#page-134-0) has now full support for the BGC profile index files, both bio and synthetic index. In particular it is possible to search for profiles with specific data modes on parameters. [\(#278\)](https://github.com/euroargodev/argopy/pull/278) by [G. Maze](http://www.github.com/gmaze)

from argopy import ArgoIndex

```
idx = ArgoIndex(index_file="bgc-b") # Use keywords instead of exact file names: `core`,
˓→`bgc-b`, `bgc-s`
idx.search_params(['C1PHASE_DOXY', 'DOWNWELLING_PAR']) # Search for profiles with␣
˓→parameters
idx.search_parameter_data_mode({'TEMP': 'D'}) # Search for profiles with specific data␣
```

```
(continues on next page)
```

```
˓→modes
idx.search_parameter_data_mode({'BBP700': 'D'})
idx.search_parameter_data_mode({'DOXY': ['R', 'A']})
idx.search_parameter_data_mode({'DOXY': 'D', 'CDOM': 'D'}, logical='or')
```
- **New xarray argo accessor features**. Easily retrieve an Argo sample index and domain extent with the index and domain properties. Get a list with all possible (PLATFORM\_NUMBER, CYCLE\_NUMBER) with the list\_WMO\_CYC method. [\(#278\)](https://github.com/euroargodev/argopy/pull/278) by [G. Maze](http://www.github.com/gmaze)
- **New search methods for Argo reference tables**. It is now possible to search for a string in tables title and/or description using the related.ArgoNVSReferenceTables.search() method.

```
from argopy import ArgoNVSReferenceTables
```

```
id_list = ArgoNVSReferenceTables().search('sensor')
```
• **Updated documentation**. In order to better introduce new features, we updated the documentation structure and content.

#### **Internals**

- New utility class utils.MonitoredThreadPoolExecutor to handle parallelization with a multi-threading Pool that provide a notebook or terminal computation progress dashboard. This class is used by the httpstore open\_mfdataset method for erddap requests.
- New utilites to handle a collection of datasets: [utils.drop\\_variables\\_not\\_in\\_all\\_datasets\(\)](#page-164-0) will drop variables that are not in all datasets (the lowest common denominator) and [utils.](#page-164-1) [fill\\_variables\\_not\\_in\\_all\\_datasets\(\)](#page-164-1) will add empty variables to dataset so that all the collection have the same data\_vars and coords. These functions are used by stores to concat/merge a collection of datasets (chunks).
- related.load\_dict() now relies on *[ArgoNVSReferenceTables](#page-137-0)* instead of static pickle files.
- [argopy.ArgoColors](#page-145-0) colormap for Argo Data-Mode has now a fourth value to account for a white space Fill-Value.
- New quick and dirty plot method [plot.scatter\\_plot\(\)](#page-149-0)
- Refactor pickle files in argopy/assets as json files in argopy/static/assets
- Refactor list of variables by data types used in related.cast\_Argo\_variable\_type() into assets json files in argopy/static/assets
- Change of behaviour: when setting the cachedir option, path it's not tested for existence but for being writable, and is created if doesn't exists (but seems to break CI upstream in Windows)
- And misc. bug and warning fixes all over the code.

#### **Breaking changes**

• Some documentation pages may have moved to new urls.

# **1.10.3 v0.1.14rc1 (31 May 2023)**

#### **Features and front-end API**

• **argopy** cheatsheet ! Get most of the argopy API in a 2 pages pdf !

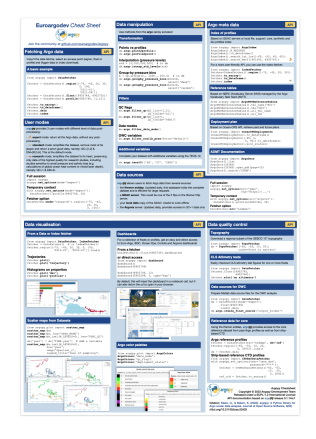

- **Our internal Argo index store is promoted as a frontend feature**. The [IndexFetcher](#page-125-0) is a user-friendly **fetcher** built on top of our internal Argo index file store. But if you are familiar with Argo index files and/or cares about performances, you may be interested in using directly the Argo index **store**. We thus decided to promote this internal feature as a frontend class [ArgoIndex](#page-134-0). See *[Store: Low-level Argo Index access](#page-76-0)*. [\(#270\)](https://github.com/euroargodev/argopy/pull/270) by [G. Maze](http://www.github.com/gmaze)
- **Easy access to all Argo manuals from the ADMT**. More than 20 pdf manuals have been produced by the Argo Data Management Team. Using the new [ArgoDocs](#page-142-0) class, it's now easier to navigate this great database for Argo experts. All details in *[ADMT Documentation](#page-87-0)*. [\(#268\)](https://github.com/euroargodev/argopy/pull/268) by [G. Maze](http://www.github.com/gmaze)

```
from argopy import ArgoDocs
```
ArgoDocs().list

```
ArgoDocs(35385)
ArgoDocs(35385).ris
ArgoDocs(35385).abstract
ArgoDocs(35385).show()
ArgoDocs(35385).open_pdf()
ArgoDocs(35385).open_pdf(page=12)
```
ArgoDocs().search("CDOM")

- **New 'research' user mode**. This new feature implements automatic filtering of Argo data following international recommendations for research/climate studies. With this user mode, only Delayed Mode with good QC data are returned. Check out the *[User mode \(, , \)](#page-32-0)* section for all the details. [\(#265\)](https://github.com/euroargodev/argopy/pull/265) by [G. Maze](http://www.github.com/gmaze)
- **argopy now provides a specific xarray engine to properly read Argo netcdf files**. Using engine='argo' in [xarray.open\\_dataset\(\)](https://docs.xarray.dev/en/stable/generated/xarray.open_dataset.html#xarray.open_dataset), all variables will properly be casted, i.e. returned with their expected data types, which is not the case otherwise. This works with *ALL* Argo netedf file types (as listed in the [Reference table](http://vocab.nerc.ac.uk/collection/R01/current/) [R01\)](http://vocab.nerc.ac.uk/collection/R01/current/). Some details in here: [argopy.xarray.ArgoEngine](#page-167-0) [\(#208\)](https://github.com/euroargodev/argopy/pull/208) by [G. Maze](http://www.github.com/gmaze)

```
import xarray as xr
ds = xr.open_dataset("dac/aoml/1901393/1901393_prof.nc", engine='argo')
```
• **argopy now can provide authenticated access to the Argo CTD reference database for DMQC**. Using user/password new **argopy** options, it is possible to fetch the [Argo CTD reference database,](http://www.argodatamgt.org/DMQC/Reference-data-base/Latest-Argo-Reference-DB) with the [CTDRefDataFetcher](#page-141-1) class. [\(#256\)](https://github.com/euroargodev/argopy/pull/256) by [G. Maze](http://www.github.com/gmaze)

```
from argopy import CTDRefDataFetcher
```

```
with argopy.set_options(user="john_doe", password="***"):
    f = CTDRefDataFetcher(box=[15, 30, -70, -60, 0, 5000.0])
    ds = f.to\_xarray()
```
**Warning: argopy** is ready but the Argo CTD reference database for DMQC is not fully published on the Ifremer ERDDAP yet. This new feature will thus be fully operational soon, and while it's not, **argopy** should raise an ErddapHTTPNotFound error when using the new fetcher.

• New option to control the expiration time of cache file: cache\_expiration.

#### **Internals**

- Update new argovis dashboard links for floats and profiles. [\(#271\)](https://github.com/euroargodev/argopy/pull/271) by [G. Maze](http://www.github.com/gmaze)
- **Index store can now export search results to standard Argo index file format**. See all details in *[Store: Low](#page-76-0)[level Argo Index access](#page-76-0)*. [\(#260\)](https://github.com/euroargodev/argopy/pull/260) by [G. Maze](http://www.github.com/gmaze)

```
from argopy import ArgoIndex as indexstore
# or:
# from argopy.stores import indexstore_pd as indexstore
# or:
# from argopy.stores import indexstore_pa as indexstore
idx = indexstore().search_wmo(3902131) # Perform any search
idx.to_indexfile('short_index.txt') # export search results as standard Argo index csv␣
ightharpoonupfile
```
• **Index store can now load/search the Argo Bio and Synthetic profile index files**. Simply gives the name of the Bio or Synthetic Profile index file and retrieve the full index. This store also comes with a new search criteria for BGC: by parameters. See all details in *[Store: Low-level Argo Index access](#page-76-0)*. [\(#261\)](https://github.com/euroargodev/argopy/pull/261) by [G. Maze](http://www.github.com/gmaze)

```
from argopy import ArgoIndex as indexstore
# or:
# from argopy.stores import indexstore_pd as indexstore
# or:
# from argopy.stores import indexstore_pa as indexstore
idx = indexstore(index_file="argo_bio-profile_index.txt").load()
idx.search_params(['C1PHASE_DOXY', 'DOWNWELLING_PAR'])
```
- Use a mocked server for all http and GDAC ftp requests in CI tests [\(#249,](https://github.com/euroargodev/argopy/pull/249) [#252,](https://github.com/euroargodev/argopy/pull/252) [#255\)](https://github.com/euroargodev/argopy/pull/255) by [G. Maze](http://www.github.com/gmaze)
- Removed support for minimal dependency requirements and for python 3.7. [\(#252\)](https://github.com/euroargodev/argopy/pull/252) by [G. Maze](http://www.github.com/gmaze)
- Changed License from Apache to [EUPL 1.2](https://opensource.org/license/eupl-1-2)

#### **Breaking changes**

• The legacy index store is deprecated, now available in argopy.stores.argo\_index\_deprec.py only [\(#270\)](https://github.com/euroargodev/argopy/pull/270) by [G.](http://www.github.com/gmaze) [Maze](http://www.github.com/gmaze)

# **1.10.4 v0.1.13 (28 Mar. 2023)**

#### **Features and front-end API**

• **New utility class to retrieve the Argo deployment plan from the Ocean-OPS api.** This is the utility class [OceanOPSDeployments](#page-138-0). See the new documentation section on *[Deployment Plan](#page-85-0)* for more. [\(#244\)](https://github.com/euroargodev/argopy/pull/244) by [G. Maze](http://www.github.com/gmaze)

```
from argopy import OceanOPSDeployments
deployment = OceanOPSDeployments()
deployment = OceanOPSDeployments([-90,0,0,90])
deployment = OceanOPSDeployments([-90,0,0,90], deployed_only=True) # Remove planification
df = deployment.to_dataframe()
deployment.status_code
fig, ax = deployment.plot_status()
```
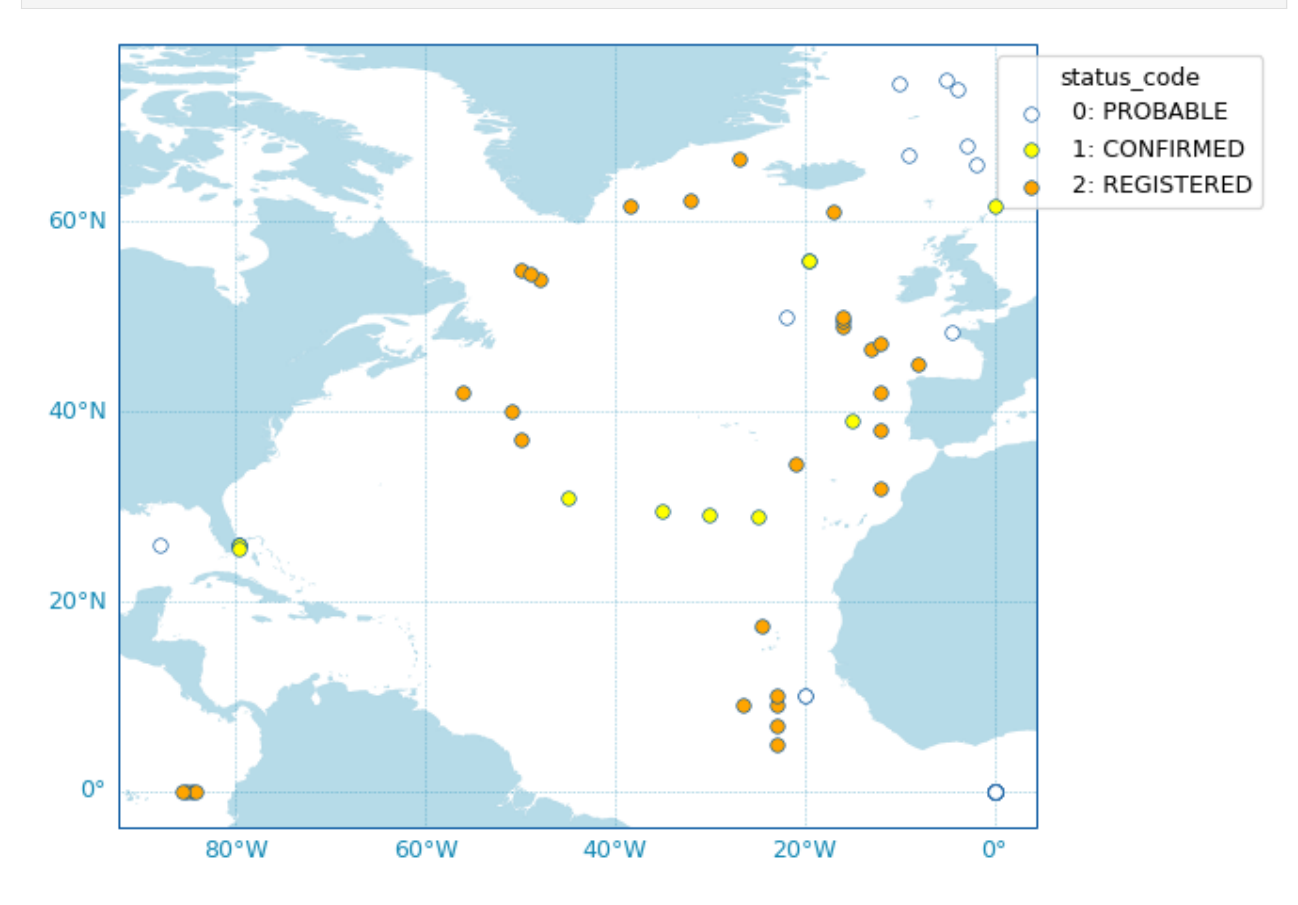

• **New scatter map utility for easy Argo-related variables plotting.** The new [argopy.plot.scatter\\_map\(\)](#page-147-0) utility function is dedicated to making maps with Argo profiles positions coloured according to specific variables: a scatter map. Profiles colouring is finely tuned for some variables: QC flags, Data Mode and Deployment Status. By default, floats trajectories are always shown, but this can be changed. See the new documentation section on *[Scatter Maps](#page-57-0)* for more. [\(#245\)](https://github.com/euroargodev/argopy/pull/245) by [G. Maze](http://www.github.com/gmaze)

```
from argopy.plot import scatter_map
fig, ax = scatter\_map(ds_or_df,x='LONGITUDE', y='LATITUDE', hue='PSAL_QC',
```
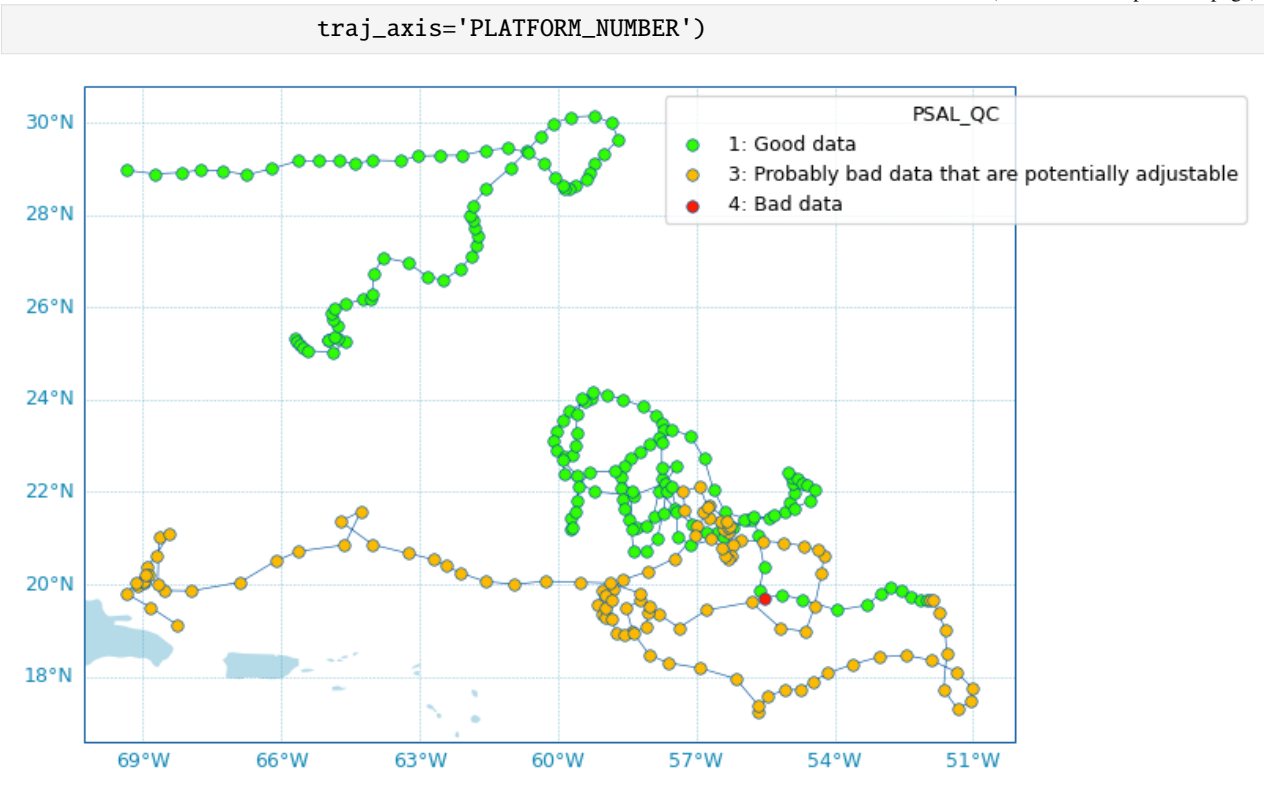

• **New Argo colors utility to manage segmented colormaps and pre-defined Argo colors set.** The new argopy. plot.ArgoColors utility class aims to easily provide colors for Argo-related variables plot. See the new documentation section on *[Argo colors](#page-63-0)* for more [\(#245\)](https://github.com/euroargodev/argopy/pull/245) by [G. Maze](http://www.github.com/gmaze)

```
from argopy.plot import ArgoColors
ArgoColors().list_valid_known_colormaps
ArgoColors().known_colormaps.keys()
ArgoColors('data_mode')
ArgoColors('data_mode').cmap
ArgoColors('data_mode').definition
```

```
ArgoColors('Set2').cmap
ArgoColors('Spectral', N=25).cmap
```
#### **Internals**

- Because of the new argopy.plot.ArgoColors, the argopy.plot.discrete\_coloring utility is deprecated in 0.1.13. Calling it will raise an error after argopy 0.1.14. [\(#245\)](https://github.com/euroargodev/argopy/pull/245) by [G. Maze](http://www.github.com/gmaze)
- New method to check status of web API: now allows for a keyword check rather than a simple url ping. This comes with 2 new utilities functions utilities.urlhaskeyword() and utilities.isalive(). [\(#247\)](https://github.com/euroargodev/argopy/pull/247) by [G. Maze.](http://www.github.com/gmaze)
- Removed dependency to Scikit-learn LabelEncoder [\(#239\)](https://github.com/euroargodev/argopy/pull/239) by [G. Maze](http://www.github.com/gmaze)

#### **Breaking changes**

• Data source localftp is deprecated and removed from **argopy**. It's been replaced by the gdac data source with

the appropriate ftp option. See *[Data sources](#page-20-0)*. [\(#240\)](https://github.com/euroargodev/argopy/pull/240) by [G. Maze](http://www.github.com/gmaze)

#### **Breaking changes with previous versions**

• argopy.utilities.ArgoNVSReferenceTables methods all\_tbl and all\_tbl\_name are now properties, not methods.

# **1.10.5 v0.1.12 (16 May 2022)**

#### **Internals**

• Update erddap server from <https://www.ifremer.fr/erddap> to [https://erddap.ifremer.fr/erddap.](https://erddap.ifremer.fr/erddap) [\(@af5692f\)](https://github.com/euroargodev/argopy/commit/af5692f9f7b236c5cd62c202252074cccec97c34) by [G. Maze](http://www.github.com/gmaze)

# **1.10.6 v0.1.11 (13 Apr. 2022)**

#### **Features and front-end API**

• **New data source ``gdac`` to retrieve data from a GDAC compliant source**, for DataFetcher and IndexFetcher. You can specify the FTP source with the ftp fetcher option or with the argopy global option ftp. The FTP source support http, ftp or local files protocols. This fetcher is optimised if pyarrow is available, otherwise pandas dataframe are used. See update on *[Data sources](#page-20-0)*. [\(#157\)](https://github.com/euroargodev/argopy/pull/157) by [G. Maze](http://www.github.com/gmaze)

```
from argopy import IndexFetcher
from argopy import DataFetcher
argo = IndexFetcher(src='gdac')
argo = DataFetcher(src='gdac')
argo = DataFetcher(src='gdac', ftp="https://data-argo.ifremer.fr") # Default and␣
˓→fastest !
argo = DataFetcher(src='gdac', ftp="ftp://ftp.ifremer.fr/ifremer/argo")
with argopy.set_options(src='gdac', ftp='ftp://usgodae.org/pub/outgoing/argo'):
    argo = DataFetcher()
```
**Note:** The new gdac fetcher uses Argo index to determine which profile files to load. Hence, this fetcher may show poor performances when used with a region access point. Don't hesitate to check *[Performances](#page-89-0)* to try to improve performances, otherwise, we recommend to use a webAPI access point (erddap or argovis).

**Warning:** Since the new gdac fetcher can use a local copy of the GDAC ftp server, the legacy localftp fetcher is now deprecated. Using it will raise a error up to v0.1.12. It will then be removed in v0.1.13.

• **New dashboard for profiles and new 3rd party dashboards**. Calling on the data fetcher dashboard method will return the Euro-Argo profile page for a single profile. Very useful to look at the data before load. This comes with 2 new utilities functions to get Coriolis ID of profiles (utilities.get\_coriolis\_profile\_id()) and to return the list of profile webpages (utilities.get\_ea\_profile\_page()). [\(#198\)](https://github.com/euroargodev/argopy/pull/198) by [G. Maze.](http://www.github.com/gmaze)

from argopy import DataFetcher as ArgoDataFetcher ArgoDataFetcher().profile(5904797, 11).dashboard()

```
from argopy.utilities import get_coriolis_profile_id, get_ea_profile_page
get_coriolis_profile_id([6902755, 6902756], [11, 12])
get_ea_profile_page([6902755, 6902756], [11, 12])
```
The new profile dashboard can also be accessed with:

```
import argopy
argopy.dashboard(5904797, 11)
```
We added the Ocean-OPS (former JCOMMOPS) dashboard for all floats and the Argo-BGC dashboard for BGC floats:

import argopy argopy.dashboard(5904797, type='ocean-ops') # or argopy.dashboard(5904797, 12, type='bgc')

• **New utility :class:`argopy.utilities.ArgoNVSReferenceTables` to retrieve Argo Reference Tables**. [\(@cc8fdbe\)](https://github.com/euroargodev/argopy/commit/cc8fdbe132874b71b35203053626cc29ae7d19c4) by [G. Maze.](http://www.github.com/gmaze)

```
from argopy.utilities import ArgoNVSReferenceTables
R = ArgoNVSReferenceTables()
R.all_tbl_name()
R.thl(3)R.tbl('R09')
```
#### **Internals**

• gdac and localftp data fetchers can return an index without loading the data. [\(#157\)](https://github.com/euroargodev/argopy/pull/157) by [G. Maze](http://www.github.com/gmaze)

```
from argopy import DataFetcher
argo = DataFetcher(src='gdac').float(6903076)
argo.index
```
• New index store design. A new index store is used by data and index gdac fetchers to handle access and search in Argo index csv files. It uses pyarrow table if available or pandas dataframe otherwise. More details at *[Argo](#page-172-0) [index store](#page-172-0)*. Directly using this index store is not recommended but provides better performances for expert users interested in Argo sampling analysis.

```
from argopy.stores.argo_index_pa import indexstore_pyarrow as indexstore
idx = indexstore(host="https://data-argo.ifremer.fr", index_file="ar_index_global_prof.
˓→txt") # Default
idx.load()
idx.search_lat_lon_tim([-60, -55, 40., 45., '2007-08-01', '2007-09-01'])
idx.N_MATCH # Return number of search results
idx.to_dataframe() # Convert search results to a dataframe
```
- Refactoring of CI tests to use more fixtures and pytest parametrize. [\(#157\)](https://github.com/euroargodev/argopy/pull/157) by [G. Maze](http://www.github.com/gmaze)
- Fix bug in erddap fata fetcher that was causing a *profile* request to do not account for cycle numbers. [\(@301e557\)](https://github.com/euroargodev/argopy/commit/301e557fdec1f2d536841464b383edc3a4c4a62d) by [G. Maze.](http://www.github.com/gmaze)

#### **Breaking changes**

- Index fetcher for local FTP no longer support the option index file. The name of the file index is internally determined using the dataset requested:  $ar_index_global_prob.txt$  for ds='phy' and argo\_synthetic-profile\_index.txt for ds='bgc'. Using this option will raise a deprecation warning up to v0.1.12 and will then raise an error. [\(#157\)](https://github.com/euroargodev/argopy/pull/157) by [G. Maze](http://www.github.com/gmaze)
- Complete refactoring of the argopy.plotters module into argopy.plot. [\(#198\)](https://github.com/euroargodev/argopy/pull/198) by [G. Maze.](http://www.github.com/gmaze)
- Remove deprecation warnings for: 'plotters.plot\_dac', 'plotters.plot\_profilerType'. These now raise an error.

# **1.10.7 v0.1.10 (4 Mar. 2022)**

#### **Internals**

• Update and clean up requirements. Remove upper bound on all dependencies [\(#182\)](https://github.com/euroargodev/argopy/pull/182) by [R. Abernathey.](http://www.github.com/rabernat)

# **1.10.8 v0.1.9 (19 Jan. 2022)**

#### **Features and front-end API**

• **New method to preprocess data for OWC software**. This method can preprocessed Argo data and possibly create float\_source/<WMO>.mat files to be used as inputs for OWC implementations in [Matlab](https://github.com/ArgoDMQC/matlab_owc) and [Python.](https://github.com/euroargodev/argodmqc_owc) See the *[Salinity calibration](#page-69-0)* documentation page for more. [\(#142\)](https://github.com/euroargodev/argopy/pull/142) by [G. Maze.](http://www.github.com/gmaze)

```
from argopy import DataFetcher as ArgoDataFetcher
ds = ArgoDataFetcher(mode='expert').float(6902766).load().data
ds.argo.create_float_source("float_source")
ds.argo.create_float_source("float_source", force='raw')
ds_source = ds.argo.create_float_source()
```
This new method comes with others methods and improvements:

- A new [Dataset.argo.filter\\_scalib\\_pres\(\)](#page-153-0) method to filter variables according to OWC salinity calibration software requirements,
- A new [Dataset.argo.groupby\\_pressure\\_bins\(\)](#page-151-0) method to subsample a dataset down to one value by pressure bins (a perfect alternative to interpolation on standard depth levels to precisely avoid interpolation. . . ), see *[Pressure levels: Group-by bins](#page-47-0)* for more help,
- An improved [Dataset.argo.filter\\_qc\(\)](#page-152-0) method to select which fields to consider (new option  $QC$  fields),
- Add conductivity (CNDC) to the possible output of the TEOS10 method.
- **New dataset properties** accessible from the *argo* xarray accessor: N\_POINTS, N\_LEVELS, N\_PROF. Note that depending on the format of the dataset (a collection of points or of profiles) these values do or do not take into account NaN. These information are also visible by a simple print of the accessor. [\(#142\)](https://github.com/euroargodev/argopy/pull/142) by [G. Maze.](http://www.github.com/gmaze)

```
from argopy import DataFetcher as ArgoDataFetcher
ds = ArgoDataFetcher(mode='expert').float(6902766).load().data
ds.argo.N_POINTS
ds.argo.N_LEVELS
ds.argo.N_PROF
ds.argo
```
• **New plotter function** argopy.plotters.open\_sat\_altim\_report() to insert the CLS Satellite Altimeter Report figure in a notebook cell. [\(#159\)](https://github.com/euroargodev/argopy/pull/159) by [G. Maze.](http://www.github.com/gmaze)

```
from argopy.plotters import open_sat_altim_report
open_sat_altim_report(6902766)
open_sat_altim_report([6902766, 6902772, 6902914])
open_sat_altim_report([6902766, 6902772, 6902914], embed='dropdown') # Default
open_sat_altim_report([6902766, 6902772, 6902914], embed='slide')
open_sat_altim_report([6902766, 6902772, 6902914], embed='list')
open_sat_altim_report([6902766, 6902772, 6902914], embed=None)
```
from argopy import DataFetcher

(continues on next page)

(continued from previous page)

```
from argopy import IndexFetcher
DataFetcher().float([6902745, 6902746]).plot('qc_altimetry')
IndexFetcher().float([6902745, 6902746]).plot('qc_altimetry')
```
• **New utility method to retrieve topography**. The [argopy.TopoFetcher](#page-141-0) will load the [GEBCO topography](https://coastwatch.pfeg.noaa.gov/erddap/griddap/GEBCO_2020.html) for a given region. [\(#150\)](https://github.com/euroargodev/argopy/pull/150) by [G. Maze.](http://www.github.com/gmaze)

```
from argopy import TopoFetcher
box = [-75, -45, 20, 30]ds = TopoFetcher(box).to_xarray()
ds = TopoFetcher(box, ds='gebco', stride=[10, 10], cache=True).to_xarray()
```
For convenience we also added a new property to the data fetcher that return the domain covered by the dataset.

```
loader = ArgoDataFetcher().float(2901623)
loader.domain # Returns [89.093, 96.036, -0.278, 4.16, 15.0, 2026.0, numpy.datetime64(
˓→'2010-05-14T03:35:00.000000000'), numpy.datetime64('2013-01-01T01:45:00.000000000')]
```
• Update the documentation with a new section about *[Data quality control](#page-68-0)*.

#### **Internals**

- Uses a new API endpoint for the argovis data source when fetching a region. [More on this issue here.](https://github.com/donatagiglio/Argovis/issues/3) [\(#158\)](https://github.com/euroargodev/argopy/pull/158) by [G. Maze.](http://www.github.com/gmaze)
- Update documentation theme, and pages now use the [xarray accessor sphinx extension.](https://github.com/xarray-contrib/sphinx-autosummary-accessors) [\(#104\)](https://github.com/euroargodev/argopy/pull/104) by [G. Maze.](http://www.github.com/gmaze)
- Update Binder links to work without the deprecated Pangeo-Binder service. [\(#164\)](https://github.com/euroargodev/argopy/pull/164) by [G. Maze.](http://www.github.com/gmaze)

# **1.10.9 v0.1.8 (2 Nov. 2021)**

#### **Features and front-end API**

• Improve plotting functions. All functions are now available for both the index and data fetchers. See the *[Data](#page-51-0) [visualisation](#page-51-0)* page for more details. Reduced plotting dependencies to [Matplotlib](https://matplotlib.org/) only. **Argopy** will use [Seaborn](#page-0-0) and/or [Cartopy](https://scitools.org.uk/cartopy) if available. [\(#56\)](https://github.com/euroargodev/argopy/pull/56) by [G. Maze.](http://www.github.com/gmaze)

```
from argopy import IndexFetcher as ArgoIndexFetcher
from argopy import DataFetcher as ArgoDataFetcher
obj = ArgoIndexFetcher().float([6902766, 6902772, 6902914, 6902746])
# OR
obj = ArgoDataFetcher().float([6902766, 6902772, 6902914, 6902746])
fig, ax = obj.plot()fig, ax = obj.plot('trajectory')
fig, ax = obj.plot('trajectory', style='white', palette='Set1', figsize=(10,6))fig, ax = obj.plot('dac')fig, ax = obj.plot('institution')
fig, ax = obj.plot('profiler')
```
• New methods and properties for data and index fetchers. [\(#56\)](https://github.com/euroargodev/argopy/pull/56) by [G. Maze.](http://www.github.com/gmaze) The argopy. DataFetcher. load() and [argopy.IndexFetcher.load\(\)](#page-129-0) methods internally call on the *to\_xarray()* methods and store results in the fetcher instance. The [argopy.DataFetcher.to\\_xarray\(\)](#page-128-1) will trigger a fetch on every call, while the [argopy.DataFetcher.load\(\)](#page-128-0) will not.

```
from argopy import DataFetcher as ArgoDataFetcher
loader = ArgoDataFetcher().float([6902766, 6902772, 6902914, 6902746])
loader.load()
loader.data
loader.index
loader.to_index()
```

```
from argopy import IndexFetcher as ArgoIndexFetcher
indexer = ArgolndexFetcher().float([6902766, 6902772])indexer.load()
indexer.index
```
- Add optional speed of sound computation to xarray accessor teos10 method. [\(#90\)](https://github.com/euroargodev/argopy/pull/90) by [G. Maze.](http://www.github.com/gmaze)
- Code spell fixes [\(#89\)](https://github.com/euroargodev/argopy/pull/89) by [K. Schwehr.](https://github.com/schwehr)

#### **Internals**

- Check validity of access points options (WMO and box) in the facade, no checks at the fetcher level. [\(#92\)](https://github.com/euroargodev/argopy/pull/92) by [G. Maze.](http://www.github.com/gmaze)
- More general options. Fix [#91.](https://github.com/euroargodev/argopy/issues/91) [\(#102\)](https://github.com/euroargodev/argopy/pull/102) by [G. Maze.](http://www.github.com/gmaze)
	- **–** trust\_env to allow for local environment variables to be used by fsspec to connect to the internet. Useful for those using a proxy.
- Documentation on *Read The Docs* now uses a pip environment and get rid of memory eager conda. [\(#103\)](https://github.com/euroargodev/argopy/pull/103) by [G. Maze.](http://www.github.com/gmaze)
- [xarray.Dataset](https://docs.xarray.dev/en/stable/generated/xarray.Dataset.html#xarray.Dataset) argopy accessor argo has a clean documentation.

#### **Breaking changes with previous versions**

- Drop support for python 3.6 and older. Lock range of dependencies version support.
- In the plotters module, the plot\_dac and plot\_profilerType functions have been replaced by bar\_plot. [\(#56\)](https://github.com/euroargodev/argopy/pull/56) by [G. Maze.](http://www.github.com/gmaze)

#### **Internals**

• Internal logging available and upgrade dependencies version support [\(#56\)](https://github.com/euroargodev/argopy/pull/56) by [G. Maze.](http://www.github.com/gmaze) To see internal logs, you can set-up your application like this:

```
import logging
DEBUGFORMATTER = '%(asctime)s [%(levelname)s] [%(name)s] %(filename)s:%(lineno)d:
˓→%(message)s'
logging.basicConfig(
   level=logging.DEBUG,
   format=DEBUGFORMATTER,
   datefmt='%m/%d/%Y %I:%M:%S %p',
   handlers=[logging.FileHandler("argopy.log", mode='w')]
)
```
# **1.10.10 v0.1.7 (4 Jan. 2021)**

Long due release !

# **Features and front-end API**

• Live monitor for the status (availability) of data sources. See documentation page on *[Status of sources](#page-26-0)*. [\(#36\)](https://github.com/euroargodev/argopy/pull/36) by [G. Maze.](http://www.github.com/gmaze)

```
import argopy
argopy.status()
# or
argopy.status(refresh=15)
```
src gdac is ok src argovis is ok src erddap is ok

• Optimise large data fetching with parallelization, for all data fetchers (erddap, localftp and argovis). See documentation page on *[Parallel data fetching](#page-91-0)*. Two parallel methods are available: multi-threading or multiprocessing. [\(#28\)](https://github.com/euroargodev/argopy/pull/28) by [G. Maze.](http://www.github.com/gmaze)

```
from argopy import DataFetcher as ArgoDataFetcher
loader = ArgoDataFetcher(parallel=True)
loader.float([6902766, 6902772, 6902914, 6902746]).to_xarray()
loader.region([-85,-45,10.,20.,0,1000.,'2012-01','2012-02']).to_xarray()
```
# **Breaking changes with previous versions**

- In the teos10 xarray accessor, the standard\_name attribute will now be populated using values from the [CF](https://cfconventions.org/Data/cf-standard-names/76/build/cf-standard-name-table.html) [Standard Name table](https://cfconventions.org/Data/cf-standard-names/76/build/cf-standard-name-table.html) if one exists. The previous values of standard\_name have been moved to the long\_name attribute. [\(#74\)](https://github.com/euroargodev/argopy/pull/74) by [A. Barna.](https://github.com/docotak)
- The unique resource identifier property is now named uri for all data fetchers, it is always a list of strings.

# **Internals**

- New open\_mfdataset and open\_mfjson methods in Argo stores. These can be used to open, pre-process and concatenate a collection of paths both in sequential or parallel order. [\(#28\)](https://github.com/euroargodev/argopy/pull/28) by [G. Maze.](http://www.github.com/gmaze)
- Unit testing is now done on a controlled conda environment. This allows to more easily identify errors coming from development vs errors due to dependencies update. [\(#65\)](https://github.com/euroargodev/argopy/pull/65) by [G. Maze.](http://www.github.com/gmaze)

# **1.10.11 v0.1.6 (31 Aug. 2020)**

• **JOSS paper published**. You can now cite argopy with a clean reference. [\(#30\)](https://github.com/euroargodev/argopy/pull/30) by [G. Maze](http://www.github.com/gmaze) and [K. Balem.](http://www.github.com/quai20)

Maze G. and Balem K. (2020). argopy: A Python library for Argo ocean data analysis. *Journal of Open Source Software*, 5(52), 2425 doi: [10.21105/joss.02425.](http://dx.doi.org/10.21105/joss.02425)

# **1.10.12 v0.1.5 (10 July 2020)**

# **Features and front-end API**

• A new data source with the **argovis** data fetcher, all access points available [\(#24\)](https://github.com/euroargodev/argopy/pull/24). By [T. Tucker](https://github.com/tylertucker202) and [G. Maze.](http://www.github.com/gmaze)

```
from argopy import DataFetcher as ArgoDataFetcher
loader = ArgoDataFetcher(src='argovis')
loader.float(6902746).to_xarray()
loader.profile(6902746, 12).to_xarray()
loader.region([-85,-45,10.,20.,0,1000.,'2012-01','2012-02']).to_xarray()
```
• Easily compute [TEOS-10](http://teos-10.org/) variables with new argo accessor function **teos10**. This needs [gsw](https://github.com/TEOS-10/GSW-Python) to be installed. [\(#37\)](https://github.com/euroargodev/argopy/pull/37) By [G. Maze.](http://www.github.com/gmaze)

```
from argopy import DataFetcher as ArgoDataFetcher
ds = ArgoDataFetcher().region([-85,-45,10.,20.,0,1000.,'2012-01','2012-02']).to_xarray()
ds = ds.argv.teos10()ds = ds.argv.teos10(['PV'])ds_teos10 = ds.argo.teos10(['SA', 'CT'], inplace=False)
```
• **argopy** can now be installed with conda [\(#29,](https://github.com/euroargodev/argopy/pull/29) [#31,](https://github.com/euroargodev/argopy/pull/31) [#32\)](https://github.com/euroargodev/argopy/pull/32). By [F. Fernandes.](https://github.com/ocefpaf)

```
conda install -c conda-forge argopy
```
## **Breaking changes with previous versions**

• The local\_ftp option of the localftp data source must now points to the folder where the dac directory is found. This breaks compatibility with rsynced local FTP copy because rsync does not give a dac folder (e.g. [#33\)](https://github.com/euroargodev/argopy/issues/33). An instructive error message is raised to notify users if any of the DAC name is found at the n-1 path level. [\(#34\)](https://github.com/euroargodev/argopy/pull/34).

## **Internals**

• Implement a webAPI availability check in unit testing. This allows for more robust erddap and argovis tests that are not only based on internet connectivity only. [\(@5a46a39\)](https://github.com/euroargodev/argopy/commit/5a46a39a3368431c6652608ee7241888802f334f).

# **1.10.13 v0.1.4 (24 June 2020)**

# **Features and front-end API**

• Standard levels interpolation method available in **standard** user mode [\(#23\)](https://github.com/euroargodev/argopy/pull/23). By [K. Balem.](http://www.github.com/quai20)

```
ds = ArgoDataFetcher().region([-85,-45,10.,20.,0,1000.,'2012-01','2012-12']).to_xarray()
ds = ds.argo.point2profile()
ds_interp = ds.argo.interp_std_levels(np.arange(0,900,50))
```
• Insert in a Jupyter notebook cell the [Euro-Argo fleet monitoring](https://fleetmonitoring.euro-argo.eu) dashboard page, possibly for a specific float [\(#20\)](https://github.com/euroargodev/argopy/pull/20). By [G. Maze.](http://www.github.com/gmaze)

```
import argopy
argopy.dashboard()
# or
argopy.dashboard(wmo=6902746)
```
• The localftp index and data fetcher now have the region and profile access points available [\(#25\)](https://github.com/euroargodev/argopy/pull/25). By [G.](http://www.github.com/gmaze) [Maze.](http://www.github.com/gmaze)

## **Breaking changes with previous versions**

[None]

#### **Internals**

- Now uses [fsspec](https://filesystem-spec.readthedocs.io) as file system for caching as well as accessing local and remote files [\(#19\)](https://github.com/euroargodev/argopy/pull/19). This closes issues [#12,](https://github.com/euroargodev/argopy/issues/12) [#15](https://github.com/euroargodev/argopy/issues/15) and [#17.](https://github.com/euroargodev/argopy/issues/17) **argopy** fetchers must now use (or implement if necessary) one of the internal file systems available in the new module argopy.stores. By [G. Maze.](http://www.github.com/gmaze)
- Erddap fetcher now uses netcdf format to retrieve data [\(#19\)](https://github.com/euroargodev/argopy/pull/19).

# **1.10.14 v0.1.3 (15 May 2020)**

## **Features and front-end API**

• New index fetcher to explore and work with meta-data [\(#6\)](https://github.com/euroargodev/argopy/pull/6). By [K. Balem.](http://www.github.com/quai20)

```
from argopy import IndexFetcher as ArgoIndexFetcher
idx = ArgoIndexFetcher().float(6902746)
idx.to_dataframe()
idx.plot('trajectory')
```
The index fetcher can manage caching and works with both Erddap and localftp data sources. It is basically the same as the data fetcher, but do not load measurements, only meta-data. This can be very useful when looking for regional sampling or trajectories.

**Tip: Performance**: we recommend to use the localftp data source when working this index fetcher because the erddap data source currently suffers from poor performances. This is linked to [#16](https://github.com/euroargodev/argopy/issues/16) and is being addressed by Ifremer.

The index fetcher comes with basic plotting functionalities with the [argopy.IndexFetcher.plot\(\)](#page-131-0) method to rapidly visualise measurement distributions by DAC, latitude/longitude and floats type.

**Warning:** The design of plotting and visualisation features in argopy is constantly evolving, so this may change in future releases.

- Real documentation written and published [\(#13\)](https://github.com/euroargodev/argopy/pull/13). By [G. Maze.](http://www.github.com/gmaze)
- The [argopy.DataFetcher](#page-125-0) now has a [argopy.DataFetcher.to\\_dataframe\(\)](#page-128-2) method to return a [pandas.](https://pandas.pydata.org/pandas-docs/stable/reference/api/pandas.DataFrame.html#pandas.DataFrame) [DataFrame](https://pandas.pydata.org/pandas-docs/stable/reference/api/pandas.DataFrame.html#pandas.DataFrame).
- Started a draft for [JOSS](https://joss.theoj.org/) [\(@1e37df4\)](https://github.com/euroargodev/argopy/commit/1e37df44073261df2af486a2da014be8f59bc4cd).
- New utilities function: argopy.utilities.open\_etopo1(), [argopy.show\\_versions\(\)](#page-166-0).

#### **Breaking changes with previous versions**

• The backend option in data fetchers and the global option datasrc have been renamed to src. This makes the code more coherent [\(@ec6b32e\)](https://github.com/euroargodev/argopy/commit/ec6b32e94b78b2510985cfda49025c10ba97ecab).

#### **Code management**

- Add Pypi automatic release publishing with github actions [\(@c430788\)](https://github.com/euroargodev/argopy/commit/c4307885622709881e34909fd42e43f16a6a7cf4)
- Remove Travis CI, fully adopt Github actions [\(@c455742\)](https://github.com/euroargodev/argopy/commit/c4557425718f700b4aee760292b20b0642181dc6)
- Improved unit testing [\(@e9555d1,](https://github.com/euroargodev/argopy/commit/e9555d1e6e90d3d1e75183cec0c4e14f7f19c17c) [@4b60ede,](https://github.com/euroargodev/argopy/commit/4b60ede844e37df86b32e4e2a2008335472a8cc1) [@34abf49\)](https://github.com/euroargodev/argopy/commit/34abf4913cb8bec027f88301c5504ebe594b3eae)

# **1.10.15 v0.1.2 (15 May 2020)**

We didn't like this one this morning, so we move one to the next one !

# **1.10.16 v0.1.1 (3 Apr. 2020)**

## **Features and front-end API**

• Added new data fetcher backend  $localftp$  in DataFetcher ( $@c5f7cb6$ ):

```
from argopy import DataFetcher as ArgoDataFetcher
argo_loader = ArgoDataFetcher(backend='localftp', path_ftp='/data/Argo/ftp_copy')
argo_loader.float(6902746).to_xarray()
```
• Introduced global OPTIONS to set values for: cache folder, dataset (eg:*phy* or *bgc*), local ftp path, data fetcher (*erddap* or *localftp*) and user level (*standard* or *expert*). Can be used in context *with* [\(@83ccfb5\)](https://github.com/euroargodev/argopy/commit/83ccfb5110aa6abc6e972b92ba787a3e1228e33b):

```
with argopy.set_options(mode='expert', datasrc='erddap'):
   ds = argopy.DataFetcher().float(3901530).to_xarray()
```
• Added a argopy.tutorial module to be able to load sample data for documentation and unit testing [\(@4af09b5\)](https://github.com/euroargodev/argopy/commit/4af09b55a019a57fc3f1909a70e463f26f8863a1):

```
ftproot, flist = argopy.tutorial.open_dataset('localftp')
txtfile = argopy.tutorial.open_dataset('weekly_index_prof')
```
• Improved xarray *argo* accessor. Added methods for casting data types, to filter variables according to data mode, to filter variables according to quality flags. Useful methods to transform collection of points into collection of profiles, and vice versa [\(@14cda55\)](https://github.com/euroargodev/argopy/commit/14cda55f437f53cb19274324dce3e81f64bbb08f):

```
ds = argopy.DataFetcher().float(3901530).to_xarray() # get a collection of points
dsprof = ds.argo.point2profile() # transform to profiles
ds = dsprof.argo.profile2point() # transform to points
```
• Changed License from MIT to Apache [\(@25f90c9\)](https://github.com/euroargodev/argopy/commit/25f90c9cf6eab15c249c233c1677faaf5dc403c4)

## **Internal machinery**

- Add \_\_all\_\_ to control from argopy import \* [\(@83ccfb5\)](https://github.com/euroargodev/argopy/commit/83ccfb5110aa6abc6e972b92ba787a3e1228e33b)
- All data fetchers inherit from class ArgoDataFetcherProto in proto.py  $(@44f45a5)$
- Data fetchers use default options from global OPTIONS
- In Erddap fetcher: methods to cast data type, to filter by data mode and by QC flags are now delegated to the xarray argo accessor methods.
- Data fetchers methods to filter variables according to user mode are using variable lists defined in utilities.
- argopy.utilities augmented with listing functions of: backends, standard variables and multiprofile files variables.
- Introduce custom errors in errors.py [\(@2563c9f\)](https://github.com/euroargodev/argopy/commit/2563c9f0328121279a9b43220d197a622d1db12f)
- Front-end API ArgoDataFetcher uses a more general way of auto-discovering fetcher backend and their access points. Turned of the deployments access point, waiting for the index fetcher to do that.
- Improved xarray *argo* accessor. More reliable point2profile and data type casting with cast\_type

## **Code management**

- Add CI with github actions [\(@ecbf9ba\)](https://github.com/euroargodev/argopy/commit/ecbf9bacded7747f27c698e90377e5ee40fc8999)
- Contribution guideline for data fetchers [\(@b332495\)](https://github.com/euroargodev/argopy/commit/b332495fce7f1650ae5bb8ec3148ade4c4f72702)
- Improve unit testing (all along commits)
- Introduce code coverage [\(@b490ab5\)](https://github.com/euroargodev/argopy/commit/b490ab56581d1ce0f58b44df532e35e87ecf04ff)
- Added explicit support for python 3.6 , 3.7 and 3.8 [\(@58f60fe\)](https://github.com/euroargodev/argopy/commit/58f60fe88a3aa85357754cafab8d89a4d948f35a)

# **1.10.17 v0.1.0 (17 Mar. 2020)**

- Initial release.
- Erddap data fetcher

# **1.11 Contributing to argopy**

# **Table of contents:**

- *[Where to start?](#page-117-0)*
- *[Bug reports and enhancement requests](#page-117-1)*
- *[Contributing to the documentation](#page-118-0)*
	- **–** *About the* argopy *[documentation](#page-118-1)*
	- **–** *[How to build the](#page-119-0)* argopy *documentation*
		- ∗ *[Requirements](#page-119-1)*
		- ∗ *[Building the documentation](#page-119-2)*
- *[Working with the code](#page-119-3)*
	- **–** *[Development workflow](#page-119-4)*
	- **–** *[Virtual environment](#page-120-0)*
	- **–** *[Code standards](#page-121-0)*
	- **–** *[Code Formatting](#page-121-1)*
- *[Contributing to the code base](#page-121-2)*
	- **–** *[Data fetchers](#page-122-0)*
		- ∗ *[Introduction](#page-122-1)*
		- ∗ *[Detailed guideline](#page-122-2)*
			- · *[Inheritance](#page-122-3)*
			- · *[Auto-discovery of fetcher properties](#page-122-4)*
			- · *[Auto-discovery of fetcher access points](#page-123-0)*
			- · *[Internal File systems](#page-123-1)*
			- · *[Output data format](#page-123-2)*

First off, thanks for taking the time to contribute!

**Note:** Large parts of this document came from the [Xarray](http://xarray.pydata.org/en/stable/contributing.html) and [Pandas](http://pandas.pydata.org/pandas*docs/stable/contributing.html) contributing guides.

If you seek **support** for your argopy usage or if you don't want to read this whole thing and just have a question: [visit](https://github.com/euroargodev/argopy/discussions) [our Discussion forum.](https://github.com/euroargodev/argopy/discussions)

# <span id="page-117-0"></span>**1.11.1 Where to start?**

All contributions, bug reports, bug fixes, documentation improvements, enhancements, and ideas are welcome.

If you are brand new to *argopy* or open source development, we recommend going through the [GitHub "issues" tab](https://github.com/euroargodev/argopy/issues) to find issues that interest you. There are a number of issues listed under [Documentation](https://github.com/euroargodev/argopy/issues?q=is%3Aissue+is%3Aopen+label%3Adocumentation) and [Good first issues](https://github.com/euroargodev/argopy/issues?q=is%3Aissue+is%3Aopen+label%3A%22good+first+issue%22) where you could start out. Once you've found an interesting issue, you can return here to get your development environment setup.

Please don't file an issue to ask a question, instead [visit our Discussion forum.](https://github.com/euroargodev/argopy/discussions) where a number of items are listed under [Documentation](https://github.com/euroargodev/argopy/discussions?discussions_q=label%3Adocumentation+) and [Good first issue](https://github.com/euroargodev/argopy/discussions?discussions_q=label%3A%22good+first+issue%22++)

# <span id="page-117-1"></span>**1.11.2 Bug reports and enhancement requests**

Bug reports are an important part of making *argopy* more stable. Having a complete bug report will allow others to reproduce the bug and provide insight into fixing. See [this stackoverflow article](https://stackoverflow.com/help/mcve) for tips on writing a good bug report.

Trying the bug producing code out on the *master* branch is often a worthwhile exercise to confirm the bug still exists. It is also worth searching existing bug reports and pull requests to see if the issue has already been reported and/or fixed.

Bug reports must:

1. Include a short, self contained Python snippet reproducing the problem. You can format the code nicely by using [GitHub Flavored Markdown:](http://github.github.com/github*flavored*markdown/)

```
```python
>>> import argopy as ar
>>> ds = ar.DataFetcher(backend='erddap').float(5903248).to_xarray()
...
\ddot{\phantom{0}}
```
2. Include the full version string of *argopy* and its dependencies. You can use the built in function:

```
>>> import argopy
>>> argopy.show_versions()
```
3. Explain why the current behavior is wrong/not desired and what you expect instead.

The issue will then show up to the argopy community and be open to comments/ideas from others.

[Click here to open an issue with the specific bug reporting template](https://github.com/euroargodev/argopy/issues/new?template=bug_report.md)

# <span id="page-118-0"></span>**1.11.3 Contributing to the documentation**

If you're not the developer type, contributing to the documentation is still of huge value. You don't even have to be an expert on *argopy* to do so! In fact, there are sections of the docs that are worse off after being written by experts. If something in the docs doesn't make sense to you, updating the relevant section after you figure it out is a great way to ensure it will help the next person.

# **Documentation:**

- *About the* argopy *[documentation](#page-118-1)*
- *[How to build the](#page-119-0)* argopy *documentation*
	- **–** *[Requirements](#page-119-1)*
	- **–** *[Building the documentation](#page-119-2)*

# <span id="page-118-1"></span>**About the** *argopy* **documentation**

The documentation is written in **reStructuredText**, which is almost like writing in plain English, and built using [Sphinx.](http://sphinx-doc.org/) The Sphinx Documentation has an excellent [introduction to reST.](http://www.sphinx-doc.org/en/master/usage/restructuredtext/basics.html) Review the Sphinx docs to perform more complex changes to the documentation as well.

Some other important things to know about the docs:

• The *argopy* documentation consists of two parts: the docstrings in the code itself and the docs in this folder argopy/docs/.

The docstrings are meant to provide a clear explanation of the usage of the individual functions, while the documentation in this folder consists of tutorial-like overviews per topic together with some other information (what's new, installation, etc).

- The docstrings follow the **Numpy Docstring Standard**, which is used widely in the Scientific Python community. This standard specifies the format of the different sections of the docstring. See [this document](https://github.com/numpy/numpy/blob/master/doc/HOWTO_DOCUMENT.rst.txt) for a detailed explanation, or look at some of the existing functions to extend it in a similar manner.
- The tutorials make use of the [ipython directive](http://matplotlib.org/sampledoc/ipython_directive.html) sphinx extension. This directive lets you put code in the documentation which will be run during the doc build. For example:

```
.. ipython:: python
   x = 2x ** 3
```
will be rendered as:

```
In [1]: x = 2In [2]: x ** 3
Out[2]: 8
```
Almost all code examples in the docs are run (and the output saved) during the doc build. This approach means that code examples will always be up to date, but it does make the doc building a bit more complex.

• Our API documentation in docs/api.rst houses the auto-generated documentation from the docstrings. For classes, there are a few subtleties around controlling which methods and attributes have pages auto-generated.

Every method should be included in a toctree in api.rst, else Sphinx will emit a warning.

#### <span id="page-119-0"></span>**How to build the** *argopy* **documentation**

#### <span id="page-119-1"></span>**Requirements**

Make sure to follow the instructions on *[creating a development environment below](#page-120-0)* and use the specific environment argopy-docs:

```
$ ./ci/envs_manager -i argopy-docs
$ conda activate argopy-docs
$ pip install -e .
$ pip install -r docs/requirements.txt
```
# <span id="page-119-2"></span>**Building the documentation**

Navigate to your local argopy/docs/ directory in the console and run:

make html

Then you can find the HTML output in the folder argopy/docs/\_build/html/.

The first time you build the docs, it will take quite a while because it has to run all the code examples and build all the generated docstring pages. In subsequent evocations, sphinx will try to only build the pages that have been modified.

If you want to do a full clean build, do:

make clean make html

# <span id="page-119-3"></span>**1.11.4 Working with the code**

#### <span id="page-119-4"></span>**Development workflow**

Anyone interested in helping to develop argopy needs to create their own fork of our *git repository*. (Follow the github [forking instructions.](https://help.github.com/articles/fork-a-repo/) You will need a github account.)

Clone your fork on your local machine.

\$ git clone git@github.com:USERNAME/argopy

(In the above, replace USERNAME with your github user name.)

Then set your fork to track the upstream argopy repo.

```
$ cd argopy
$ git remote add upstream git://github.com/euroargodev/argopy.git
```
You will want to periodically sync your master branch with the upstream master.

```
$ git fetch upstream
$ git rebase upstream/master
```
**Never make any commits on your local master branch**. Instead open a feature branch for every new development task.

\$ git checkout -b cool\_new\_feature

(Replace *cool\_new\_feature* with an appropriate description of your feature.) At this point you work on your new feature, using *git add* to add your changes. When your feature is complete and well tested, commit your changes

\$ git commit -m 'did a bunch of great work'

and push your branch to github.

```
$ git push origin cool_new_feature
```
At this point, you go find your fork on github.com and create a [pull request.](https://help.github.com/articles/using-pull-requests/) Clearly describe what you have done in the comments. If your pull request fixes an issue or adds a useful new feature, the team will gladly merge it.

After your pull request is merged, you can switch back to the master branch, rebase, and delete your feature branch. You will find your new feature incorporated into argopy.

```
$ git checkout master
$ git fetch upstream
$ git rebase upstream/master
$ git branch -d cool_new_feature
```
# <span id="page-120-0"></span>**Virtual environment**

We created a short command line script to help manage argopy virtual environments. It's available in the "ci" folder of the repository.

```
$ ./ci/envs_manager -h
Manage argopy related Conda environments
Syntax: manage_ci_envs [-hl] [-d] [-rik]
options:
h Print this Help
l List all available environments
d Dry run, just list what the script would do
r Remove an environment
i Install an environment (start by removing it if it's already installed)
k Install an environment as a Jupyter kernel
$ ./ci/envs_manager -l
Available environments:
argopy-docs
argopy-py38-core-free
argopy-py37-all-free
argopy-py38-all-pinned
argopy-py37-core-free
argopy-py39-all-free
```
(continues on next page)

(continued from previous page)

```
argopy-py39-core-free
argopy-py39-all-pinned
argopy-py38-all-free
argopy-py38-core-pinned
```
Then, you can simply install the default dev environment like this:

\$ ./ci/envs\_manager -i argopy-py38-all-pinned \$ conda activate argopy-py38-all-pinned \$ pip install -e . \$ python -c 'import argopy; argopy.show\_versions()'

# <span id="page-121-0"></span>**Code standards**

Writing good code is not just about what you write. It is also about *how* you write it. During Continuous Integration testing, several tools will be run to check your code for stylistic errors. Generating any warnings will cause the test to fail. Thus, good style is a requirement for submitting code to *argopy*.

# <span id="page-121-1"></span>**Code Formatting**

*argopy* uses several tools to ensure a consistent code format throughout the project:

• [Flake8](http://flake8.pycqa.org/en/latest/) for general code quality

pip:

```
pip install flake8
```
and then run from the root of the argopy repository:

flake8

to qualify your code.

# <span id="page-121-2"></span>**1.11.5 Contributing to the code base**

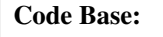

- *[Data fetchers](#page-122-0)*
	- **–** *[Introduction](#page-122-1)*
	- **–** *[Detailed guideline](#page-122-2)*
		- ∗ *[Inheritance](#page-122-3)*
		- ∗ *[Auto-discovery of fetcher properties](#page-122-4)*
		- ∗ *[Auto-discovery of fetcher access points](#page-123-0)*
		- ∗ *[Internal File systems](#page-123-1)*
		- ∗ *[Output data format](#page-123-2)*

# <span id="page-122-0"></span>**Data fetchers**

# <span id="page-122-1"></span>**Introduction**

If you want to add your own data fetcher for a new service, then, keep in mind that:

- Data fetchers are responsible for:
	- **–** loading all available data from a given source and providing at least a to\_xarray() method
	- **–** making data compliant to Argo standards (data type, variable name, attributes, etc . . . )
- Data fetchers must:
	- **–** inherit from the argopy.data\_fetchers.proto.ArgoDataFetcherProto
	- **–** provide parameters:
		- ∗ access\_points, eg: ['wmo', 'box']
		- ∗ exit\_formats, eg: ['xarray']
		- ∗ dataset\_ids, eg: ['phy', 'ref', 'bgc']
	- **–** provides the facade API (argopy.fetchers.ArgoDataFetcher) methods to filter data according to user level or requests. These must includes:
		- ∗ filter\_data\_mode()
		- ∗ filter\_qc()
		- ∗ filter\_variables()

It is the responsibility of the facade API (argopy.fetchers.ArgoDataFetcher) to run filters according to user level or requests, not the data fetcher.

# <span id="page-122-2"></span>**Detailed guideline**

A new data fetcher must comply with:

# <span id="page-122-3"></span>**Inheritance**

Inherit from the argopy.data\_fetchers.proto.ArgoDataFetcherProto. This enforces minimal internal design compliance.

# <span id="page-122-4"></span>**Auto-discovery of fetcher properties**

The new fetcher must come with the access\_points, exit\_formats and dataset\_ids properties at the top of the file, e.g.:

```
access_points = ['wmo' ,'box']
exit_formats = ['xarray']
dataset_ids = ['phy', 'bgc'] # First is default
```
Values depend on what the new access point can return and what you want to implement. A good start is with the wmo access point and the phy dataset ID. The xarray data format is the minimum required. These variables are used by the facade to auto-discover the fetcher capabilities. The dataset\_ids property is used to determine which variables can be retrieved.

# <span id="page-123-0"></span>**Auto-discovery of fetcher access points**

The new fetcher must come at least with a Fetch\_box or Fetch\_wmo class, basically one for each of the access\_points listed as properties. More generally we may have a main class that provides the key functionality to retrieve data from the source, and then classes for each of the access\_points of your fetcher. This pattern could look like this:

```
class NewDataFetcher(ArgoDataFetcherProto)
class Fetch_wmo(NewDataFetcher)
class Fetch_box(NewDataFetcher)
```
It could also be like:

```
class Fetch_wmo(ArgoDataFetcherProto)
class Fetch_box(ArgoDataFetcherProto)
```
Note that the class names Fetch\_wmo and Fetch\_box must not change, this is also used by the facade to auto-discover the fetcher capabilities.

**Fetch\_wmo** is used to retrieve platforms and eventually profiles data. It must take in the \_\_init\_\_() method a WMO and a CYC as first and second options. WMO is always passed, CYC is optional. These are passed by the facade to implement the fetcher.float and fetcher.profile methods. When a float is requested, the CYC option is not passed by the facade. Last, WMO and CYC are either a single integer or a list of integers: this means that Fetch\_wmo must be able to handle more than one float/platform retrieval.

**Fetch\_box** is used to retrieve a rectangular domain in space and time. It must take in the  $\text{__init}\text{__}($ ) method a BOX as first option that is passed a list(lon min: float, lon max: float, lat min: float, lat max: float, pres min: float, pres\_max: float, date\_min: str, date\_max: str) from the facade. The two bounding dates [date\_min and date\_max] should be optional (if not specified, the entire time series is requested by the user).

## <span id="page-123-1"></span>**Internal File systems**

All http requests must go through the internal httpstore, an internal wrapper around fsspec that allows to manage request caching very easily. You can simply use it this way for json requests:

```
from argopy.stores import httpstore
with httpstore(timeout=120).open("https://argovis.colorado.edu/catalog/profiles/5904797_
\rightarrow12") as of:
   profile = ison.load(of)
```
# <span id="page-123-2"></span>**Output data format**

Last but not least, about the output data. In **argopy**, we want to provide data for both expert and standard users. This is explained and illustrated in the [documentation here.](https://argopy.readthedocs.io/en/latest/user_mode.html) This means for a new data fetcher that the data content should be curated and clean of any internal/jargon variables that is not part of the Argo ADMT vocabulary. For instance, variables like: bgcMeasKeys or geoLocation are not allowed. This will ensure that whatever the data source set by users, the output xarray or dataframe will be formatted and contain the same variables. This will also ensure that other argopy features can be used on the new fetcher output, like plotting or xarray data manipulation.

# **1.12 API reference**

This page provides an auto-generated summary of argopy's API. For more details and examples, refer to the relevant chapters in the main part of the documentation.

- *[Argo Data Fetchers](#page-124-0)*
	- **–** *[Data selection methods](#page-125-1)*
	- **–** *[Data access methods](#page-127-0)*
	- **–** *[Data visualisation methods](#page-130-0)*
	- **–** *[Properties](#page-132-0)*
- *[Utilities for Argo related data](#page-133-0)*
- *[Data visualisation](#page-143-0)*
- *[Dataset.argo \(xarray accessor\)](#page-149-0)*
	- **–** *[Data Transformation](#page-150-0)*
	- **–** *[Data Filters](#page-152-1)*
	- **–** *[Processing](#page-154-0)*
	- **–** *[Misc](#page-157-0)*
- *[Utilities](#page-158-0)*
- *[Argopy helpers](#page-165-0)*
- *[Internals](#page-167-0)*
	- **–** *[File systems](#page-167-1)*
	- **–** *[Argo index store](#page-172-0)*
	- **–** *[Fetcher sources](#page-172-1)*
		- ∗ *[ERDDAP](#page-172-2)*
		- ∗ *[GDAC](#page-177-0)*
		- ∗ *[Argovis](#page-182-0)*

# <span id="page-124-0"></span>**1.12.1 Argo Data Fetchers**

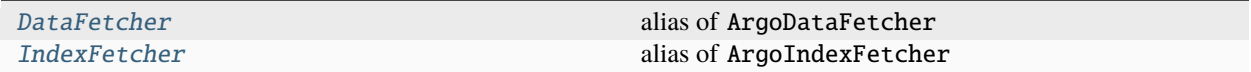

# **argopy.DataFetcher**

#### <span id="page-125-0"></span>DataFetcher

alias of ArgoDataFetcher

## **argopy.IndexFetcher**

## <span id="page-125-2"></span>IndexFetcher

alias of ArgoIndexFetcher

# <span id="page-125-1"></span>**Data selection methods**

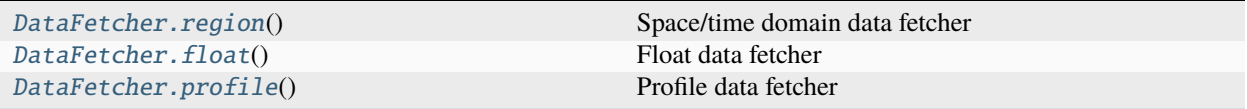

# **argopy.DataFetcher.region**

# <span id="page-125-3"></span>DataFetcher.region()

Space/time domain data fetcher

#### **Parameters**

 $box(list()) box(list()) box(list()) -$ 

# **Define the domain to load Argo data for. The box list is made of:**

- lon\_min: float, lon\_max: float,
- lat\_min: float, lat\_max: float,
- dpt\_min: float, dpt\_max: float,
- date\_min: str (optional), date\_max: str (optional)

Longitude, latitude and pressure bounds are required, while the two bounding dates are optional. If bounding dates are not specified, the entire time series is fetched. Eg: [-60, -55, 40., 45., 0., 10., '2007-08-01', '2007-09-01']

#### **Returns**

A data source fetcher for a space/time domain

## **Return type**

argopy.fetchers.ArgoDataFetcher

# **argopy.DataFetcher.float**

# <span id="page-126-0"></span>DataFetcher.float()

Float data fetcher

#### **Parameters**

**wmo** ([int,](https://docs.python.org/3/library/functions.html#int) list ([int\)](https://docs.python.org/3/library/functions.html#int)) – Define the list of Argo floats to load data for. This is a list of integers with WMO float identifiers. WMO is the World Meteorological Organization.

#### **Returns**

A data source fetcher for all float profiles

#### **Return type**

argopy.fetchers.ArgoDataFetcher.float

# **argopy.DataFetcher.profile**

### <span id="page-126-1"></span>DataFetcher.profile()

Profile data fetcher

# **Parameters**

- wmo  $(int, list(int))$  $(int, list(int))$  $(int, list(int))$  $(int, list(int))$  $(int, list(int))$  $(int, list(int))$  Define the list of Argo floats to load data for. This is a list of integers with WMO float identifiers. WMO is the World Meteorological Organization.
- cyc  $(list(int))$  $(list(int))$  $(list(int))$  $(list(int))$  Define the list of cycle numbers to load for each Argo floats listed in wmo.

#### **Returns**

A data source fetcher for specific float profiles

#### **Return type**

argopy.fetchers.ArgoDataFetcher.profile

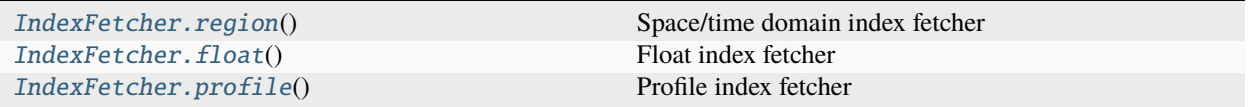

# **argopy.IndexFetcher.region**

#### <span id="page-126-2"></span>IndexFetcher.region()

Space/time domain index fetcher

# **Parameters**

 $box(list()) box(list()) box(list())-$ 

#### **Define the domain to load Argo index for. The box list is made of:**

- lon min: float, lon max: float,
- lat\_min: float, lat\_max: float,
- date\_min: str (optional), date\_max: str (optional)

Longitude and latitude bounds are required, while the two bounding dates are optional. If bounding dates are not specified, the entire time series is fetched. Eg: [-60, -55, 40., 45., '2007-08-01', '2007-09-01']

#### **Returns**

An index fetcher initialised for a space/time domain

## **Return type**

argopy.fetchers.ArgoIndexFetcher

**Warning:** Note that the box option for an index fetcher does not have pressure bounds, contrary to the data fetcher.

# **argopy.IndexFetcher.float**

# <span id="page-127-1"></span>IndexFetcher.float()

Float index fetcher

#### **Parameters**

**wmo**  $(listr(int))$  $(listr(int))$  $(listr(int))$  – Define the list of Argo floats to load data for. This is a list of integers with WMO numbers.

#### **Returns**

An index fetcher initialised for specific floats

# **Return type**

argopy.fetchers.ArgoIndexFetcher

# **argopy.IndexFetcher.profile**

# <span id="page-127-2"></span>IndexFetcher.profile()

Profile index fetcher

## **Parameters**

- wmo  $(int, list(int))$  $(int, list(int))$  $(int, list(int))$  $(int, list(int))$  $(int, list(int))$  $(int, list(int))$  Define the list of Argo floats to load index for. This is a list of integers with WMO float identifiers. WMO is the World Meteorological Organization.
- cyc ([list\(](https://docs.python.org/3/library/stdtypes.html#list)[int\)](https://docs.python.org/3/library/functions.html#int)) Define the list of cycle numbers to load for each Argo floats listed in wmo.

## **Returns**

An index fetcher initialised for specific float profiles

## **Return type**

argopy.fetchers.ArgoIndexFetcher

## <span id="page-127-0"></span>**Data access methods**

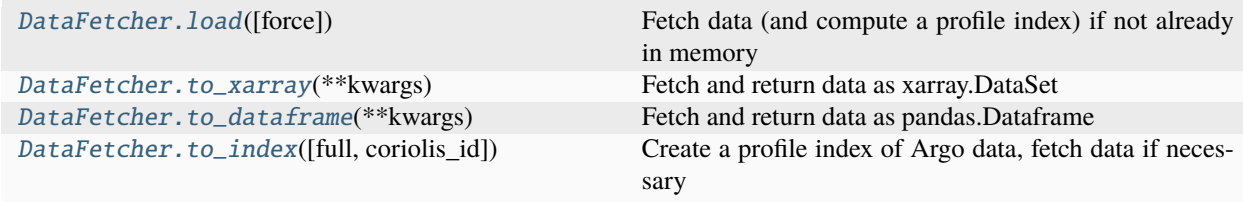

# **argopy.DataFetcher.load**

<span id="page-128-0"></span>DataFetcher.load(*force: [bool](https://docs.python.org/3/library/functions.html#bool) = False*, *\*\*kwargs*)

Fetch data (and compute a profile index) if not already in memory

Apply the default to xarray() and to index() methods and store results in memory. You can access loaded measurements structure with the *data* and *index* properties.

#### **Parameters**

force ([bool](https://docs.python.org/3/library/functions.html#bool)) – Force fetching data even if not already in memory, default is False.

#### **Returns**

Data fetcher with *data* and *index* properties in memory

#### **Return type**

argopy.fetchers.ArgoDataFetcher

# **Examples**

>>> ds = ArgoDataFetcher().profile(6902746, 34).load().data >>> df = ArgoDataFetcher().float(6902746).load().index

#### **argopy.DataFetcher.to\_xarray**

# <span id="page-128-1"></span>DataFetcher.to\_xarray(*\*\*kwargs*)

Fetch and return data as xarray.DataSet

Trigger a fetch of data by the specified source and access point.

**Returns** Fetched data

**Return type** xarray.DataSet

# **argopy.DataFetcher.to\_dataframe**

# <span id="page-128-2"></span>DataFetcher.to\_dataframe(*\*\*kwargs*)

Fetch and return data as pandas.Dataframe

Trigger a fetch of data by the specified source and access point.

#### **Returns**

Fetched data

#### **Return type**

[pandas.DataFrame](https://pandas.pydata.org/pandas-docs/stable/reference/api/pandas.DataFrame.html#pandas.DataFrame)

# **argopy.DataFetcher.to\_index**

<span id="page-129-1"></span>DataFetcher.to\_index(*full: [bool](https://docs.python.org/3/library/functions.html#bool) = False*, *coriolis\_id: [bool](https://docs.python.org/3/library/functions.html#bool) = False*)

Create a profile index of Argo data, fetch data if necessary

Build an Argo-like index of profiles from fetched data.

#### **Parameters**

- full ([bool,](https://docs.python.org/3/library/functions.html#bool) default: False) If possible, should extract a reduced index (only space/time/wmo/cyc) from fetched profiles, otherwise a full index, as returned by an IndexFetcher.
- coriolis\_id ([bool,](https://docs.python.org/3/library/functions.html#bool) default: False) Add a column to the index with the Coriolis ID of profiles

#### **Returns**

Argo-like index of fetched data

#### **Return type**

[pandas.DataFrame](https://pandas.pydata.org/pandas-docs/stable/reference/api/pandas.DataFrame.html#pandas.DataFrame)

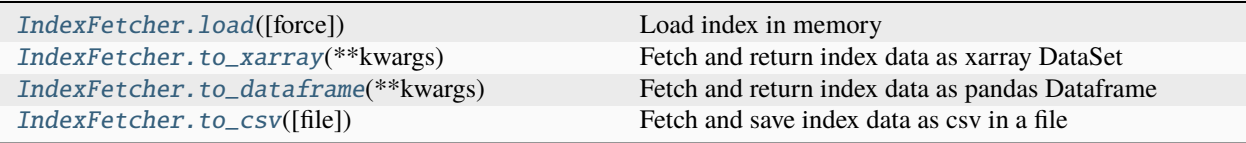

#### **argopy.IndexFetcher.load**

<span id="page-129-0"></span>IndexFetcher.load(*force: [bool](https://docs.python.org/3/library/functions.html#bool) = False*)

Load index in memory

Apply the default to\_dataframe() method and store results in memory. You can access the index array with the *index* property:

>>> df = ArgoIndexFetcher().float(6902746).load().index

#### **Parameters**

force ([bool](https://docs.python.org/3/library/functions.html#bool)) – Force loading, default is False.

#### **Returns**

Index fetcher with *index* property in memory

#### **Return type**

argopy.fetchers.ArgoIndexFetcher.float

# **argopy.IndexFetcher.to\_xarray**

# <span id="page-130-1"></span>IndexFetcher.to\_xarray(*\*\*kwargs*)

Fetch and return index data as xarray DataSet

This is a shortcut to .load().index.to\_xarray()

**Return type**

xarray.DataSet

# **argopy.IndexFetcher.to\_dataframe**

#### <span id="page-130-2"></span>IndexFetcher.to\_dataframe(*\*\*kwargs*)

Fetch and return index data as pandas Dataframe

**Return type** [pandas.DataFrame](https://pandas.pydata.org/pandas-docs/stable/reference/api/pandas.DataFrame.html#pandas.DataFrame)

# **argopy.IndexFetcher.to\_csv**

```
IndexFetcher.to_csv(file: str = 'output_file.csv')
      Fetch and save index data as csv in a file
```
# **Notes**

```
>>> idx.to_csv()
is a shortcut to:
>>> idx.load().index.to_csv()
```
Since the index property is a [pandas.DataFrame](https://pandas.pydata.org/pandas-docs/stable/reference/api/pandas.DataFrame.html#pandas.DataFrame), this is currently a short cut to pandas.DataFrame. to\_index()

#### **Return type** None

# <span id="page-130-0"></span>**Data visualisation methods**

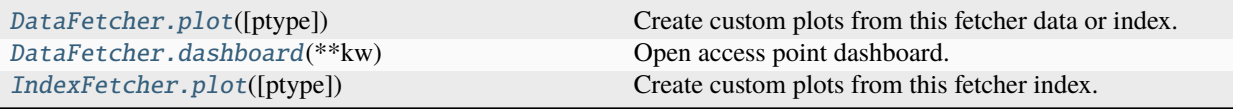

## **argopy.DataFetcher.plot**

# <span id="page-131-1"></span>DataFetcher.plot(*ptype: [str](https://docs.python.org/3/library/stdtypes.html#str) = 'trajectory'*, *\*\*kwargs*)

Create custom plots from this fetcher data or index.

This is basically shortcuts to some plotting submodules:

- **trajectory** calls argopy.plot.plot\_trajectory with index DataFrame
- **profiler** or **dac** calls [argopy.plot.bar\\_plot](#page-148-0) with index DataFrame
- **qc\_altimetry** calls [argopy.plot.open\\_sat\\_altim\\_report](#page-146-0) with data unique list of PLATFORM\_NUMBER

## **Parameters**

- ptype ([str,](https://docs.python.org/3/library/stdtypes.html#str) default: 'trajectory') Plot type, one of the following: trajectory, profiler, dac or qc\_altimetry.
- kwargs Other arguments passed to the plotting submodule.

## **Returns**

- **fig** ([matplotlib.figure.Figure](https://matplotlib.org/stable/api/figure_api.html#matplotlib.figure.Figure))
- **ax** ([matplotlib.axes.Axes](https://matplotlib.org/stable/api/_as_gen/matplotlib.axes.Axes.html#matplotlib.axes.Axes))

Warning: Calling this method will automatically trigger a call to the *argopy*. DataFetcher. load method.

# **argopy.DataFetcher.dashboard**

# <span id="page-131-2"></span>DataFetcher.dashboard(*\*\*kw*)

Open access point dashboard.

#### **See also:**

[argopy.dashboard](#page-144-0)

# **argopy.IndexFetcher.plot**

# <span id="page-131-0"></span>IndexFetcher.plot(*ptype: [str](https://docs.python.org/3/library/stdtypes.html#str) = 'trajectory'*, *\*\*kwargs*)

Create custom plots from this fetcher index.

This is basically shortcuts to some plotting submodules:

- **trajectory** calls argopy.plot.plot\_trajectory with index DataFrame
- **profiler** or **dac** calls [argopy.plot.bar\\_plot](#page-148-0) with index DataFrame
- **qc** altimetry calls [argopy.plot.open\\_sat\\_altim\\_report](#page-146-0) with index unique list of wmo

#### **Parameters**

- ptype ([str,](https://docs.python.org/3/library/stdtypes.html#str) default: 'trajectory') Plot type, one of the following: trajectory, profiler, dac or qc\_altimetry.
- kwargs Other arguments passed to the plotting submodule.

#### **Returns**

- **fig** ([matplotlib.figure.Figure](https://matplotlib.org/stable/api/figure_api.html#matplotlib.figure.Figure))
- **ax** ([matplotlib.axes.Axes](https://matplotlib.org/stable/api/_as_gen/matplotlib.axes.Axes.html#matplotlib.axes.Axes))

Warning: Calling this method will automatically trigger a call to the *[argopy.IndexFetcher.load](#page-129-0)* method.

# <span id="page-132-0"></span>**Properties**

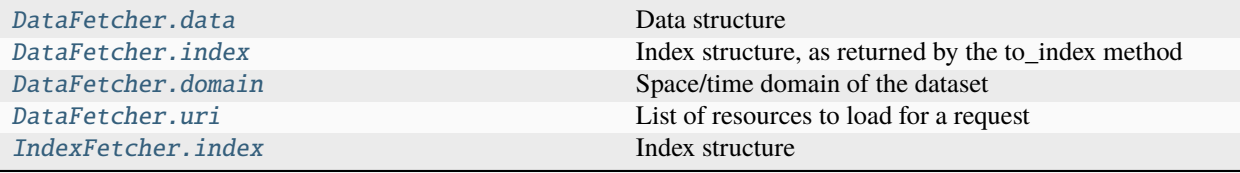

# **argopy.DataFetcher.data**

# <span id="page-132-1"></span>property DataFetcher.data

Data structure

**Returns**

Fetched data

#### **Return type**

[xarray.DataArray](https://docs.xarray.dev/en/stable/generated/xarray.DataArray.html#xarray.DataArray)

#### **argopy.DataFetcher.index**

#### <span id="page-132-2"></span>property DataFetcher.index

Index structure, as returned by the to\_index method

#### **Returns**

Argo-like index of fetched data

# **Return type**

[pandas.DataFrame](https://pandas.pydata.org/pandas-docs/stable/reference/api/pandas.DataFrame.html#pandas.DataFrame)

# **argopy.DataFetcher.domain**

# <span id="page-132-3"></span>property DataFetcher.domain

Space/time domain of the dataset

This is different from a usual box because dates are in [numpy.datetime64](https://numpy.org/doc/stable/reference/arrays.scalars.html#numpy.datetime64) format.

# **argopy.DataFetcher.uri**

# <span id="page-133-1"></span>property DataFetcher.uri

List of resources to load for a request

This can be a list of paths or urls, depending on the data source selected.

# **Returns**

List of resources used to fetch data

**Return type** [list](https://docs.python.org/3/library/stdtypes.html#list)[\(str\)](https://docs.python.org/3/library/stdtypes.html#str)

# **argopy.IndexFetcher.index**

# <span id="page-133-2"></span>property IndexFetcher.index

Index structure

#### **Returns**

Argo-like index of fetched data

#### **Return type**

[pandas.DataFrame](https://pandas.pydata.org/pandas-docs/stable/reference/api/pandas.DataFrame.html#pandas.DataFrame)

# <span id="page-133-0"></span>**1.12.2 Utilities for Argo related data**

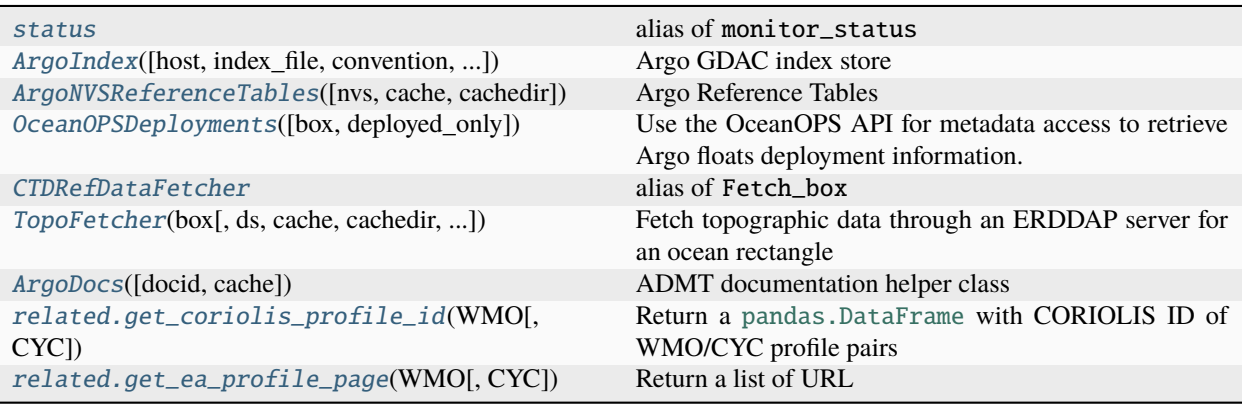

# **argopy.status**

# <span id="page-133-3"></span>status

alias of monitor\_status

# **argopy.ArgoIndex**

<span id="page-134-0"></span>class ArgoIndex(*host: [str](https://docs.python.org/3/library/stdtypes.html#str) = 'https://data-argo.ifremer.fr'*, *index\_file: [str](https://docs.python.org/3/library/stdtypes.html#str) = 'ar\_index\_global\_prof.txt'*, *convention: [str](https://docs.python.org/3/library/stdtypes.html#str) | [None](https://docs.python.org/3/library/constants.html#None) = None*, *cache: [bool](https://docs.python.org/3/library/functions.html#bool) = False*, *cachedir: [str](https://docs.python.org/3/library/stdtypes.html#str) = ''*, *timeout: [int](https://docs.python.org/3/library/functions.html#int) = 0*)

Argo GDAC index store

If Pyarrow is available, this class will use [pyarrow.Table](https://arrow.apache.org/docs/python/generated/pyarrow.Table.html#pyarrow.Table) as internal storage format; otherwise, a [pandas.](https://pandas.pydata.org/pandas-docs/stable/reference/api/pandas.DataFrame.html#pandas.DataFrame) [DataFrame](https://pandas.pydata.org/pandas-docs/stable/reference/api/pandas.DataFrame.html#pandas.DataFrame) will be used.

You can use the exact index file names or keywords:

- core for the ar\_index\_global\_prof.txt index file,
- bgc-b for the argo\_bio-profile\_index.txt index file,
- bgc-s for the argo\_synthetic-profile\_index.txt index file.

#### **Examples**

An index store is instantiated with a host (any access path, local, http or ftp) and an index file:

```
\gg idx = ArgoIndex()
>>> idx = ArgoIndex(host="https://data-argo.ifremer.fr") # Default host
>>> idx = ArgoIndex(host="ftp://ftp.ifremer.fr/ifremer/argo", index_file="ar_index_
˓→global_prof.txt") # Default index
>>> idx = ArgoIndex(index_file="bgc-s") # Use keywords instead of exact file names
>>> idx = ArgoIndex(host="https://data-argo.ifremer.fr", index_file="bgc-b",␣
˓→cache=True) # Use cache for performances
>>> idx = ArgoIndex(host=".", index_file="dummy_index.txt", convention="core") #␣
˓→Load your own index
```
Full index methods and properties:

```
>>> idx.load()
>>> idx.load(nrows=12) # Only load the first N rows of the index
>>> idx.to_dataframe(index=True) # Convert index to user-friendly :class:`pandas.
˓→DataFrame`
>>> idx.to_dataframe(index=True, nrows=2) # Only returns the first nrows of the
\rightarrowindex
>>> idx.N_RECORDS # Shortcut for length of 1st dimension of the index array
>>> idx.index # internal storage structure of the full index (:class:`pyarrow.
˓→Table` or :class:`pandas.DataFrame`)
\gg idx.shape # shape of the full index array
>>> idx.uri_full_index # List of absolute path to files from the full index table
˓→column 'file'
```
Search methods:

```
>>> idx.search_wmo(1901393)
>>> idx.search_cyc(1)
>>> idx.search_wmo_cyc(1901393, [1,12])
\gg idx.search_tim([-60, -55, 40., 45., '2007-08-01', '2007-09-01']) # Take an.
˓→index BOX definition
>>> idx.search_lat_lon([-60, -55, 40., 45., '2007-08-01', '2007-09-01']) # Take an␣
˓→index BOX definition
```
(continues on next page)

(continued from previous page)

```
>>> idx.search_lat_lon_tim([-60, -55, 40., 45., '2007-08-01', '2007-09-01']) #␣
˓→Take an index BOX definition
>>> idx.search_params(['C1PHASE_DOXY', 'DOWNWELLING_PAR']) # Take a list of
˓→strings, only for BGC index !
>>> idx.search_parameter_data_mode({'BBP700': 'D', 'DOXY': ['A', 'D']}) # Take a␣
˓→dict.
```
Search result properties and methods:

```
>>> idx.N_MATCH # Shortcut for length of 1st dimension of the search results array
>>> idx.search # Internal table with search results
>>> idx.uri # List of absolute path to files from the search results table column
ightharpoonup'file'
```

```
>>> idx.run() # Run the search and save results in cache if necessary
>>> idx.to_dataframe() # Convert search results to user-friendly :class:`pandas.
˓→DataFrame`
>>> idx.to_dataframe(nrows=2) # Only returns the first nrows of the search results
>>> idx.to_indexfile("search_index.txt") # Export search results to Argo standard<sub>u</sub>
\rightarrowindex file
```
Misc:

```
>>> idx.convention # What is the expected index format (core vs BGC profile index)
>>> idx.cname
>>> idx.read_wmo
>>> idx.read_params
>>> idx.records_per_wmo
```

```
__init__(host: str = 'https://data-argo.ifremer.fr', index_file: str = 'ar_index_global_prof.txt', convention:
            str | None = None, cache: bool = False, cachedir: str = ", timeout: int = 0) \rightarrowobject
```
Create an Argo index file store

#### **Parameters**

- host (str, default: https://data-argo.ifremer.fr) Local or remote (ftp or http) path to a *dac* folder (GDAC structure compliant). This takes values like: ftp://ftp. ifremer.fr/ifremer/argo, ftp://usgodae.org/pub/outgoing/argo or a local absolute path.
- index\_file (str, default:  $ar\_index_q$ lobal\_prof.txt) Name of the csv-like text file with the index.

Possible values are standard file name: ar\_index\_global\_prof.txt, argo\_bio-profile\_index.txt or argo\_synthetic-profile\_index.txt.

You can also use the following shortcuts: core, bgc-b, bgc-s, respectively.

• convention ([str,](https://docs.python.org/3/library/stdtypes.html#str) default: None) –

**Set the expected format convention of the index file. This is useful when trying to load index file with custom name. If set to** None**, we'll try to infer the convention**

**from the index\_file value.**<br>Possible values: ar\_i ar\_index\_global\_prof, argo\_bio-profile\_index, or argo\_synthetic-profile\_index.

You can also use the keyword: core, bgc-s, bgc-b.

- cache ([bool,](https://docs.python.org/3/library/functions.html#bool) default: False) Use cache or not.
- cachedir ([str,](https://docs.python.org/3/library/stdtypes.html#str) default: OPTIONS ['cachedir']) Folder where to store cached files
- timeout ([int,](https://docs.python.org/3/library/functions.html#int) default: OPTIONS ['api\_timeout']) Time out in seconds to connect to a remote host (ftp or http).

# **Methods**

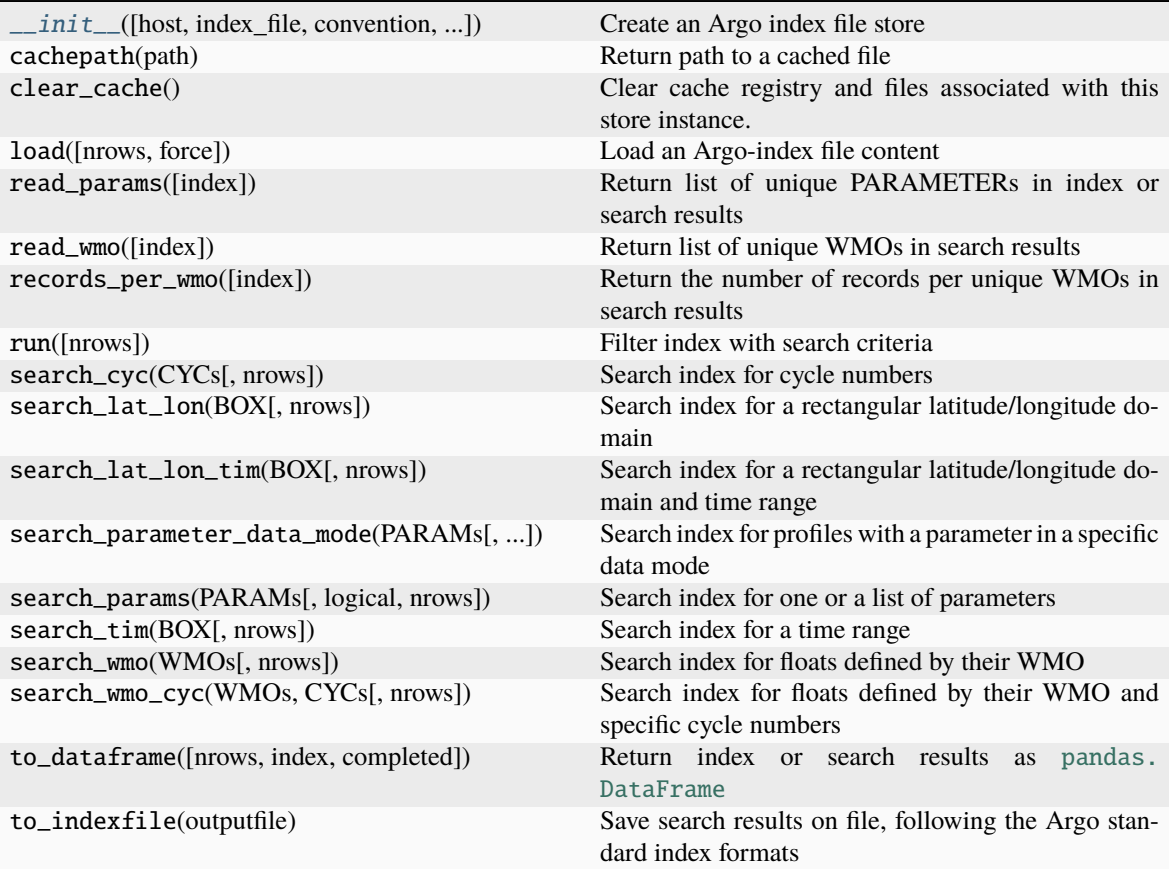

# **Attributes**

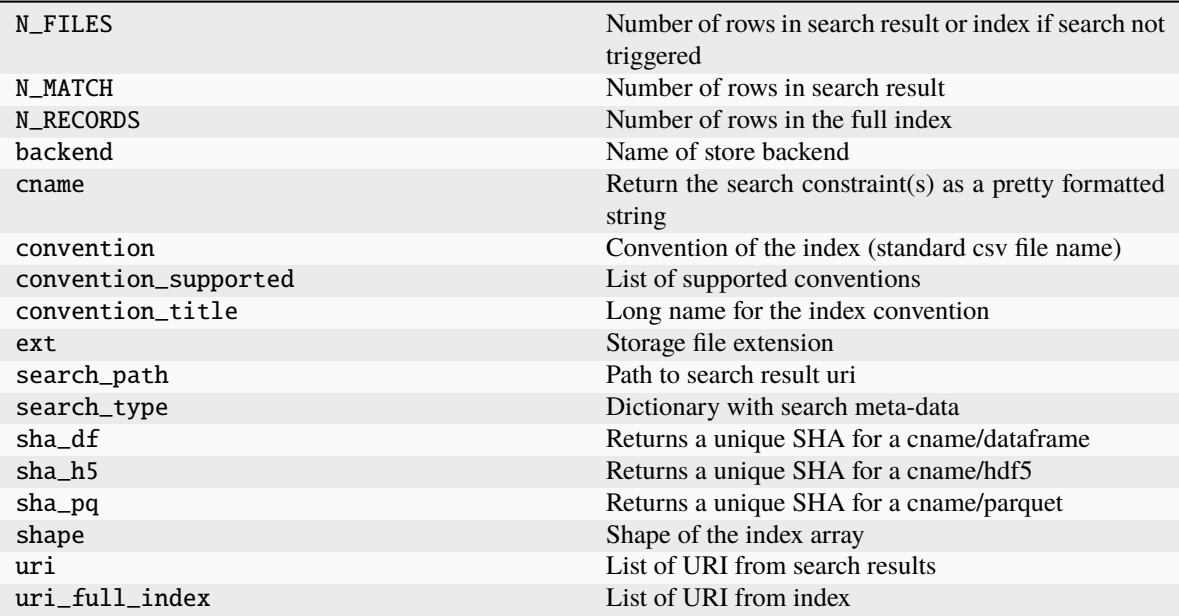

# **argopy.ArgoNVSReferenceTables**

<span id="page-137-0"></span>class ArgoNVSReferenceTables(*nvs='https://vocab.nerc.ac.uk/collection'*, *cache: [bool](https://docs.python.org/3/library/functions.html#bool) = True*, *cachedir: [str](https://docs.python.org/3/library/stdtypes.html#str) =*

Argo Reference Tables

Utility function to retrieve Argo Reference Tables from a NVS server.

*''*)

By default, this relies on: <https://vocab.nerc.ac.uk/collection>

# **Examples**

Methods:

```
>>> R = ArgoNVSReferenceTables()
>>> R.search('sensor')
\gg R.tbl(3)
>>> R.tbl('R09')
```
Properties:

```
>>> R.all_tbl_name
>>> R.all_tbl
>>> R.valid_ref
```
<span id="page-137-1"></span>\_\_init\_\_(*nvs='https://vocab.nerc.ac.uk/collection'*, *cache: [bool](https://docs.python.org/3/library/functions.html#bool) = True*, *cachedir: [str](https://docs.python.org/3/library/stdtypes.html#str) = ''*) Argo Reference Tables from NVS

# **Methods**

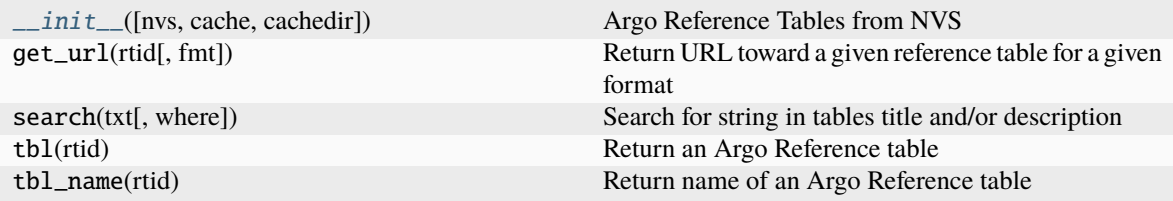

# **Attributes**

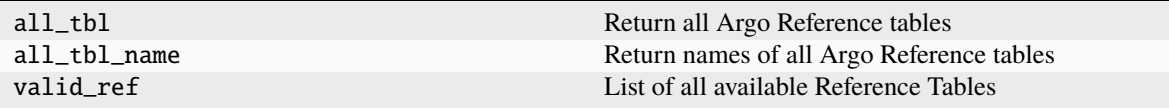

# **argopy.OceanOPSDeployments**

# <span id="page-138-0"></span>class OceanOPSDeployments(*box: [list](https://docs.python.org/3/library/stdtypes.html#list) | [None](https://docs.python.org/3/library/constants.html#None) = None*, *deployed\_only: [bool](https://docs.python.org/3/library/functions.html#bool) = False*)

Use the OceanOPS API for metadata access to retrieve Argo floats deployment information.

The API is documented here: [https://www.ocean-ops.org/api/swagger/?url=https://www.ocean-ops.org/api/1/](https://www.ocean-ops.org/api/swagger/?url=https://www.ocean-ops.org/api/1/oceanops-api.yaml) [oceanops-api.yaml](https://www.ocean-ops.org/api/swagger/?url=https://www.ocean-ops.org/api/1/oceanops-api.yaml)

Description of deployment status name:

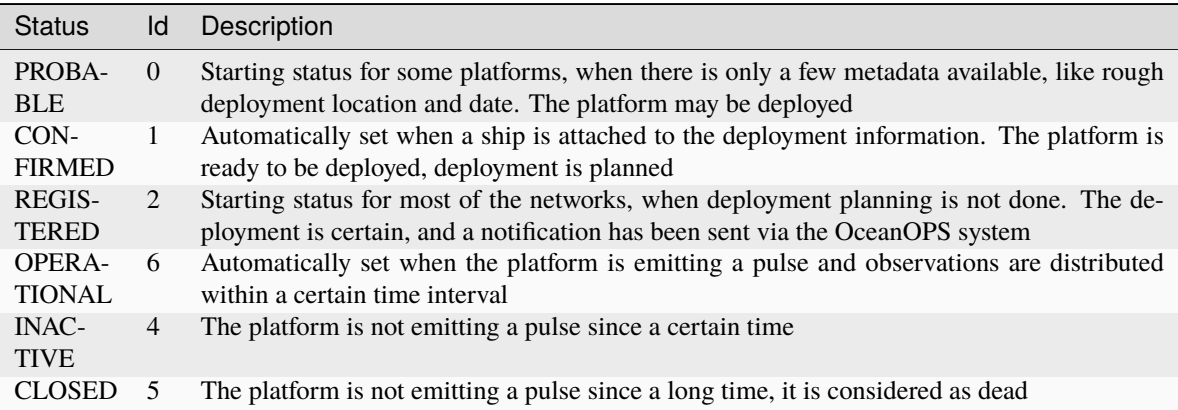

# **Examples**

Import the class:

```
>>> from argopy.related import OceanOPSDeployments
>>> from argopy import OceanOPSDeployments
```
Possibly define the space/time box to work with:

 $\gg$  box = [-20, 0, 42, 51]  $\gg$  box = [-20, 0, 42, 51, '2020-01', '2021-01']  $\gg$  box = [-180, 180, -90, 90, '2020-01', None]

Instantiate the metadata fetcher:

```
>>> deployment = OceanOPSDeployments()
>>> deployment = OceanOPSDeployments(box)
>>> deployment = OceanOPSDeployments(box, deployed_only=True) # Remove planification
```
Load information:

```
>>> df = deployment.to_dataframe()
>>> data = deployment.to_json()
```
Useful attributes and methods:

```
>>> deployment.uri
>>> deployment.uri_decoded
>>> deployment.status_code
>>> fig, ax = deployment.plot_status()
>>> plan_virtualfleet = deployment.plan
```
<span id="page-139-0"></span>\_\_init\_\_(*box: [list](https://docs.python.org/3/library/stdtypes.html#list) | [None](https://docs.python.org/3/library/constants.html#None) = None*, *deployed\_only: [bool](https://docs.python.org/3/library/functions.html#bool) = False*)

#### **Parameters**

- box ([list,](https://docs.python.org/3/library/stdtypes.html#list) optional, default=None) Define the domain to load the Argo deployment plan for. By default, **box** is set to None to work with the global deployment plan starting from the current date. The list expects one of the following format:
	- **–** [lon\_min, lon\_max, lat\_min, lat\_max]
	- **–** [lon\_min, lon\_max, lat\_min, lat\_max, date\_min]
	- **–** [lon\_min, lon\_max, lat\_min, lat\_max, date\_min, date\_max]

Longitude and latitude values must be floats. Dates are strings. If **box** is provided with a regional domain definition (only 4 values given), then date\_min will be set to the current date.

• deployed\_only ([bool,](https://docs.python.org/3/library/functions.html#bool) optional,  $default=False$ ) – Return only floats already deployed. If set to False (default), will return the full deployment plan (floats with all possible status). If set to True, will return only floats with one of the following status: OPERATIONAL, INACTIVE, and CLOSED.

# **Methods**

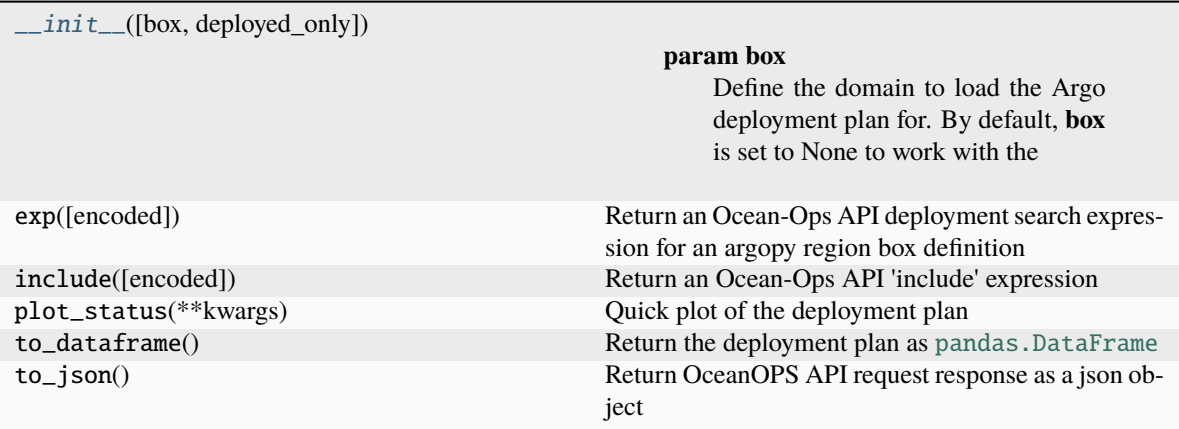

# **Attributes**

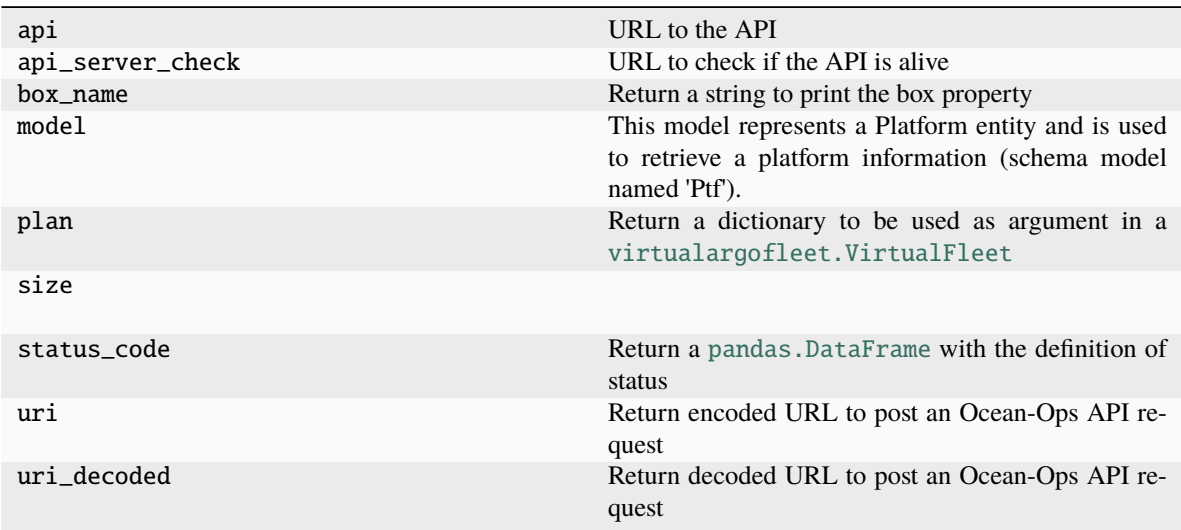

# **argopy.CTDRefDataFetcher**

#### <span id="page-141-1"></span>CTDRefDataFetcher

alias of Fetch\_box

# **argopy.TopoFetcher**

<span id="page-141-0"></span>class  $\text{TopoFetcher}(box: list, ds: str = 'gebco', cache: bool = False, cachedir: str = ', api\_timeout: int = 0,$  $\text{TopoFetcher}(box: list, ds: str = 'gebco', cache: bool = False, cachedir: str = ', api\_timeout: int = 0,$  $\text{TopoFetcher}(box: list, ds: str = 'gebco', cache: bool = False, cachedir: str = ', api\_timeout: int = 0,$  $\text{TopoFetcher}(box: list, ds: str = 'gebco', cache: bool = False, cachedir: str = ', api\_timeout: int = 0,$  $\text{TopoFetcher}(box: list, ds: str = 'gebco', cache: bool = False, cachedir: str = ', api\_timeout: int = 0,$  $\text{TopoFetcher}(box: list, ds: str = 'gebco', cache: bool = False, cachedir: str = ', api\_timeout: int = 0,$  $\text{TopoFetcher}(box: list, ds: str = 'gebco', cache: bool = False, cachedir: str = ', api\_timeout: int = 0,$  $\text{TopoFetcher}(box: list, ds: str = 'gebco', cache: bool = False, cachedir: str = ', api\_timeout: int = 0,$  $\text{TopoFetcher}(box: list, ds: str = 'gebco', cache: bool = False, cachedir: str = ', api\_timeout: int = 0,$ *stride: [list](https://docs.python.org/3/library/stdtypes.html#list) = [1, 1]*, *server: [str](https://docs.python.org/3/library/stdtypes.html#str) | [None](https://docs.python.org/3/library/constants.html#None) = None*, *\*\*kwargs*)

Fetch topographic data through an ERDDAP server for an ocean rectangle

## **Example**

```
>>> from argopy import TopoFetcher
\gg box = [-75, -45, 20, 30] # Lon_min, lon_max, lat_min, lat_max
>>> ds = TopoFetcher(box).to_xarray()
>>> ds = TopoFetcher(box, ds='gebco', stride=[10, 10], cache=True).to_xarray()
```
<span id="page-141-2"></span> $\text{unit}$ <sub>1</sub>(box: [list](https://docs.python.org/3/library/stdtypes.html#list), ds: [str](https://docs.python.org/3/library/stdtypes.html#str) = 'gebco', cache: [bool](https://docs.python.org/3/library/functions.html#bool) = False, cachedir: str = '', api<sub>1</sub>timeout: [int](https://docs.python.org/3/library/functions.html#int) = 0, stride: list *= [1, 1]*, *server: [str](https://docs.python.org/3/library/stdtypes.html#str) | [None](https://docs.python.org/3/library/constants.html#None) = None*, *\*\*kwargs*)

Instantiate an ERDDAP topo data fetcher

## **Parameters**

- ds ([str](https://docs.python.org/3/library/stdtypes.html#str) (optional), default: 'gebco') Dataset to load:
	- **–** 'gebco' will load the GEBCO\_2020 Grid, a continuous terrain model for oceans and land at 15 arc-second intervals
- stride ([list,](https://docs.python.org/3/library/stdtypes.html#list) default  $[1, 1]$ ) Strides along longitude and latitude. This allows to change the output resolution
- cache ([bool](https://docs.python.org/3/library/functions.html#bool) (optional)) Cache data or not (default: False)
- cachedir  $(str (optional))$  $(str (optional))$  $(str (optional))$  Path to cache folder
- api\_timeout ([int](https://docs.python.org/3/library/functions.html#int) (optional)) Erddap request time out in seconds. Set to OP-TIONS['api\_timeout'] by default.

## **Methods**

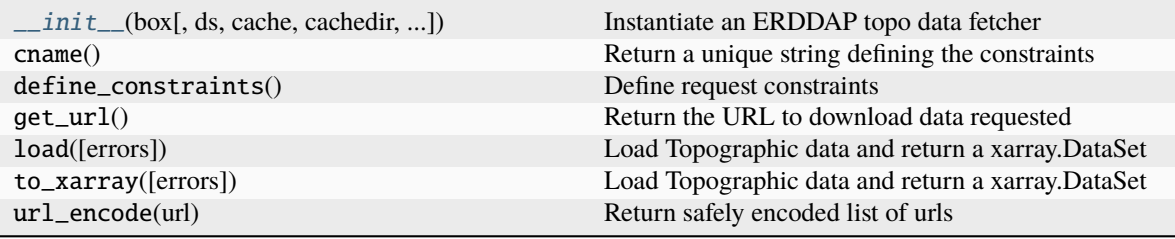

# **Attributes**

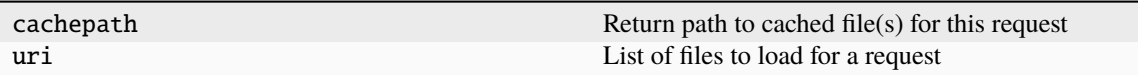

# **argopy.ArgoDocs**

<span id="page-142-0"></span>class ArgoDocs(*docid=None*, *cache=False*)

ADMT documentation helper class

# **Examples**

```
>>> ArgoDocs().list
>>> ArgoDocs().search("CDOM")
>>> ArgoDocs().search("CDOM", where='abstract')
```

```
>>> ArgoDocs(35385)
>>> ArgoDocs(35385).ris
>>> ArgoDocs(35385).abstract
>>> ArgoDocs(35385).show()
>>> ArgoDocs(35385).open_pdf()
>>> ArgoDocs(35385).open_pdf(page=12)
```
<span id="page-142-1"></span>\_\_init\_\_(*docid=None*, *cache=False*)

# **Methods**

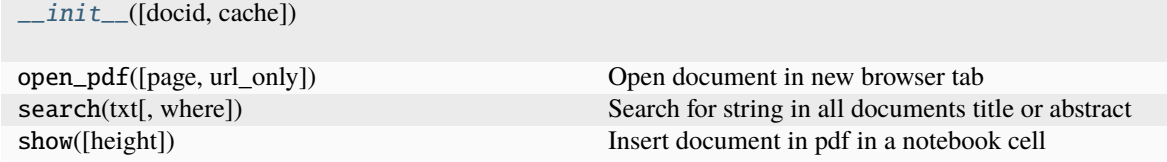

# **Attributes**

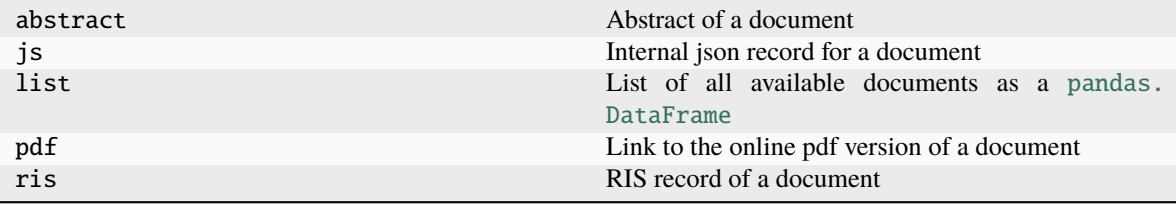

# **argopy.related.get\_coriolis\_profile\_id**

# <span id="page-143-1"></span>get\_coriolis\_profile\_id(*WMO*, *CYC=None*, *\*\*kwargs*)

Return a [pandas.DataFrame](https://pandas.pydata.org/pandas-docs/stable/reference/api/pandas.DataFrame.html#pandas.DataFrame) with CORIOLIS ID of WMO/CYC profile pairs

This method get ID by requesting the dataselection.euro-argo.eu trajectory API.

# **Parameters**

- WMO ([int,](https://docs.python.org/3/library/functions.html#int)  $list(int))$  $list(int))$  $list(int))$  Define the list of Argo floats. This is a list of integers with WMO float identifiers. WMO is the World Meteorological Organization.
- CYC ([int,](https://docs.python.org/3/library/functions.html#int)  $list(int))$  $list(int))$  $list(int))$  Define the list of cycle numbers to load ID for each Argo floats listed in WMO.

#### **Return type**

[pandas.DataFrame](https://pandas.pydata.org/pandas-docs/stable/reference/api/pandas.DataFrame.html#pandas.DataFrame)

# **argopy.related.get\_ea\_profile\_page**

#### <span id="page-143-2"></span>get\_ea\_profile\_page(*WMO*, *CYC=None*, *\*\*kwargs*)

Return a list of URL

#### **Parameters**

- WMO ([int,](https://docs.python.org/3/library/functions.html#int)  $list(int))$  $list(int))$  $list(int))$  WMO must be an integer or an iterable with elements that can be casted as integers
- CYC ([int,](https://docs.python.org/3/library/functions.html#int) [list\(](https://docs.python.org/3/library/stdtypes.html#list)[int\)](https://docs.python.org/3/library/functions.html#int), default (None)) CYC must be an integer or an iterable with elements that can be casted as positive integers

# **Return type**

[list](https://docs.python.org/3/library/stdtypes.html#list)[\(str\)](https://docs.python.org/3/library/stdtypes.html#str)

#### **See also:**

```
get_coriolis_profile_id
```
# <span id="page-143-0"></span>**1.12.3 Data visualisation**

Visualisation functions available at the argopy module level:

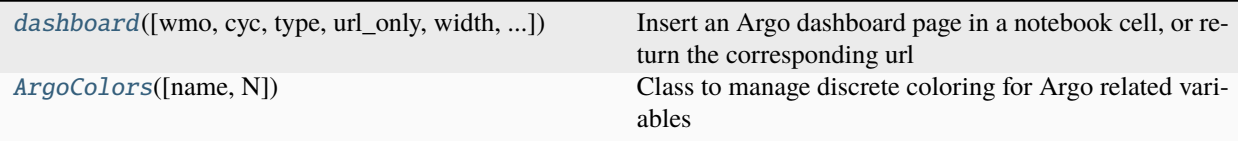
### **argopy.dashboard**

dashboard(*wmo=None*, *cyc=None*, *type='ea'*, *url\_only=False*, *width='100%'*, *height=1000*)

Insert an Argo dashboard page in a notebook cell, or return the corresponding url

#### **Parameters**

- wmo  $(int, optional)$  $(int, optional)$  $(int, optional)$  The float WMO to display. By default, this is set to None and will insert the general dashboard.
- $\mathbf{cyc}$  ([int,](https://docs.python.org/3/library/functions.html#int) optional) The float CYCLE NUMBER to display. If wmo is not None, this will open a profile dashboard.
- type  $(str, optional, default: "ea")$  $(str, optional, default: "ea")$  $(str, optional, default: "ea")$  Type of dashboard to use. This can be any one of the following:
	- **–** "ea", "data": the [Euro-Argo data selection dashboard](https://dataselection.euro-argo.eu)
	- **–** "meta": the [Euro-Argo fleet monitoring dashboard](https://fleetmonitoring.euro-argo.eu)
	- **–** "op", "ocean-ops": the [Ocean-OPS Argo dashboard](https://www.ocean-ops.org/board?t=argo)
	- **–** "bgc": the [Argo-BGC specific dashboard](https://maps.biogeochemical-argo.com/bgcargo)
	- **–** "argovis": the [Colorado Argovis dashboard](https://argovis.colorado.edu)
- url\_only ([bool,](https://docs.python.org/3/library/functions.html#bool) optional, default: False) If set to True, will only return the URL toward the dashboard
- width  $(str, optional, default: "100%") Width in percentage or pixel of the re (str, optional, default: "100%") Width in percentage or pixel of the re (str, optional, default: "100%") Width in percentage or pixel of the re$ turned Iframe or Image
- height ([int,](https://docs.python.org/3/library/functions.html#int) optional, default: 1000) Height in pixel of the returned Iframe or Image

#### **Return type**

str or [IPython.display.IFrame](https://ipython.readthedocs.io/en/stable/api/generated/IPython.display.html#IPython.display.IFrame) or [IPython.display.Image](https://ipython.readthedocs.io/en/stable/api/generated/IPython.display.html#IPython.display.Image)

## **Examples**

## **Directly:**

- >>> argopy.dashboard()
- >>> argopy.dashboard(6902745)
- >>> argopy.dashboard(6902745, 12)
- >>> argopy.dashboard(6902745, type='ocean-ops')
- >>> argopy.dashboard(6902745, 12, url\_only=True)

## **Or from a fetcher with the method** dashboard**:**

```
>>> DataFetcher().float(6902745).dashboard()
```
## **argopy.ArgoColors**

class ArgoColors(*name: [str](https://docs.python.org/3/library/stdtypes.html#str) = 'Set1'*, *N: [int](https://docs.python.org/3/library/functions.html#int) | [None](https://docs.python.org/3/library/constants.html#None) = None*)

Class to manage discrete coloring for Argo related variables

Call signatures:

```
from argopy.plot import ArgoColors
ArgoColors().list_valid_known_colormaps
ArgoColors().known_colormaps.keys()
ArgoColors('data_mode')
ArgoColors('data_mode').cmap
ArgoColors('data_mode').definition
ArgoColors('Set2').cmap
ArgoColors('Spectral', N=25).cmap
```
<span id="page-145-0"></span>\_\_init\_\_(*name: [str](https://docs.python.org/3/library/stdtypes.html#str) = 'Set1'*, *N: [int](https://docs.python.org/3/library/functions.html#int) | [None](https://docs.python.org/3/library/constants.html#None) = None*)

#### **Parameters**

- name  $(str, default: 'Set1') Name of the colourmap to use.$  $(str, default: 'Set1') Name of the colourmap to use.$  $(str, default: 'Set1') Name of the colourmap to use.$
- $N(int, default: None) Number of colors to reduce the column to. If set to None,$  $N(int, default: None) Number of colors to reduce the column to. If set to None,$  $N(int, default: None) Number of colors to reduce the column to. If set to None,$ use the known quantitative colormap number of colors or fall back on a default 12 value.

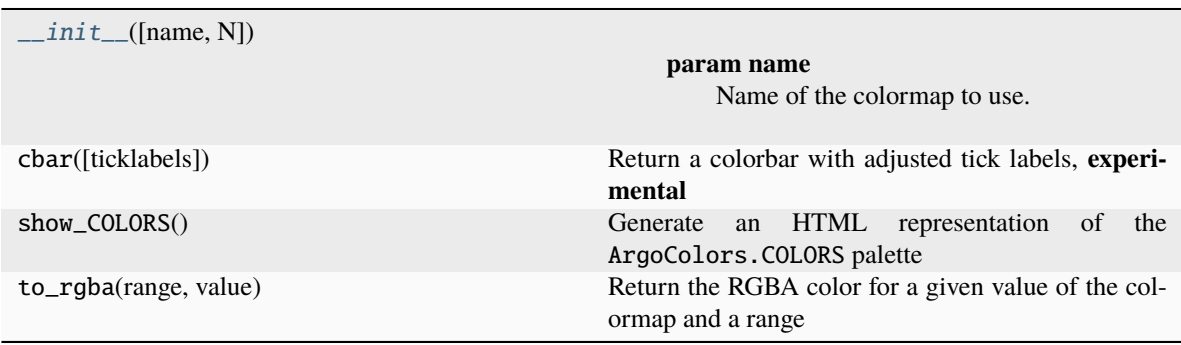

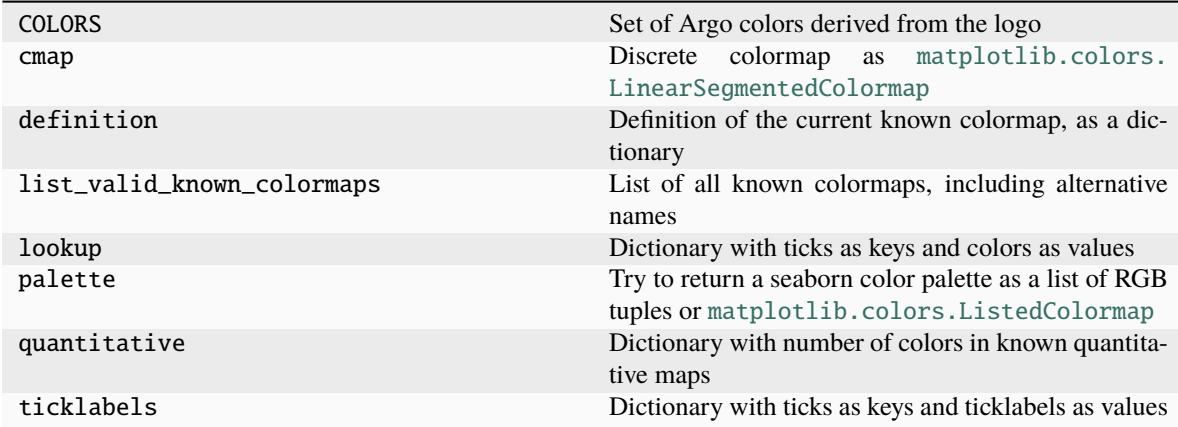

All other visualisation functions are in the argopy.plot submodule:

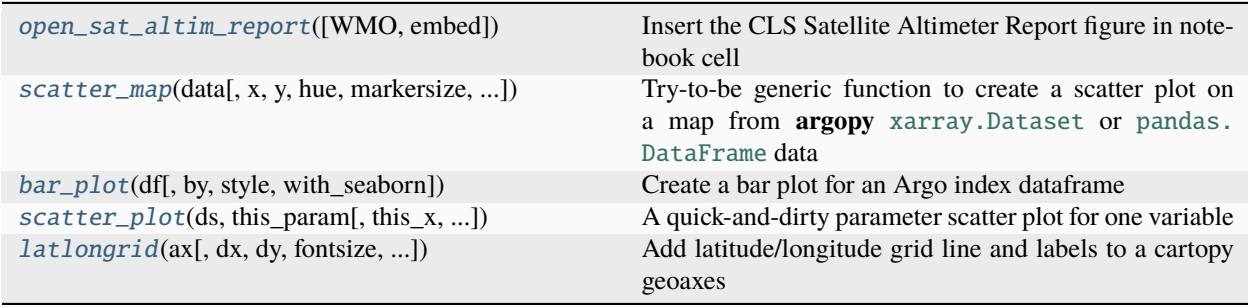

## **argopy.plot.open\_sat\_altim\_report**

<span id="page-146-0"></span>open\_sat\_altim\_report(*WMO: [str](https://docs.python.org/3/library/stdtypes.html#str) | [list](https://docs.python.org/3/library/stdtypes.html#list) | [None](https://docs.python.org/3/library/constants.html#None) = None*, *embed: [str](https://docs.python.org/3/library/stdtypes.html#str) | [None](https://docs.python.org/3/library/constants.html#None) = 'dropdown'*, *\*\*kwargs*)

Insert the CLS Satellite Altimeter Report figure in notebook cell

This is the method called when using the facade fetcher methods plot:

DataFetcher().float(6902745).plot('qc\_altimetry')

## **Parameters**

- WMO ([int](https://docs.python.org/3/library/functions.html#int) or  $list$ ) The float WMO to display. By default, this is set to None and will insert the general dashboard.
- embed ( $str$ ,  $default='dropdown')$  Set the embedding method. If set to None, simply return the list of urls to figures. Possible values are: dropdown, slide and list.

#### **Return type**

list of Image with list embed or a dict with URLs

#### **Notes**

Requires IPython to work as expected. If IPython is not available only URLs are returned.

### **argopy.plot.scatter\_map**

```
scatter_mapDatasetDataFramestrNone = None, y: str | None = None, hue: str | None = None,
              markersize: int = 36, markeredgesize: float = 0.5, markeredgecolor: str = 'default', cmap: str | None
              = None, traj: bool = True, traj_axis: str | None = None, traj_color: str = 'default', legend: bool =
              True, legend_title: strintbool = False, cabalabels: str \mid int = 0list = 'auto', set_global: bool = False, **kwargs)
```
Try-to-be generic function to create a scatter plot on a map from **argopy** [xarray.Dataset](https://docs.xarray.dev/en/stable/generated/xarray.Dataset.html#xarray.Dataset) or [pandas.](https://pandas.pydata.org/pandas-docs/stable/reference/api/pandas.DataFrame.html#pandas.DataFrame) [DataFrame](https://pandas.pydata.org/pandas-docs/stable/reference/api/pandas.DataFrame.html#pandas.DataFrame) data

Each point is an Argo profile location, colored with a user defined variable and colormap. Floats trajectory can be plotted or not.

Note that all parameters have default values.

**Warning:** This function requires [Cartopy.](https://scitools.org.uk/cartopy/docs/latest/)

## **Examples**

```
from argopy.plot import scatter_map
from argopy import DataFetcher
ArgoSet = DataFetcher(mode='expert').float([6902771, 4903348]).load()
ds = ArgoSet.data.argo.point2profile()
df = Argoset.indexscatter_map(df)
scatter_map(ds)
scatter_map(ds, hue='DATA_MODE')
scatter_map(ds, hue='PSAL_QC')
from argopy import OceanOPSDeployments
df = OceanOPSDeployments([-90, 0, 0, 90]).to_dataframe()
scatter_map(df, hue='status_code', traj=False)
scatter_map(df, x='lon', y='lat', hue='status_code', traj=False, cmap='deployment_
```
#### **Parameters**

˓<sup>→</sup>status')

- data ([xarray.Dataset](https://docs.xarray.dev/en/stable/generated/xarray.Dataset.html#xarray.Dataset) or [pandas.DataFrame](https://pandas.pydata.org/pandas-docs/stable/reference/api/pandas.DataFrame.html#pandas.DataFrame)) Input data structure
- $\mathbf{x}$  ([str,](https://docs.python.org/3/library/stdtypes.html#str) default=None) Name of the data variable to use as longitude. If x is set to None, we'll try to guess which variable to use among standard names.
- $\mathbf{y}$  ([str,](https://docs.python.org/3/library/stdtypes.html#str) default=None) Name of the data variable to use as latitude. If y is set to None, we'll try to guess which variable to use among standard names.
- hue ([str,](https://docs.python.org/3/library/stdtypes.html#str) default=None) Name of the data variable to use for points coloring. If hue is set to None, we'll try to guess which variable to use to color points according to WMO.
- markersize ([int,](https://docs.python.org/3/library/functions.html#int)  $default=36$ ) Size of the marker used for profiles location.
- markeredgesize ([float,](https://docs.python.org/3/library/functions.html#float) default=0.5) Size of the marker edge used for profiles location.
- markeredgecolor ( $str$ , default='default') Color to use for the markers edge. The default color is 'DARKBLUE' from argopy.plot.ArgoColors.COLORS
- cmap  $(str, default=None)$  $(str, default=None)$  $(str, default=None)$  Colormap to use for points coloring. If set to None, we'll try to guess the most appropriate colormap for the hue argument by matching it to values in argopy.plot.ArgoColors.list\_valid\_known\_colormaps.
- traj  $(bool$ , default=True) Set to True in order to plot each float trajectories, i.e. join with a line all profiles from a single platform.
- traj\_axis ([str,](https://docs.python.org/3/library/stdtypes.html#str) default='wmo') Name of the data variable to use in order to determine profiles group making a single trajectory.
- traj\_color  $(str, default='default')$  $(str, default='default')$  $(str, default='default')$  The unique color to use for all trajectories. The default color is the markeredgecolor value.
- legend ([bool,](https://docs.python.org/3/library/functions.html#bool)  $default=True$ ) Display or not a legend for hue colors meaning. If the legend is too large, it can be removed with ax.get\_legend().remove()
- legend\_title ([str,](https://docs.python.org/3/library/stdtypes.html#str) default='default') String title of the legend box. By default, it is set to the hue value.
- legend\_location  $(str, default='upper right') Location of the legend box. This$  $(str, default='upper right') Location of the legend box. This$  $(str, default='upper right') Location of the legend box. This$ is passed to the loc argument of [Legend](https://matplotlib.org/stable/api/legend_api.html#matplotlib.legend.Legend).
- set\_global ([bool,](https://docs.python.org/3/library/functions.html#bool) default=False) Force the map to be global.
- kwargs All other arguments are passed to matplotlib.figure.Figure.subplots

#### **Returns**

- **fig** ([matplotlib.figure.Figure](https://matplotlib.org/stable/api/figure_api.html#matplotlib.figure.Figure))
- **ax** ([matplotlib.axes.Axes](https://matplotlib.org/stable/api/_as_gen/matplotlib.axes.Axes.html#matplotlib.axes.Axes))

#### **argopy.plot.bar\_plot**

<span id="page-148-0"></span>bar\_plot(*df: [DataFrame](https://pandas.pydata.org/pandas-docs/stable/reference/api/pandas.DataFrame.html#pandas.DataFrame)*, *by: [str](https://docs.python.org/3/library/stdtypes.html#str) = 'institution'*, *style: [str](https://docs.python.org/3/library/stdtypes.html#str) = 'whitegrid'*, *with\_seaborn: [bool](https://docs.python.org/3/library/functions.html#bool) = False*, *\*\*kwargs*) Create a bar plot for an Argo index dataframe

This is the method called when using the facade fetcher methods plot with the dac or profiler arguments:

IndexFetcher(src='gdac').region([-80,-30,20,50,'2021-01','2021-08']).plot('dac')

To use it directly, you must pass a pandas. DataFrame as returned by a argopy. DataFetcher. index or [argopy.IndexFetcher.index](#page-133-0) property:

```
from argopy import IndexFetcher
df = IndexFetcher(src='gdac').region([-80,-30,20,50,'2021-01','2021-08']).index
bar_plot(df, by='profiler')
```
- $df$  (pandas. DataFrame) As returned by a fetcher index property
- by  $(str, default='institution')$  $(str, default='institution')$  $(str, default='institution')$  The profile property to plot

• style ([str,](https://docs.python.org/3/library/stdtypes.html#str) optional) – Define the Seaborn axes style: 'white', 'darkgrid', 'whitegrid', 'dark', 'ticks'

#### **Returns**

- fig ([matplotlib.figure.Figure](https://matplotlib.org/stable/api/figure_api.html#matplotlib.figure.Figure))
- **ax** ([matplotlib.axes.Axes](https://matplotlib.org/stable/api/_as_gen/matplotlib.axes.Axes.html#matplotlib.axes.Axes))

## **argopy.plot.scatter\_plot**

<span id="page-149-0"></span>scatter\_plot(*ds: [Dataset](https://docs.xarray.dev/en/stable/generated/xarray.Dataset.html#xarray.Dataset)*, *this\_param*, *this\_x='TIME'*, *this\_y='PRES'*, *figsize=(18, 6)*, *cmap=None*, *vmin=None*, *vmax=None*, *s=4*, *bgcolor='lightgrey'*)

A quick-and-dirty parameter scatter plot for one variable

## **argopy.plot.latlongrid**

<span id="page-149-1"></span>latlongrid(*ax*, *dx='auto'*, *dy='auto'*, *fontsize='auto'*, *label\_style\_arg={}*, *\*\*kwargs*)

Add latitude/longitude grid line and labels to a cartopy geoaxes

#### **Parameters**

- ax (cartopy.mpl.geoaxes.GeoAxesSubplot) Cartopy axes to add the lat/lon grid to
- $dx$  ('auto' or  $float$ ) Grid spacing along longitude
- $dy$  ('auto' or  $f$ loat) Grid spacing along latitude
- fontsize ('auto' or  $int$ ) Grid label font size

### **Returns**

**class**

## **Return type**

*cartopy.mpl.geoaxes.GeoAxesSubplot.gridlines*

# **1.12.4 Dataset.argo (xarray accessor)**

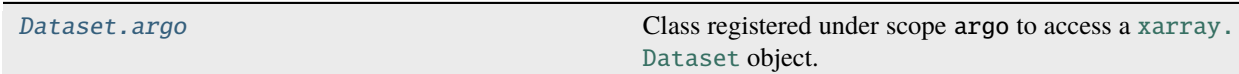

## **xarray.Dataset.argo**

<span id="page-149-2"></span>Dataset.argo()

Class registered under scope argo to access a [xarray.Dataset](https://docs.xarray.dev/en/stable/generated/xarray.Dataset.html#xarray.Dataset) object.

## **Examples**

• Ensure all variables are of the Argo required dtype with:

```
>>> ds.argo.cast_types()
- Convert a collection of points into a collection of profiles:
>>> ds.argo.point2profile()
- Convert a collection of profiles to a collection of points:
>>> ds.argo.profile2point()
- Filter measurements according to data mode:
>>> ds.argo.filter_data_mode()
- Filter measurements according to QC flag values:
>>> ds.argo.filter_qc(QC_list=[1, 2], QC_fields='all')
- Filter variables according OWC salinity calibration requirements:
>>> ds.argo.filter_scalib_pres(force='default')
- Interpolate measurements on pressure levels:
>>> ds.argo.inter_std_levels(std_lev=[10., 500., 1000.])
- Group and reduce measurements by pressure bins:
>>> ds.argo.groupby_pressure_bins(bins=[0, 200., 500., 1000.])
- Compute and add additional variables to the dataset:
>>> ds.argo.teos10(vlist='PV')
- Preprocess data for OWC salinity calibration:
>>> ds.argo.create_float_source("output_folder")
```
This accessor extends [xarray.Dataset](https://docs.xarray.dev/en/stable/generated/xarray.Dataset.html#xarray.Dataset). Proper use of this accessor should be like:

```
>>> import xarray as xr # first import xarray
>>> import argopy \qquad # import argopy (the dataset 'argo' accessor is
\rightarrowregistered)
>>> from argopy import DataFetcher
>>> ds = DataFetcher().float([6902766, 6902772, 6902914, 6902746]).load().data
>>> ds.argo
>>> ds.argo.filter_qc()
```
## **Data Transformation**

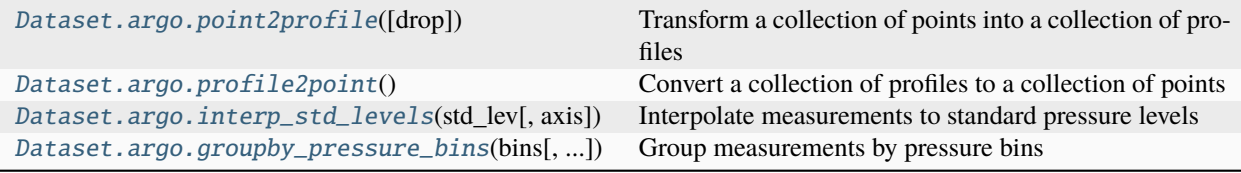

## **xarray.Dataset.argo.point2profile**

#### <span id="page-151-0"></span>Dataset.argo.point2profile(*drop: [bool](https://docs.python.org/3/library/functions.html#bool) = False*)

Transform a collection of points into a collection of profiles

A "point" is a single location for measurements in space and time A "point" is localised as unique UID based on WMO, CYCLE\_NUMBER and DIRECTION variable values.

#### **Parameters**

 $drop (bool, default = False) - By default will return all variables. But if set to True, then$  $drop (bool, default = False) - By default will return all variables. But if set to True, then$  $drop (bool, default = False) - By default will return all variables. But if set to True, then$ all [N\_PROF, N\_LEVELS] 2d variables will be dropped, and only 1d variables of dimension [N\_PROF] will be returned.

#### **xarray.Dataset.argo.profile2point**

#### <span id="page-151-1"></span>Dataset.argo.profile2point()

Convert a collection of profiles to a collection of points

A "point" is a single location for measurements in space and time A "point" is localised as unique UID based on WMO, CYCLE\_NUMBER and DIRECTION variable values.

### **xarray.Dataset.argo.interp\_std\_levels**

#### <span id="page-151-2"></span>Dataset.argo.interp\_std\_levels(*std\_lev: [list](https://docs.python.org/3/library/stdtypes.html#list)*, *axis: [str](https://docs.python.org/3/library/stdtypes.html#str) = 'PRES'*)

Interpolate measurements to standard pressure levels

#### **Parameters**

- std\_lev ([list](https://docs.python.org/3/library/stdtypes.html#list) or np. array) Standard pressure levels used for interpolation. It has to be 1-dimensional and monotonic.
- axis (str, default: PRES) The dataset variable to use as pressure axis. This could be PRES or PRES\_ADJUSTED.

#### **Return type**

[xarray.Dataset](https://docs.xarray.dev/en/stable/generated/xarray.Dataset.html#xarray.Dataset)

#### **xarray.Dataset.argo.groupby\_pressure\_bins**

<span id="page-151-3"></span>Dataset.argo.groupby\_pressure\_bins(*bins: [list](https://docs.python.org/3/library/stdtypes.html#list)*, *axis: [str](https://docs.python.org/3/library/stdtypes.html#str) = 'PRES'*, *right: [bool](https://docs.python.org/3/library/functions.html#bool) = False*, *select: [str](https://docs.python.org/3/library/stdtypes.html#str) = 'deep'*, *squeeze: [bool](https://docs.python.org/3/library/functions.html#bool) = True*, *merge: [bool](https://docs.python.org/3/library/functions.html#bool) = True*)

Group measurements by pressure bins

This method can be used to subsample and align an irregular dataset (pressure not being similar in all profiles) on a set of pressure bins. The output dataset could then be used to perform statistics along the N\_PROF dimension because N\_LEVELS will correspond to similar pressure bins, while avoiding to interpolate data.

- bins ([list](https://docs.python.org/3/library/stdtypes.html#list) or np. array,) Array of bins. It has to be 1-dimensional and monotonic. Bins of data are localised using values from options *axis* (default: PRES) and *right* (default: False), see below.
- axis (str, default: PRES) The dataset variable to use as pressure axis. This could be PRES or PRES\_ADJUSTED
- **right** ([bool,](https://docs.python.org/3/library/functions.html#bool) default: False) Indicating whether the bin intervals include the right or the left bin edge. Default behavior is (right==False) indicating that the interval does not include the right edge. The left bin end is open in this case, i.e.,  $\text{bins}[i-1] \leq x \leq \text{bins}[i]$  is the default behavior for monotonically increasing bins. Note the merge option is intended to work only for the default right=False.
- select ({'deep','shallow','middle','random','min','max','mean','median'},  $default: 'deep')$  – The value selection method for bins.

This selection can be based on values at the pressure axis level with: deep (default), shallow, middle, random. For instance, select='deep' will lead to the value returned for a bin to be taken at the deepest pressure level in the bin.

Or this selection can be based on statistics of measurements in a bin. Stats available are: min, max, mean, median. For instance select='mean' will lead to the value returned for a bin to be the mean of all measurements in the bin.

- squeeze  $(bool, default: True)$  $(bool, default: True)$  $(bool, default: True)$  Squeeze from the output bin levels without measurements.
- merge ([bool,](https://docs.python.org/3/library/functions.html#bool) default: True) Optimize the output bins axis size by merging levels with/without data. The pressure bins axis is modified accordingly. This means that the return STD\_PRES\_BINS axis has not necessarily the same size as the input bins.

#### **Return type**

[xarray.Dataset](https://docs.xarray.dev/en/stable/generated/xarray.Dataset.html#xarray.Dataset)

#### **See also:**

numpy.digitize, argopy.utilities.groupby\_remap

## **Data Filters**

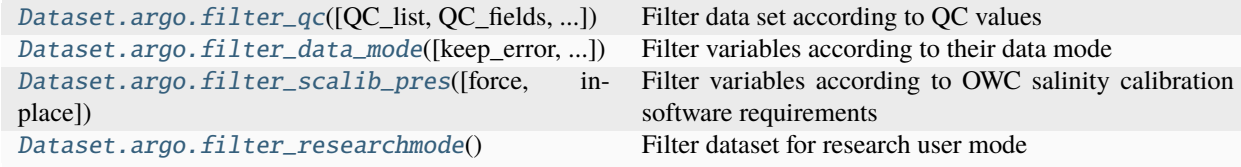

### **xarray.Dataset.argo.filter\_qc**

#### <span id="page-152-0"></span>Dataset.argo.filter\_qc(*QC\_list=[1, 2]*, *QC\_fields='all'*, *drop=True*, *mode='all'*, *mask=False*)

Filter data set according to QC values

Filter the dataset to keep points where all or any of the QC fields has a value in the list of integer QC flags.

This method can return the filtered dataset or the filter mask.

- QC\_list  $(list(int))$  $(list(int))$  $(list(int))$  $(list(int))$  List of QC flag values (integers) to keep
- QC\_fields ('all' or  $list(str)$  $list(str)$ ) List of QC fields to consider to apply the filter. By default we use all available QC fields
- $drop (bool)$  $drop (bool)$  $drop (bool)$  Drop values not matching the QC filter, default is True
- mode  $(str)$  $(str)$  $(str)$  Must be all (default) or any. Boolean operator on OC values: should we keep points matching all QC fields or 'any' one of them.
- mask ([bool](https://docs.python.org/3/library/functions.html#bool)) False by default. Determine if we should return the QC mask or the filtered dataset.

#### **Return type**

[xarray.Dataset](https://docs.xarray.dev/en/stable/generated/xarray.Dataset.html#xarray.Dataset)

## **xarray.Dataset.argo.filter\_data\_mode**

<span id="page-153-0"></span>Dataset.argo.filter\_data\_mode(*keep\_error: [bool](https://docs.python.org/3/library/functions.html#bool) = True*, *errors: [str](https://docs.python.org/3/library/stdtypes.html#str) = 'raise'*)

Filter variables according to their data mode

This filter applies to <PARAM> and <PARAM\_QC>

For data mode 'R' and 'A': keep <PARAM> (eg: 'PRES', 'TEMP' and 'PSAL')

For data mode 'D': keep <PARAM\_ADJUSTED> (eg: 'PRES\_ADJUSTED', 'TEMP\_ADJUSTED' and 'PSAL\_ADJUSTED')

Since ADJUSTED variables are not required anymore after the filter, all *ADJUSTED* variables are dropped in order to avoid confusion wrt variable content. DATA\_MODE is preserved for the record.

#### **Parameters**

- keep\_error ([bool,](https://docs.python.org/3/library/functions.html#bool) optional) If true (default) keep the measurements error fields or not.
- errors ({'raise','ignore'}, optional) If 'raise' (default), raises a InvalidDataset-Structure error if any of the expected dataset variables is not found. If 'ignore', fails silently and return unmodified dataset.

#### **Return type**

[xarray.Dataset](https://docs.xarray.dev/en/stable/generated/xarray.Dataset.html#xarray.Dataset)

#### **xarray.Dataset.argo.filter\_scalib\_pres**

#### <span id="page-153-1"></span>Dataset.argo.filter\_scalib\_pres(*force: [str](https://docs.python.org/3/library/stdtypes.html#str) = 'default'*, *inplace: [bool](https://docs.python.org/3/library/functions.html#bool) = True*)

Filter variables according to OWC salinity calibration software requirements

By default, this filter will return a dataset with raw PRES, PSAL and TEMP; and if PRES is adjusted, PRES variable will be replaced by PRES\_ADJUSTED.

With option force='raw', you can force the filter to return a dataset with raw PRES, PSAL and TEMP whether PRES is adjusted or not.

With option force='adjusted', you can force the filter to return a dataset where PRES/PSAL and TEMP replaced with adjusted variables: PRES\_ADJUSTED, PSAL\_ADJUSTED, TEMP\_ADJUSTED.

Since ADJUSTED variables are not required anymore after the filter, all *ADJUSTED* variables are dropped in order to avoid confusion wrt variable content.

#### **Parameters**

• force  $(str)$  $(str)$  $(str)$  – Use force='default' to load PRES/PSAL/TEMP or PRES\_ADJUSTED/PSAL/TEMP according to PRES\_ADJUSTED filled or not.

Use force='raw' to force load of PRES/PSAL/TEMP

Use force='adjusted' to force load of PRES\_ADJUSTED/PSAL\_ADJUSTED/TEMP\_ADJUSTED

• inplace (boolean, True by  $default) - If True$ , return the filtered input [xarray.](https://docs.xarray.dev/en/stable/generated/xarray.Dataset.html#xarray.Dataset) [Dataset](https://docs.xarray.dev/en/stable/generated/xarray.Dataset.html#xarray.Dataset)

If False, return a new [xarray.Dataset](https://docs.xarray.dev/en/stable/generated/xarray.Dataset.html#xarray.Dataset)

#### **Return type**

[xarray.Dataset](https://docs.xarray.dev/en/stable/generated/xarray.Dataset.html#xarray.Dataset)

### **xarray.Dataset.argo.filter\_researchmode**

<span id="page-154-0"></span> $\texttt{Database}.\texttt{argo}. \texttt{filter\_researchmode}() \rightarrow \texttt{Database}$ 

Filter dataset for research user mode

This filter will select only data with QC=1, in delayed mode and with pressure errors smaller than 20db

#### **Return type**

[xarray.Dataset](https://docs.xarray.dev/en/stable/generated/xarray.Dataset.html#xarray.Dataset)

## **Processing**

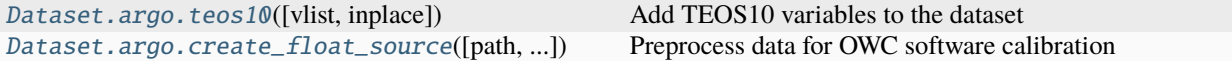

## **xarray.Dataset.argo.teos10**

<span id="page-154-1"></span>Dataset.argo.teos10(*vlist: [list](https://docs.python.org/3/library/stdtypes.html#list) = ['SA', 'CT', 'SIG0', 'N2', 'PV', 'PTEMP']*, *inplace: [bool](https://docs.python.org/3/library/functions.html#bool) = True*)

Add TEOS10 variables to the dataset

By default, adds: 'SA', 'CT' Other possible variables: 'SIG0', 'N2', 'PV', 'PTEMP', 'SOUND\_SPEED' Relies on the gsw library.

If one exists, the correct CF standard name will be added to the attrs.

#### **Parameters**

- vlist  $(listr(str))$  $(listr(str))$  $(listr(str))$  List with the name of variables to add. Must be a list containing one or more of the following string values:
	- **–** SA

Adds an absolute salinity variable

**–** CT

Adds a conservative temperature variable

**–** SIG0

Adds a potential density anomaly variable referenced to 0 dbar

**–** N2

Adds a buoyancy (Brunt-Vaisala) frequency squared variable. This variable has been regridded to the original pressure levels in the Dataset using a linear interpolation.

**–** PV

Adds a planetary vorticity variable calculated from  $\frac{fN^2}{\text{gravity}}$ . This is not a TEOS-10 variable from the gsw toolbox, but is provided for convenience. This variable has been regridded to the original pressure levels in the Dataset using a linear interpolation.

**–** PTEMP

Add potential temperature

- **–** SOUND\_SPEED Add sound speed
- **–** CNDC

Add Electrical Conductivity

- inplace (boolean, True by  $default) -$ 
	- **– If True, return the input** [xarray.Dataset](https://docs.xarray.dev/en/stable/generated/xarray.Dataset.html#xarray.Dataset) **with new TEOS10 variables** added as a new [xarray.DataArray](https://docs.xarray.dev/en/stable/generated/xarray.DataArray.html#xarray.DataArray).
	- **–** If False, return a [xarray.Dataset](https://docs.xarray.dev/en/stable/generated/xarray.Dataset.html#xarray.Dataset) with new TEOS10 variables

#### **Return type**

[xarray.Dataset](https://docs.xarray.dev/en/stable/generated/xarray.Dataset.html#xarray.Dataset)

#### **xarray.Dataset.argo.create\_float\_source**

<span id="page-155-0"></span>Dataset.argo.create\_float\_source(*path: [str](https://docs.python.org/3/library/stdtypes.html#str)*  $|$  *[None](https://docs.python.org/3/library/constants.html#None)* = *None*, *force: str* = '*default'*, *select: str* = '*deep'*, *file\_pref: [str](https://docs.python.org/3/library/stdtypes.html#str) = ''*, *file\_suff: [str](https://docs.python.org/3/library/stdtypes.html#str) = ''*, *format: [str](https://docs.python.org/3/library/stdtypes.html#str) = '5'*, *do\_compression: [bool](https://docs.python.org/3/library/functions.html#bool) = True*, *debug\_output: [bool](https://docs.python.org/3/library/functions.html#bool) = False*)

Preprocess data for OWC software calibration

This method can create a FLOAT SOURCE file (i.e. the .mat file that usually goes into /float\_source/) for OWC software. The FLOAT SOURCE file is saved as:

<path>/<file\_pref><float\_WMO><file\_suff>.mat

where <float\_WMO> is automatically extracted from the dataset variable PLATFORM\_NUMBER (in order to avoid mismatch between user input and data content). So if this dataset has measurements from more than one float, more than one Matlab file will be created.

By default, variables loaded are raw PRES, PSAL and TEMP. If PRES is adjusted, variables loaded are PRES\_ADJUSTED, raw PSAL calibrated in pressure and raw TEMP.

You can force the program to load raw PRES, PSAL and TEMP whatever PRES is adjusted or not:

```
>>> ds.argo.create_float_source(force='raw')
```
or you can force the program to load adjusted variables: PRES\_ADJUSTED, PSAL\_ADJUSTED, TEMP\_ADJUSTED

>>> ds.argo.create\_float\_source(force='adjusted')

#### **Pre-processing details**:

- 1. select only ascending profiles
- 2. subsample vertical levels to keep the deepest pressure levels on each 10db bins from the surface down to the deepest level.
- 3. align pressure values, i.e. make sure that a pressure index corresponds to measurements from the same binned pressure values. This can lead to modify the number of levels in the dataset.
- 4. filter variables according to the force option (see below)
- 5. filter variables according to QC flags:
	- Remove measurements where timestamp  $QC$  is  $>= 3$
- Keep measurements where pressure OC is anything but 3
- Keep measurements where pressure, temperature or salinity QC are anything but 4
- 6. remove dummy values: salinity not in [0/50], potential temperature not in [-10/50] and pressure not in [0/60000]. Bounds inclusive.
- 7. convert timestamp to fractional year
- 8. convert longitudes to 0-360

#### **Parameters**

- path ([str](https://docs.python.org/3/library/stdtypes.html#str) or path-like, optional) Path or folder name to which to save this Matlab file. If no path is provided, this function returns the resulting Matlab file as [xarray.](https://docs.xarray.dev/en/stable/generated/xarray.Dataset.html#xarray.Dataset) [Dataset](https://docs.xarray.dev/en/stable/generated/xarray.Dataset.html#xarray.Dataset).
- force ({"default", "raw", "adjusted"}, default: "default") If force='default' will load PRES/PSAL/TEMP or PRES\_ADJUSTED/PSAL/TEMP according to PRES\_ADJUSTED filled or not.

If force='raw' will load PRES/PSAL/TEMP

If force='adjusted' will load PRES\_ADJUSTED/PSAL\_ADJUSTED/TEMP\_ADJUSTED

- select  $({\{ \text{deep}', \text{shallow}', \text{middle}', \text{random}', \text{min}', \text{max}', \text{mean}', \text{median}' \},$ default: 'deep') –
- file\_pref ([str,](https://docs.python.org/3/library/stdtypes.html#str) optional) Prefix to add at the beginning of output file(s).
- file\_suff ([str,](https://docs.python.org/3/library/stdtypes.html#str) optional) Suffix to add at the end of output file(s).
- do\_compression ([bool,](https://docs.python.org/3/library/functions.html#bool) optional) Whether to compress matrices on write. Default is True.
- **format** ( $\{ '5', '4' \}$ , string, optional) Matlab file format version. '5' (the default) for MATLAB 5 and up (to 7.2). Use '4' for MATLAB 4 .mat files.

#### **Returns**

The output dataset, or Matlab file, will have the following variables (n is the number of profiles, m is the number of vertical levels):

- DATES (1xn): decimal year, e.g. 10 Dec 2000 = 2000.939726
- LAT (1xn): decimal degrees, -ve means south of the equator, e.g.  $20.5S = -20.5$
- LONG (1xn): decimal degrees, from 0 to 360, e.g. 98.5W in the eastern Pacific =  $261.5E$
- PROFILE\_NO  $(1xn)$ : this goes from 1 to n. PROFILE NO is the same as CYCLE NO in the Argo files
- PRES (mxn): dbar, from shallow to deep, e.g.  $10, 20, 30...$  These have to line up along a fixed nominal depth axis.
- TEMP (mxn): in-situ IPTS-90
- SAL (mxn): PSS-78
- PTMP (mxn): potential temperature referenced to zero pressure, use SAL in PSS-78 and insitu TEMP in IPTS-90 for calculation.

#### **Return type**

[xarray.Dataset](https://docs.xarray.dev/en/stable/generated/xarray.Dataset.html#xarray.Dataset)

## **Misc**

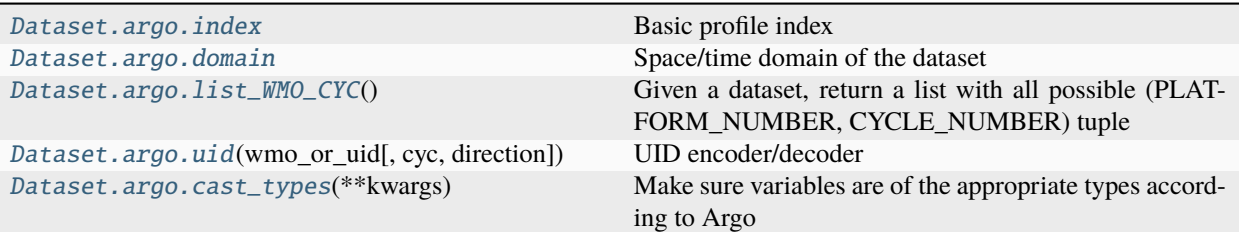

#### **xarray.Dataset.argo.index**

<span id="page-157-0"></span>Dataset.argo.index()

Basic profile index

## **xarray.Dataset.argo.domain**

## <span id="page-157-1"></span>Dataset.argo.domain()

Space/time domain of the dataset

This is different from a usual argopy box because dates are in [numpy.datetime64](https://numpy.org/doc/stable/reference/arrays.scalars.html#numpy.datetime64) format.

## **xarray.Dataset.argo.list\_WMO\_CYC**

#### <span id="page-157-2"></span>Dataset.argo.list\_WMO\_CYC()

Given a dataset, return a list with all possible (PLATFORM\_NUMBER, CYCLE\_NUMBER) tuple

## **xarray.Dataset.argo.uid**

## <span id="page-157-3"></span>Dataset.argo.uid(*wmo\_or\_uid*, *cyc=None*, *direction=None*)

UID encoder/decoder

#### **Parameters**

- int WMO number (to encode) or UID (to decode)
- $\c{cyc}$  ([int,](https://docs.python.org/3/library/functions.html#int) optional) Cycle number (to encode), not used to decode
- direction ([str,](https://docs.python.org/3/library/stdtypes.html#str) optional) Direction of the profile, must be 'A' (Ascending) or 'D' (Descending)

#### **Return type**

[int](https://docs.python.org/3/library/functions.html#int) or [tuple](https://docs.python.org/3/library/stdtypes.html#tuple) of [int](https://docs.python.org/3/library/functions.html#int)

## **Examples**

```
>>> unique_float_profile_id = uid(690024,13,'A') # Encode
>>> wmo, cyc, drc = uid(unique_float_profile_id) # Decode
```
## **xarray.Dataset.argo.cast\_types**

## <span id="page-158-0"></span>Dataset.argo.cast\_types(*\*\*kwargs*)

Make sure variables are of the appropriate types according to Argo

# **1.12.5 Utilities**

Function under the argopy.utils submodule.

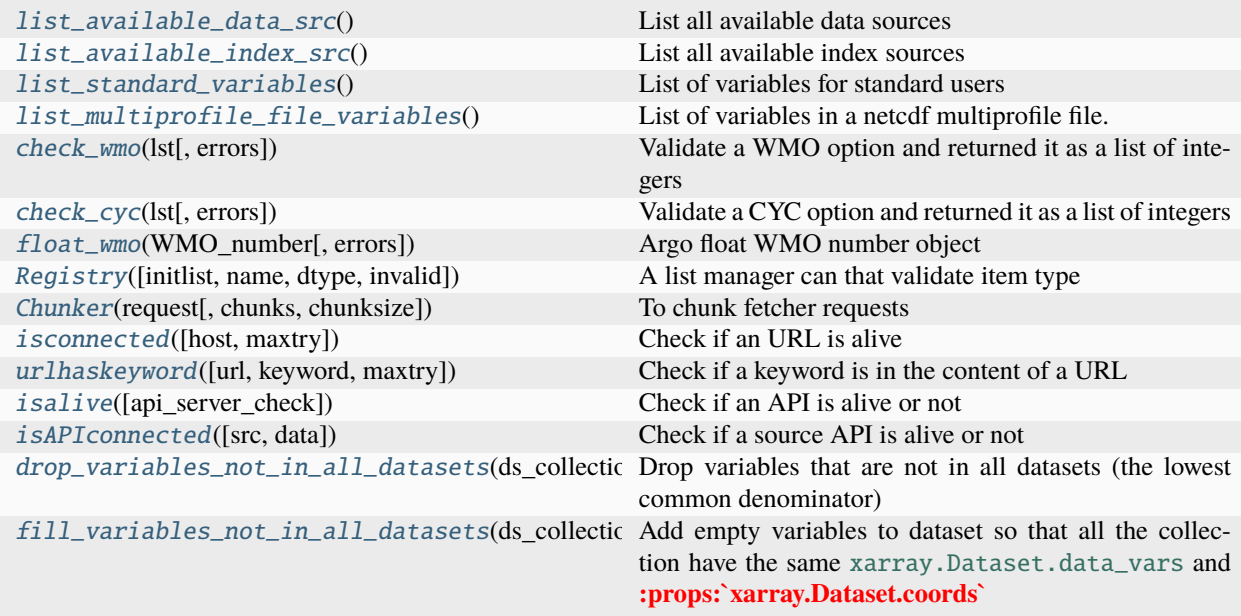

## **argopy.utils.list\_available\_data\_src**

## <span id="page-158-1"></span>list\_available\_data\_src()

List all available data sources

## **argopy.utils.list\_available\_index\_src**

### <span id="page-159-0"></span>list\_available\_index\_src()

List all available index sources

## **argopy.utils.list\_standard\_variables**

### <span id="page-159-1"></span>list\_standard\_variables()

List of variables for standard users

### **argopy.utils.list\_multiprofile\_file\_variables**

#### <span id="page-159-2"></span>list\_multiprofile\_file\_variables()

List of variables in a netcdf multiprofile file.

This is for files created by GDAC under <DAC>/<WMO>/<WMO>\_prof.nc

#### **argopy.utils.check\_wmo**

#### <span id="page-159-3"></span>check\_wmo(*lst*, *errors='raise'*)

Validate a WMO option and returned it as a list of integers

## **Parameters**

- wmo  $(int)$  $(int)$  $(int)$  WMO must be an integer or an iterable with elements that can be casted as integers
- errors ({'raise', 'warn', 'ignore'}) Possibly raises a ValueError exception or User-Warning, otherwise fails silently.

**Return type** [list](https://docs.python.org/3/library/stdtypes.html#list)[\(int\)](https://docs.python.org/3/library/functions.html#int)

## **argopy.utils.check\_cyc**

## <span id="page-159-4"></span>check\_cyc(*lst*, *errors='raise'*)

Validate a CYC option and returned it as a list of integers

#### **Parameters**

- $\text{cyc}$  ([int](https://docs.python.org/3/library/functions.html#int)) CYC must be an integer or an iterable with elements that can be casted as positive integers
- errors ({'raise', 'warn', 'ignore'}) Possibly raises a ValueError exception or User-Warning, otherwise fails silently.

#### **Return type**

[list](https://docs.python.org/3/library/stdtypes.html#list)[\(int\)](https://docs.python.org/3/library/functions.html#int)

## **argopy.utils.float\_wmo**

<span id="page-160-2"></span><span id="page-160-0"></span>class float\_wmo(*WMO\_number*, *errors='raise'*)

Argo float WMO number object

\_\_init\_\_(*WMO\_number*, *errors='raise'*)

Create an Argo float WMO number object

#### **Parameters**

- WMO\_number  $(object)$  $(object)$  $(object)$  Anything that could be casted as an integer
- errors ({'raise', 'warn', 'ignore'}) Possibly raises a ValueError exception or User-Warning, otherwise fails silently if WMO\_number is not valid

#### **Return type**

argopy.utilities.float\_wmo

#### **Methods**

[\\_\\_init\\_\\_](#page-160-2)(WMO\_number[, errors]) Create an Argo float WMO number object

## **Attributes**

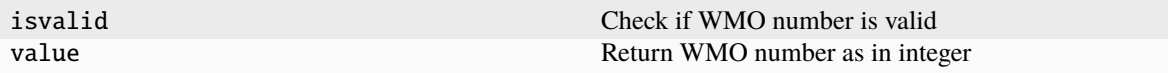

## **argopy.utils.Registry**

<span id="page-160-1"></span>class Registry(*initlist=None*, *name: [str](https://docs.python.org/3/library/stdtypes.html#str) = 'unnamed'*, *dtype='str'*, *invalid='raise'*)

A list manager can that validate item type

## **Examples**

You can commit new entry to the registry, one by one:

>>> R = Registry(name='file') >>> R.commit('meds/4901105/profiles/D4901105\_017.nc') >>> R.commit('aoml/1900046/profiles/D1900046\_179.nc')

Or with a list:

>>> R = Registry(name='My floats', dtype='wmo') >>> R.commit([2901746, 4902252])

And also at instantiation time (name and dtype are optional):

>>> R = Registry([2901746, 4902252], name='My floats', dtype=float\_wmo)

Registry can be used like a list.

It is iterable:

>>> for wmo in R: >>> print(wmo)

It has a len property:

 $\gg$  len(R)

It can be checked for values:

>>> 4902252 in R

You can also remove items from the registry, again one by one or with a list:

>>> R.remove('2901746')

<span id="page-161-0"></span>\_\_init\_\_(*initlist=None*, *name: [str](https://docs.python.org/3/library/stdtypes.html#str) = 'unnamed'*, *dtype='str'*, *invalid='raise'*)

Create a registry, i.e. a controlled list

- $\cdot$  initlist ([list,](https://docs.python.org/3/library/stdtypes.html#list) optional) List of values to register
- name  $(str, default: 'unnamed') Name of the Registry$  $(str, default: 'unnamed') Name of the Registry$  $(str, default: 'unnamed') Name of the Registry$
- dtype ([str](https://docs.python.org/3/library/stdtypes.html#str) or dtype, default: str) Data type of registry content. Supported values are: 'str', 'wmo', float\_wmo
- invalid ([str,](https://docs.python.org/3/library/stdtypes.html#str) default: 'raise') Define what do to when a new item is not valid. Can be 'raise' or 'ignore'

## **Methods**

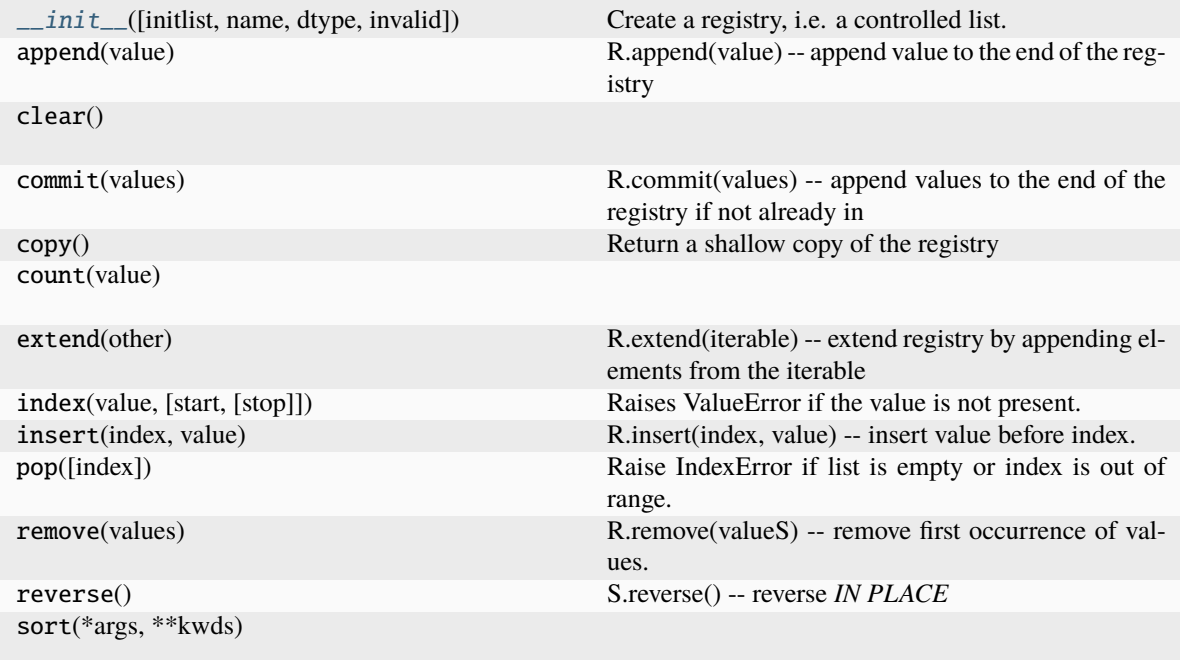

## **argopy.utils.Chunker**

<span id="page-162-1"></span><span id="page-162-0"></span>class Chunker(*request: [dict](https://docs.python.org/3/library/stdtypes.html#dict), chunks: [str](https://docs.python.org/3/library/stdtypes.html#str)* = 'auto', *chunksize: dict* =  $\{\})$ 

To chunk fetcher requests

```
\text{unit} (request: dictstr = 'auto', chunksize: dict = {})
```
Create a request Chunker

Allow to easily split an access point request into chunks

## **Parameters**

- request  $(dict)$  $(dict)$  $(dict)$  Access point request to be chunked. One of the following:
	- **–** {'box': [lon\_min, lon\_max, lat\_min, lat\_max, dpt\_min, dpt\_max, time\_min, time\_max]}
	- **–** {'box': [lon\_min, lon\_max, lat\_min, lat\_max, dpt\_min, dpt\_max]}
	- $-$  {'wmo': [wmo1, wmo2, ...], 'cyc':  $[0,1,...]$ }
- chunks ('auto' or  $dict$ ) Dictionary with request access point as keys and number of chunks to create as values.

Eg: {'wmo':10} will create a maximum of 10 chunks along WMOs.

• chunksize  $(dict, optimal)$  $(dict, optimal)$  $(dict, optimal)$  – Dictionary with request access point as keys and chunk size as values (used as maximum values in 'auto' chunking).

Eg: {'wmo': 5} will create chunks with as many as 5 WMOs each.

## **Methods**

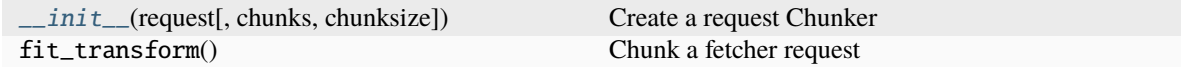

## **Attributes**

default\_chunksize

#### **argopy.utils.isconnected**

```
isconnected(host: str = 'https://www.ifremer.fr', maxtry: int = 10)
```
Check if an URL is alive

### **Parameters**

- host ([str](https://docs.python.org/3/library/stdtypes.html#str)) URL to use, ['https://www.ifremer.fr'](https://www.ifremer.fr) by default
- maxtry ([int,](https://docs.python.org/3/library/functions.html#int) default:  $10$ ) Maximum number of host connections to try before

**Return type** [bool](https://docs.python.org/3/library/functions.html#bool)

## **argopy.utils.urlhaskeyword**

<span id="page-163-1"></span> $urlhaskeyword(url: str ='', keyword: str ='', maxtry: int = 10)$  $urlhaskeyword(url: str ='', keyword: str ='', maxtry: int = 10)$  $urlhaskeyword(url: str ='', keyword: str ='', maxtry: int = 10)$  $urlhaskeyword(url: str ='', keyword: str ='', maxtry: int = 10)$  $urlhaskeyword(url: str ='', keyword: str ='', maxtry: int = 10)$ 

Check if a keyword is in the content of a URL

## **Parameters**

- $url (str) url (str) url (str) -$
- keyword  $(str)$  $(str)$  $(str)$  –
- maxtry ([int,](https://docs.python.org/3/library/functions.html#int) default: 10) Maximum number of host connections to try before returning False

### **Return type**

[bool](https://docs.python.org/3/library/functions.html#bool)

## **argopy.utils.isalive**

<span id="page-163-2"></span>**isalive**(*api\_server\_check: [str](https://docs.python.org/3/library/stdtypes.html#str)*  $|$  *[dict](https://docs.python.org/3/library/stdtypes.html#dict)* =  $") \rightarrow$  [bool](https://docs.python.org/3/library/functions.html#bool)

Check if an API is alive or not

2 methods are available:

- URL Ping
- keyword Check

#### **Parameters**

api\_server\_check – Url string or dictionary with [url, keyword] keys.

- For a string, uses: argopy.utilities.isconnected
- For a dictionary, uses: argopy.utilities.urlhaskeyword

**Return type**

[bool](https://docs.python.org/3/library/functions.html#bool)

#### **argopy.utils.isAPIconnected**

#### <span id="page-164-0"></span>isAPIconnected(*src='erddap'*, *data=True*)

Check if a source API is alive or not

The API is connected when it has a live URL or valid folder path.

#### **Parameters**

- src ([str](https://docs.python.org/3/library/stdtypes.html#str)) The data or index source name, 'erddap' default
- data ([bool](https://docs.python.org/3/library/functions.html#bool)) If True check the data fetcher (default), if False, check the index fetcher

### **Return type**

[bool](https://docs.python.org/3/library/functions.html#bool)

## **argopy.utils.drop\_variables\_not\_in\_all\_datasets**

#### <span id="page-164-1"></span>drop\_variables\_not\_in\_all\_datasets(*ds\_collection: [List\[](https://docs.python.org/3/library/typing.html#typing.List)[Dataset\]](https://docs.xarray.dev/en/stable/generated/xarray.Dataset.html#xarray.Dataset)*) → [List](https://docs.python.org/3/library/typing.html#typing.List)[\[Dataset\]](https://docs.xarray.dev/en/stable/generated/xarray.Dataset.html#xarray.Dataset)

Drop variables that are not in all datasets (the lowest common denominator)

#### **Parameters**

ds\_collection (List [\[xarray.Dataset\]](https://docs.xarray.dev/en/stable/generated/xarray.Dataset.html#xarray.Dataset)) - A list of [xarray.Dataset](https://docs.xarray.dev/en/stable/generated/xarray.Dataset.html#xarray.Dataset)

# **Return type**

List[\[xarray.Dataset\]](https://docs.xarray.dev/en/stable/generated/xarray.Dataset.html#xarray.Dataset)

### **argopy.utils.fill\_variables\_not\_in\_all\_datasets**

<span id="page-164-2"></span>fill\_variables\_not\_in\_all\_datasets( $ds\_collection: List[Database]$  $ds\_collection: List[Database]$  $ds\_collection: List[Database]$ ,  $concat\_dim: str = 'rows') \rightarrow$  $concat\_dim: str = 'rows') \rightarrow$  $concat\_dim: str = 'rows') \rightarrow$ [List](https://docs.python.org/3/library/typing.html#typing.List)[\[Dataset\]](https://docs.xarray.dev/en/stable/generated/xarray.Dataset.html#xarray.Dataset)

Add empty variables to dataset so that all the collection have the same [xarray.Dataset.data\\_vars](https://docs.xarray.dev/en/stable/generated/xarray.Dataset.data_vars.html#xarray.Dataset.data_vars) and **:props:`xarray.Dataset.coords`**

This is to make sure that the collection of dataset can be concatenated

#### **Parameters**

- ds\_collection (List [\[xarray.Dataset\]](https://docs.xarray.dev/en/stable/generated/xarray.Dataset.html#xarray.Dataset)) A list of [xarray.Dataset](https://docs.xarray.dev/en/stable/generated/xarray.Dataset.html#xarray.Dataset)
- concat\_dim ([str,](https://docs.python.org/3/library/stdtypes.html#str) default='rows') Name of the dimension to use to create new variables. Typically, this is the name of the dimension the collection will be concatenated along afterward.

#### **Return type**

List[\[xarray.Dataset\]](https://docs.xarray.dev/en/stable/generated/xarray.Dataset.html#xarray.Dataset)

# **1.12.6 Argopy helpers**

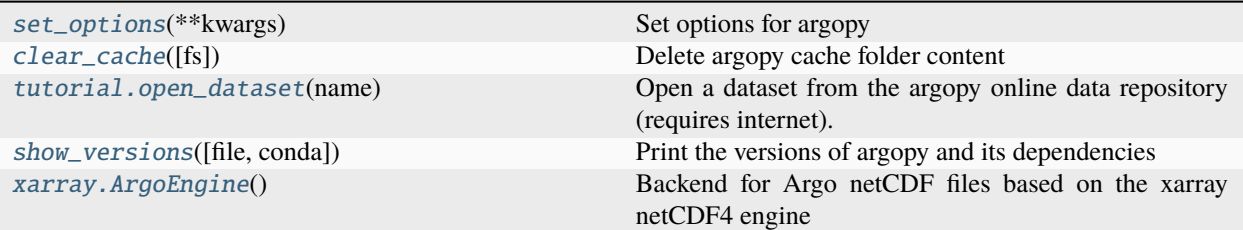

## **argopy.set\_options**

#### <span id="page-165-0"></span>class set\_options(*\*\*kwargs*)

Set options for argopy

List of options:

- dataset**: Define the Dataset to work with.** Default: phy. Possible values: phy, bgc or ref.
- src**: Source of fetched data.** Default: erddap. Possible values: erddap, gdac, argovis
- mode**: User mode.** Default: standard. Possible values: standard, expert or research.
- ftp**: Default path to be used by the GDAC fetchers and Argo index stores** Default: <https://data-argo.ifremer.fr>
- erddap**: Default server address to be used by the data and index erddap fetchers** Default: <https://erddap.ifremer.fr/erddap>
- cachedir**: Absolute path to a local cache directory.** Default: ~/.cache/argopy
- cache\_expiration**: Expiration delay of cache files in seconds.** Default: 86400
- api\_timeout**: Define the time out of internet requests to web API, in seconds.** Default: 60
- trust\_env**: Allow for local environment variables to be used to connect to the internet.** Default: False. Argopy will get proxies information from HTTP\_PROXY / HTTPS\_PROXY environment variables if this option is True and it can also get proxy credentials from ~/.netrc file if this file exists.
- user**/**password**: Username and password to use when a simple authentication is required.** Default: None, None
- server**: Other than expected/default server to be uses by a function/method. This is mostly intended to be used for unit testing** Default: None

You can use set\_options either as a context manager for temporary setting:

```
>>> import argopy
>>> with argopy.set_options(src='gdac'):
>>> ds = argopy.DataFetcher().float(3901530).to_xarray()
```
or to set global options (at the beginning of a script for instance):

```
>>> argopy.set_options(src='gdac')
```
<span id="page-166-3"></span>\_\_init\_\_(*\*\*kwargs*)

## **Methods**

[\\_\\_init\\_\\_](#page-166-3)(\*\*kwargs)

#### **argopy.clear\_cache**

## <span id="page-166-0"></span>clear\_cache(*fs=None*)

Delete argopy cache folder content

#### **argopy.tutorial.open\_dataset**

### <span id="page-166-1"></span>open\_dataset(*name: [str](https://docs.python.org/3/library/stdtypes.html#str)*) → [tuple](https://docs.python.org/3/library/stdtypes.html#tuple)

Open a dataset from the argopy online data repository (requires internet).

If a local copy is found then always use that to avoid network traffic.

Refresh dataset with: ` argopy.tutorial.repodata().download(overwrite=True) `

## **Parameters**

**name**  $(str)$  $(str)$  $(str)$  – Name of the dataset to load or get information for. It can be one of the following:

- gdac: A small subset of the GDAC ftp.
- weekly\_index\_prof: The weekly profile index file
- global\_index\_prof: The global profile index file

#### **Returns**

- **path** (*str*) Root path to files
- **files** (*list(str) or str*) List of files with the requested dataset

#### **argopy.show\_versions**

<span id="page-166-2"></span>show\_versions(*file=<\_io.TextIOWrapper name='<stdout>' mode='w' encoding='utf-8'>*, *conda=False*) Print the versions of argopy and its dependencies

- file (file-like, optional) print to the given file-like object. Defaults to sys.stdout.
- conda ( $bool$ , optional) format versions to be copy/pasted on a conda environment file (default, False)

## **argopy.xarray.ArgoEngine**

## <span id="page-167-0"></span>class ArgoEngine

Backend for Argo netCDF files based on the xarray netCDF4 engine

It can open any Argo ".nc" files with 'Argo' in their global attribute 'Conventions'.

But it will not be detected as valid backend for netcdf files, so make sure to specify engine="argo" in [xarray.](https://docs.xarray.dev/en/stable/generated/xarray.open_dataset.html#xarray.open_dataset) [open\\_dataset\(\)](https://docs.xarray.dev/en/stable/generated/xarray.open_dataset.html#xarray.open_dataset).

<span id="page-167-1"></span>\_\_init\_\_(*\*args*, *\*\*kwargs*)

## **Methods**

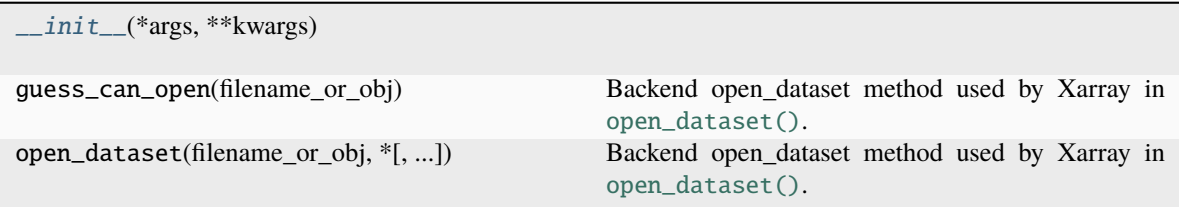

## **Attributes**

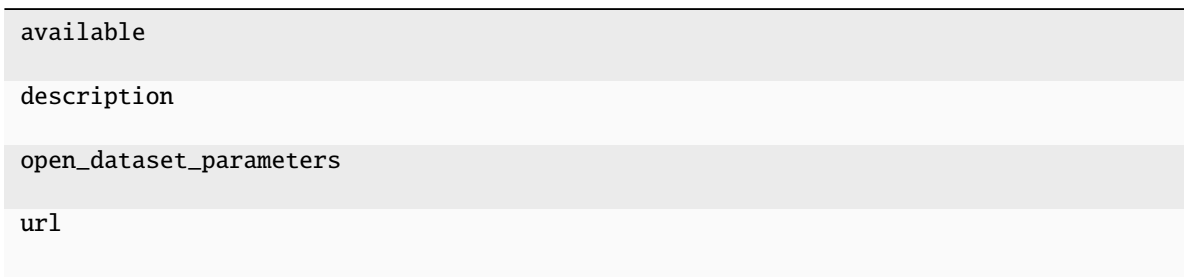

# **1.12.7 Internals**

## **File systems**

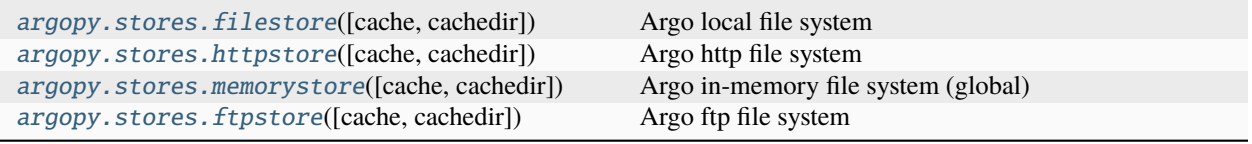

## **argopy.stores.filestore**

<span id="page-168-0"></span>class filestore(*cache: [bool](https://docs.python.org/3/library/functions.html#bool) = False*, *cachedir: [str](https://docs.python.org/3/library/stdtypes.html#str) = ''*, *\*\*kwargs*)

Argo local file system

Relies on [fsspec.implementations.local.LocalFileSystem](https://filesystem-spec.readthedocs.io/en/stable/api.html#fsspec.implementations.local.LocalFileSystem)

<span id="page-168-1"></span>\_\_init\_\_(*cache: [bool](https://docs.python.org/3/library/functions.html#bool) = False*, *cachedir: [str](https://docs.python.org/3/library/stdtypes.html#str) = ''*, *\*\*kwargs*)

Create a file storage system for Argo data

**Parameters**

- cache ([bool](https://docs.python.org/3/library/functions.html#bool) (False)) –
- cachedir ([str](https://docs.python.org/3/library/stdtypes.html#str) (from OPTIONS)) –
- \*\*kwargs ((optional)) Other arguments passed to fsspec.filesystem

## **Methods**

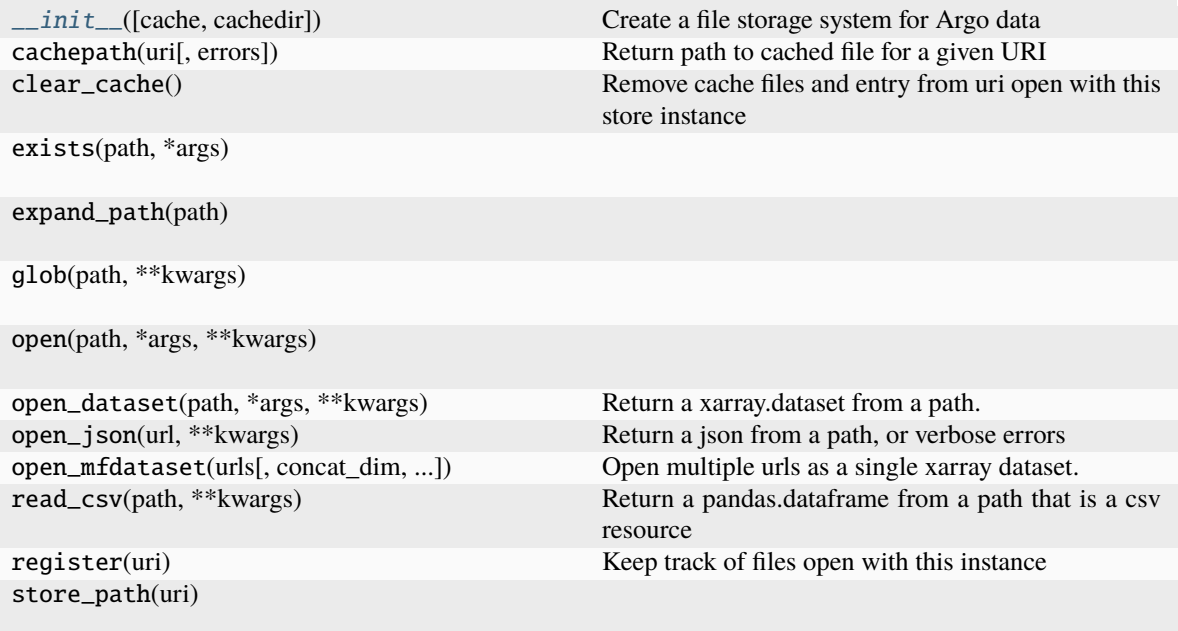

## **Attributes**

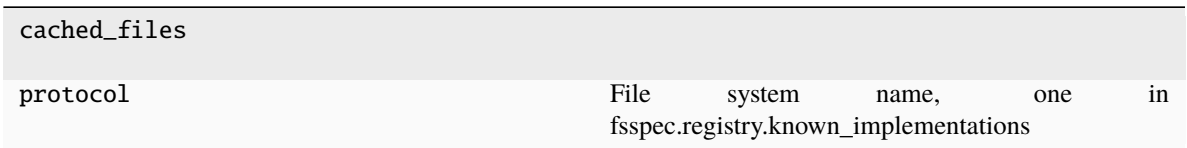

## **argopy.stores.httpstore**

<span id="page-169-0"></span>class httpstore(*cache: [bool](https://docs.python.org/3/library/functions.html#bool) = False*, *cachedir: [str](https://docs.python.org/3/library/stdtypes.html#str) = ''*, *\*\*kwargs*)

Argo http file system

Relies on [fsspec.implementations.http.HTTPFileSystem](https://filesystem-spec.readthedocs.io/en/stable/api.html#fsspec.implementations.http.HTTPFileSystem)

This store intends to make argopy: safer to failures from http requests and to provide higher levels methods to work with our datasets

This store is primarily used by the Erddap/Argovis data/index fetchers

<span id="page-169-1"></span>\_\_init\_\_(*cache: [bool](https://docs.python.org/3/library/functions.html#bool) = False*, *cachedir: [str](https://docs.python.org/3/library/stdtypes.html#str) = ''*, *\*\*kwargs*)

Create a file storage system for Argo data

**Parameters**

- cache  $(bool$  $(bool$   $(False)$ ) –
- cachedir ([str](https://docs.python.org/3/library/stdtypes.html#str) (from OPTIONS)) -
- \*\* kwargs ((optional)) Other arguments passed to fsspec.filesystem

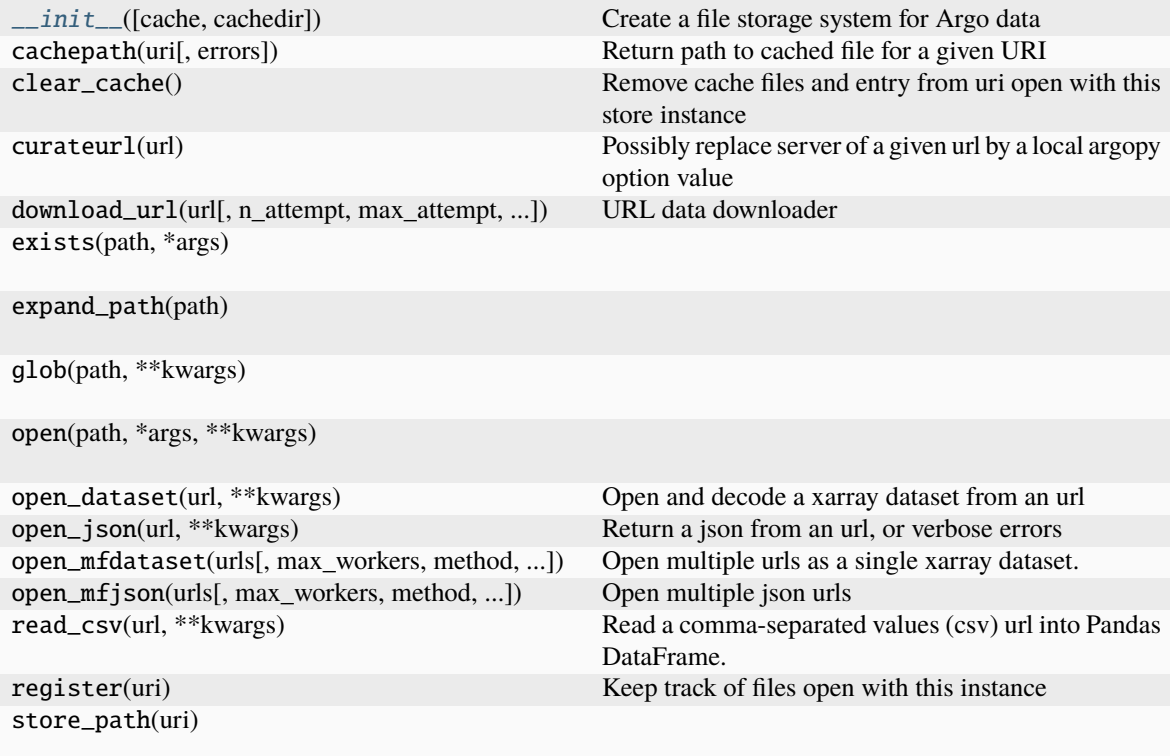

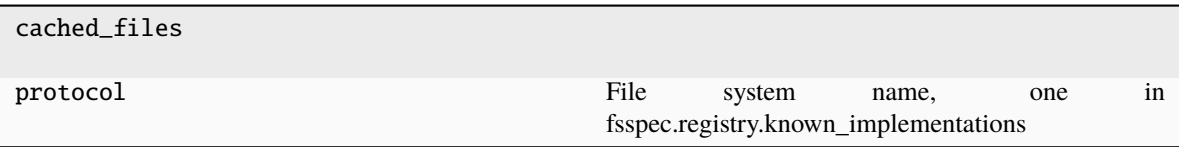

## **argopy.stores.memorystore**

<span id="page-170-0"></span>class memorystore(*cache: [bool](https://docs.python.org/3/library/functions.html#bool) = False*, *cachedir: [str](https://docs.python.org/3/library/stdtypes.html#str) = ''*, *\*\*kwargs*)

Argo in-memory file system (global)

Note that this inherits from [argopy.stores.filestore](#page-168-0), not the:class:*argopy.stores.argo\_store\_proto*.

Relies on [fsspec.implementations.memory.MemoryFileSystem](https://filesystem-spec.readthedocs.io/en/stable/api.html#fsspec.implementations.memory.MemoryFileSystem)

<span id="page-170-1"></span>\_\_init\_\_(*cache: [bool](https://docs.python.org/3/library/functions.html#bool) = False*, *cachedir: [str](https://docs.python.org/3/library/stdtypes.html#str) = ''*, *\*\*kwargs*)

Create a file storage system for Argo data

### **Parameters**

- cache ([bool](https://docs.python.org/3/library/functions.html#bool) (False)) –
- cachedir ([str](https://docs.python.org/3/library/stdtypes.html#str) (from OPTIONS)) –
- \*\*kwargs ((optional)) Other arguments passed to fsspec.filesystem

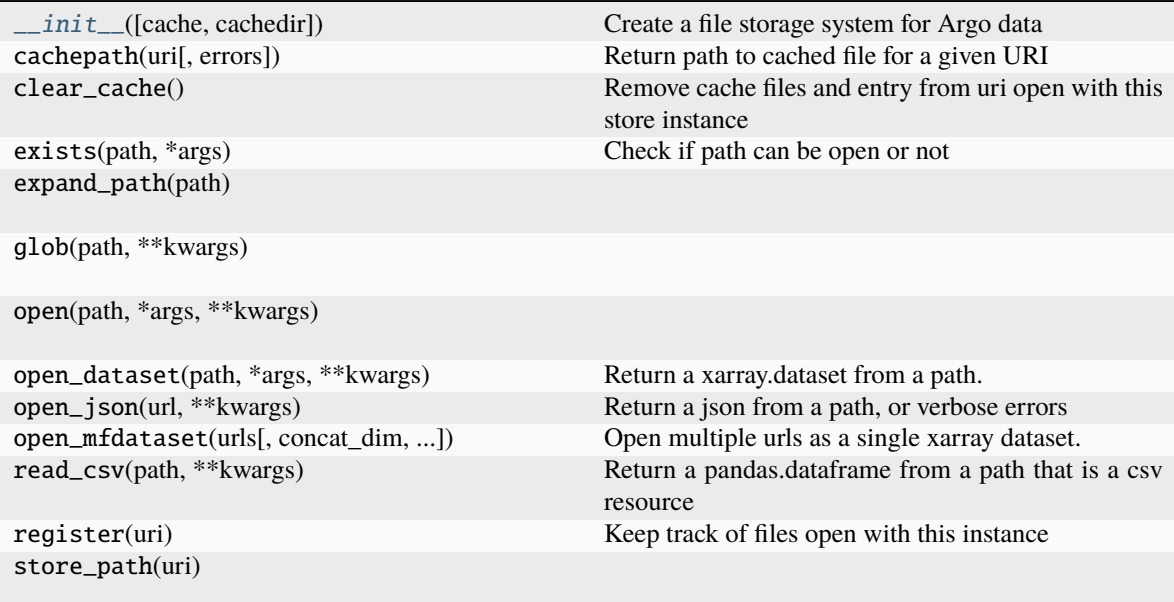

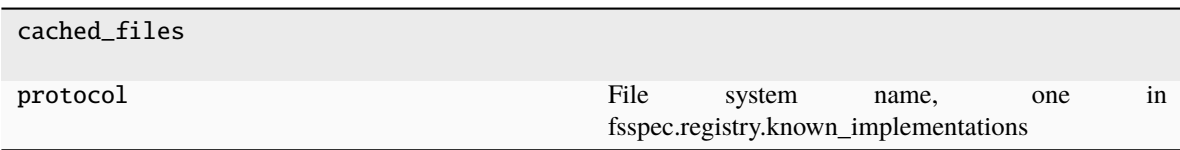

## **argopy.stores.ftpstore**

<span id="page-171-0"></span>class ftpstore(*cache: [bool](https://docs.python.org/3/library/functions.html#bool) = False*, *cachedir: [str](https://docs.python.org/3/library/stdtypes.html#str) = ''*, *\*\*kwargs*)

Argo ftp file system

Relies on [fsspec.implementations.ftp.FTPFileSystem](https://filesystem-spec.readthedocs.io/en/stable/api.html#fsspec.implementations.ftp.FTPFileSystem)

<span id="page-171-1"></span>\_\_init\_\_(*cache: [bool](https://docs.python.org/3/library/functions.html#bool) = False*, *cachedir: [str](https://docs.python.org/3/library/stdtypes.html#str) = ''*, *\*\*kwargs*)

Create a file storage system for Argo data

#### **Parameters**

- cache ([bool](https://docs.python.org/3/library/functions.html#bool) (False)) –
- cachedir ([str](https://docs.python.org/3/library/stdtypes.html#str) (from OPTIONS)) –
- \*\*kwargs ((optional)) Other arguments passed to fsspec.filesystem

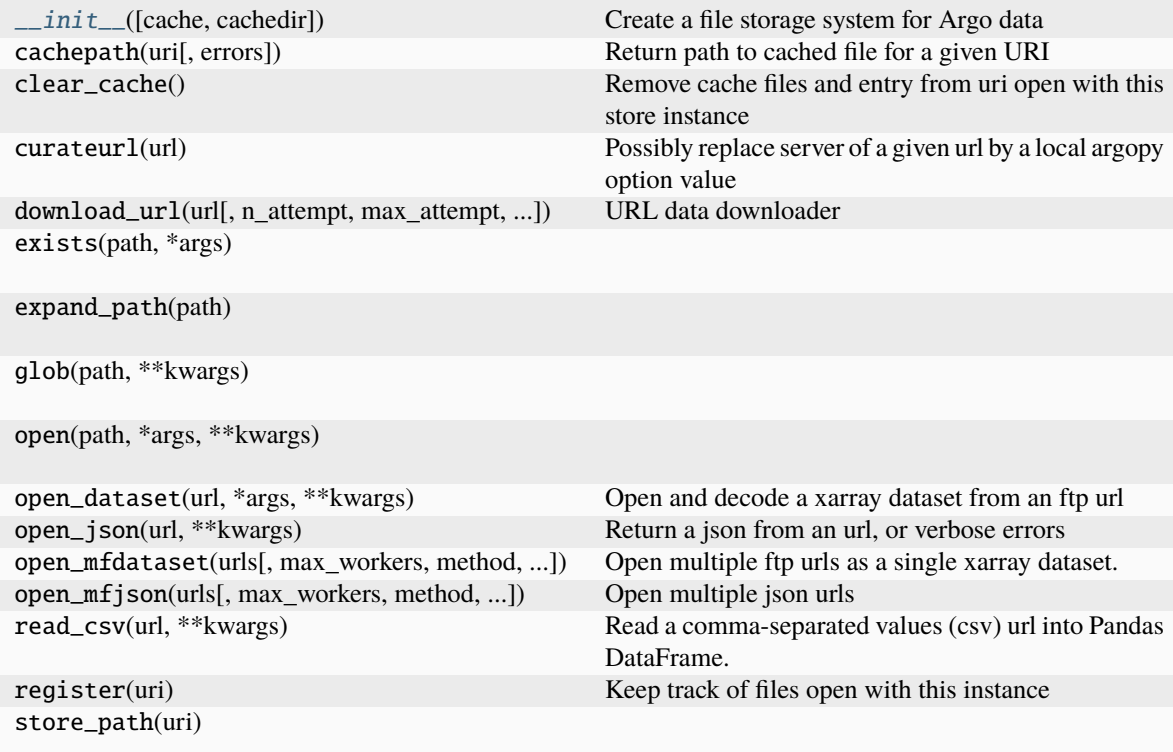

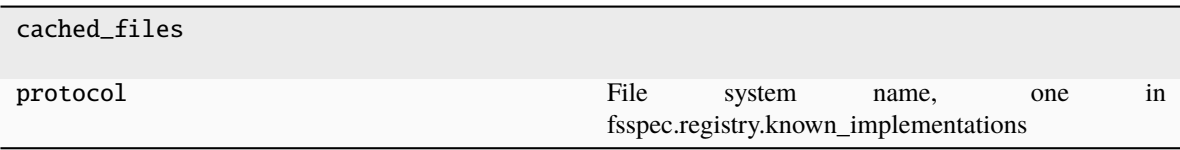

## **Argo index store**

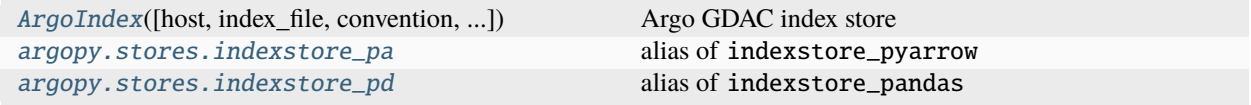

## **argopy.stores.indexstore\_pa**

## <span id="page-172-0"></span>indexstore\_pa

alias of indexstore\_pyarrow

#### **argopy.stores.indexstore\_pd**

#### <span id="page-172-1"></span>indexstore\_pd

alias of indexstore\_pandas

#### **Fetcher sources**

## **ERDDAP**

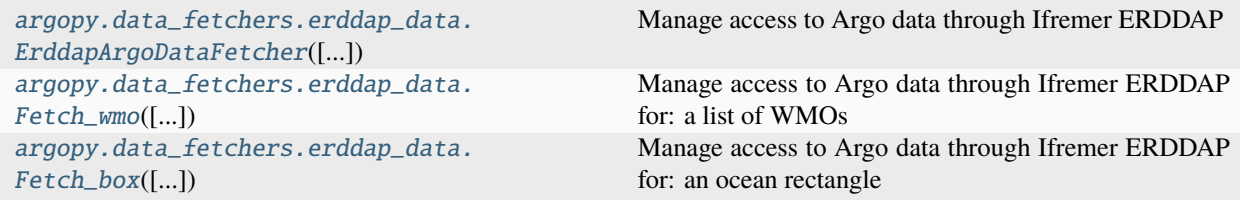

## **argopy.data\_fetchers.erddap\_data.ErddapArgoDataFetcher**

<span id="page-172-2"></span>class ErddapArgoDataFetcher(*ds: [str](https://docs.python.org/3/library/stdtypes.html#str) = ''*, *cache: [bool](https://docs.python.org/3/library/functions.html#bool) = False*, *cachedir: [str](https://docs.python.org/3/library/stdtypes.html#str) = ''*, *parallel: [bool](https://docs.python.org/3/library/functions.html#bool) = False*, *parallel\_method: [str](https://docs.python.org/3/library/stdtypes.html#str) = 'erddap'*, *progress: [bool](https://docs.python.org/3/library/functions.html#bool) = False*, *chunks: [str](https://docs.python.org/3/library/stdtypes.html#str) = 'auto'*, *chunks\_maxsize:*  $dict = \{\},$  $dict = \{\},$  *api\_timeout:*  $int = 0$  $int = 0$ , *params:*  $str \mid list = 'all',$  $str \mid list = 'all',$  $str \mid list = 'all',$  $str \mid list = 'all',$ *measured: [str](https://docs.python.org/3/library/stdtypes.html#str) | [list](https://docs.python.org/3/library/stdtypes.html#list) | [None](https://docs.python.org/3/library/constants.html#None) = None*, *\*\*kwargs*)

Manage access to Argo data through Ifremer ERDDAP

ERDDAP transaction are managed with the erddapy library

<span id="page-172-3"></span>This class is a prototype not meant to be instantiated directly

 $\text{unit}$ <sub>1</sub>(ds: [str](https://docs.python.org/3/library/stdtypes.html#str) = ", cache: [bool](https://docs.python.org/3/library/functions.html#bool) = False, cachedir: str = ", parallel: bool = False, parallel\_method: str = *'erddap'*, *progress: [bool](https://docs.python.org/3/library/functions.html#bool) = False*, *chunks: [str](https://docs.python.org/3/library/stdtypes.html#str) = 'auto'*, *chunks\_maxsize: [dict](https://docs.python.org/3/library/stdtypes.html#dict) = {}*, *api\_timeout: [int](https://docs.python.org/3/library/functions.html#int) = 0*, *params: [str](https://docs.python.org/3/library/stdtypes.html#str) | [list](https://docs.python.org/3/library/stdtypes.html#list) = 'all'*, *measured: [str](https://docs.python.org/3/library/stdtypes.html#str) | [list](https://docs.python.org/3/library/stdtypes.html#list) | [None](https://docs.python.org/3/library/constants.html#None) = None*, *\*\*kwargs*)

Instantiate an ERDDAP Argo data fetcher

- ds ([str](https://docs.python.org/3/library/stdtypes.html#str) (optional)) Dataset to load: 'phy' or 'ref' or 'bgc'
- cache ([bool](https://docs.python.org/3/library/functions.html#bool) (optional)) Cache data or not (default: False)
- cachedir  $(str (optional))$  $(str (optional))$  $(str (optional))$  Path to cache folder
- parallel ([bool](https://docs.python.org/3/library/functions.html#bool) (optional)) Chunk request to use parallel fetching (default: False)
- parallel\_method  $(str (optional)) Define the parallelization method: thread,$  $(str (optional)) Define the parallelization method: thread,$  $(str (optional)) Define the parallelization method: thread,$ process or a dask.distributed.client.Client.
- **progress** ([bool](https://docs.python.org/3/library/functions.html#bool) (optional)) Show a progress bar or not when parallel is set to True.
- chunks ('auto' or [dict](https://docs.python.org/3/library/stdtypes.html#dict) of integers (optional)) Dictionary with request access point as keys and number of chunks to create as values. Eg: {'wmo': 10} will create a maximum of 10 chunks along WMOs when used with Fetch\_wmo.
- chunks\_maxsize ([dict](https://docs.python.org/3/library/stdtypes.html#dict) (optional)) Dictionary with request access point as keys and chunk size as values (used as maximum values in 'auto' chunking). Eg: {'wmo': 5} will create chunks with as many as 5 WMOs each.
- api\_timeout  $(int (optional)) Erdlap$  $(int (optional)) Erdlap$  $(int (optional)) Erdlap$  request time out in seconds. Set to OP-TIONS['api\_timeout'] by default.
- params (Union [\[str,](https://docs.python.org/3/library/stdtypes.html#str) [list\]](https://docs.python.org/3/library/stdtypes.html#list) (optional, default='all')) List of BGC essential variables to retrieve, i.e. that will be in the output xr.DataSet`. By default, this is set to all, i.e. any variable found in at least of the profile in the data selection will be included in the output.
- measured (Union [\[str,](https://docs.python.org/3/library/stdtypes.html#str) [list\]](https://docs.python.org/3/library/stdtypes.html#list) (optional, default=None)) List of BGC essential variables that can't be NaN. If set to 'all', this is an easy way to reduce the size of the xr.DataSet` to points where all variables have been measured. Otherwise, provide a simple list of variables.

## **Methods**

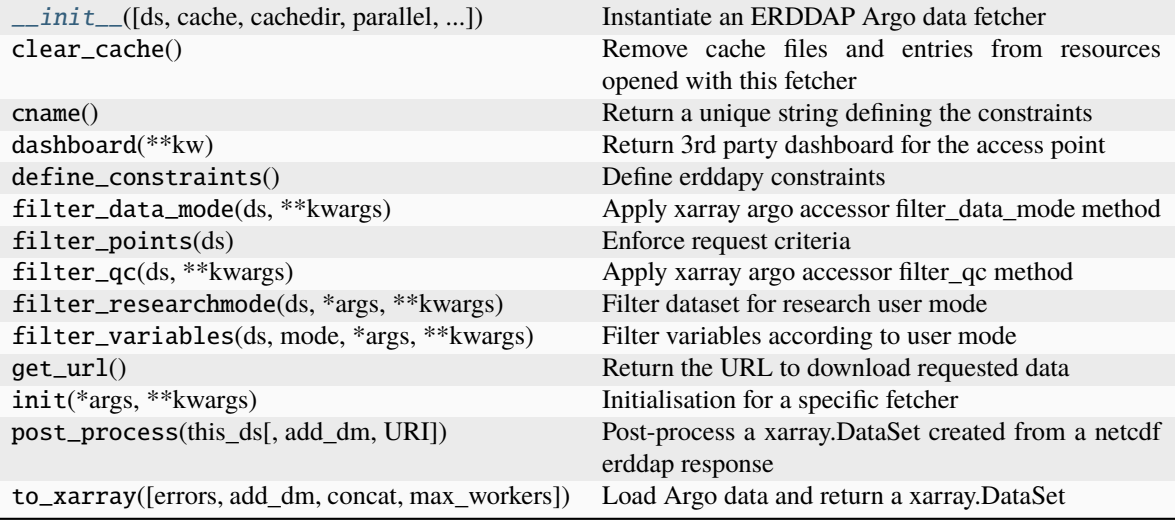

## **Attributes**

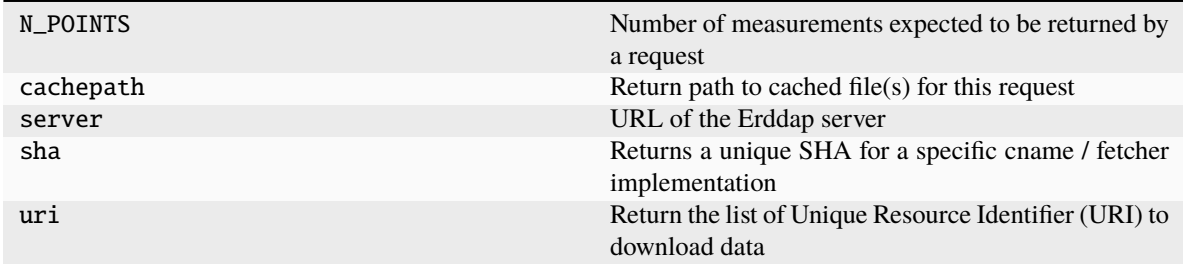

## **argopy.data\_fetchers.erddap\_data.Fetch\_wmo**

<span id="page-174-0"></span>class Fetch\_wmo(ds: [str](https://docs.python.org/3/library/stdtypes.html#str) = ", cache: [bool](https://docs.python.org/3/library/functions.html#bool) = False, cachedir: str = ", parallel: bool = False, parallel\_method: str  $=$  'erddap', progress:  $bool = False$  $bool = False$ , *chunks:*  $str = 'auto', chunks, maxsize:$  $str = 'auto', chunks, maxsize:$   $dict = \{ \},\$  $dict = \{ \},\$ *api\_timeout: [int](https://docs.python.org/3/library/functions.html#int) = 0*, *params: [str](https://docs.python.org/3/library/stdtypes.html#str) | [list](https://docs.python.org/3/library/stdtypes.html#list) = 'all'*, *measured: [str](https://docs.python.org/3/library/stdtypes.html#str) | [list](https://docs.python.org/3/library/stdtypes.html#list) | [None](https://docs.python.org/3/library/constants.html#None) = None*, *\*\*kwargs*)

Manage access to Argo data through Ifremer ERDDAP for: a list of WMOs

**This class is instantiated when a call is made to these facade access points:**

- *ArgoDataFetcher(src='erddap').float(\*\*)*
- *ArgoDataFetcher(src='erddap').profile(\*\*)*
- <span id="page-174-1"></span> $\text{unit}$ <sub>-</sub>(ds: [str](https://docs.python.org/3/library/stdtypes.html#str) = ", cache: [bool](https://docs.python.org/3/library/functions.html#bool) = False, cachedir: str = ", parallel: bool = False, parallel\_method: str = *'erddap'*, *progress: [bool](https://docs.python.org/3/library/functions.html#bool) = False*, *chunks: [str](https://docs.python.org/3/library/stdtypes.html#str) = 'auto'*, *chunks\_maxsize: [dict](https://docs.python.org/3/library/stdtypes.html#dict) = {}*, *api\_timeout: [int](https://docs.python.org/3/library/functions.html#int) = 0*, *params: [str](https://docs.python.org/3/library/stdtypes.html#str) | [list](https://docs.python.org/3/library/stdtypes.html#list) = 'all'*, *measured: [str](https://docs.python.org/3/library/stdtypes.html#str) | [list](https://docs.python.org/3/library/stdtypes.html#list) | [None](https://docs.python.org/3/library/constants.html#None) = None*, *\*\*kwargs*)

Instantiate an ERDDAP Argo data fetcher

## **Parameters**

• ds ([str](https://docs.python.org/3/library/stdtypes.html#str) (optional)) – Dataset to load: 'phy' or 'ref' or 'bgc'

- **cache** ([bool](https://docs.python.org/3/library/functions.html#bool) (optional)) Cache data or not (default: False)
- cachedir  $(str (optional))$  $(str (optional))$  $(str (optional))$  Path to cache folder
- parallel ([bool](https://docs.python.org/3/library/functions.html#bool) (optional)) Chunk request to use parallel fetching (default: False)
- parallel\_method  $(str (optional)) Define the parallelization method: thread,$  $(str (optional)) Define the parallelization method: thread,$  $(str (optional)) Define the parallelization method: thread,$ process or a dask.distributed.client.Client.
- progress ([bool](https://docs.python.org/3/library/functions.html#bool) (optional)) Show a progress bar or not when parallel is set to True.
- chunks ('auto' or [dict](https://docs.python.org/3/library/stdtypes.html#dict) of integers (optional)) Dictionary with request access point as keys and number of chunks to create as values. Eg: {'wmo': 10} will create a maximum of 10 chunks along WMOs when used with Fetch\_wmo.
- chunks\_maxsize  $(dict (optional))$  $(dict (optional))$  $(dict (optional))$  Dictionary with request access point as keys and chunk size as values (used as maximum values in 'auto' chunking). Eg: {'wmo': 5} will create chunks with as many as 5 WMOs each.
- api\_timeout  $(int (optional)) Erdap$  $(int (optional)) Erdap$  $(int (optional)) Erdap$  request time out in seconds. Set to OP-TIONS['api\_timeout'] by default.
- params (Union [\[str,](https://docs.python.org/3/library/stdtypes.html#str) [list\]](https://docs.python.org/3/library/stdtypes.html#list) (optional, default='all')) List of BGC essential variables to retrieve, i.e. that will be in the output xr.DataSet`. By default, this is set to all, i.e. any variable found in at least of the profile in the data selection will be included in the output.
- measured (Union [\[str,](https://docs.python.org/3/library/stdtypes.html#str) [list\]](https://docs.python.org/3/library/stdtypes.html#list) (optional, default=None)) List of BGC essential variables that can't be NaN. If set to 'all', this is an easy way to reduce the size of the xr.DataSet` to points where all variables have been measured. Otherwise, provide a simple list of variables.

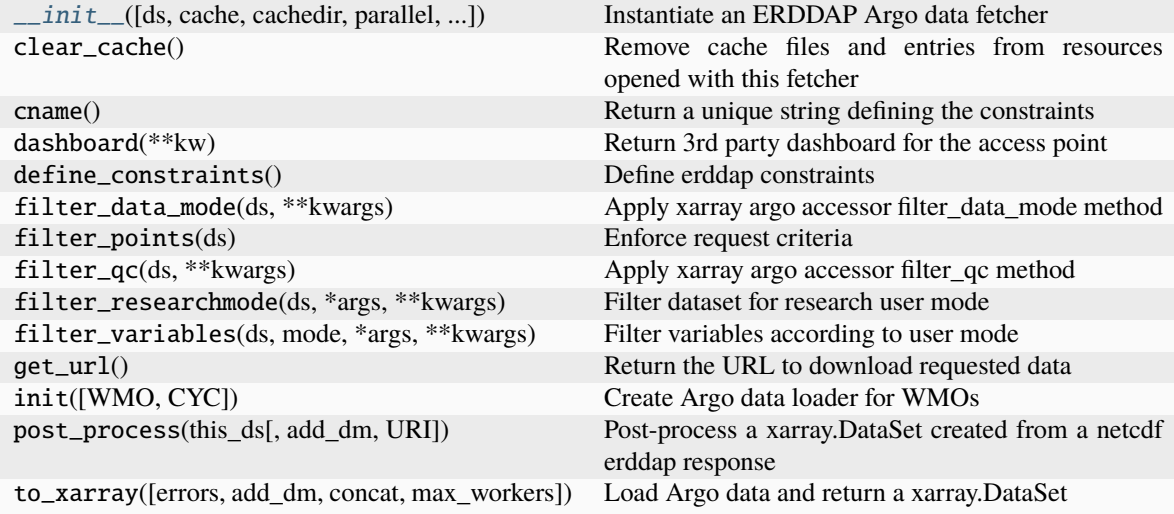

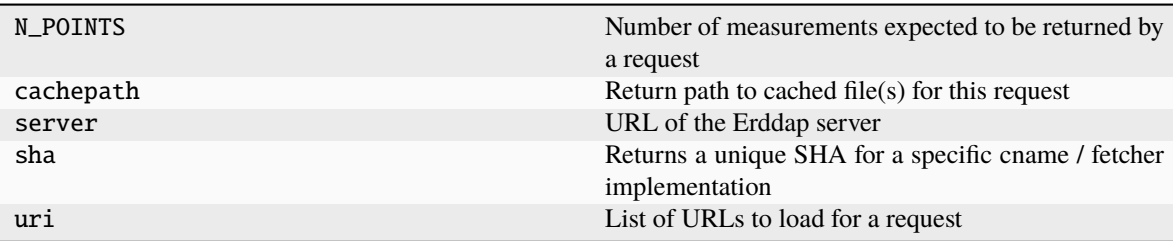

#### **argopy.data\_fetchers.erddap\_data.Fetch\_box**

<span id="page-176-0"></span>class Fetch\_box(ds: [str](https://docs.python.org/3/library/stdtypes.html#str) = ", cache: [bool](https://docs.python.org/3/library/functions.html#bool) = False, cachedir: str = ", parallel: bool = False, parallel\_method: str *= 'erddap'*, *progress: [bool](https://docs.python.org/3/library/functions.html#bool) = False*, *chunks: [str](https://docs.python.org/3/library/stdtypes.html#str) = 'auto'*, *chunks\_maxsize: [dict](https://docs.python.org/3/library/stdtypes.html#dict) = {}*, *api timeout:*  $int = 0$  $int = 0$ , *params:*  $str$  *| [list](https://docs.python.org/3/library/stdtypes.html#list)*  $=$  *'all'*, *measured:*  $str$  *| list | [None](https://docs.python.org/3/library/constants.html#None)*  $=$  *None*, \*\**kwargs*)

Manage access to Argo data through Ifremer ERDDAP for: an ocean rectangle

<span id="page-176-1"></span> $\text{unit}$ <sub>1</sub>(ds: [str](https://docs.python.org/3/library/stdtypes.html#str) = ", cache: [bool](https://docs.python.org/3/library/functions.html#bool) = False, cachedir: str = ", parallel: bool = False, parallel\_method: str = *'erddap'*, *progress: [bool](https://docs.python.org/3/library/functions.html#bool) = False*, *chunks: [str](https://docs.python.org/3/library/stdtypes.html#str) = 'auto'*, *chunks\_maxsize: [dict](https://docs.python.org/3/library/stdtypes.html#dict) = {}*, *api\_timeout: [int](https://docs.python.org/3/library/functions.html#int) = 0*, *params: [str](https://docs.python.org/3/library/stdtypes.html#str) | [list](https://docs.python.org/3/library/stdtypes.html#list) = 'all'*, *measured: [str](https://docs.python.org/3/library/stdtypes.html#str) | [list](https://docs.python.org/3/library/stdtypes.html#list) | [None](https://docs.python.org/3/library/constants.html#None) = None*, *\*\*kwargs*)

Instantiate an ERDDAP Argo data fetcher

- ds ([str](https://docs.python.org/3/library/stdtypes.html#str) (optional)) Dataset to load: 'phy' or 'ref' or 'bgc'
- cache ([bool](https://docs.python.org/3/library/functions.html#bool) (optional)) Cache data or not (default: False)
- cachedir  $(str (optional))$  $(str (optional))$  $(str (optional))$  Path to cache folder
- **parallel** ([bool](https://docs.python.org/3/library/functions.html#bool) (optional)) Chunk request to use parallel fetching (default: False)
- parallel\_method  $(str (optional)) Define the parallelization method: thread,$  $(str (optional)) Define the parallelization method: thread,$  $(str (optional)) Define the parallelization method: thread,$ process or a dask.distributed.client.Client.
- progress ([bool](https://docs.python.org/3/library/functions.html#bool) (optional)) Show a progress bar or not when parallel is set to True.
- chunks ('auto' or [dict](https://docs.python.org/3/library/stdtypes.html#dict) of integers (optional)) Dictionary with request access point as keys and number of chunks to create as values. Eg: {'wmo': 10} will create a maximum of 10 chunks along WMOs when used with Fetch\_wmo.
- chunks\_maxsize  $(dict (optional))$  $(dict (optional))$  $(dict (optional))$  Dictionary with request access point as keys and chunk size as values (used as maximum values in 'auto' chunking). Eg: {'wmo': 5} will create chunks with as many as 5 WMOs each.
- api\_timeout ([int](https://docs.python.org/3/library/functions.html#int) (optional)) Erddap request time out in seconds. Set to OP-TIONS['api\_timeout'] by default.
- params (Union [\[str,](https://docs.python.org/3/library/stdtypes.html#str) [list\]](https://docs.python.org/3/library/stdtypes.html#list) (optional, default='all')) List of BGC essential variables to retrieve, i.e. that will be in the output xr.DataSet`. By default, this is set to all, i.e. any variable found in at least of the profile in the data selection will be included in the output.
- measured (Union [\[str,](https://docs.python.org/3/library/stdtypes.html#str) [list\]](https://docs.python.org/3/library/stdtypes.html#list) (optional, default=None)) List of BGC essential variables that can't be NaN. If set to 'all', this is an easy way to reduce the size of

the xr.DataSet` to points where all variables have been measured. Otherwise, provide a simple list of variables.

## **Methods**

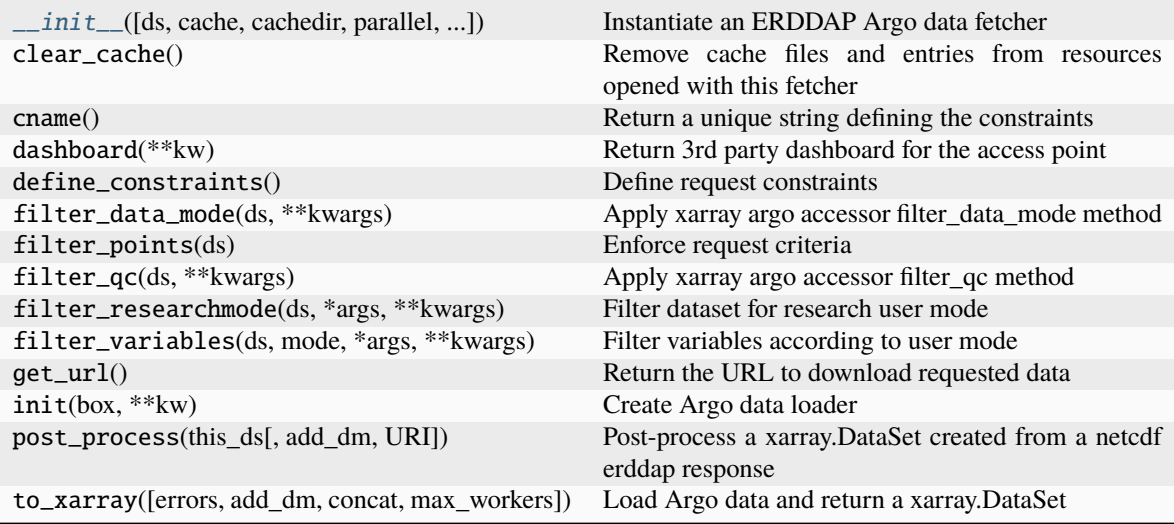

## **Attributes**

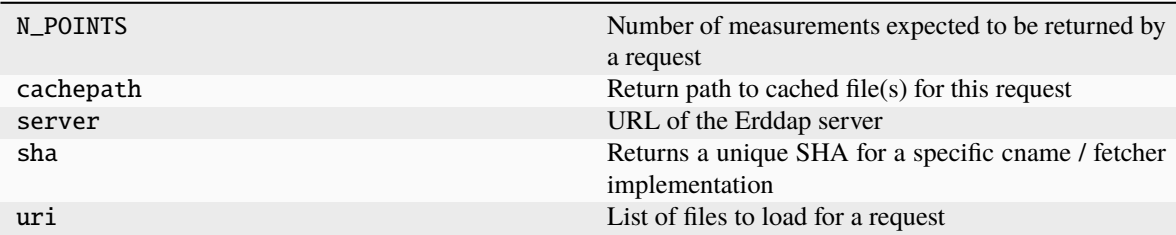

# **GDAC**

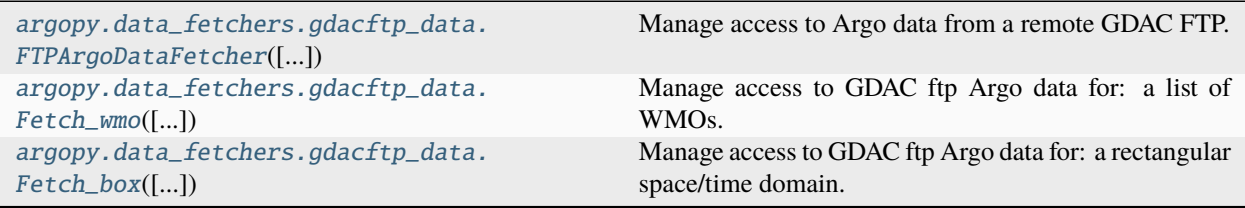

## **argopy.data\_fetchers.gdacftp\_data.FTPArgoDataFetcher**

<span id="page-178-0"></span>class FTPArgoDataFetcher(ftp: [str](https://docs.python.org/3/library/stdtypes.html#str) = ", ds: str = ", cache: [bool](https://docs.python.org/3/library/functions.html#bool) = False, cachedir: str = ", dimension: str = *'point'*, *errors: [str](https://docs.python.org/3/library/stdtypes.html#str) = 'raise'*, *parallel: [bool](https://docs.python.org/3/library/functions.html#bool) = False*, *parallel\_method: [str](https://docs.python.org/3/library/stdtypes.html#str) = 'thread'*, *progress: [bool](https://docs.python.org/3/library/functions.html#bool) = False*, *api\_timeout: [int](https://docs.python.org/3/library/functions.html#int) = 0*, *\*\*kwargs*)

Manage access to Argo data from a remote GDAC FTP.

**Warning:** This class is a prototype not meant to be instantiated directly

```
\text{unit}strbool = False, cachedir: str = ", dimension: str = 'point', errors: str
          = 'raise', parallel: bool = False, parallel_method: str = 'thread', progress: bool = False,
          api_timeout: int = 0, **kwargs)
```
Init fetcher

- **ftp**  $(str (optional))$  $(str (optional))$  $(str (optional))$  Path to the remote FTP directory where the 'dac' folder is located.
- $ds$  ([str](https://docs.python.org/3/library/stdtypes.html#str) (optional)) Dataset to load: 'phy' or 'bgc'
- cache ([bool](https://docs.python.org/3/library/functions.html#bool) (optional)) Cache data or not (default: False)
- cachedir  $(str (optional))$  $(str (optional))$  $(str (optional))$  Path to cache folder
- dimension ( $str$ , default: 'point') Main dimension of the output dataset. This can be "profile" to retrieve a collection of profiles, or "point" (default) to have data as a collection of measurements. This can be used to optimise performances.
- errors ([str](https://docs.python.org/3/library/stdtypes.html#str) (optional)) If set to 'raise' (default), will raise a NetCDF4FileNotFoundError error if any of the requested files cannot be found. If set to 'ignore', the file not found is skipped when fetching data.
- **parallel** ([bool](https://docs.python.org/3/library/functions.html#bool) (optional)) Chunk request to use parallel fetching (default: False)
- parallel\_method  $(str (optional)) Define the parallelization method: thread,$  $(str (optional)) Define the parallelization method: thread,$  $(str (optional)) Define the parallelization method: thread,$ process or a dask.distributed.client.Client.
- **progress**  $(boo1 (optional)) -$ Show a progress bar or not when fetching data.
- api\_timeout ([int](https://docs.python.org/3/library/functions.html#int) (optional)) FTP request time out in seconds. Set to OP-TIONS['api\_timeout'] by default.

## **Methods**

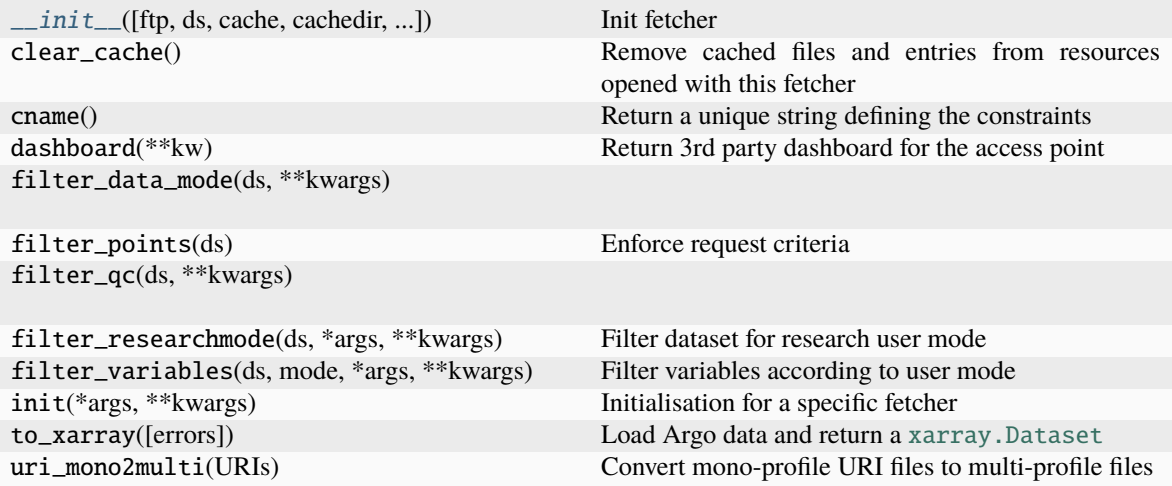

## **Attributes**

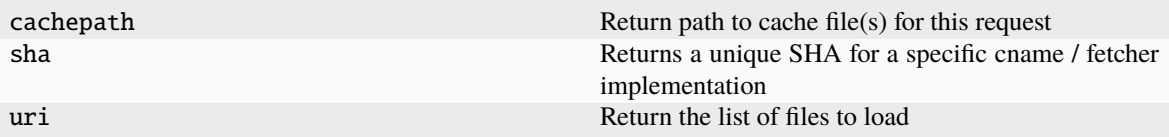

## **argopy.data\_fetchers.gdacftp\_data.Fetch\_wmo**

```
str = ", ds: str = ", cache: bool = False, cachedir: str = ", dimension: str = 'point', errors:
                   str = 'raise', parallel: bool = False, parallel_method: str = 'thread', progress: bool = False,
                   api_timeout: int = 0, **kwargs)
```
Manage access to GDAC ftp Argo data for: a list of WMOs.

This class is instantiated when a call is made to these facade access points:

```
>>> ArgoDataFetcher(src='gdac').float(**)
>>> ArgoDataFetcher(src='gdac').profile(**)
```
 $\text{unit}$ <sub>-</sub>(ftp: [str](https://docs.python.org/3/library/stdtypes.html#str) = '', ds: str = '', cache: [bool](https://docs.python.org/3/library/functions.html#bool) = False, cachedir: str = '', dimension: str = 'point', errors: str *= 'raise'*, *parallel: [bool](https://docs.python.org/3/library/functions.html#bool) = False*, *parallel\_method: [str](https://docs.python.org/3/library/stdtypes.html#str) = 'thread'*, *progress: [bool](https://docs.python.org/3/library/functions.html#bool) = False*, *api\_timeout: [int](https://docs.python.org/3/library/functions.html#int) = 0*, *\*\*kwargs*)

Init fetcher

- **ftp**  $(str (optional))$  $(str (optional))$  $(str (optional))$  Path to the remote FTP directory where the 'dac' folder is located.
- ds ([str](https://docs.python.org/3/library/stdtypes.html#str) (optional)) Dataset to load: 'phy' or 'bgc'
- cache ([bool](https://docs.python.org/3/library/functions.html#bool) (optional)) Cache data or not (default: False)
- cachedir  $(str (optional))$  $(str (optional))$  $(str (optional))$  Path to cache folder
- dimension ([str,](https://docs.python.org/3/library/stdtypes.html#str) default: 'point') Main dimension of the output dataset. This can be "profile" to retrieve a collection of profiles, or "point" (default) to have data as a collection of measurements. This can be used to optimise performances.
- errors ([str](https://docs.python.org/3/library/stdtypes.html#str) (optional)) If set to 'raise' (default), will raise a NetCDF4FileNotFoundError error if any of the requested files cannot be found. If set to 'ignore', the file not found is skipped when fetching data.
- parallel ([bool](https://docs.python.org/3/library/functions.html#bool) (optional)) Chunk request to use parallel fetching (default: False)
- parallel\_method ([str](https://docs.python.org/3/library/stdtypes.html#str) (optional)) Define the parallelization method: thread, process or a dask.distributed.client.Client.
- **progress** ([bool](https://docs.python.org/3/library/functions.html#bool) (optional)) Show a progress bar or not when fetching data.
- api\_timeout ([int](https://docs.python.org/3/library/functions.html#int) (optional)) FTP request time out in seconds. Set to OP-TIONS['api\_timeout'] by default.

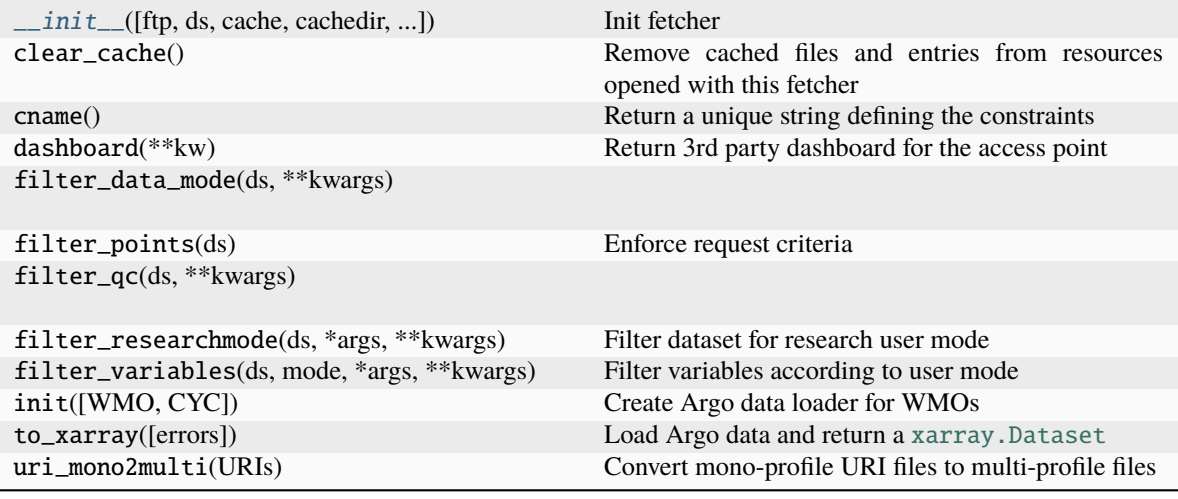

#### <span id="page-181-1"></span>**Attributes**

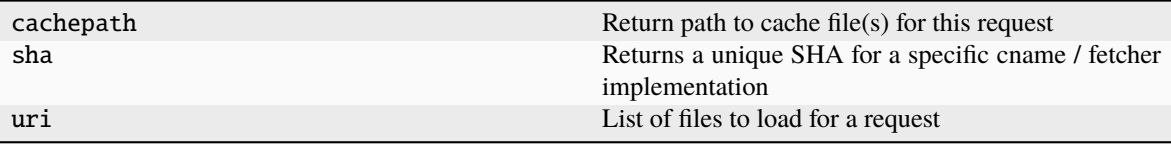

### **argopy.data\_fetchers.gdacftp\_data.Fetch\_box**

class Fetch\_box(ftp: [str](https://docs.python.org/3/library/stdtypes.html#str) = ", ds: str = ", cache:  $bool = False$  $bool = False$ , cachedir: str = ", dimension: str = 'point', errors: *[str](https://docs.python.org/3/library/stdtypes.html#str) = 'raise'*, *parallel: [bool](https://docs.python.org/3/library/functions.html#bool) = False*, *parallel\_method: [str](https://docs.python.org/3/library/stdtypes.html#str) = 'thread'*, *progress: [bool](https://docs.python.org/3/library/functions.html#bool) = False*, *api\_timeout: [int](https://docs.python.org/3/library/functions.html#int) = 0*, *\*\*kwargs*)

Manage access to GDAC ftp Argo data for: a rectangular space/time domain.

This class is instantiated when a call is made to these facade access points:

>>> ArgoDataFetcher(src='gdac').region(\*\*)

<span id="page-181-0"></span> $\text{unit}$ <sub>-</sub>(ftp: [str](https://docs.python.org/3/library/stdtypes.html#str) = ", ds: str = ", cache: [bool](https://docs.python.org/3/library/functions.html#bool) = False, cachedir: str = ", dimension: str = 'point', errors: str *= 'raise'*, *parallel: [bool](https://docs.python.org/3/library/functions.html#bool) = False*, *parallel\_method: [str](https://docs.python.org/3/library/stdtypes.html#str) = 'thread'*, *progress: [bool](https://docs.python.org/3/library/functions.html#bool) = False*, *api\_timeout: [int](https://docs.python.org/3/library/functions.html#int) = 0*, *\*\*kwargs*)

Init fetcher

#### **Parameters**

- **ftp**  $(str (optional))$  $(str (optional))$  $(str (optional))$  Path to the remote FTP directory where the 'dac' folder is located.
- ds  $(str (optional))$  $(str (optional))$  $(str (optional))$  Dataset to load: 'phy' or 'bgc'
- cache ([bool](https://docs.python.org/3/library/functions.html#bool) (optional)) Cache data or not (default: False)
- cachedir  $(str (optional))$  $(str (optional))$  $(str (optional))$  Path to cache folder
- dimension  $(str, default: 'point') Main$  $(str, default: 'point') Main$  $(str, default: 'point') Main$  dimension of the output dataset. This can be "profile" to retrieve a collection of profiles, or "point" (default) to have data as a collection of measurements. This can be used to optimise performances.
- errors ([str](https://docs.python.org/3/library/stdtypes.html#str) (optional)) If set to 'raise' (default), will raise a NetCDF4FileNotFoundError error if any of the requested files cannot be found. If set to 'ignore', the file not found is skipped when fetching data.
- **parallel** ([bool](https://docs.python.org/3/library/functions.html#bool) (optional)) Chunk request to use parallel fetching (default: False)
- parallel method  $(str (optional)) Define the parallelization method: thread,$  $(str (optional)) Define the parallelization method: thread,$  $(str (optional)) Define the parallelization method: thread,$ process or a dask.distributed.client.Client.
- **progress** ([bool](https://docs.python.org/3/library/functions.html#bool) (optional)) Show a progress bar or not when fetching data.
- api\_timeout ([int](https://docs.python.org/3/library/functions.html#int) (optional)) FTP request time out in seconds. Set to OP-TIONS['api\_timeout'] by default.

<span id="page-182-2"></span>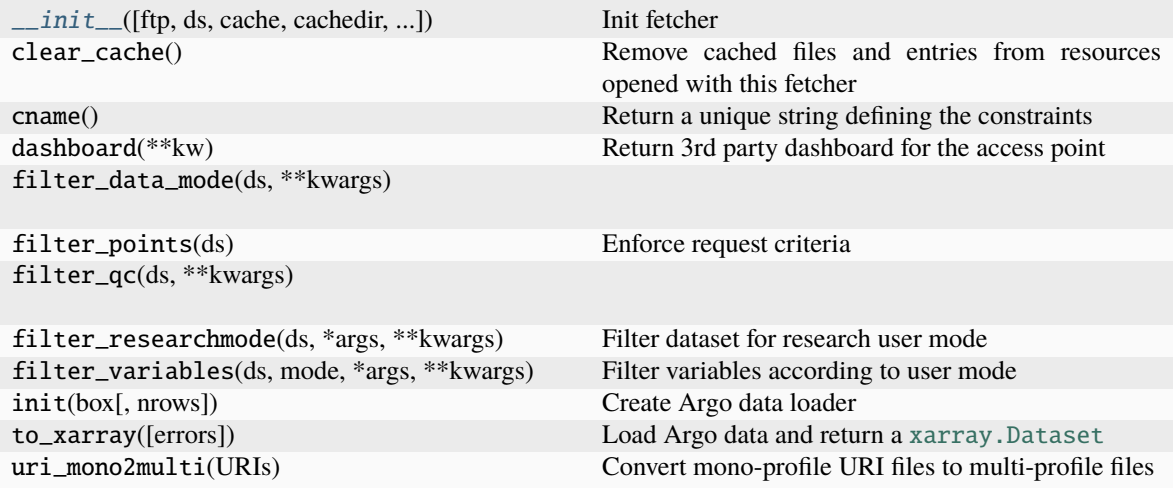

### **Attributes**

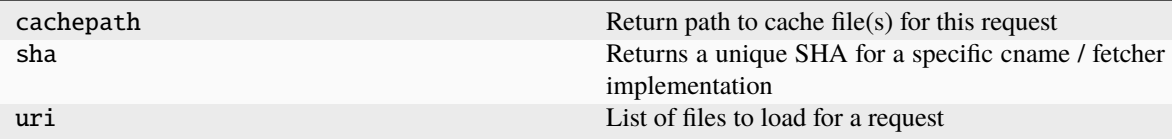

### **Argovis**

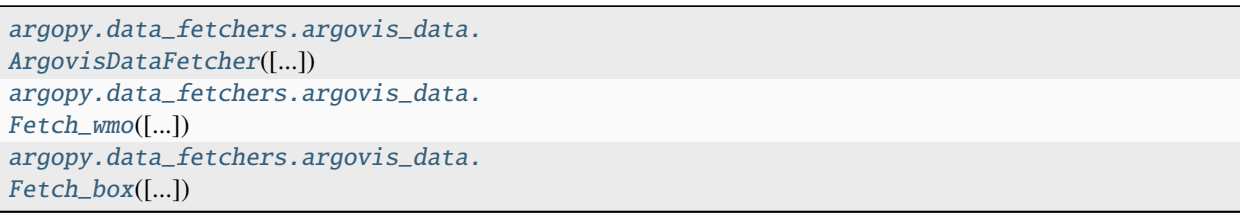

### **argopy.data\_fetchers.argovis\_data.ArgovisDataFetcher**

<span id="page-182-0"></span>class ArgovisDataFetcher(*ds: [str](https://docs.python.org/3/library/stdtypes.html#str) = ''*, *cache: [bool](https://docs.python.org/3/library/functions.html#bool) = False*, *cachedir: [str](https://docs.python.org/3/library/stdtypes.html#str) = ''*, *parallel: [bool](https://docs.python.org/3/library/functions.html#bool) = False*, *parallel\_method: [str](https://docs.python.org/3/library/stdtypes.html#str) = 'thread'*, *progress: [bool](https://docs.python.org/3/library/functions.html#bool) = False*, *chunks: [str](https://docs.python.org/3/library/stdtypes.html#str) = 'auto'*, *chunks\_maxsize:*  $dict = \{\},$  $dict = \{\},$  *api\_timeout:*  $int = 0,$  $int = 0,$  \*\**kwargs*)

<span id="page-182-1"></span> $\text{unit}$ <sub>(ds: [str](https://docs.python.org/3/library/stdtypes.html#str)</sub> = ", cache: [bool](https://docs.python.org/3/library/functions.html#bool) = False, cachedir: str = ", parallel: bool = False, parallel\_method: str = *'thread'*, *progress: [bool](https://docs.python.org/3/library/functions.html#bool) = False*, *chunks: [str](https://docs.python.org/3/library/stdtypes.html#str) = 'auto'*, *chunks\_maxsize: [dict](https://docs.python.org/3/library/stdtypes.html#dict) = {}*, *api\_timeout: [int](https://docs.python.org/3/library/functions.html#int) = 0*, *\*\*kwargs*)

Instantiate an Argovis Argo data loader

#### **Parameters**

• ds ([str](https://docs.python.org/3/library/stdtypes.html#str) (optional)) – Dataset to load: 'phy' or 'bgc'

- cache ([bool](https://docs.python.org/3/library/functions.html#bool) (optional)) Cache data or not (default: False)
- cachedir  $(str (optional))$  $(str (optional))$  $(str (optional))$  Path to cache folder
- parallel ([bool](https://docs.python.org/3/library/functions.html#bool) (optional)) Chunk request to use parallel fetching (default: False)
- parallel\_method ([str](https://docs.python.org/3/library/stdtypes.html#str) (optional)) Define the parallelization method: thread, process or a dask.distributed.client.Client.
- progress ([bool](https://docs.python.org/3/library/functions.html#bool) (optional)) Show a progress bar or not when parallel is set to True.
- chunks ('auto' or [dict](https://docs.python.org/3/library/stdtypes.html#dict) of integers (optional)) Dictionary with request access point as keys and number of chunks to create as values. Eg: {'wmo': 10} will create a maximum of 10 chunks along WMOs when used with Fetch\_wmo.
- chunks\_maxsize  $(dict (optional))$  $(dict (optional))$  $(dict (optional))$  Dictionary with request access point as keys and chunk size as values (used as maximum values in 'auto' chunking). Eg: {'wmo': 5} will create chunks with as many as 5 WMOs each.
- api\_timeout  $(int (optional)) Argovis API request time out in seconds. Set to OP (int (optional)) Argovis API request time out in seconds. Set to OP (int (optional)) Argovis API request time out in seconds. Set to OP-$ TIONS['api\_timeout'] by default.

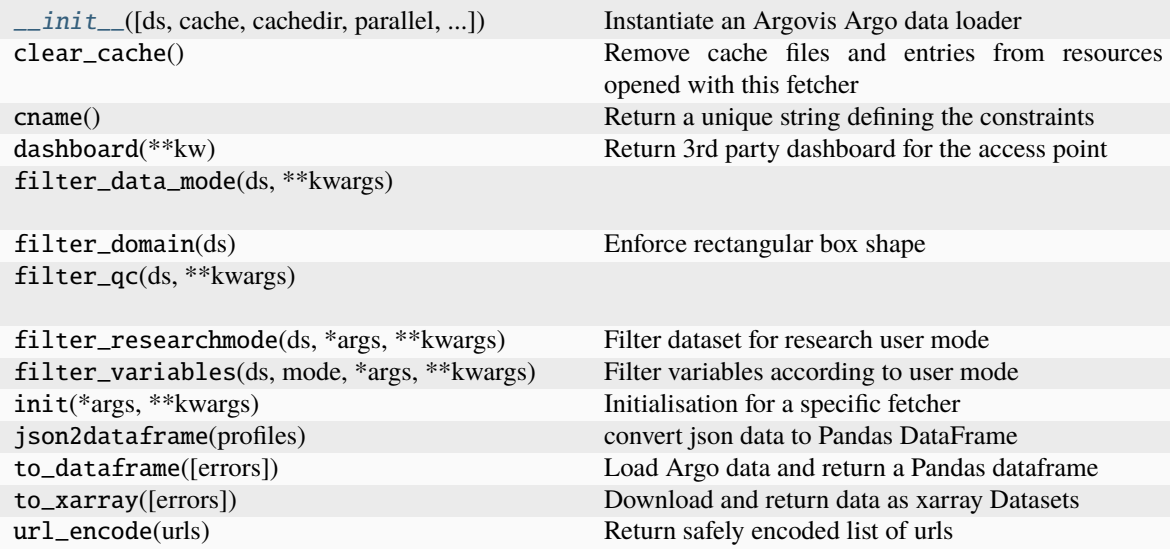

### **Attributes**

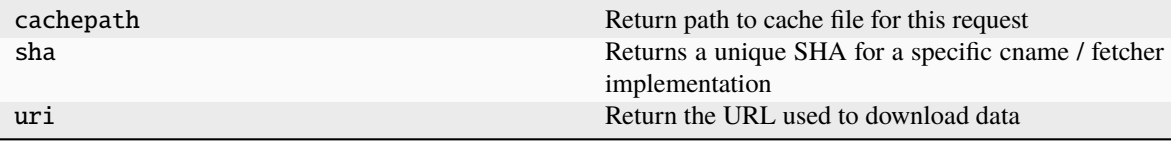

### <span id="page-184-2"></span>**argopy.data\_fetchers.argovis\_data.Fetch\_wmo**

- <span id="page-184-1"></span><span id="page-184-0"></span>class Fetch\_wmo(ds: [str](https://docs.python.org/3/library/stdtypes.html#str) = ", cache: [bool](https://docs.python.org/3/library/functions.html#bool) = False, cachedir: str = ", parallel: bool = False, parallel\_method: str  $=$  'thread', progress:  $bool = False$  $bool = False$ , *chunks:*  $str = 'auto', chunks\_maxsize:$  $str = 'auto', chunks\_maxsize:$   $dict = \{ \}$  $dict = \{ \}$ , api\_timeout:  $int = 0$  $int = 0$ , \*\* $kwargs$ )
	- $\text{unit}$ <sub>1</sub>(ds: [str](https://docs.python.org/3/library/stdtypes.html#str) = ", cache: [bool](https://docs.python.org/3/library/functions.html#bool) = False, cachedir: str = ", parallel: bool = False, parallel\_method: str = *'thread'*, *progress: [bool](https://docs.python.org/3/library/functions.html#bool) = False*, *chunks: [str](https://docs.python.org/3/library/stdtypes.html#str) = 'auto'*, *chunks\_maxsize: [dict](https://docs.python.org/3/library/stdtypes.html#dict) = {}*, *api\_timeout: [int](https://docs.python.org/3/library/functions.html#int) = 0*, *\*\*kwargs*)

Instantiate an Argovis Argo data loader

#### **Parameters**

- ds ([str](https://docs.python.org/3/library/stdtypes.html#str) (optional)) Dataset to load: 'phy' or 'bgc'
- cache ([bool](https://docs.python.org/3/library/functions.html#bool) (optional)) Cache data or not (default: False)
- cachedir  $(str (optional))$  $(str (optional))$  $(str (optional))$  Path to cache folder
- **parallel** ([bool](https://docs.python.org/3/library/functions.html#bool) (optional)) Chunk request to use parallel fetching (default: False)
- parallel\_method  $(str (optional)) Define the parallelization method: thread,$  $(str (optional)) Define the parallelization method: thread,$  $(str (optional)) Define the parallelization method: thread,$ process or a dask.distributed.client.Client.
- progress ([bool](https://docs.python.org/3/library/functions.html#bool) (optional)) Show a progress bar or not when parallel is set to True.
- chunks ('auto' or [dict](https://docs.python.org/3/library/stdtypes.html#dict) of integers (optional)) Dictionary with request access point as keys and number of chunks to create as values. Eg: {'wmo': 10} will create a maximum of 10 chunks along WMOs when used with Fetch\_wmo.
- chunks\_maxsize  $(dict (optional))$  $(dict (optional))$  $(dict (optional))$  Dictionary with request access point as keys and chunk size as values (used as maximum values in 'auto' chunking). Eg: {'wmo': 5} will create chunks with as many as 5 WMOs each.
- api\_timeout  $(int (optional))$  $(int (optional))$  $(int (optional))$  Argovis API request time out in seconds. Set to OP-TIONS['api\_timeout'] by default.

<span id="page-185-2"></span>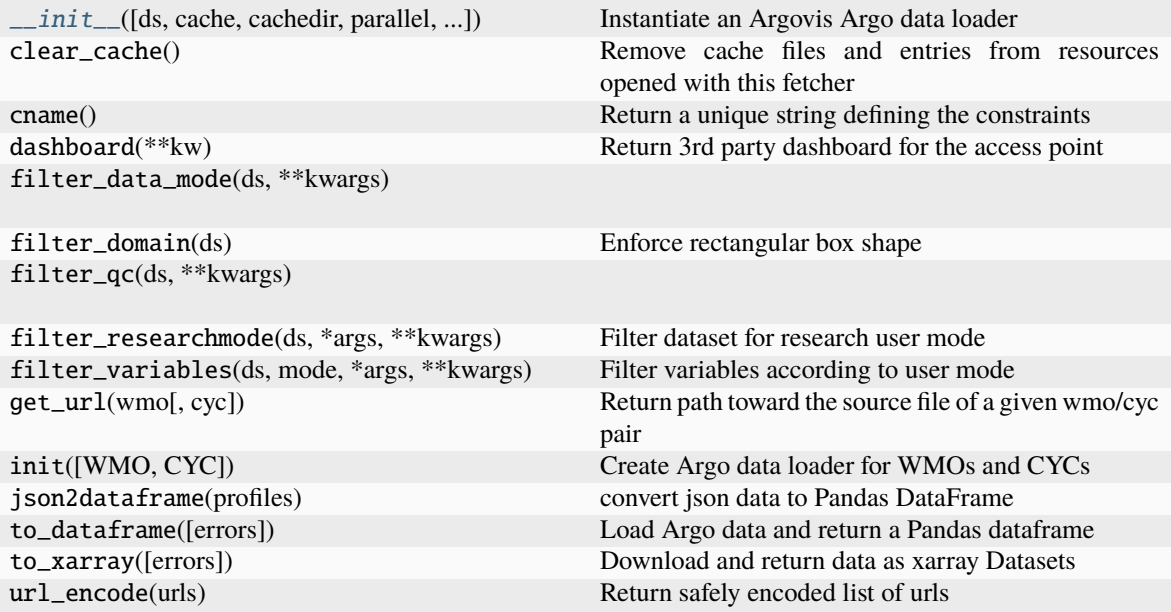

#### **Attributes**

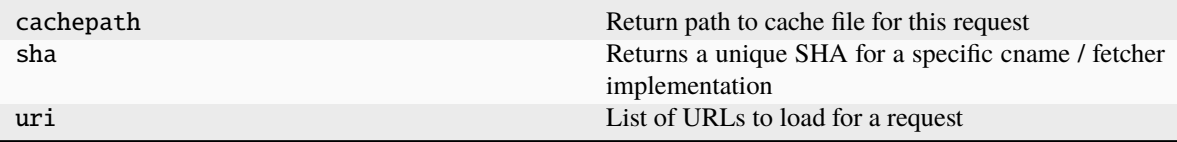

### **argopy.data\_fetchers.argovis\_data.Fetch\_box**

- <span id="page-185-1"></span><span id="page-185-0"></span>class Fetch\_box(ds: [str](https://docs.python.org/3/library/stdtypes.html#str) = ", cache:  $bool = False$  $bool = False$ , cachedir: str = ", parallel:  $bool = False$ , parallel\_method: str  $=$  **'thread'**, progress:  $bool = False$  $bool = False$ , *chunks:*  $str = 'auto', chunks\_maxsize:$  $str = 'auto', chunks\_maxsize:$   $dict = \{ \}, ap \text{ }$  $dict = \{ \}, ap \text{ }$ *api\_timeout:*  $int = 0$  $int = 0$ , \*\*kwargs)
	- $\text{unit}$ <sub>-</sub>(ds: [str](https://docs.python.org/3/library/stdtypes.html#str) = ", cache: [bool](https://docs.python.org/3/library/functions.html#bool) = False, cachedir: str = ", parallel: bool = False, parallel\_method: str = *'thread'*, *progress: [bool](https://docs.python.org/3/library/functions.html#bool) = False*, *chunks: [str](https://docs.python.org/3/library/stdtypes.html#str) = 'auto'*, *chunks\_maxsize: [dict](https://docs.python.org/3/library/stdtypes.html#dict) = {}*, *api\_timeout: [int](https://docs.python.org/3/library/functions.html#int) = 0*, *\*\*kwargs*)

Instantiate an Argovis Argo data loader

#### **Parameters**

- $ds$  ([str](https://docs.python.org/3/library/stdtypes.html#str) (optional)) Dataset to load: 'phy' or 'bgc'
- cache ([bool](https://docs.python.org/3/library/functions.html#bool) (optional)) Cache data or not (default: False)
- cachedir  $(str (optional))$  $(str (optional))$  $(str (optional))$  Path to cache folder
- parallel ([bool](https://docs.python.org/3/library/functions.html#bool) (optional)) Chunk request to use parallel fetching (default: False)
- parallel\_method  $(str (optional)) Define the parallelization method: thread,$  $(str (optional)) Define the parallelization method: thread,$  $(str (optional)) Define the parallelization method: thread,$ process or a dask.distributed.client.Client.
- **progress** ([bool](https://docs.python.org/3/library/functions.html#bool) (optional)) Show a progress bar or not when parallel is set to True.
- chunks ('auto' or [dict](https://docs.python.org/3/library/stdtypes.html#dict) of integers (optional)) Dictionary with request access point as keys and number of chunks to create as values. Eg: {'wmo': 10} will create a maximum of 10 chunks along WMOs when used with Fetch\_wmo.
- chunks\_maxsize ([dict](https://docs.python.org/3/library/stdtypes.html#dict) (optional)) Dictionary with request access point as keys and chunk size as values (used as maximum values in 'auto' chunking). Eg: {'wmo': 5} will create chunks with as many as 5 WMOs each.
- api\_timeout ([int](https://docs.python.org/3/library/functions.html#int) (optional)) Argovis API request time out in seconds. Set to OP-TIONS['api\_timeout'] by default.

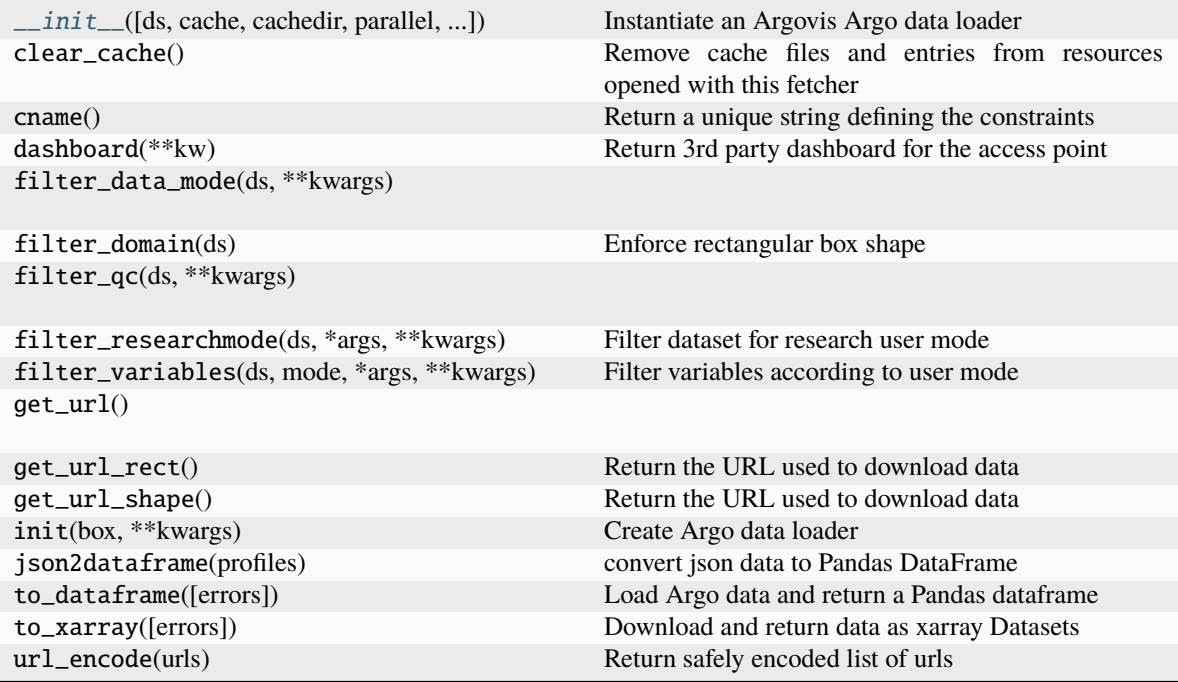

### **Attributes**

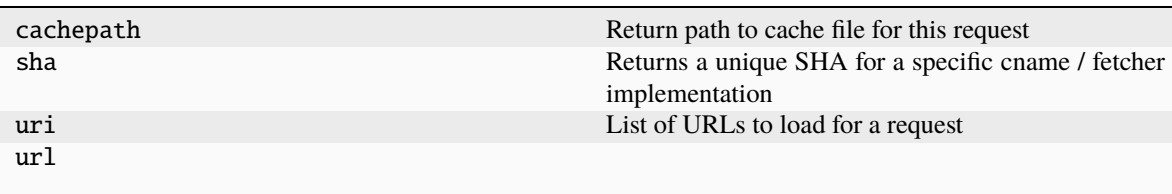

# **BIBLIOGRAPHY**

- [ADMT] See all the ADMT documentation here: <http://www.argodatamgt.org/Documentation>
- [OWC] See all the details about the OWC methodology in these references:
- [Guinehut2008] Guinehut, S., Coatanoan, C., Dhomps, A., Le Traon, P., & Larnicol, G. (2009). On the Use of Satellite Altimeter Data in Argo Quality Control, Journal of Atmospheric and Oceanic Technology, 26(2), 395-402. [10.1175/2008JTECHO648.1](https://doi.org/10.1175/2008JTECHO648.1)

## **INDEX**

### Symbols

\_\_init\_\_() (*ArgoColors method*), [142](#page-145-0) \_\_init\_\_() (*ArgoDocs method*), [139](#page-142-0) \_\_init\_\_() (*ArgoEngine method*), [164](#page-167-0) \_\_init\_\_() (*ArgoIndex method*), [132](#page-135-0) \_\_init\_\_() (*ArgoNVSReferenceTables method*), [134](#page-137-0) \_\_init\_\_() (*ArgovisDataFetcher method*), [179](#page-182-2) \_\_init\_\_() (*Chunker method*), [159](#page-162-0) \_\_init\_\_() (*ErddapArgoDataFetcher method*), [169](#page-172-0) \_\_init\_\_() (*FTPArgoDataFetcher method*), [175](#page-178-0) \_\_init\_\_() (*Fetch\_box method*), [173,](#page-176-0) [178,](#page-181-1) [182](#page-185-2) \_\_init\_\_() (*Fetch\_wmo method*), [171,](#page-174-0) [176,](#page-179-1) [181](#page-184-2) \_\_init\_\_() (*OceanOPSDeployments method*), [136](#page-139-0) \_\_init\_\_() (*Registry method*), [158](#page-161-0) \_\_init\_\_() (*TopoFetcher method*), [138](#page-141-0) \_\_init\_\_() (*filestore method*), [165](#page-168-0) \_\_init\_\_() (*float\_wmo method*), [157](#page-160-0) \_\_init\_\_() (*ftpstore method*), [168](#page-171-0) \_\_init\_\_() (*httpstore method*), [166](#page-169-0) \_\_init\_\_() (*memorystore method*), [167](#page-170-0) \_\_init\_\_() (*set\_options method*), [163](#page-166-0)

# A

argo() (*Dataset method*), [146](#page-149-0) ArgoColors (*class in argopy*), [142](#page-145-0) ArgoDocs (*class in argopy*), [139](#page-142-0) ArgoEngine (*class in argopy.xarray*), [164](#page-167-0) ArgoIndex (*class in argopy*), [131](#page-134-0) ArgoNVSReferenceTables (*class in argopy*), [134](#page-137-0) ArgovisDataFetcher (*class in argopy.data\_fetchers.argovis\_data*), [179](#page-182-2)

## B

bar\_plot() (*in module argopy.plot*), [145](#page-148-0)

## C

cast\_types() (*Dataset.argo method*), [155](#page-158-0) check\_cyc() (*in module argopy.utils*), [156](#page-159-0) check\_wmo() (*in module argopy.utils*), [156](#page-159-0) Chunker (*class in argopy.utils*), [159](#page-162-0) clear\_cache() (*in module argopy*), [163](#page-166-0)

create\_float\_source() (*Dataset.argo method*), [152](#page-155-0) CTDRefDataFetcher (*in module argopy*), [138](#page-141-0)

## D

- dashboard() (*DataFetcher method*), [128](#page-131-0) dashboard() (*in module argopy*), [141](#page-144-0) data (*DataFetcher property*), [129](#page-132-0) DataFetcher (*in module argopy*), [122](#page-125-0) domain (*DataFetcher property*), [129](#page-132-0) domain() (*Dataset.argo method*), [154](#page-157-0)
- drop\_variables\_not\_in\_all\_datasets() (*in module argopy.utils*), [161](#page-164-0)

### E

ErddapArgoDataFetcher (*class in argopy.data\_fetchers.erddap\_data*), [169](#page-172-0)

## F

Fetch\_box (*class in argopy.data\_fetchers.argovis\_data*), [182](#page-185-2) Fetch\_box (*class in argopy.data\_fetchers.erddap\_data*), [173](#page-176-0) Fetch\_box (*class in argopy.data\_fetchers.gdacftp\_data*), [178](#page-181-1) Fetch\_wmo (*class in argopy.data\_fetchers.argovis\_data*), [181](#page-184-2) Fetch\_wmo (*class in argopy.data\_fetchers.erddap\_data*), [171](#page-174-0) Fetch\_wmo (*class in argopy.data\_fetchers.gdacftp\_data*), [176](#page-179-1) filestore (*class in argopy.stores*), [165](#page-168-0) fill\_variables\_not\_in\_all\_datasets() (*in module argopy.utils*), [161](#page-164-0) filter\_data\_mode() (*Dataset.argo method*), [150](#page-153-0) filter\_qc() (*Dataset.argo method*), [149](#page-152-0) filter\_researchmode() (*Dataset.argo method*), [151](#page-154-0) filter\_scalib\_pres() (*Dataset.argo method*), [150](#page-153-0) float() (*DataFetcher method*), [123](#page-126-0) float() (*IndexFetcher method*), [124](#page-127-0) float\_wmo (*class in argopy.utils*), [157](#page-160-0) FTPArgoDataFetcher (*class in argopy.data\_fetchers.gdacftp\_data*), [175](#page-178-0)

ftpstore (*class in argopy.stores*), [168](#page-171-0)

## G

get\_coriolis\_profile\_id() (*in module argopy.related*), [140](#page-143-0)

get\_ea\_profile\_page() (*in module argopy.related*), [140](#page-143-0)

groupby\_pressure\_bins() (*Dataset.argo method*), [148](#page-151-0)

## H

httpstore (*class in argopy.stores*), [166](#page-169-0)

### I

index (*DataFetcher property*), [129](#page-132-0) index (*IndexFetcher property*), [130](#page-133-0) index() (*Dataset.argo method*), [154](#page-157-0) IndexFetcher (*in module argopy*), [122](#page-125-0) indexstore\_pa (*in module argopy.stores*), [169](#page-172-0) indexstore\_pd (*in module argopy.stores*), [169](#page-172-0) interp\_std\_levels() (*Dataset.argo method*), [148](#page-151-0) isalive() (*in module argopy.utils*), [160](#page-163-0) isAPIconnected() (*in module argopy.utils*), [161](#page-164-0) isconnected() (*in module argopy.utils*), [160](#page-163-0)

## L

latlongrid() (*in module argopy.plot*), [146](#page-149-0) list\_available\_data\_src() (*in module argopy.utils*), [155](#page-158-0) list\_available\_index\_src() (*in module argopy.utils*), [156](#page-159-0) list\_multiprofile\_file\_variables() (*in module argopy.utils*), [156](#page-159-0) list\_standard\_variables() (*in module argopy.utils*), [156](#page-159-0) list\_WMO\_CYC() (*Dataset.argo method*), [154](#page-157-0) load() (*DataFetcher method*), [125](#page-128-0) load() (*IndexFetcher method*), [126](#page-129-0)

## M

memorystore (*class in argopy.stores*), [167](#page-170-0)

# O

OceanOPSDeployments (*class in argopy*), [135](#page-138-0) open\_dataset() (*in module argopy.tutorial*), [163](#page-166-0) open\_sat\_altim\_report() (*in module argopy.plot*), [143](#page-146-0)

## P

plot() (*DataFetcher method*), [128](#page-131-0) plot() (*IndexFetcher method*), [128](#page-131-0) point2profile() (*Dataset.argo method*), [148](#page-151-0) profile() (*DataFetcher method*), [123](#page-126-0)

profile() (*IndexFetcher method*), [124](#page-127-0) profile2point() (*Dataset.argo method*), [148](#page-151-0)

## R

region() (*DataFetcher method*), [122](#page-125-0) region() (*IndexFetcher method*), [123](#page-126-0) Registry (*class in argopy.utils*), [157](#page-160-0)

# S

scatter\_map() (*in module argopy.plot*), [144](#page-147-0) scatter\_plot() (*in module argopy.plot*), [146](#page-149-0) set\_options (*class in argopy*), [162](#page-165-0) show\_versions() (*in module argopy*), [163](#page-166-0) status (*in module argopy*), [130](#page-133-0)

## T

teos10() (*Dataset.argo method*), [151](#page-154-0) to\_csv() (*IndexFetcher method*), [127](#page-130-0) to\_dataframe() (*DataFetcher method*), [125](#page-128-0) to\_dataframe() (*IndexFetcher method*), [127](#page-130-0) to\_index() (*DataFetcher method*), [126](#page-129-0) to\_xarray() (*DataFetcher method*), [125](#page-128-0) to\_xarray() (*IndexFetcher method*), [127](#page-130-0) TopoFetcher (*class in argopy*), [138](#page-141-0)

# U

uid() (*Dataset.argo method*), [154](#page-157-0) uri (*DataFetcher property*), [130](#page-133-0) urlhaskeyword() (*in module argopy.utils*), [160](#page-163-0)